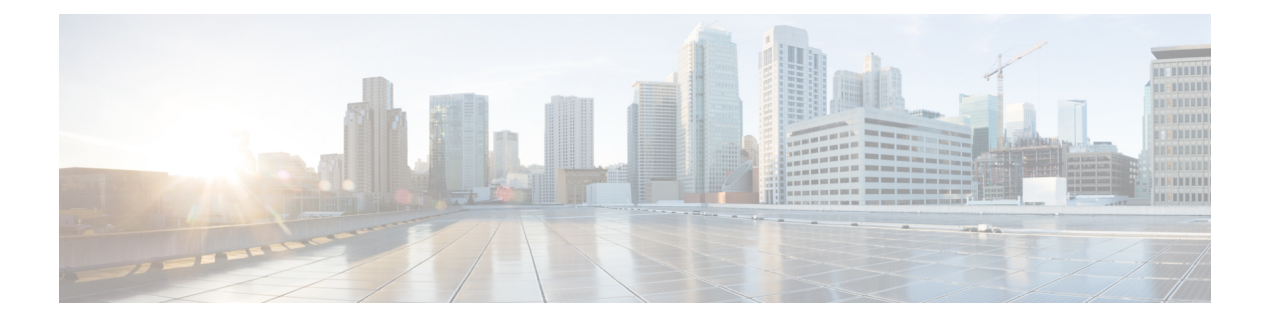

# **Interface and Hardware Commands**

- [bluetooth](#page-3-0) pin, on page 4
- debug [ilpower,](#page-4-0) on page 5
- debug [interface,](#page-5-0) on page 6
- debug lldp [packets,](#page-6-0) on page 7
- debug [platform](#page-7-0) poe, on page 8
- debug platform software fed switch active punt [packet-capture](#page-8-0) start, on page 9
- [duplex,](#page-9-0) on page 10
- enable (interface [configuration\),](#page-11-0) on page 12
- [errdisable](#page-12-0) detect cause, on page 13
- [errdisable](#page-14-0) recovery cause, on page 15
- [errdisable](#page-16-0) recovery cause, on page 17
- [hw-module](#page-18-0) beacon, on page 19
- [hw-module](#page-20-0) beacon, on page 21
- [interface,](#page-21-0) on page 22
- [interface](#page-23-0) range, on page 24
- ip mtu, on [page](#page-25-0) 26
- ipv6 mtu, on [page](#page-26-0) 27
- lldp (interface [configuration\),](#page-27-0) on page 28
- mode (power-stack [configuration\),](#page-29-0) on page 30
- [monitoring,](#page-31-0) on page 32
- [network-policy,](#page-32-0) on page 33
- [network-policy](#page-33-0) profile (global configuration), on page 34
- [platform](#page-34-0) usb disable, on page 35
- [power-priority](#page-35-0) , on page 36
- power [supply,](#page-37-0) on page 38
- power supply autoLC [shutdown,](#page-39-0) on page 40
- request [tech-support,](#page-40-0) on page 41
- shell [trigger,](#page-41-0) on page 42
- show [beacon](#page-42-0) all, on page 43
- show [environment,](#page-43-0) on page 44
- show [errdisable](#page-45-0) detect, on page 46
- show [errdisable](#page-47-0) recovery, on page 48
- show [idprom](#page-48-0) tan, on page 49
- show ip [interface,](#page-49-0) on page 50
- show [interfaces,](#page-54-0) on page 55
- show [interfaces](#page-59-0) counters, on page 60
- show interfaces [switchport,](#page-61-0) on page 62
- show interfaces [transceiver,](#page-63-0) on page 64
- show [inventory,](#page-67-0) on page 68
- show memory [platform,](#page-73-0) on page 74
- show [module,](#page-76-0) on page 77
- show [mgmt-infra](#page-77-0) trace messages ilpower, on page 78
- show mgmt-infra trace messages [ilpower-ha,](#page-79-0) on page 80
- show mgmt-infra trace messages [platform-mgr-poe,](#page-80-0) on page 81
- show [network-policy](#page-81-0) profile, on page 82
- show platform hardware [bluetooth,](#page-82-0) on page 83
- show platform [hardware](#page-83-0) fed switch forward, on page 84
- show platform hardware fed switch forward [interface,](#page-86-0) on page 87
- show platform hardware fed switch forward last [summary,](#page-89-0) on page 90
- show platform [hardware](#page-92-0) fed switch fwd-asic counters tla, on page 93
- show platform hardware fed active fwd-asic resource tcam [utilization,](#page-96-0) on page 97
- show platform [resources,](#page-98-0) on page 99
- show [platform](#page-99-0) software audit, on page 100
- show [platform](#page-103-0) software fed switch punt cpuq rates, on page 104
- show platform software fed switch punt [packet-capture](#page-105-0) display, on page 106
- show platform software fed switch punt packet-capture [cpu-top-talker,](#page-107-0) on page 108
- show platform software fed switch punt rates [interfaces,](#page-110-0) on page 111
- show [platform](#page-113-0) software ilpower, on page 114
- show platform software [memory,](#page-115-0) on page 116
- show [platform](#page-120-0) software process list, on page 121
- show platform software process [memory,](#page-124-0) on page 125
- show [platform](#page-127-0) software process slot switch, on page 128
- show platform software status [control-processor,](#page-129-0) on page 130
- show [platform](#page-132-0) software thread list, on page 133
- show [platform](#page-134-0) usb status, on page 135
- show [processes](#page-135-0) cpu platform, on page 136
- show [processes](#page-138-0) cpu platform history, on page 139
- show [processes](#page-141-0) cpu platform monitor, on page 142
- show [processes](#page-143-0) memory, on page 144
- show [processes](#page-146-0) memory platform, on page 147
- show [processes](#page-150-0) platform, on page 151
- show [system](#page-153-0) mtu, on page 154
- show [tech-support](#page-154-0), on page 155
- show [tech-support](#page-156-0) bgp, on page 157
- show [tech-support](#page-159-0) diagnostic, on page 160
- show [tech-support](#page-161-0) poe, on page 162
- [speed,](#page-176-0) on page 177
- [switchport](#page-178-0) block, on page 179
- [system](#page-179-0) mtu, on page 180

 $\overline{\phantom{a}}$ 

- voice-signaling vlan [\(network-policy](#page-180-0) configuration), on page 181
- voice vlan [\(network-policy](#page-182-0) configuration), on page 183

# <span id="page-3-0"></span>**bluetooth pin**

To configure a new Bluetooth pin, use the **bluetooth pin** command in interface configuration or global configuration mode.

**bluetooth pin** *pin*

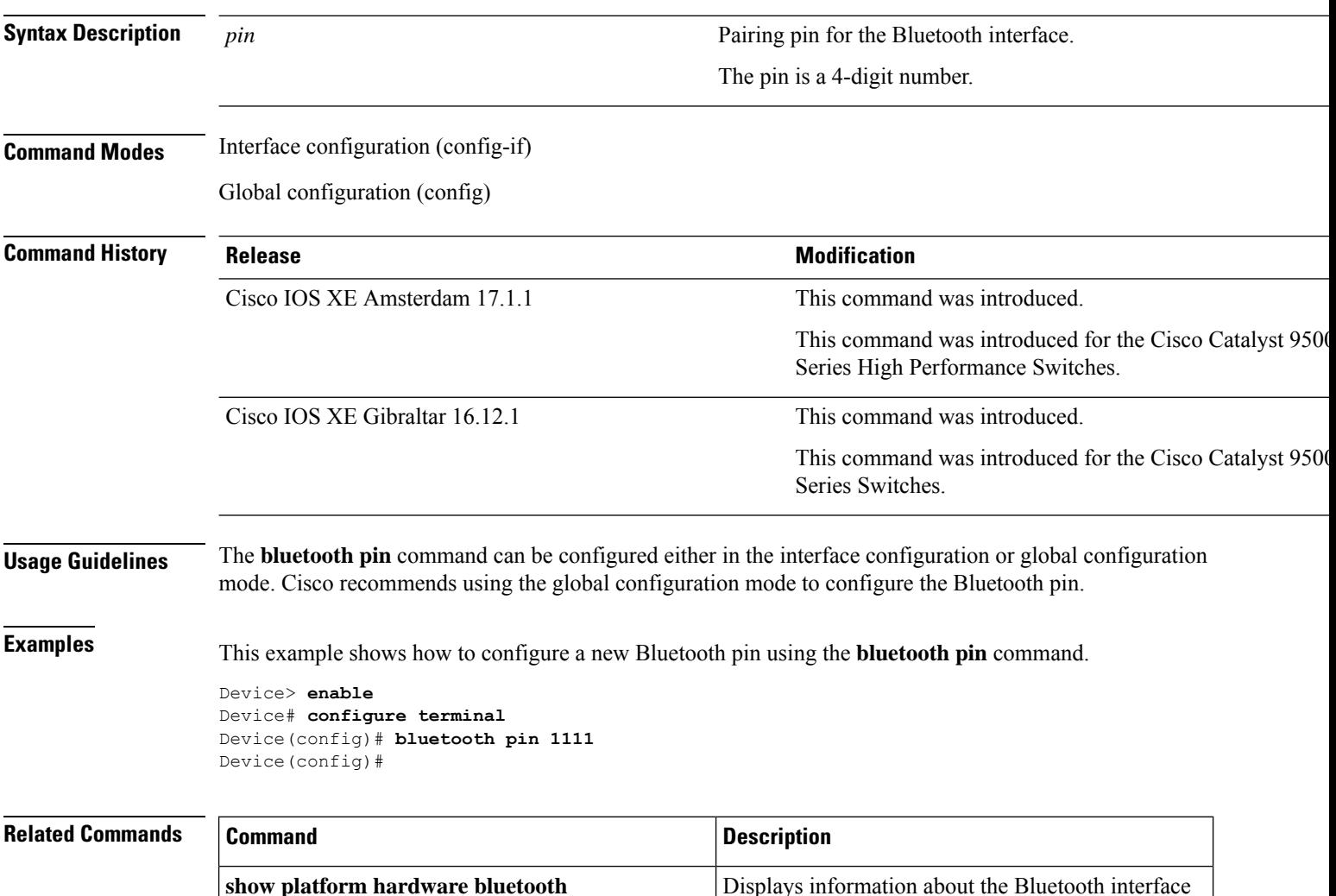

#### <span id="page-4-0"></span>**debug ilpower**

To enable debugging of the power controller and Power over Ethernet (PoE) system, use the **debug ilpower** command in privileged EXEC mode. To disable debugging, use the **no** form of this command.

**debug ilpower** {**cdp** | **event** | **ha** | **ipc** | **police** | **port** | **powerman** | **registries** | **scp** | **sense**} **no debug ilpower** {**cdp** | **event** | **ha** | **ipc** | **police** | **port** | **powerman** | **registries** | **scp** | **sense**}

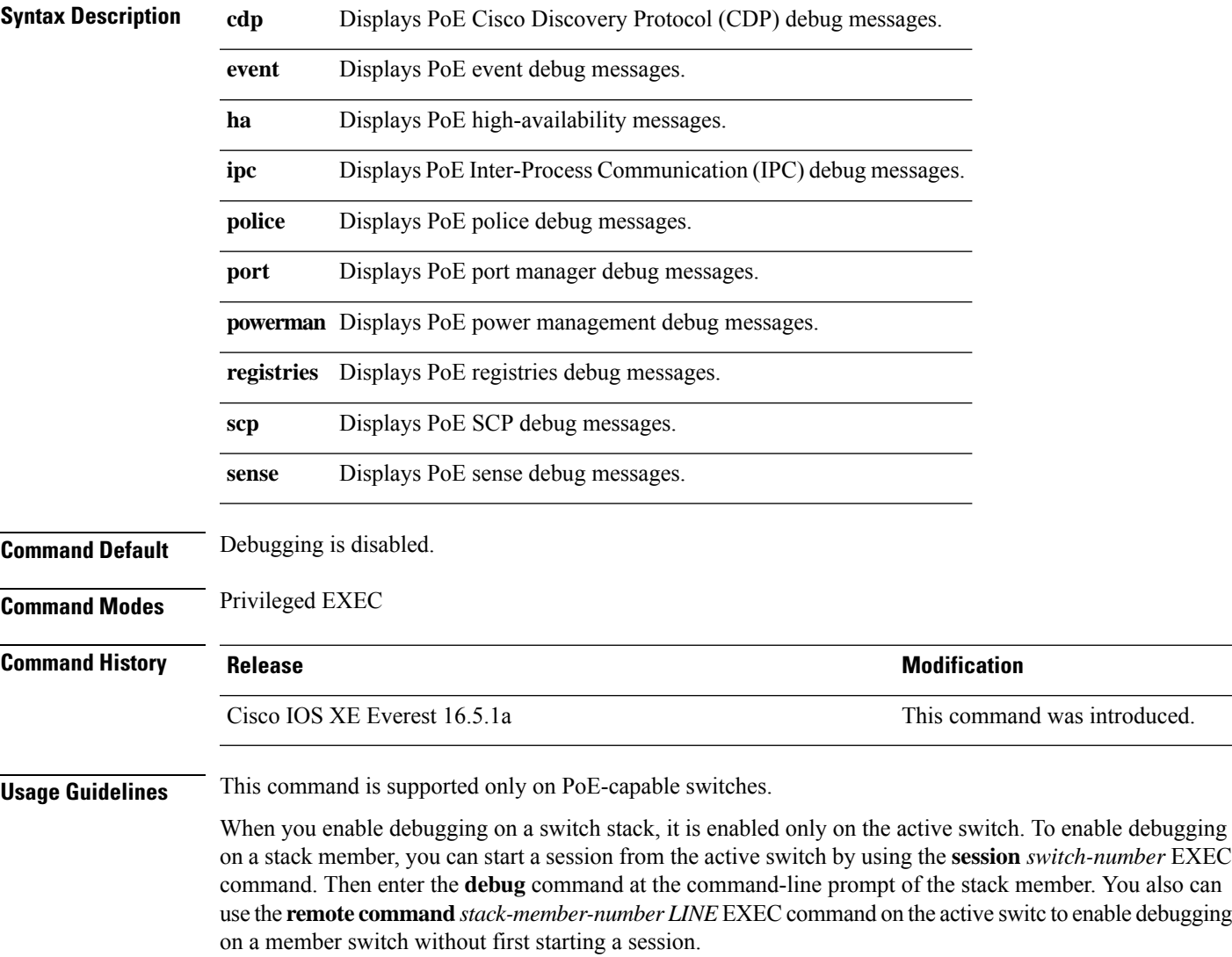

#### <span id="page-5-0"></span>**debug interface**

To enable debugging of interface-related activities, use the **debug interface** command in privileged EXEC mode. To disable debugging, use the **no** form of this command.

**debug interface** {*interface-id* | **counters** {**exceptions** | **protocol memory**} | **null** *interface-number* | **port-channel** *port-channel-number* | **states**|**vlan** *vlan-id*}

**no debug interface** {*interface-id* | **counters** {**exceptions** | **protocol memory**} | **null** *interface-number* | **port-channel** *port-channel-number* | **states**|**vlan** *vlan-id*}

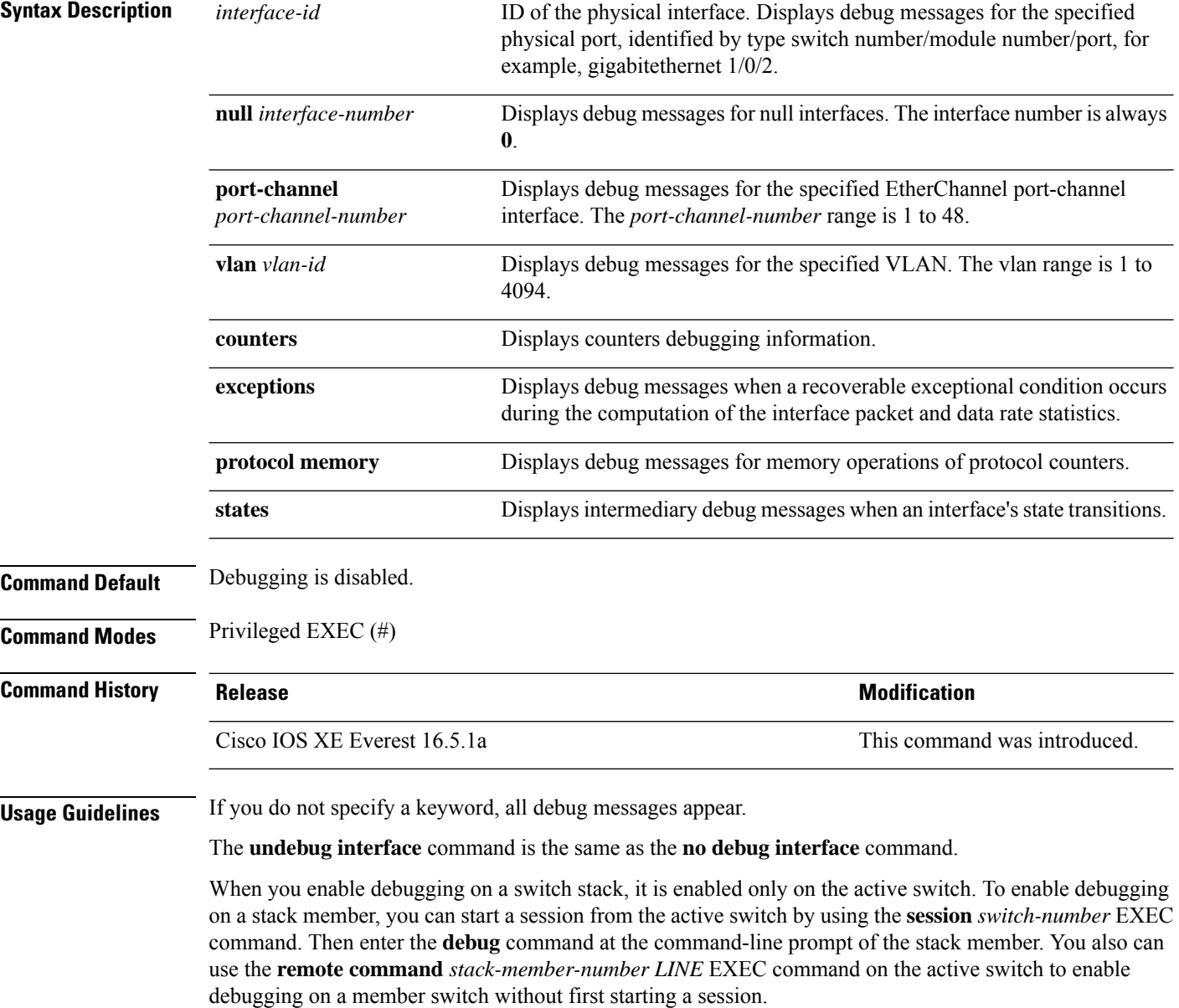

## <span id="page-6-0"></span>**debug lldp packets**

To enable debugging of Link Layer DiscoveryProtocol (LLDP) packets, use the**debug lldppackets** command in privileged EXEC mode. To disable debugging, use the **no** form of this command.

**debug lldp packets no debug lldp packets**

command.

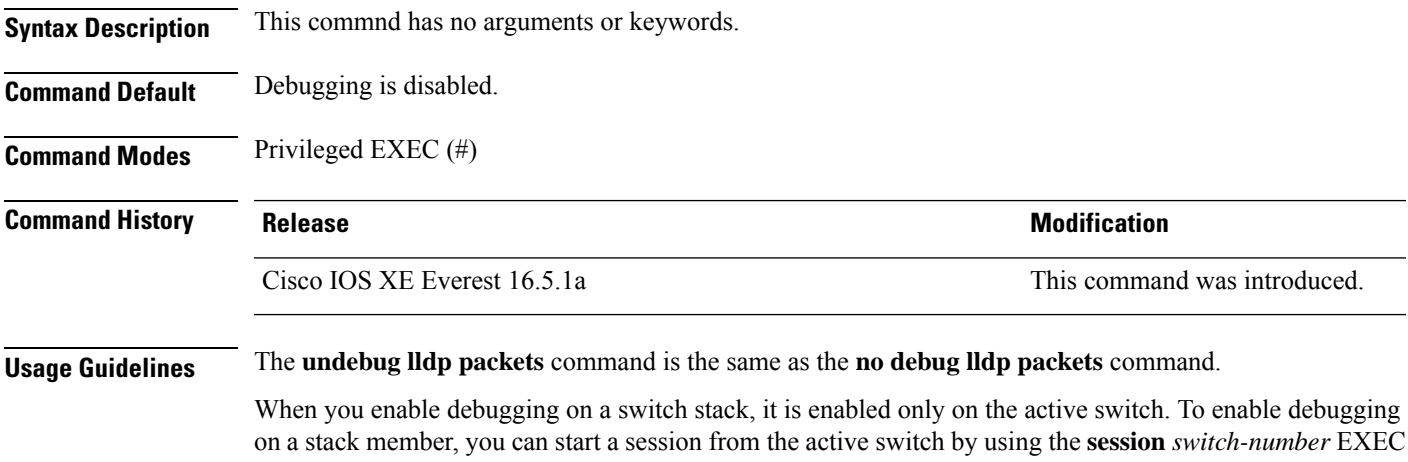

**Interface and Hardware Commands**

# <span id="page-7-0"></span>**debug platform poe**

To enable debugging of aPower over Ethernet (PoE) port, use the**debugplatform poe** command in privileged EXEC mode. To disable debugging, use the **no** form of this command.

**debug platform poe** [{**error** | **info**}] [**switch** *switch-number*] **no debug platform poe** [{**error** | **info**}] [**switch** *switch-number*]

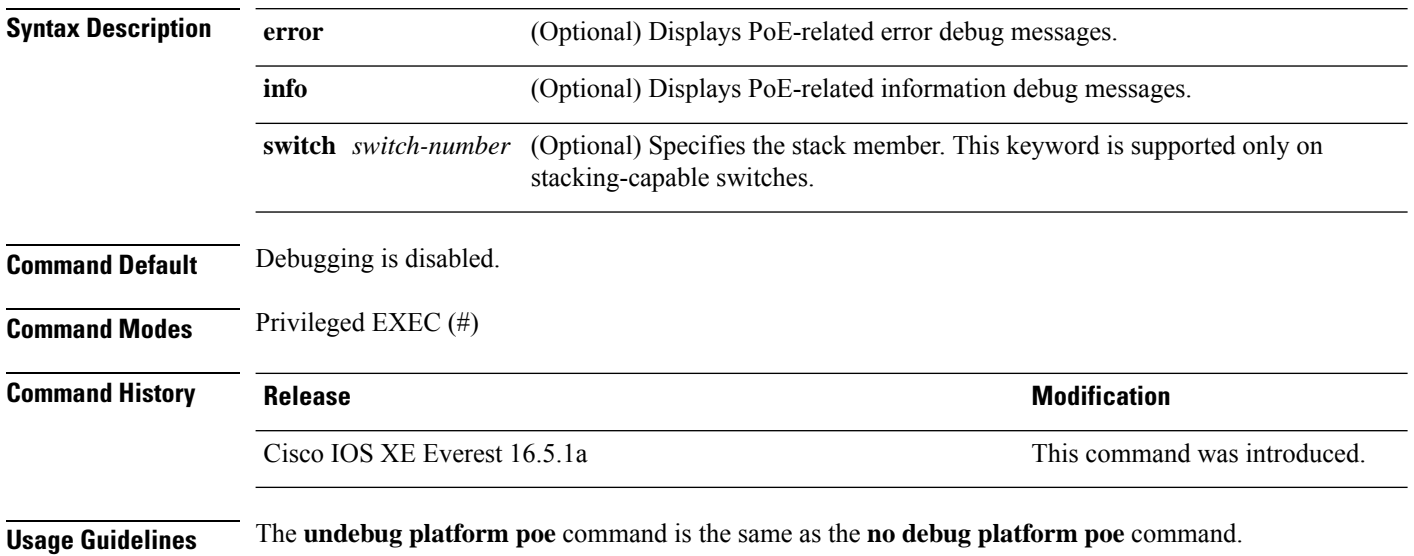

Ш

# <span id="page-8-0"></span>**debug platform software fed switch active punt packet-capture start**

To enable debugging of packets during high CPU utilization, for an active switch, use the **debug platform software fed switch active punt packet-capture start** command in privileged EXEC mode. To disable debugging of packets during high CPU utilization, for an active switch, use the **debug platform software fed switch active punt packet-capture stop** command in privileged EXEC mode.

**debug platform software fed switch active punt packet-capture start debug platform software fed switch active punt packet-capture stop**

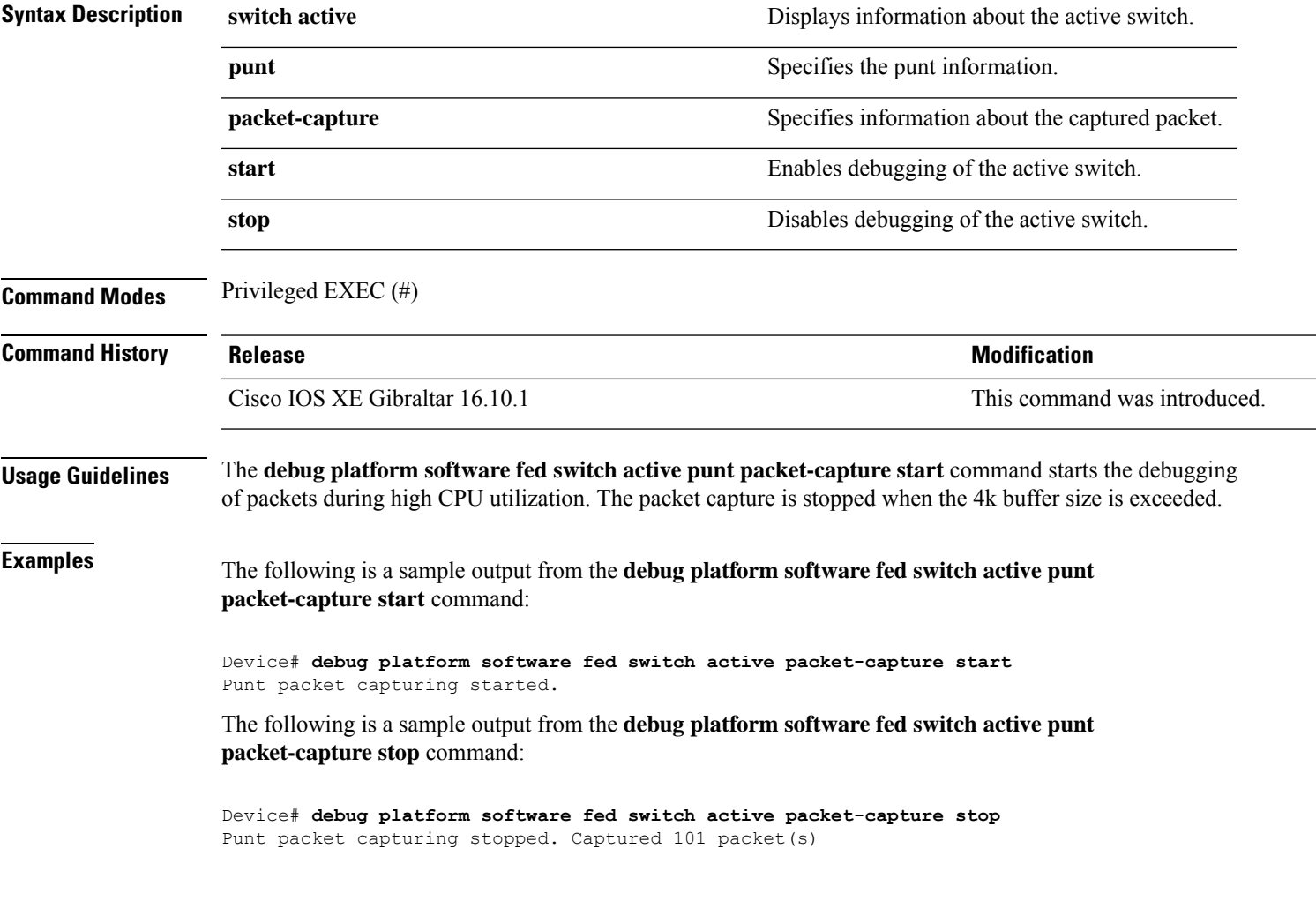

# <span id="page-9-0"></span>**duplex**

To specify the duplex mode of operation for a port, use the**duplex** command in interface configuration mode. To return to the default value, use the **no** form of this command.

**duplex** {**auto** | **full** | **half**} **no duplex** {**auto** | **full** | **half**}

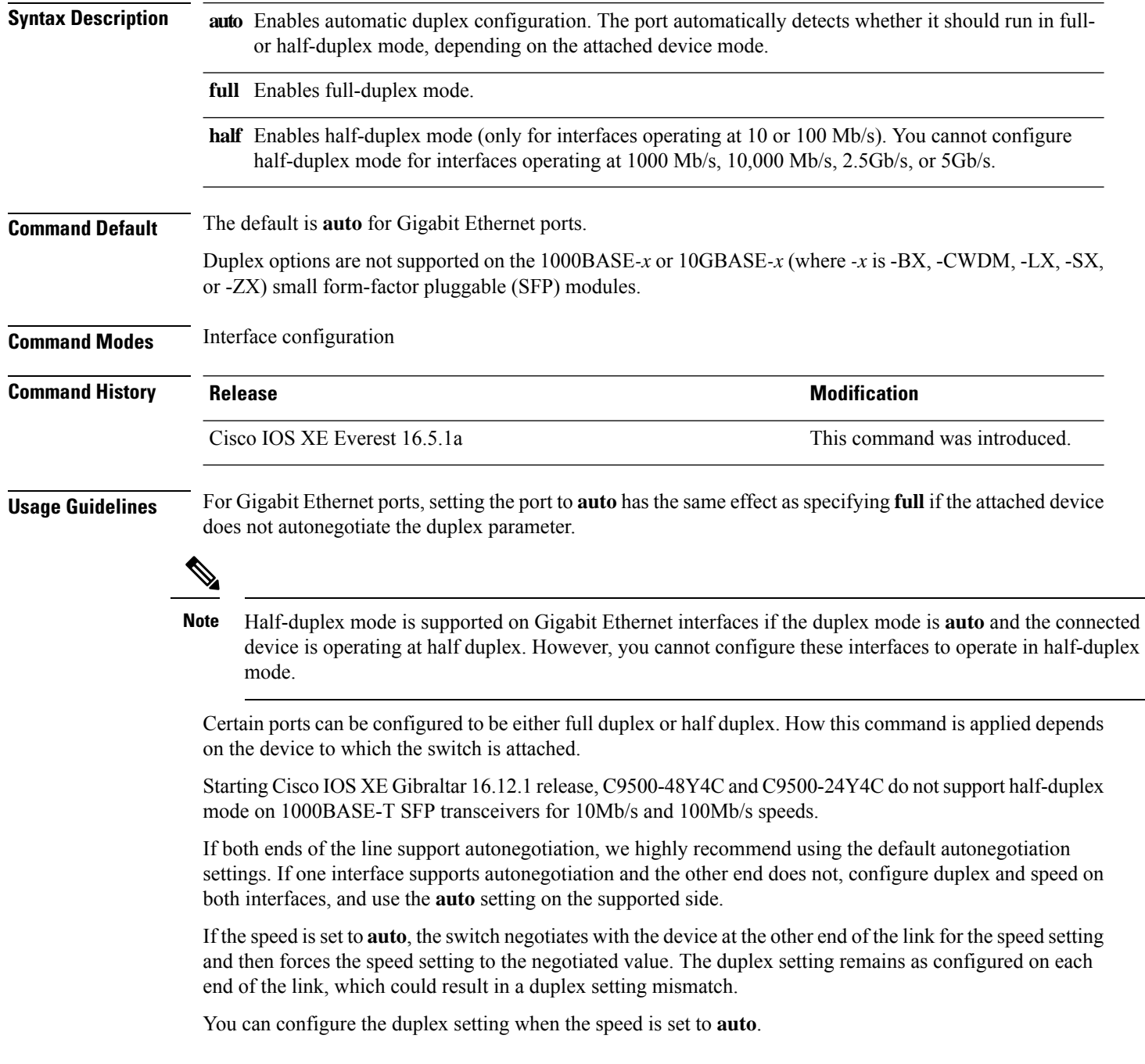

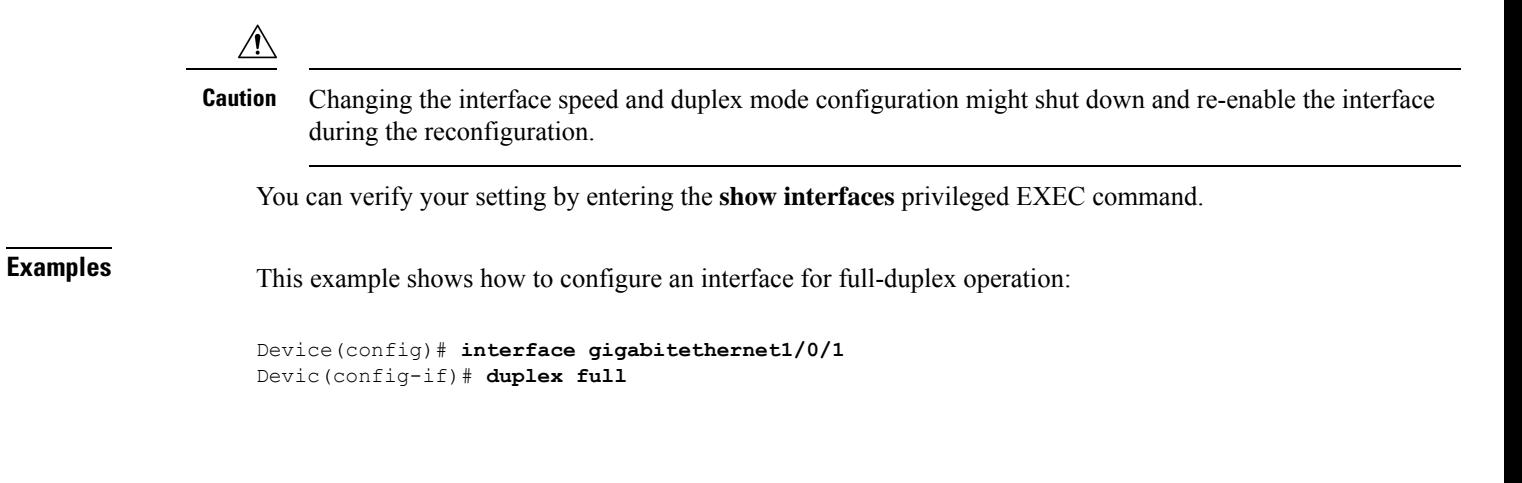

#### <span id="page-11-0"></span>**enable (interface configuration)**

To enable the 100 GigabitEthernet interface, use the **enable** command in interface configuration mode. Use the **no** form of the command to disable a 100 GigabitEthernet interface. **enable no enable Command Default** The 100 GigabitEthernet interface is enabled on physical port numbers 25 through 32. The 100 GigabitEthernet interface is disabled on physical port numbers 1 through 24. **Command Modes** Interface configuration **Command History Release Modification** The command was introduced on the Cisco Catalyst 9500 Series Switches - High Performance. Cisco IOS XE Fuji 16.8.1a **Usage Guidelines** Use the **enable** command in the interface configuration mode, to enable the 100 GigabitEthernet interface. Use the **no** version of the command to disable the 100 GigabitEthernet interface. To display the current state of an interface, enter the **show interface** *interface-id* command in privileged EXEC mode. The following example shows how to enable interface HundredGigabitEthernet 1/0/40. When you enable the interface HundredGigabitEthernet 1/0/40, the corresponding 40 GigabitEthernet interfaces, FortyGigabitEthernet 1/0/15 and FortyGigabitEthernet 1/0/16 become inactive. Device> **enable** Device# **configure terminal** Enter configuration commands, one per line. End with CNTL/Z. Device(config)# **interface hundredgigabitethernet 1/0/40** Device(config-if)# **enable** The following example shows how to disable interface HundredGigabitEthernet 1/0/40 to use interface 40 GigabitEthernet 1/0/16. When you disable a HundredGigabitEthernet interface, both the corresponding 40 GigabitEthernet interfaces, FortyGigabitEthernet1/015 and FortyGigabitEthernet1/0/16 become active. Device> **enable** Device# **configure terminal** Enter configuration commands, one per line. End with CNTL/Z. Device(config)# **interface hundredgigabitethernet 1/0/40** Device(config-if)# **no enable**

Device(config-if)# **exit**

**Syntax Description** 

### <span id="page-12-0"></span>**errdisable detect cause**

To enable error-disable detection for a specific cause or for all causes, use the **errdisable detect cause** command in global configuration mode. To disable the error-disable detection feature, use the **no** form of this command.

**errdisable detect cause** {**all** | **arp-inspection** | **bpduguard shutdown vlan** | **dhcp-rate-limit** | **dtp-flap** | **gbic-invalid** | **inline-power** | **link-flap** | **loopback** | **pagp-flap** | **pppoe-ia-rate-limit** | **psp shutdown vlan** | **security-violation shutdown vlan** | **sfp-config-mismatch**}

**no errdisable detect cause** {**all**| **arp-inspection**|**bpduguard shutdown vlan**|**dhcp-rate-limit** |**dtp-flap** | **gbic-invalid** | **inline-power** | **link-flap** | **loopback** | **pagp-flap** | **pppoe-ia-rate-limit** | **psp shutdown vlan** | **security-violation shutdown vlan** | **sfp-config-mismatch**}

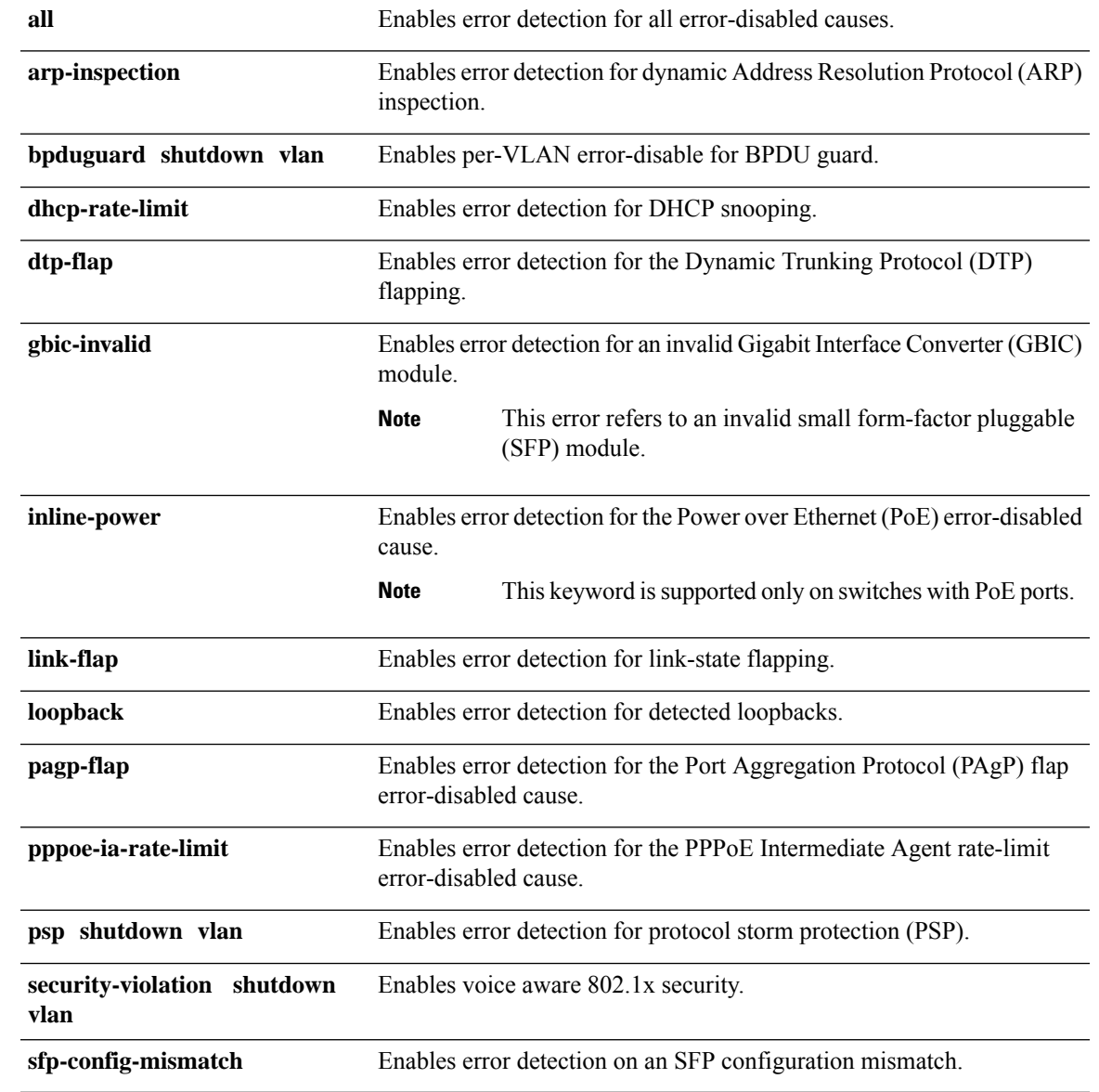

L

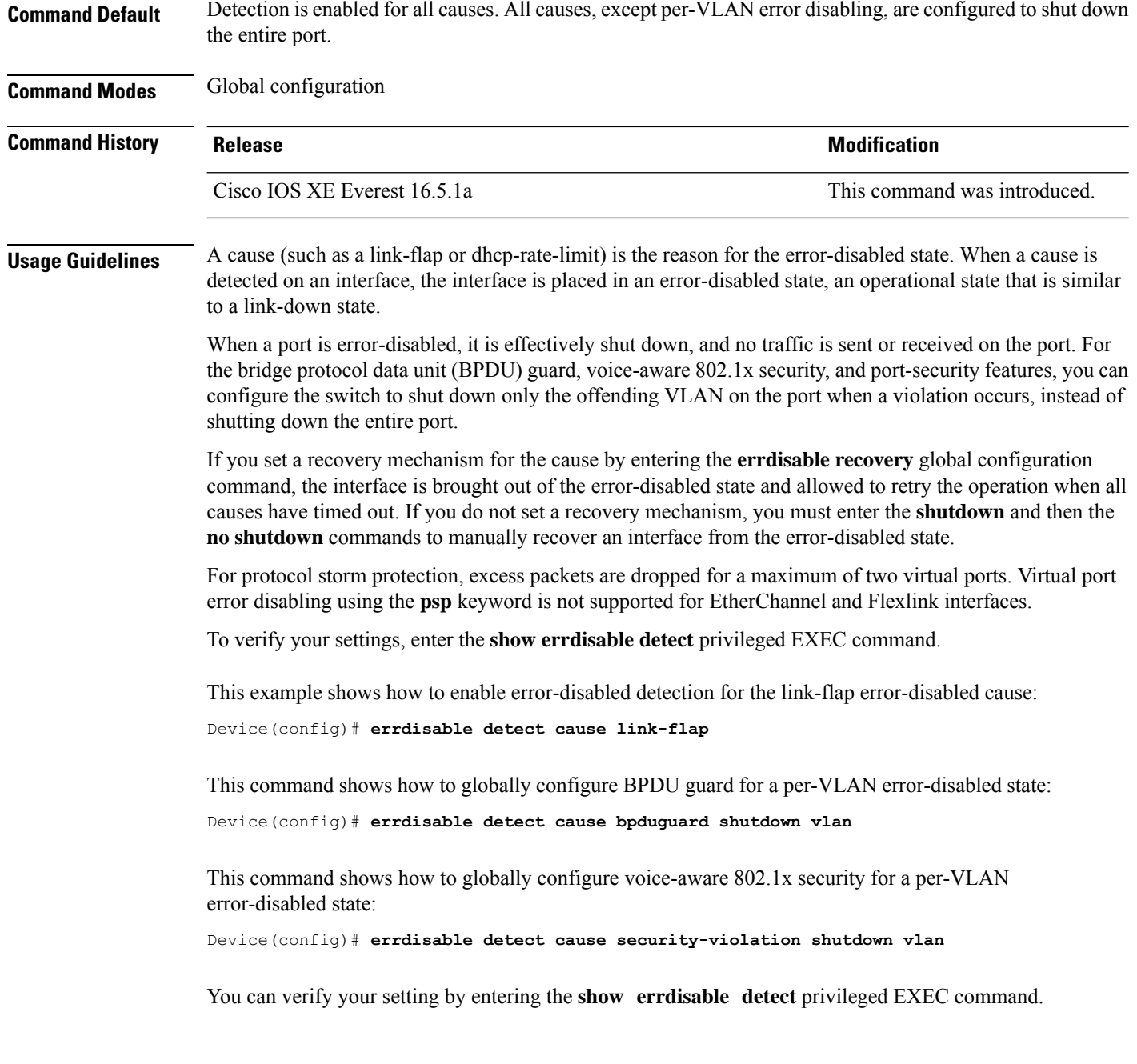

#### <span id="page-14-0"></span>**errdisable recovery cause**

To enable the error-disabled mechanism to recover from a specific cause, use the **errdisable recovery cause** command in global configuration mode. To return to the default setting, use the **no** form of this command.

**errdisable recovery cause** {**all** | **arp-inspection** | **bpduguard** | **channel-misconfig** | **dhcp-rate-limit** | **dtp-flap** | **gbic-invalid** | **inline-power** | **link-flap** | **loopback** | **mac-limit** | **pagp-flap** | **port-mode-failure** | **pppoe-ia-rate-limit** | **psecure-violation** | **psp** | **security-violation** | **sfp-config-mismatch** | **storm-control** | **udld**}

**no errdisable recovery cause** {**all** | **arp-inspection** | **bpduguard** | **channel-misconfig** | **dhcp-rate-limit** | **dtp-flap** | **gbic-invalid** | **inline-power** | **link-flap** | **loopback** | **mac-limit** | **pagp-flap** | **port-mode-failure** | **pppoe-ia-rate-limit** | **psecure-violation** | **psp** | **security-violation** | **sfp-config-mismatch** | **storm-control** | **udld**}

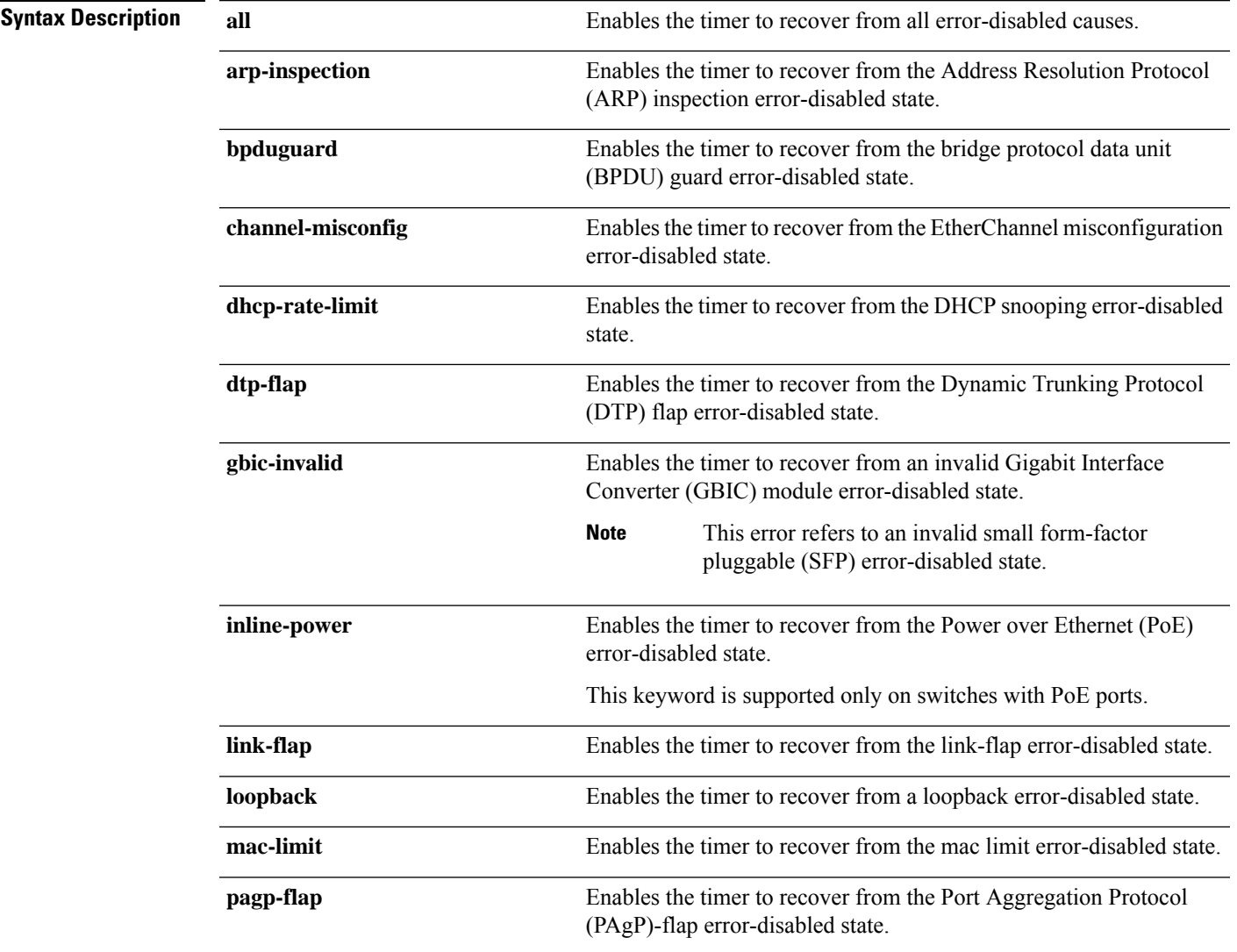

 $\mathbf I$ 

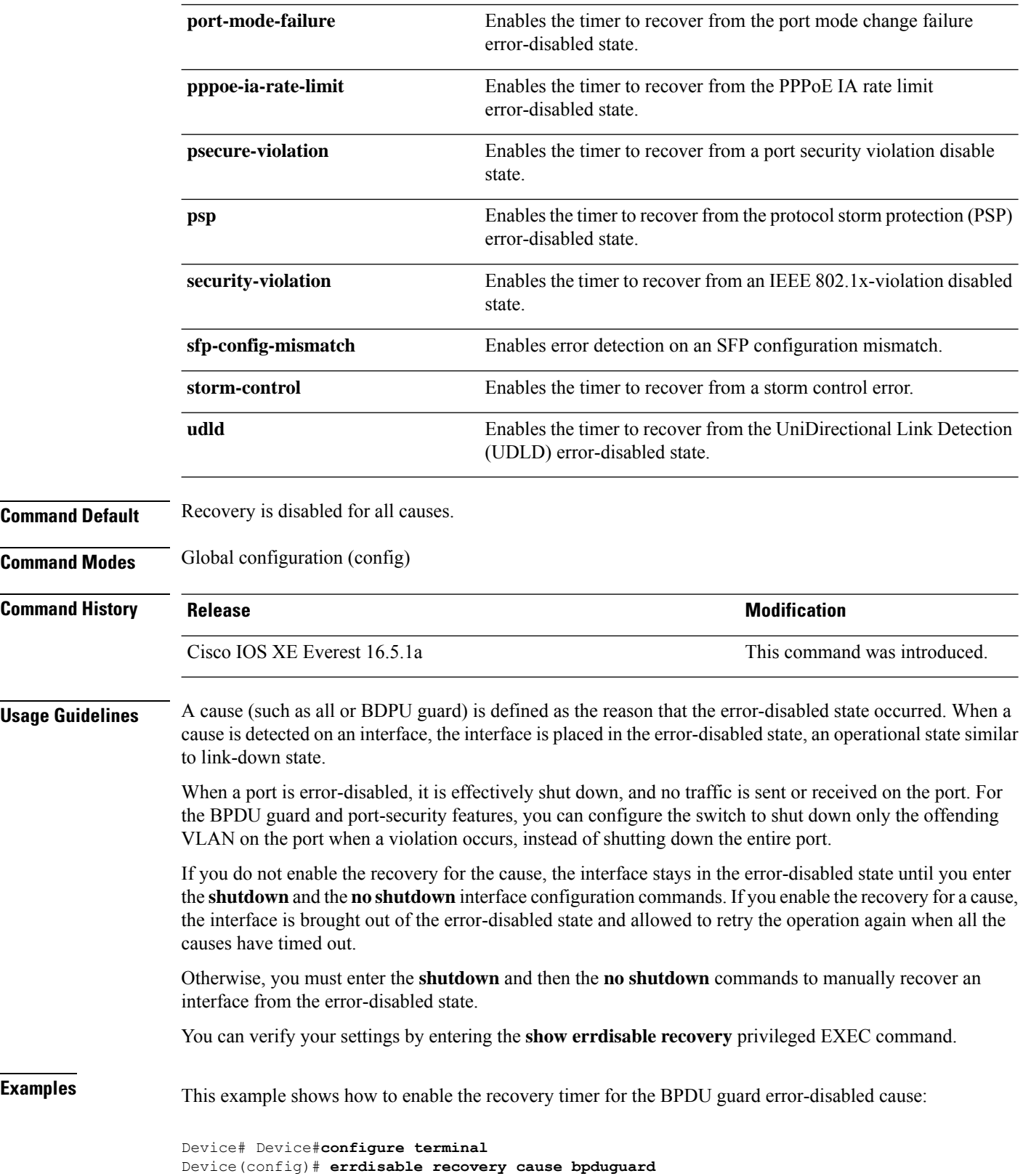

ı

#### <span id="page-16-0"></span>**errdisable recovery cause**

To enable the error-disabled mechanism to recover from a specific cause, use the **errdisable recovery cause** command in global configuration mode. To return to the default setting, use the **no** form of this command.

**errdisable recovery cause** {**all** | **arp-inspection** | **bpduguard** | **channel-misconfig** | **dhcp-rate-limit** | **dtp-flap** | **gbic-invalid** | **inline-power** | **link-flap** | **loopback** | **mac-limit** | **pagp-flap** | **port-mode-failure** | **pppoe-ia-rate-limit** | **psecure-violation** | **psp** | **security-violation** | **sfp-config-mismatch** | **storm-control** | **udld**}

**no errdisable recovery cause** {**all** | **arp-inspection** | **bpduguard** | **channel-misconfig** | **dhcp-rate-limit** | **dtp-flap** | **gbic-invalid** | **inline-power** | **link-flap** | **loopback** | **mac-limit** | **pagp-flap** | **port-mode-failure** | **pppoe-ia-rate-limit** | **psecure-violation** | **psp** | **security-violation** | **sfp-config-mismatch** | **storm-control** | **udld**}

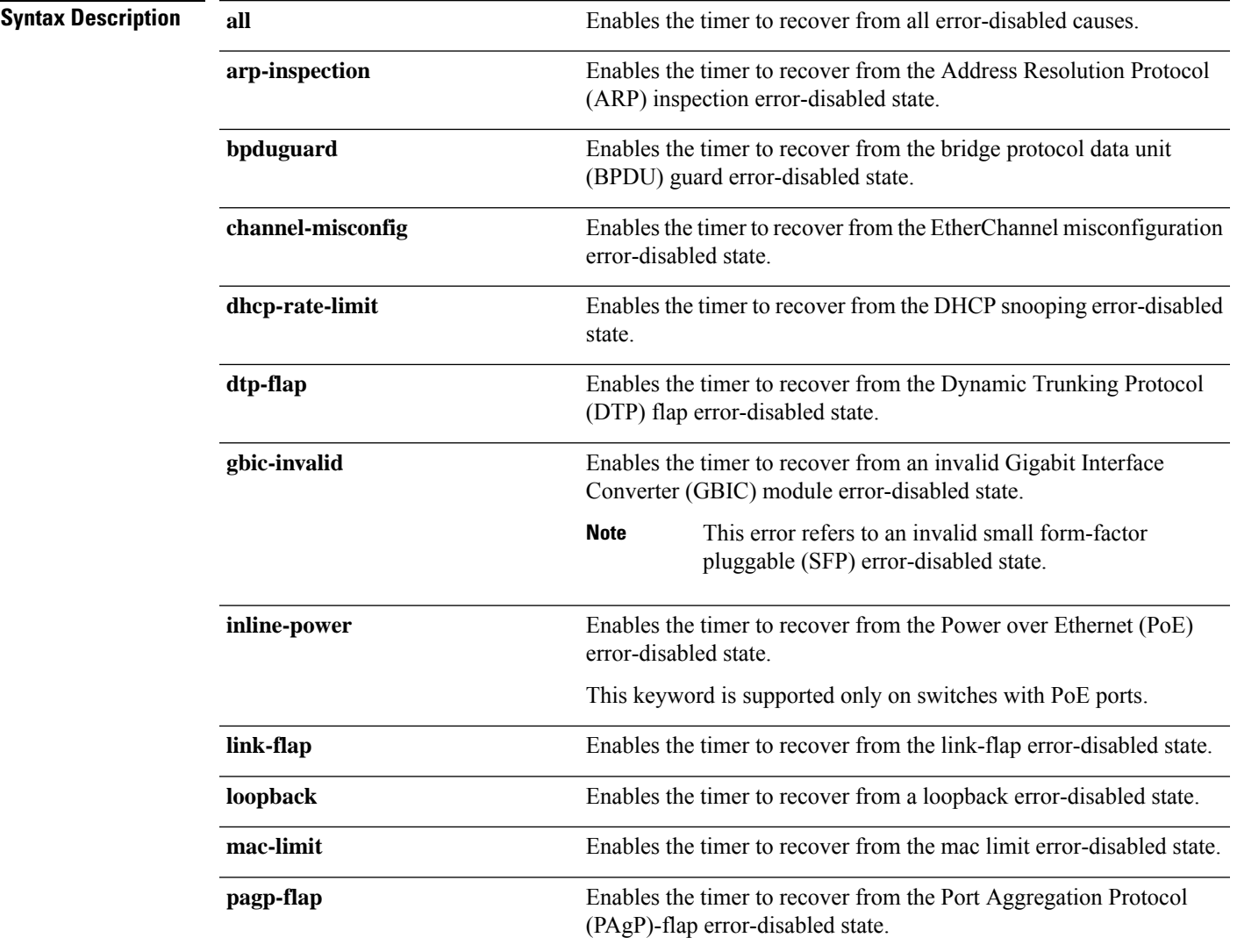

 $\mathbf I$ 

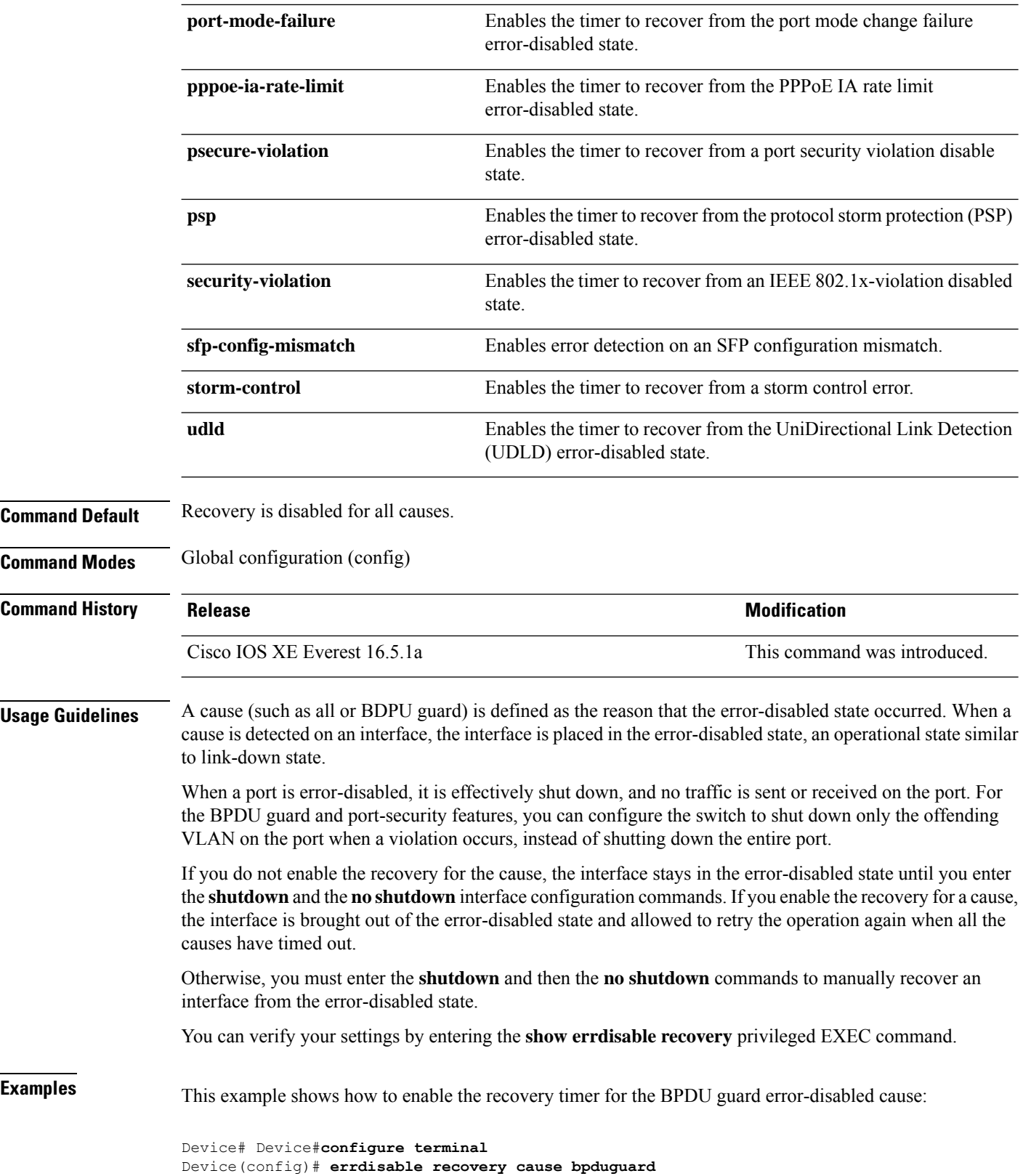

ı

#### <span id="page-18-0"></span>**hw-module beacon**

To control the beacon LED on a device, use the **hw-module beacon** command in the privileged EXEC mode or global configuration mode.

**Note**

This command description is *not* applicable to the C9500-32C, C9500-32QC, C9500-48Y4C, and C9500-24Y4C models of the Cisco Catalyst 9500 Series Switches.

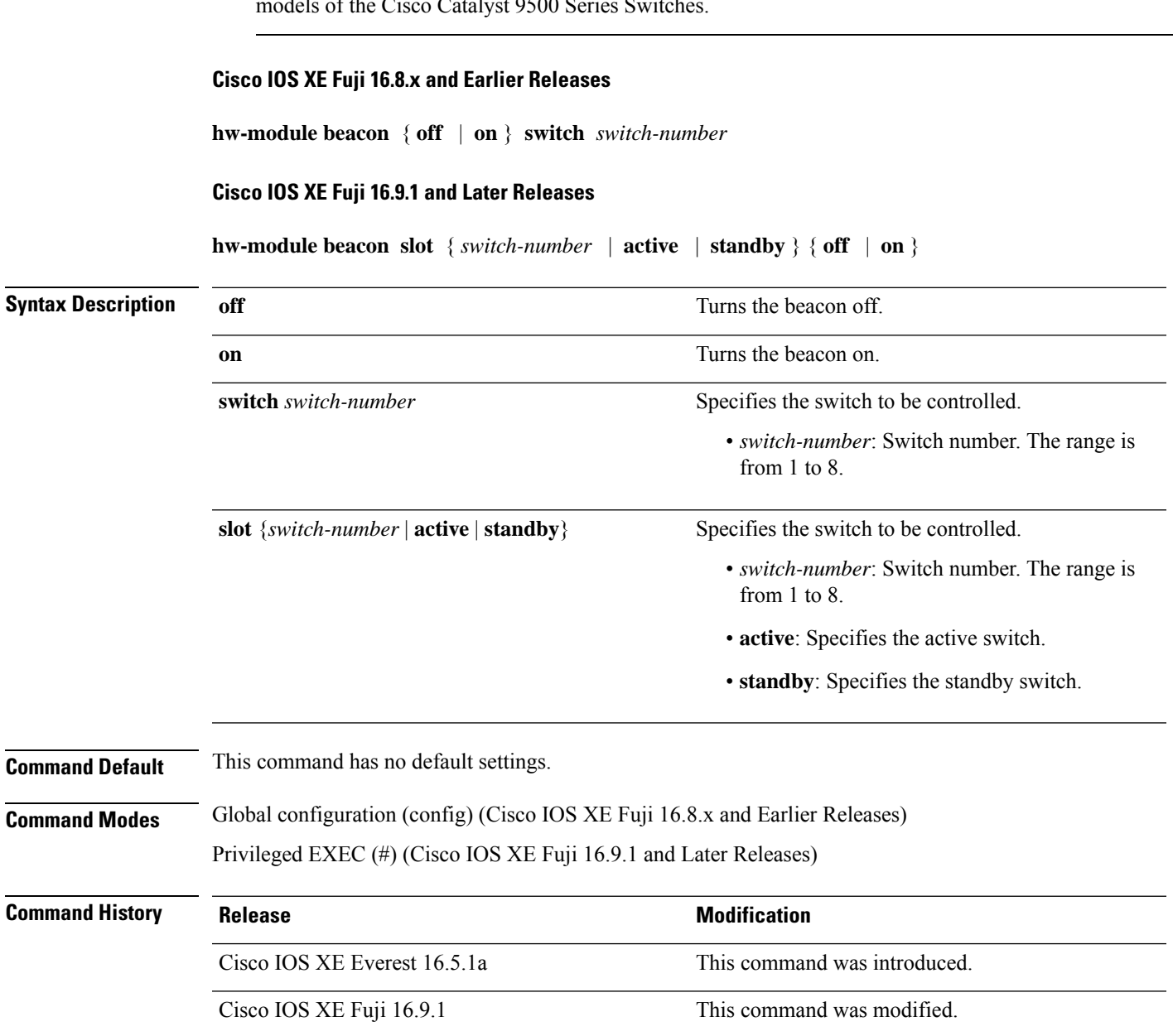

#### **Usage Guidelines** Use this command to enable or disable the switch LED. Blue indicates the switch LED is on and black indicates that it is off.

The following example shows how to switch on the LED beacon of the active switch:

Device> **enable** Device# **hw-module beacon slot active on**

#### <span id="page-20-0"></span>**hw-module beacon**

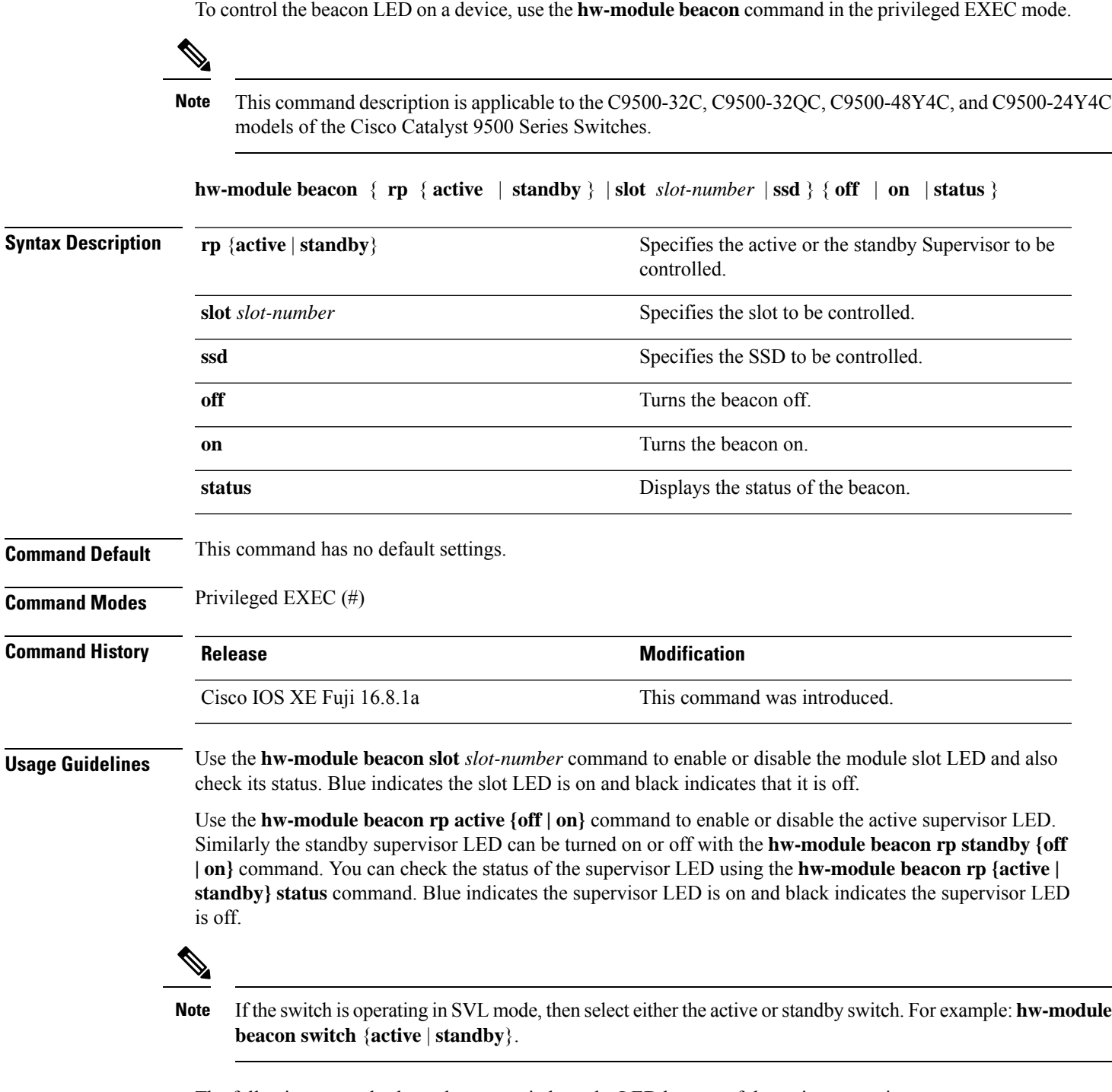

The following example shows how to switch on the LED beacon of the active supervisor:

```
Device> enable
Device# hw-module beacon rp active on
```
### <span id="page-21-0"></span>**interface**

To configure an interface, use the **interface** command.

#### **interface** {**Auto-Template** *interface-number* | **FortyGigabitEthernet**

*switch-number/slot-number/port-number* | **GigabitEthernet** *switch-number/slot-number/port-number* | **Group VI** *Group VI interface number* | **Internal Interface** *Internal Interface number* | **Loopback** *interface-number* **Null** *interface-number* **Port-channel** *interface-number* **TenGigabitEthernet** *switch-number/slot-number/port-number* **Tunnel** *interface-number* **Vlan** *interface-number* }

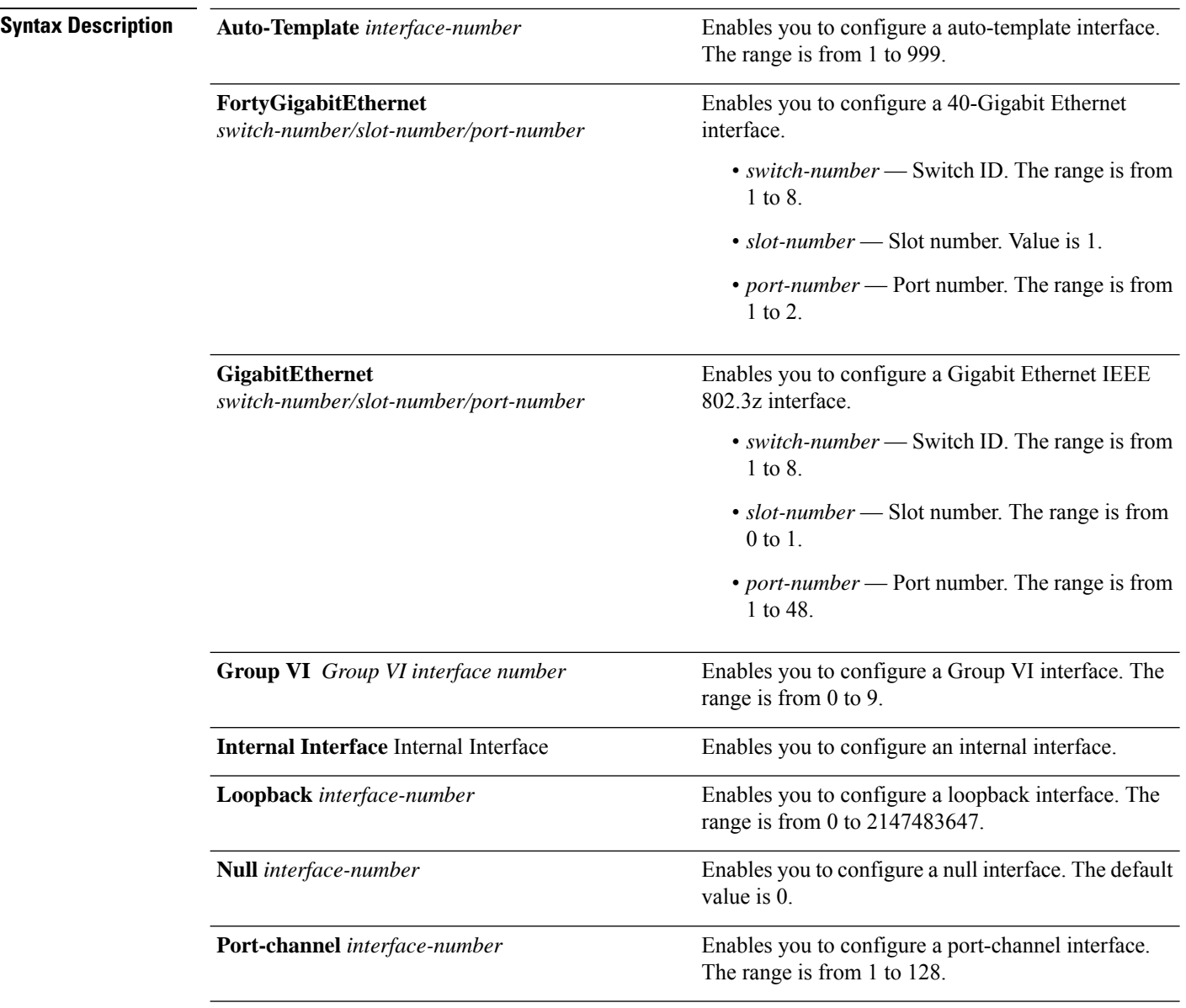

 $\mathbf I$ 

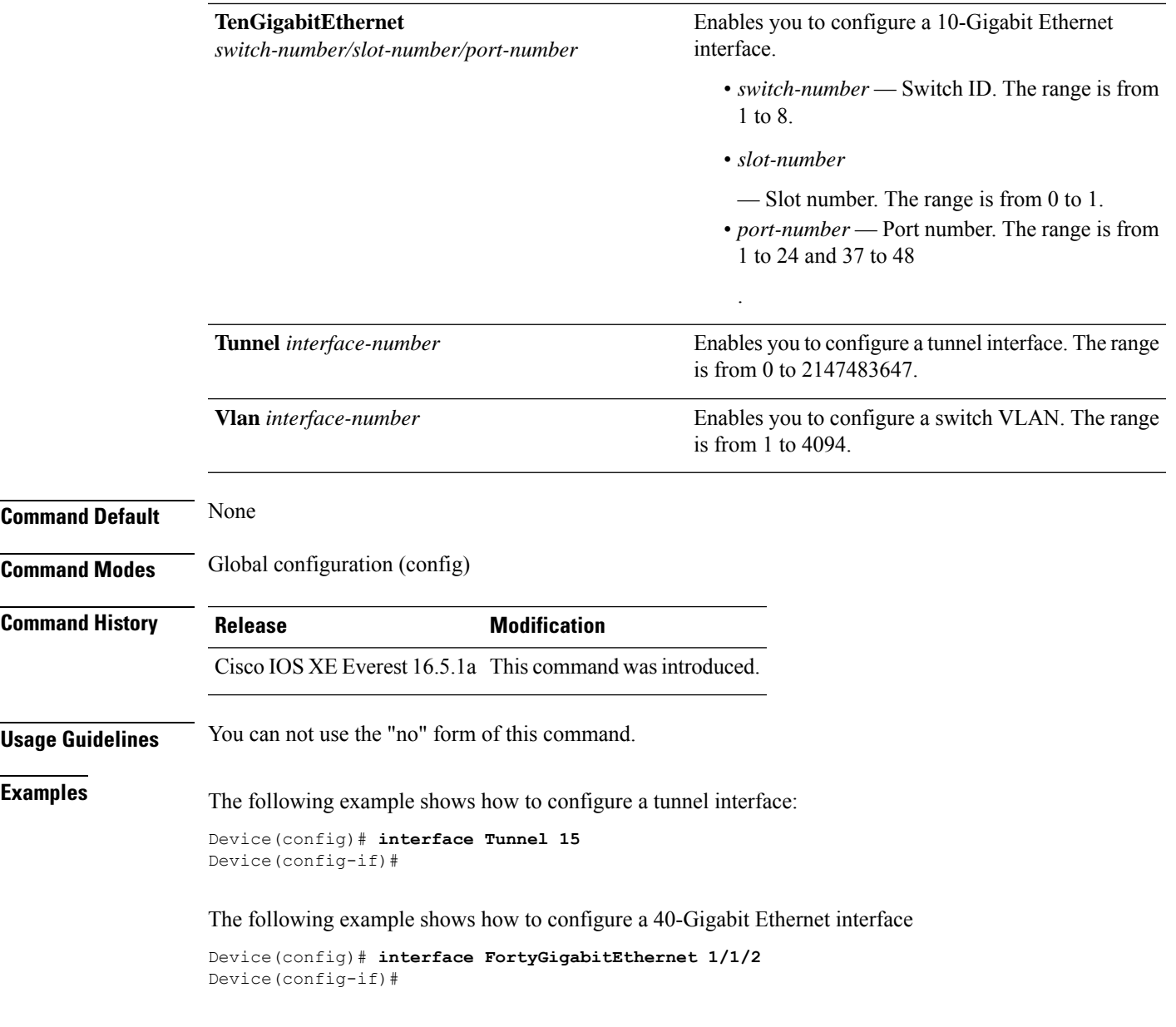

#### <span id="page-23-0"></span>**interface range**

To configure an interface range, use the **interface range** command.

**interface range** {**Auto-Template** *interface-number* | **FortyGigabitEthernet** *switch-number/slot-number/port-number* | **GigabitEthernet** *switch-number/slot-number/port-number* | **Group VI** *Group VI interface number* | **Internal Interface** *Internal Interface number* | **Loopback** *interface-number* **Null** *interface-number* **Port-channel** *interface-number* **TenGigabitEthernet** *switch-number/slot-number/port-number* **Tunnel** *interface-number* **Vlan** *interface-number* }

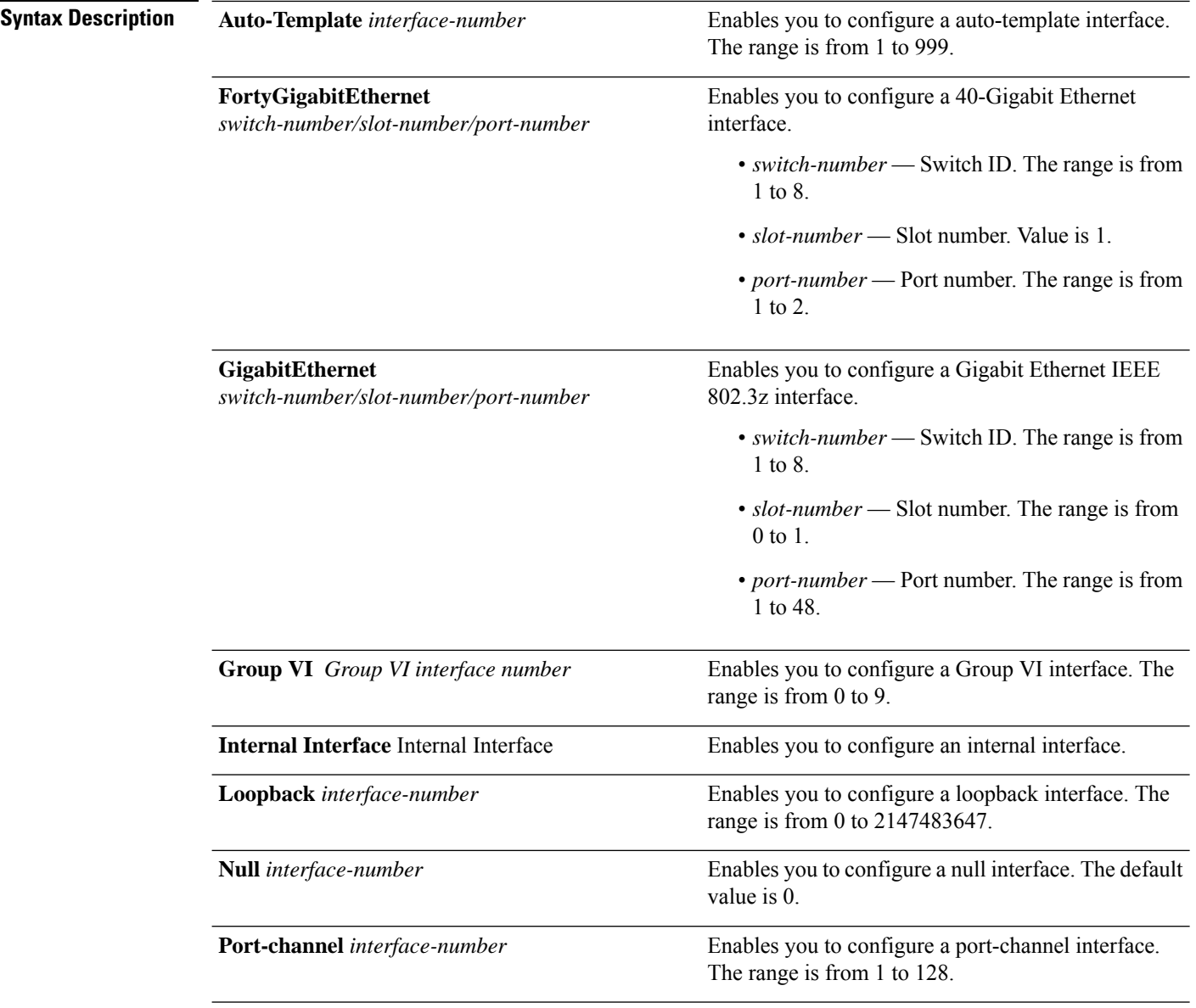

 $\mathbf{l}$ 

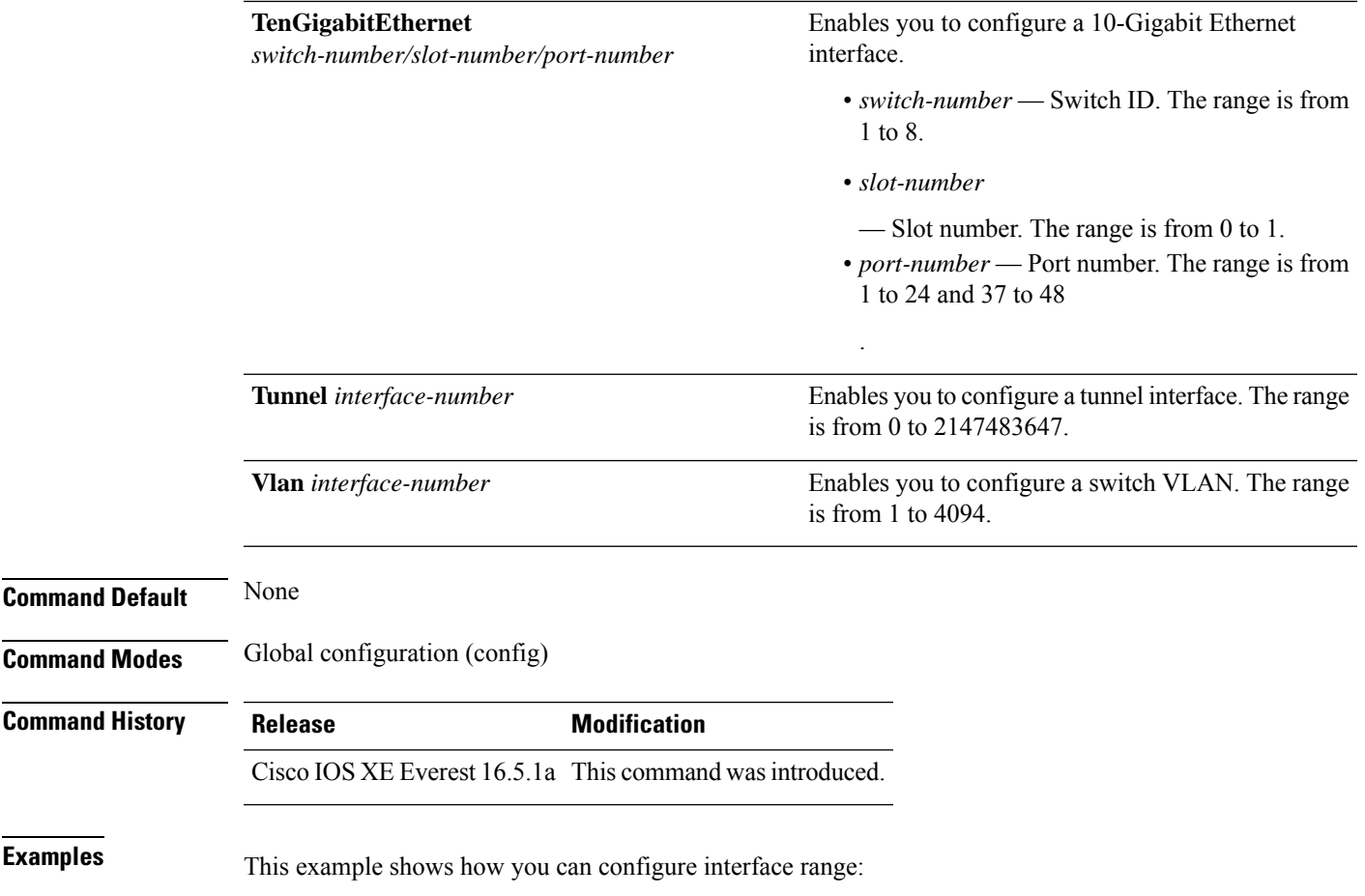

Device(config)# **interface range vlan 1-100**

#### <span id="page-25-0"></span>**ip mtu**

To set the IP maximum transmission unit (MTU) size of routed packets on all routed ports of the switch or switch stack, use the **ip mtu** command in interface configuration mode. To restore the default IP MTU size, use the **no** form of this command. **ip mtu** *bytes* **no ip mtu** *bytes* **Syntax Description** *bytes* MTU size, in bytes. The range is from 68 up to the system MTU value (in bytes). **Command Default** The default IP MTU size for frames received and sent on all switch interfaces is 1500 bytes. **Command Modes** Interface configuration (config-if) **Command History Release Research State State Additional Modification** Cisco IOS XE Everest 16.5.1a This command was introduced. **Usage Guidelines** The upper limit of the IP value is based on the switch or switch stack configuration and refers to the currently applied system MTU value. For more information about setting the MTU sizes, see the **system mtu** global configuration command. To return to the default IP MTU setting, you can apply the**default ip mtu**command or the**no ip mtu**command on the interface. You can verify your setting by entering the **show ip interface** *interface-id* or **show interfaces** *interface-id* privileged EXEC command. The following example sets the maximum IP packet size for VLAN 200 to 1000 bytes: Device(config)# **interface vlan 200** Device(config-if)# **ip mtu 1000** The following example sets the maximum IP packet size for VLAN 200 to the default setting of 1500 bytes: Device(config)# **interface vlan 200** Device(config-if)# **default ip mtu** This is an example of partial output from the **show ip interface** *interface-id* command. It displays the current IP MTU setting for the interface. Device# **show ip interface gigabitethernet4/0/1** GigabitEthernet4/0/1 is up, line protocol is up Internet address is 18.0.0.1/24 Broadcast address is 255.255.255.255 Address determined by setup command MTU is 1500 bytes Helper address is not set <output truncated>

#### <span id="page-26-0"></span>**ipv6 mtu**

To set the IPv6 maximum transmission unit (MTU) size of routed packets on all routed ports of the switch or switch stack, use the **ipv6 mtu** command in interface configuration mode. To restore the default IPv6 MTU size, use the **no** form of this command. **ipv6 mtu** *bytes* **no ipv6 mtu** *bytes* **Syntax Description** *bytes* MTU size, in bytes. The range is from 1280 up to the system MTU value (in bytes). **Command Default** The default IPv6 MTU size for frames received and sent on all switch interfaces is 1500 bytes. **Command Modes** Interface configuration **Command History Release <b>Modification** Cisco IOS XE Everest 16.5.1a This command was introduced. **Usage Guidelines** The upper limit of the IPv6 MTU value is based on the switch or switch stack configuration and refers to the currently applied system MTU value. For more information about setting the MTU sizes, see the **system mtu** global configuration command. To return to the default IPv6 MTU setting, you can apply the **default ipv6 mtu** command or the **no ipv6 mtu** command on the interface. You can verify your setting by entering the **show ipv6 interface** *interface-id* or **show interface** *interface-id* privileged EXEC command. The following example sets the maximum IPv6 packet size for an interface to 2000 bytes: Device(config)# **interface gigabitethernet4/0/1** Device(config-if)# **ipv6 mtu 2000** The following example sets the maximum IPv6 packet size for an interface to the default setting of 1500 bytes: Device(config)# **interface gigabitethernet4/0/1** Device(config-if)# **default ipv6 mtu** Thisis an example of partial output from the **show ipv6 interface** *interface-id* command. It displays the current IPv6 MTU setting for the interface. Device# **show ipv6 interface gigabitethernet4/0/1** GigabitEthernet4/0/1 is up, line protocol is up Internet address is 18.0.0.1/24 Broadcast address is 255.255.255.255 Address determined by setup command MTU is 1500 bytes Helper address is not set <output truncated>

# <span id="page-27-0"></span>**lldp (interface configuration)**

To enable Link Layer Discovery Protocol (LLDP) on an interface, use the **lldp** command in interface configuration mode. To disable LLDP on an interface, use the **no** form of this command.

**lldp** {**med-tlv-select** *tlv* | **receive** | **tlv-select power-management** | **transmit**} **no lldp** {**med-tlv-select** *tlv* | **receive** | **tlv-select power-management** | **transmit**}

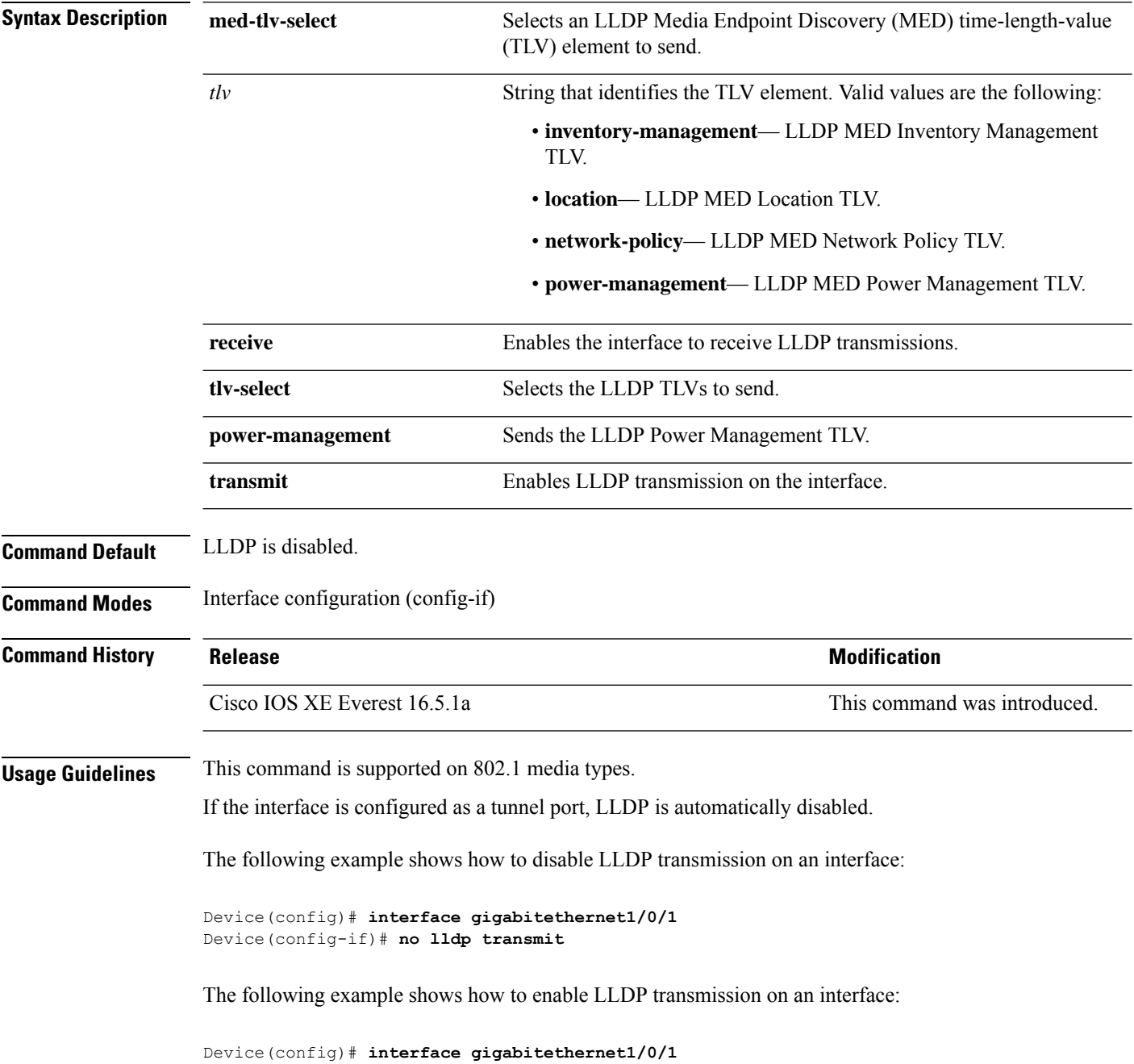

 $\mathbf I$ 

Device(config-if)# **lldp transmit**

# <span id="page-29-0"></span>**mode (power-stack configuration)**

To configure power stack mode for the power stack, use the **mode** command in power-stack configuration mode. To return to the default settings, use the **no** form of the command.

**mode** {**power-shared** | **redundant**} [**strict**] **no mode**

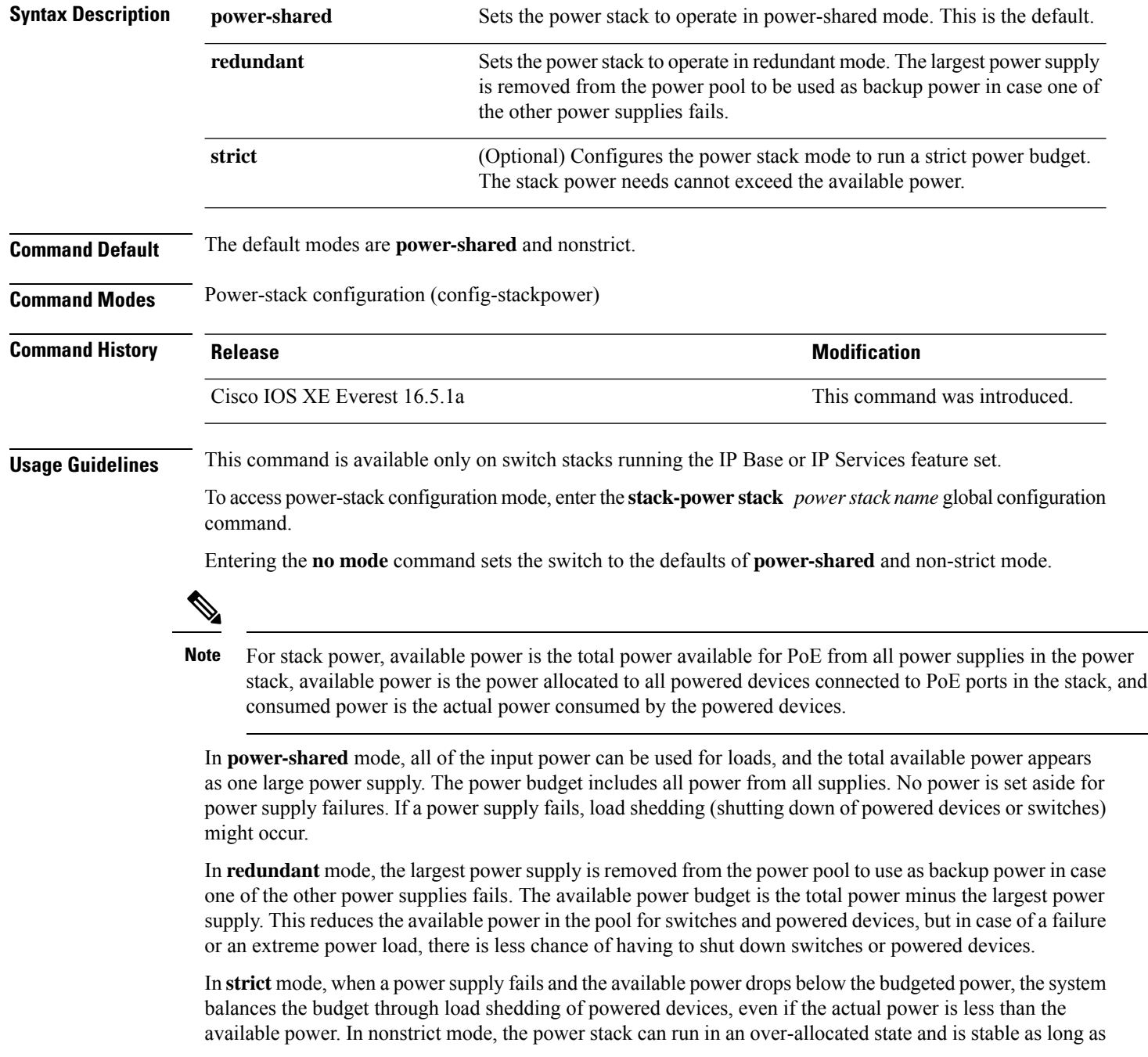

Ш

the actual power does not exceed the available power. In this mode, a powered device drawing more than normal power could cause the power stack to start shedding loads. This is normally not a problem because most devices do not run at full power. The chances of multiple powered devices in the stack requiring maximum power at the same time is small.

In both strict and nonstrict modes, power is denied when there is no power available in the power budget.

This is an example of setting the power stack mode for the stack named power1 to power-shared with strict power budgeting. All power in the stack is shared, but when the total available power is allotted, no more devices are allowed power.

```
Device(config)# stack-power stack power1
Device(config-stackpower)# mode power-shared strict
Device(config-stackpower)# exit
```
This is an example of setting the power stack mode for the stack named power2 to redundant. The largest power supply in the stack is removed from the power pool to provide redundancy in case one of the other supplies fails.

```
Device(config)# stack-power stack power2
Device(config-stackpower)# mode redundant
Device(config-stackpower)# exit
```
# <span id="page-31-0"></span>**monitoring**

To enable monitoring of all optical transceivers and to specify the time period for monitoring the transceivers, use the **monitoring** command in transceiver type configuration mode. To disable the monitoring, use the **no** form of this command.

**monitoring** [ **interval** *seconds* ] **no monitoring** [**interval**]

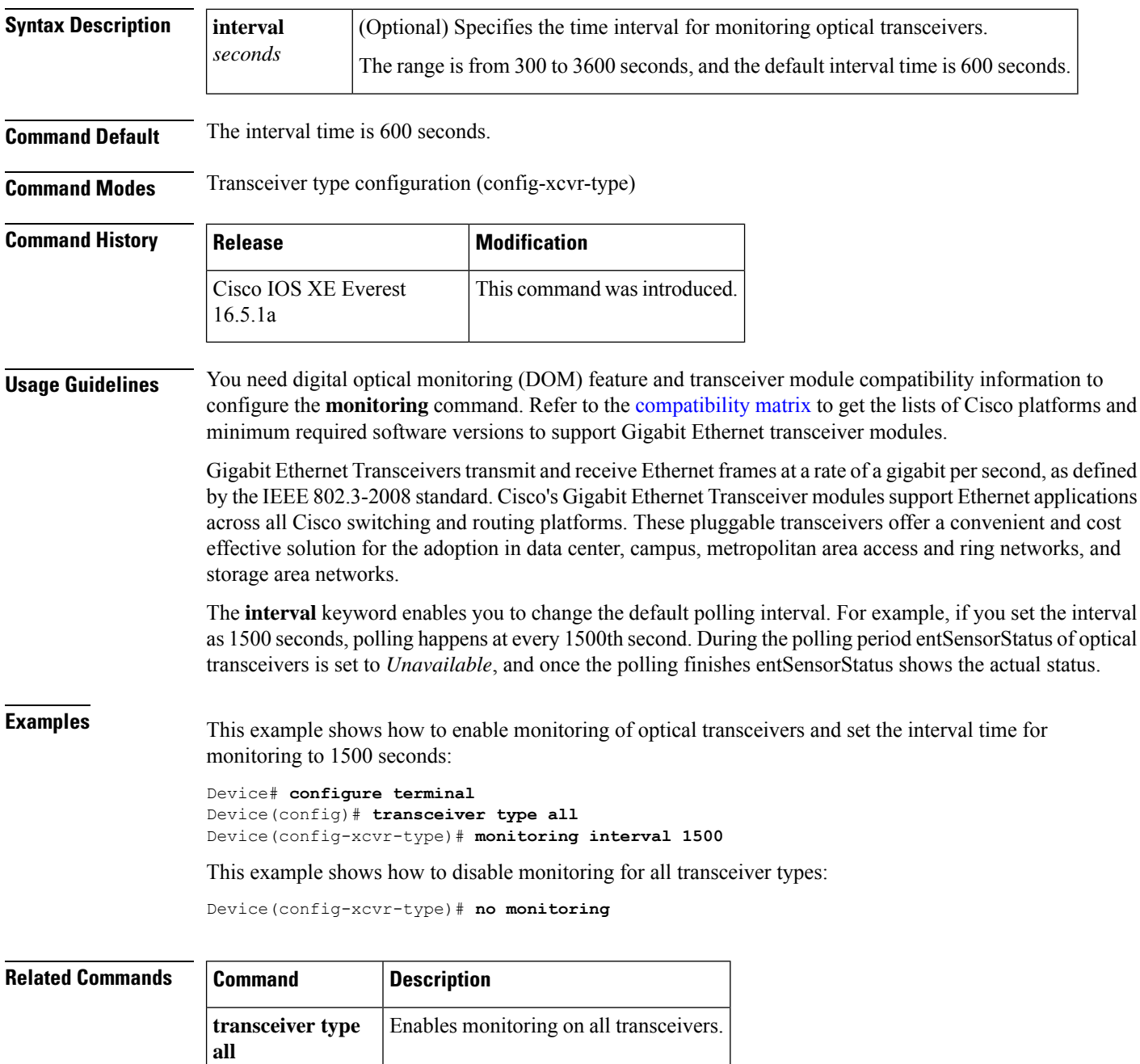

# <span id="page-32-0"></span>**network-policy**

To apply a network-policy profile to an interface, use the**network-policy** command in interface configuration mode. To remove the policy, use the **no** form of this command.

**network-policy** *profile-number* **no network-policy**

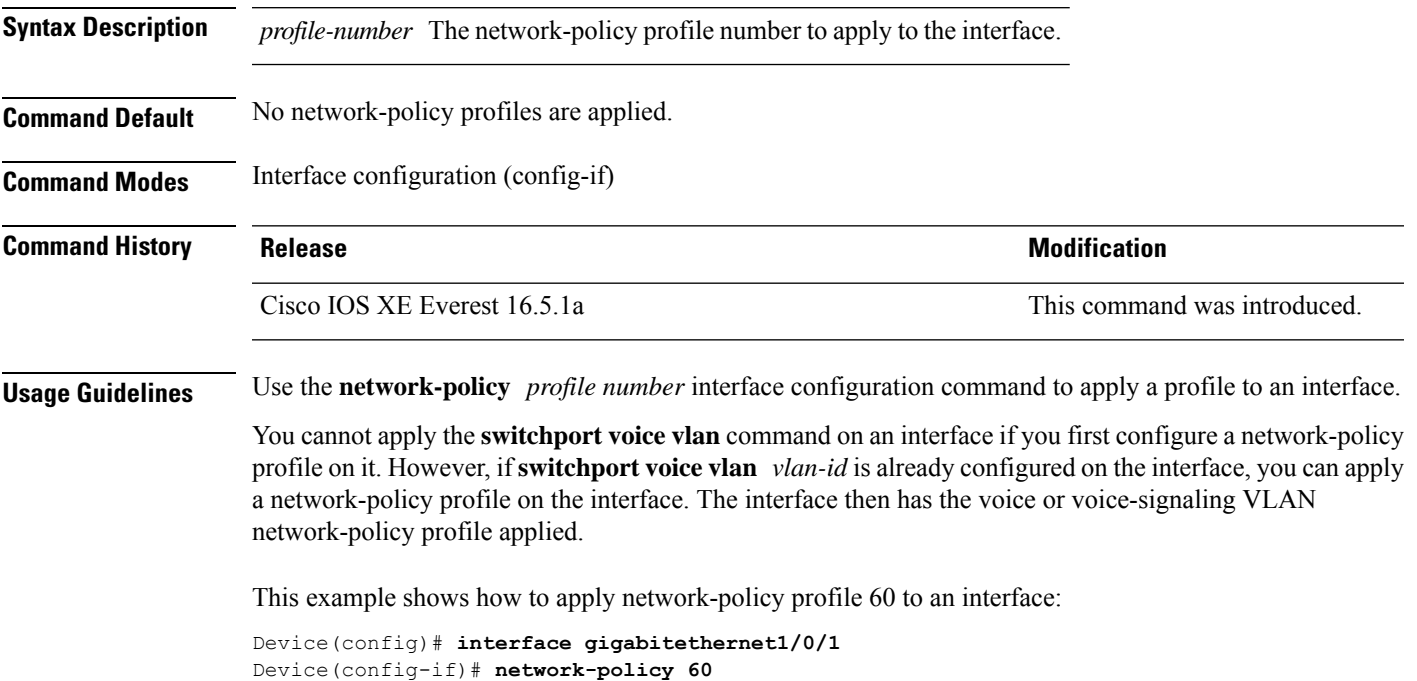

#### <span id="page-33-0"></span>**network-policy profile (global configuration)**

To create a network-policy profile and to enter network-policy configuration mode, use the **network-policy profile** command in global configuration mode. To delete the policy and to return to global configuration mode, use the **no** form of this command.

**network-policy profile** *profile-number* **no network-policy profile** *profile-number*

**Syntax Description** *profile-number* Network-policy profile number. The range is 1 to 4294967295.

**Command Default** No network-policy profiles are defined.

**Command Modes** Global configuration (config)

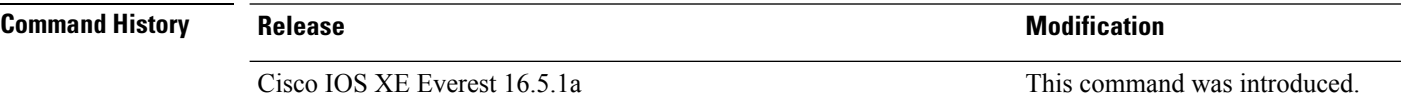

**Usage Guidelines** Use the network-policy profile global configuration command to create a profile and to enter network-policy profile configuration mode.

> To return to privileged EXEC mode from the network-policy profile configuration mode, enter the **exit** command.

When you are in network-policy profile configuration mode, you can create the profile for voice and voice signaling by specifying the values for VLAN, class of service (CoS), differentiated services code point (DSCP), and tagging mode.

These profile attributes are contained in the Link Layer Discovery Protocol for Media Endpoint Devices (LLDP-MED) network-policy time-length-value (TLV).

This example shows how to create network-policy profile 60:

Device(config)# **network-policy profile 60** Device(config-network-policy)#

# <span id="page-34-0"></span>**platform usb disable**

To disable all the USB ports on a device, use the **platform usb disable** command in global configuration mode. To reenable all the USB ports on the device, use the **no platform usb disable** command.

**platform usb disable no platform usb disable**

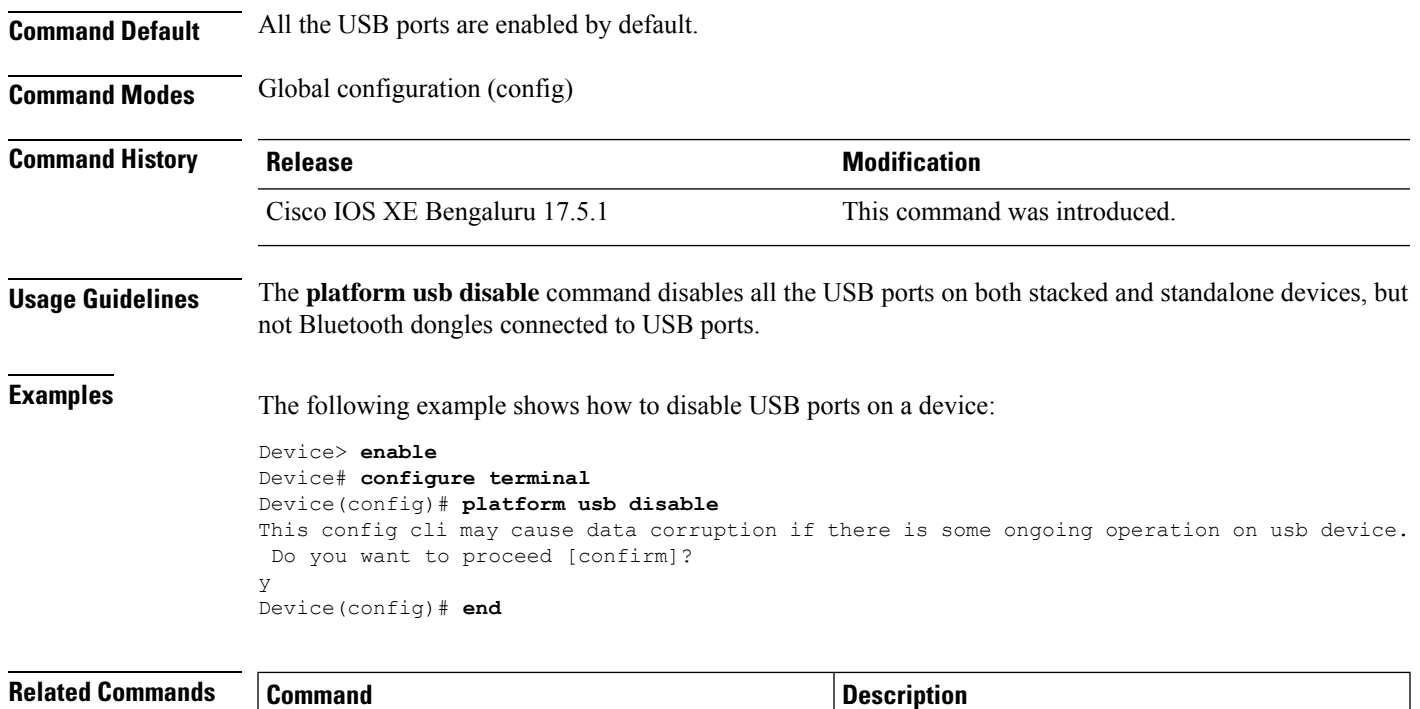

**show platform usb status** Displays the status of the USB ports on a device.

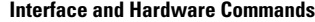

#### <span id="page-35-0"></span>**power-priority**

To configure Cisco StackPower power-priority values for a switch in a power stack and for its high-priority and low-priority PoE ports, use the **power-priority** command in switch stack-power configuration mode. To return to the default setting, use the **no** form of the command.

**power-priority** {**high** *value* | **low** *value* | **switch** *value*} **no power-priority** {**high** | **low** | **switch**}

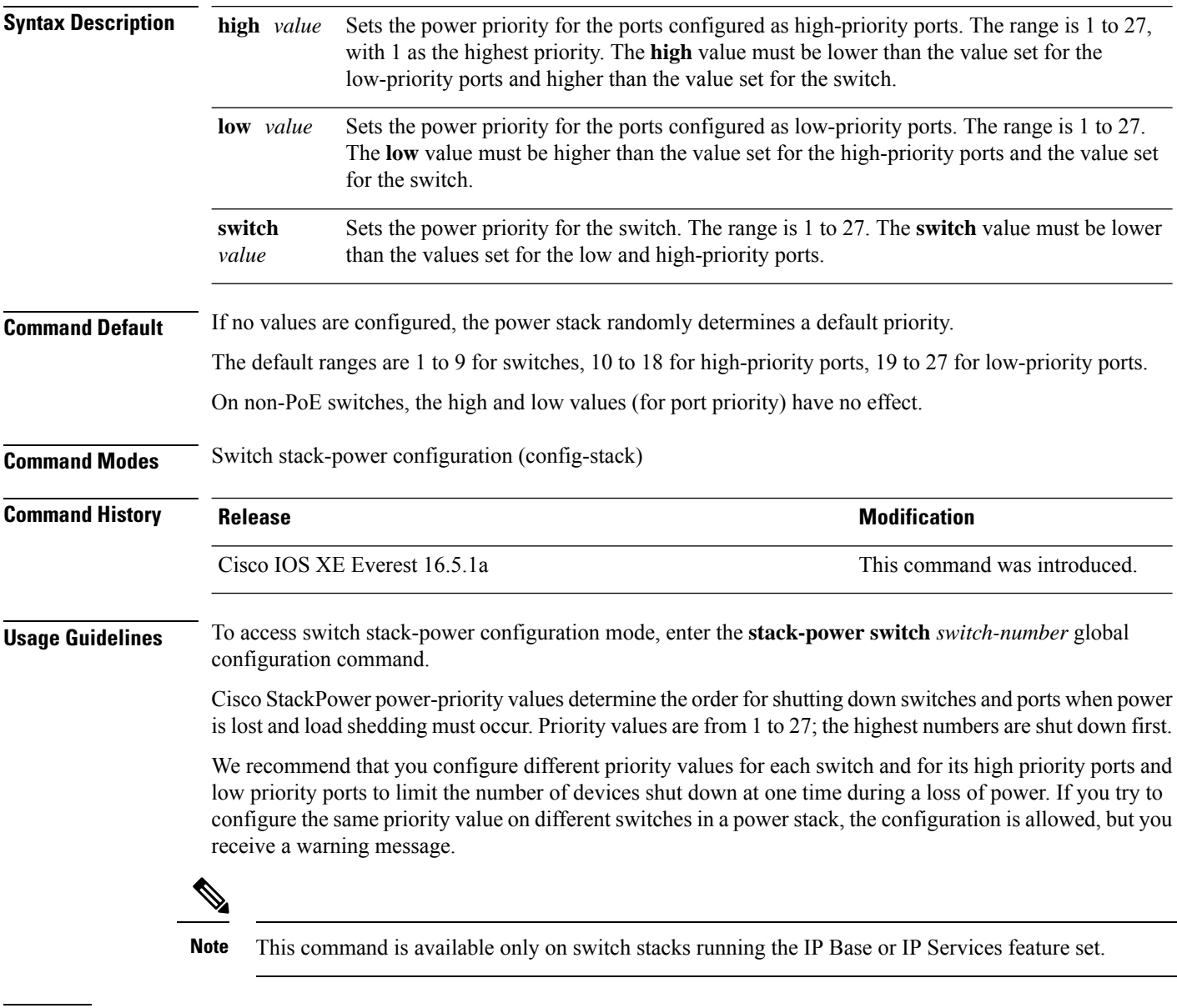

**Examples** This is an example of setting the power priority for switch 1 in power stack a to 7, for the high-priority ports to 11, and for the low-priority ports to 20.
```
Device(config)# stack-power switch 1
Device(config-switch-stackpower)# stack-id power_stack_a
Device(config-switch-stackpower)# power-priority high 11
Device(config-switch-stackpower)# power-priority low 20
Device(config-switch-stackpower)# power-priority switch 7
Device(config-switch-stackpower)# exit
```
### **power supply**

To configure and manage the internal powersupplies on a switch, use the**power supply** command in privileged EXEC mode.

**power supply** *stack-member-number* **slot** {**A** | **B**} {**off** | **on**}

| <b>Syntax Description</b> | stack-member-number                                                                                                    |                                      | Stack member number for which to configure the internal power<br>supplies. The range is 1 to 9, depending on the number of switches<br>in the stack. |  |  |
|---------------------------|----------------------------------------------------------------------------------------------------|--------------------------------------|----------------------------------------------------------------------------------------------------|--|--|
|                           |                                                                                                    |                                      | This parameter is available only on stacking-capable switches.                                                                                       |  |  |
|                           | slot<br>Selects the switch power supply to set.                                                                                                    |                                      |                                                                                                    |  |  |
|                           | A<br>Selects the power supply in slot A.                                                                                                    |                                      |                                                                                                    |  |  |
|                           | $\, {\bf B}$                                                                                                    | Selects the power supply in slot B.  |                                                                                                    |  |  |
|                           |                                                                                                    | <b>Note</b>                          | Power supply slot B is the closest slot to the outer<br>edge of the switch.                                                                          |  |  |
|                           | off                                                                                                    | Sets the switch power supply to off. |                                                                                                    |  |  |
|                           | on                                                                                                    |                                      | Sets the switch power supply to on.                                                                                                    |  |  |
| <b>Command Default</b>    | The switch power supply is on.                                                                                                    |                                      |                                                                                                    |  |  |
| <b>Command Modes</b>      | Privileged EXEC                                                                                                    |                                      |                                                                                                    |  |  |
| <b>Command History</b>    | <b>Release</b>                                                                                                    |                                      | <b>Modification</b>                                                                                                    |  |  |
|                           | Cisco IOS XE Everest 16.5.1a                                                                                                    |                                      | This command was introduced.                                                                                                    |  |  |
| <b>Usage Guidelines</b>   | The power supply command applies to a switch or to a switch stack where all switches are the same platform.                                                    |                                      |                                                                                                    |  |  |
|                           | In a switch stack with the same platform switches, you must specify the stack member before entering the<br>slot ${A   B}$ off or on keywords.                 |                                      |                                                                                                    |  |  |
|                           | To return to the default setting, use the <b>power supply</b> stack-member-number on command.                                                                  |                                      |                                                                                                    |  |  |
|                           | You can verify your settings by entering the show env power privileged EXEC command.                                                                           |                                      |                                                                                                    |  |  |
| <b>Examples</b>           | This example shows how to set the power supply in slot A to off:                                                                                               |                                      |                                                                                                    |  |  |
|                           | Device> power supply 2 slot A off<br>Disabling Power supply A may result in a power loss to PoE devices and/or switches<br>Continue? (yes/[no]): yes<br>Device |                                      |                                                                                                    |  |  |
|                           | Jun 10 04:52:54.389: %PLATFORM_ENV-6-FRU_PS_OIR: FRU Power Supply 1 powered off<br>Jun 10 04:52:56.717: %PLATFORM ENV-1-FAN NOT PRESENT: Fan is not present    |                                      |                                                                                                    |  |  |

This example shows how to set the power supply in slot A to on:

Device> **power supply 1 slot B on** Jun 10 04:54:39.600: %PLATFORM\_ENV-6-FRU\_PS\_OIR: FRU Power Supply 1 powered on

#### This example shows the output of the show env power command:

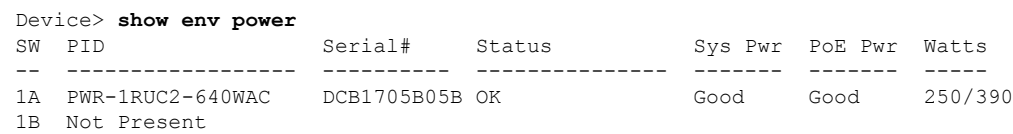

### **power supply autoLC shutdown**

To enable automatic shutdown control on linecards, use the **power supply autoLC shutdown** command in global configuration mode. This command is enabled by default and cannot be disabled. The AutoLC shutdown cannot be disabled message will be displayed if you try to disable it.

#### **power supply autoLC shutdown no power supply autoLC shutdown**

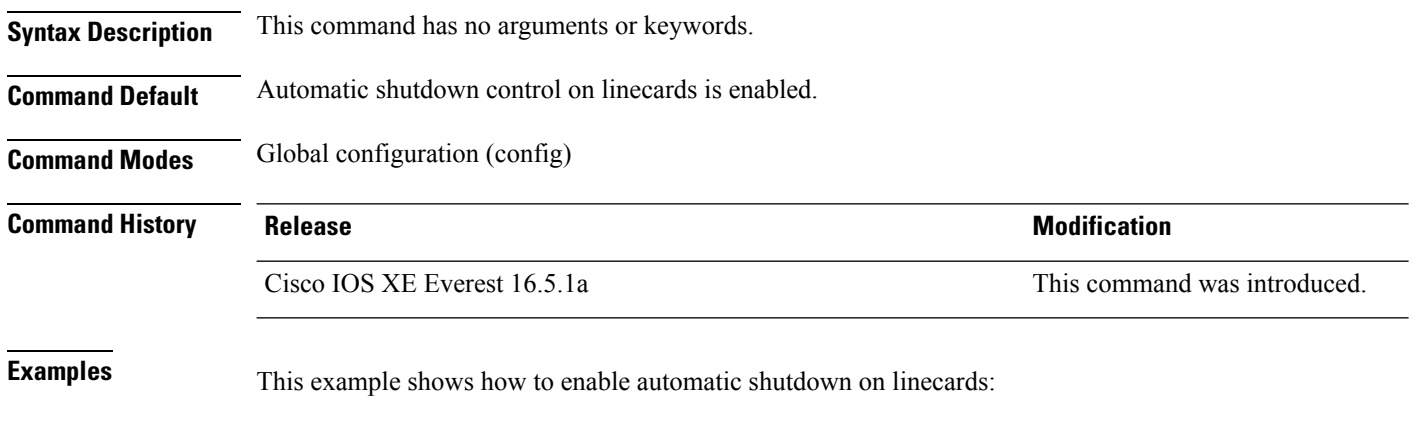

Device> **enable** Device# **configure terminal** Device(config)# **power supply autoLC shutdown**

### **request tech-support**

To generate an archive of tech-support data and online system report files in a report, use the **request tech-support** command in privileged EXEC mode. This report can be generated on demand and is intended to help with troubleshooting issues.

#### **request tech-support**

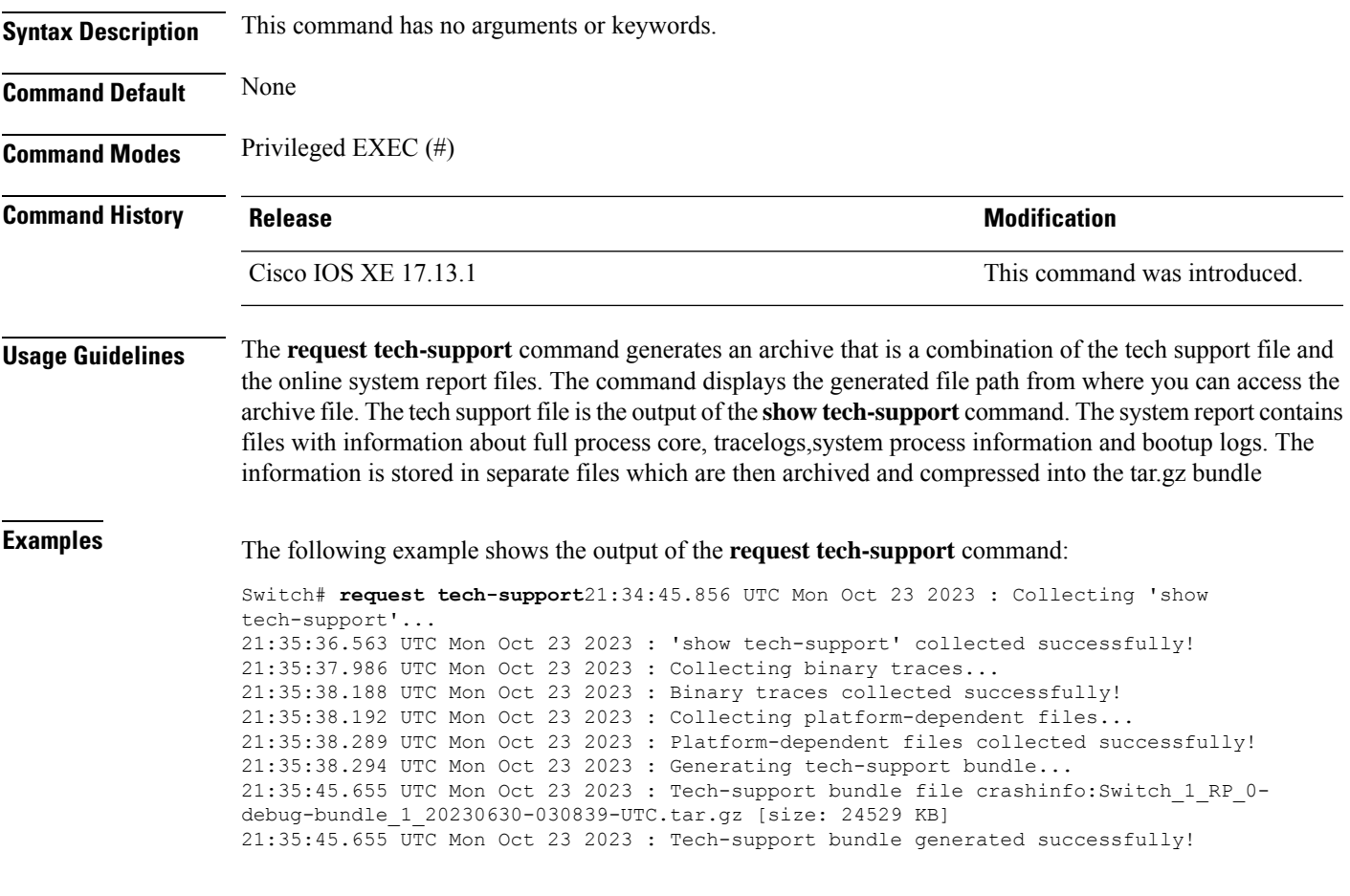

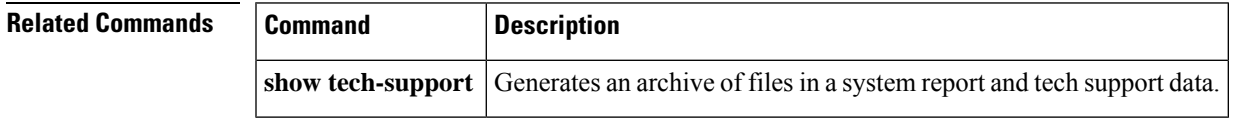

### **shell trigger**

To create an event trigger, use the **shell trigger** command in global configuration mode. Use the **no** form of this command to delete the trigger.

**shell trigger** *identifier description*

**no shell trigger** *identifier description*

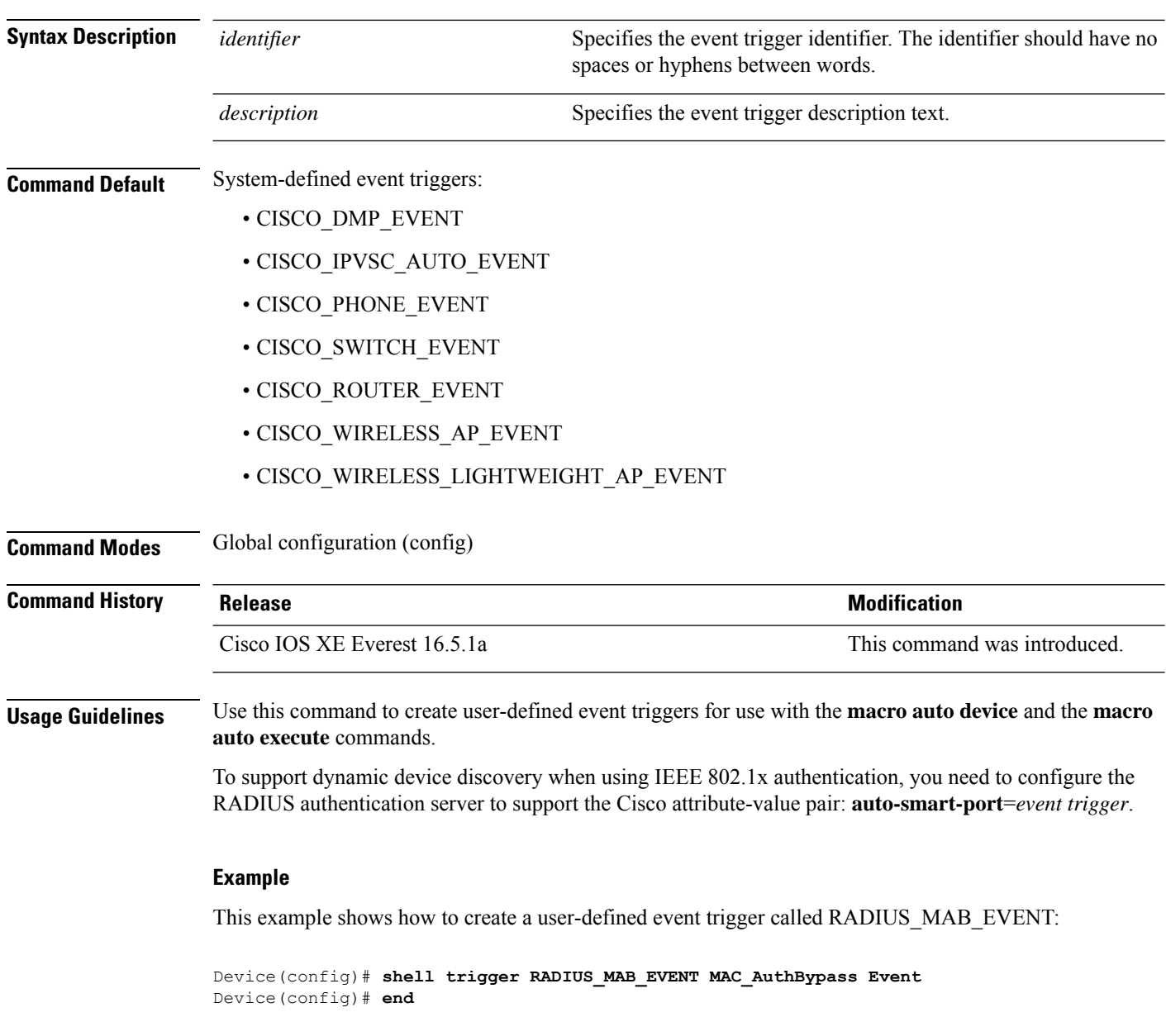

### **show beacon all**

To display the status of beacon LED on the device, use the **show beacon all** command in privileged EXEC mode.

**show beacon** {**rp** {**active** |**standby**}|**slot** *slot-number* } |**all**}

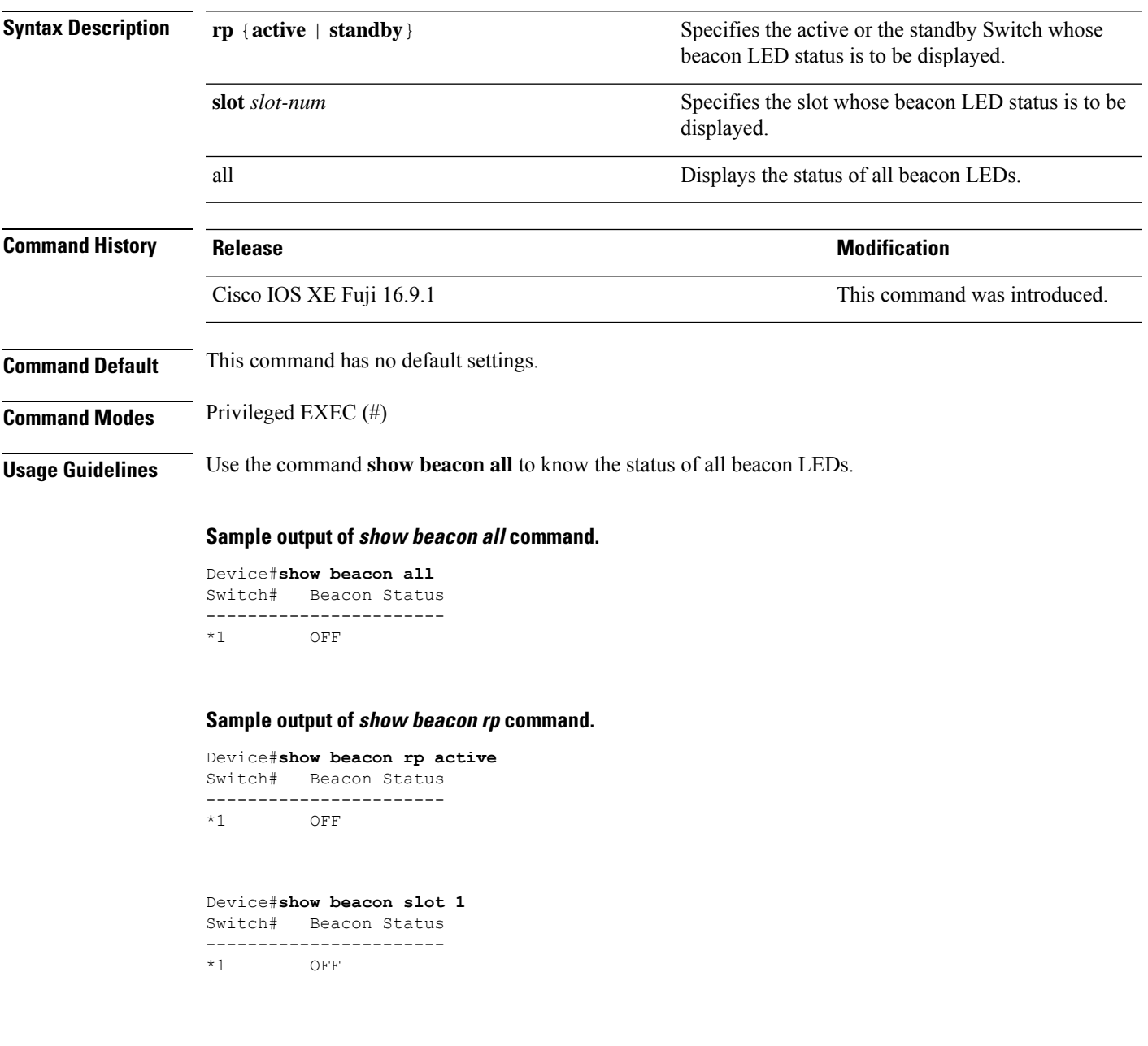

### **show environment**

To display information about the sensors, and status of fan and power supply, use the **show environment** command in EXEC mode.

**show environment** { **all** | **counters** | **fan-air-direction** | **history** | **location** | **sensor** | **status** | **summary** | **table** }

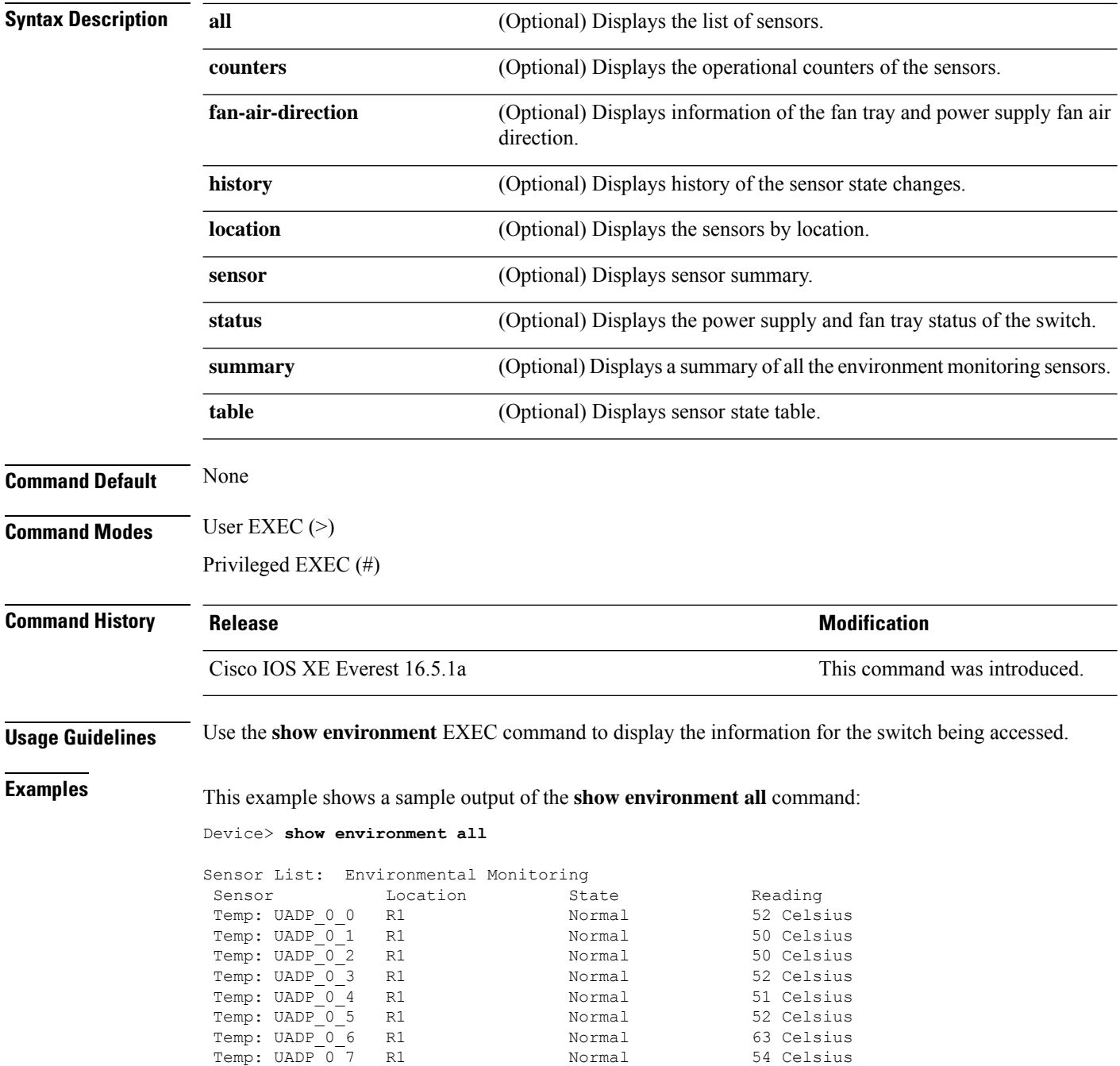

#### <output truncated>

..

This example shows a sample output of the **show environment status** command:

Device> **show environment status**

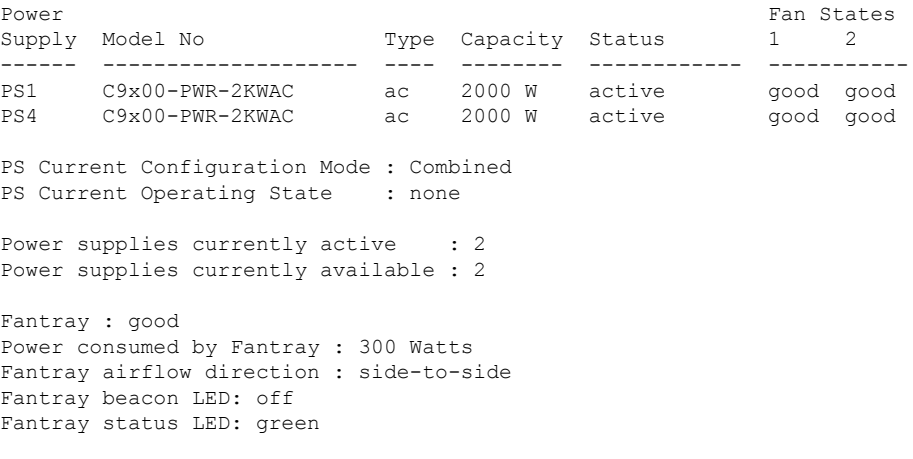

### **show errdisable detect**

To display error-disabled detection status, use the **show errdisable detect** command in EXEC mode.

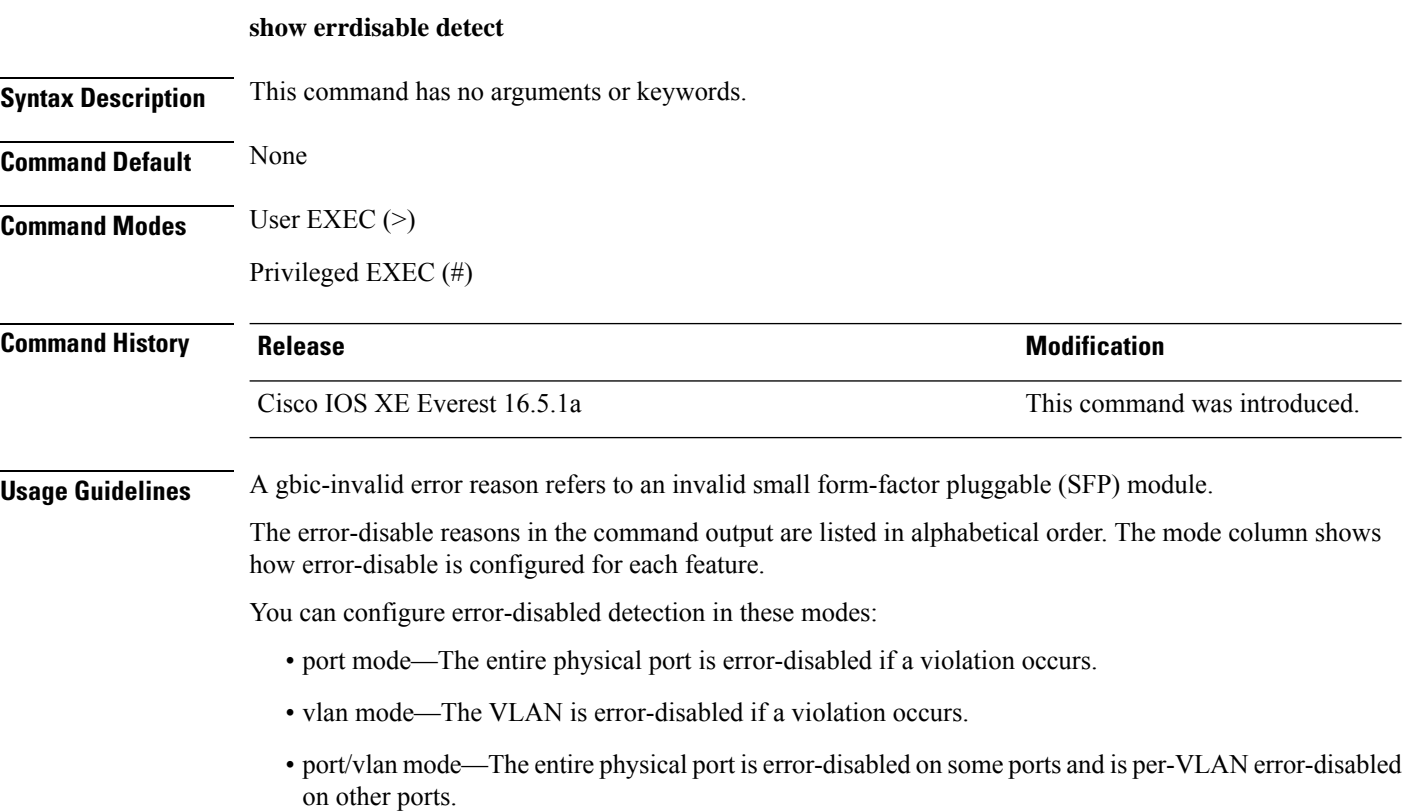

This is an example of output from the **show errdisable detect** command:

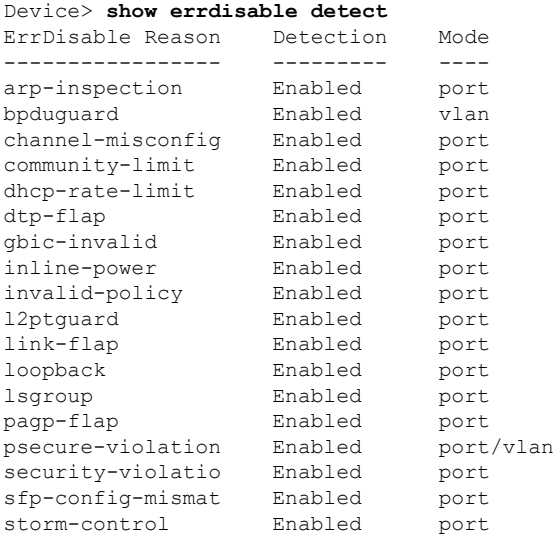

 $\mathbf l$ 

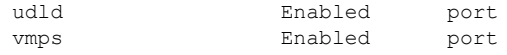

## **show errdisable recovery**

To display the error-disabled recovery timer information, use the **show errdisable recovery** command in EXEC mode.

### **show errdisable recovery**

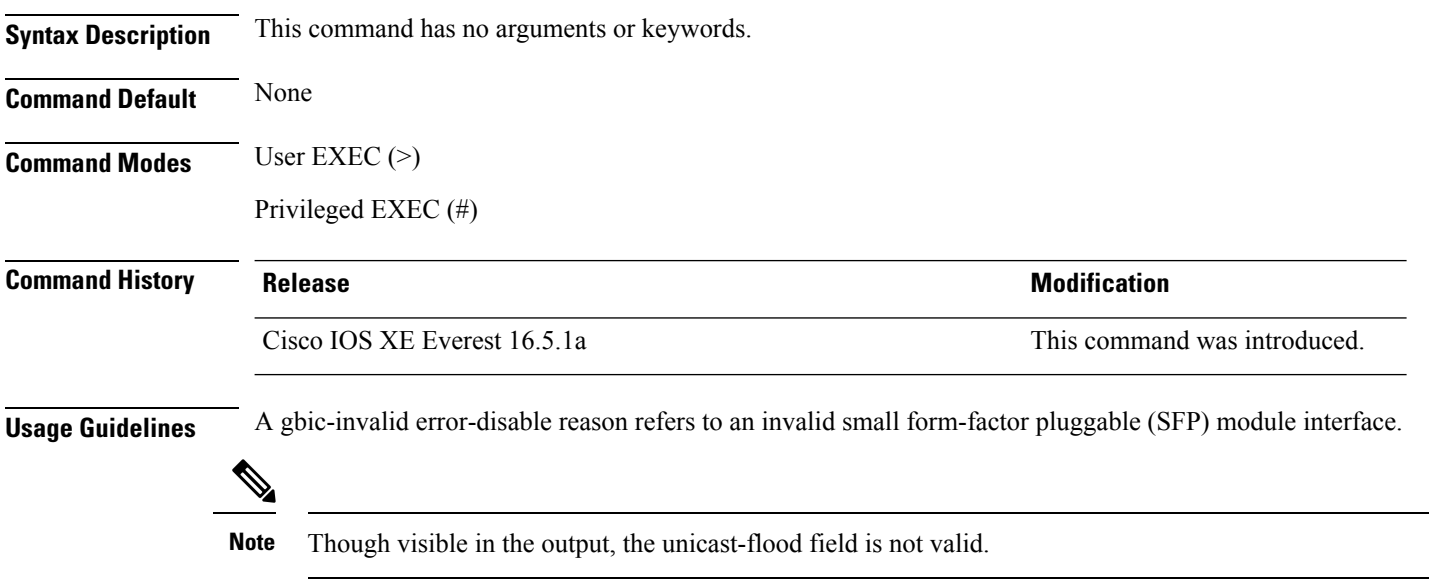

## **show idprom tan**

To display the Identification Programmable Read-Only Memory (IDPROM) top assembly part number and revision number, use the **show idprom tan** command in privileged EXEC mode.

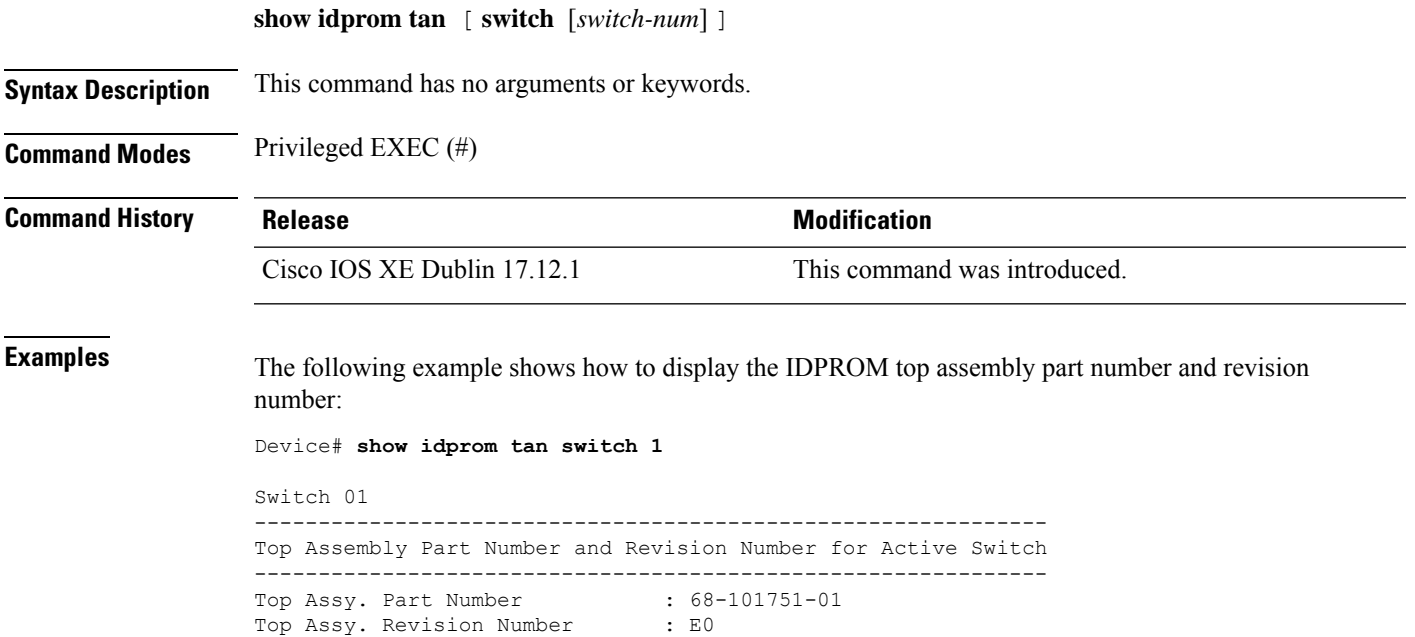

## **show ip interface**

To display the usability status of interfaces configured for IP, use the **show ipinterface** command in privileged EXEC mode.

**show ip interface** [*type number*] [**brief**]

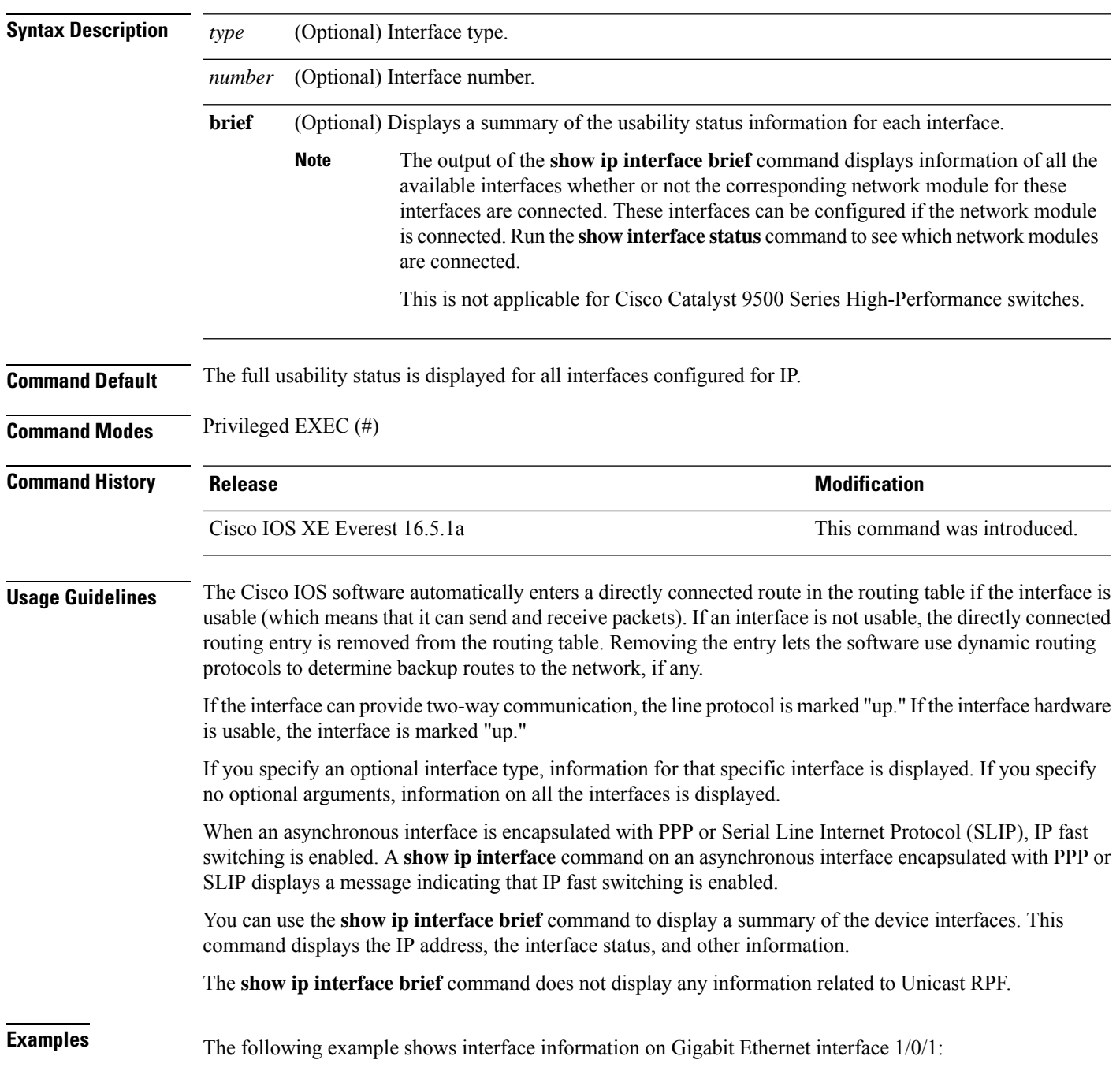

Device# **show ip interface gigabitethernet 1/0/1** GigabitEthernet1/0/1 is up, line protocol is up Internet address is 10.1.1.1/16 Broadcast address is 255.255.255.255 Address determined by setup command MTU is 1500 bytes Helper address is not set Directed broadcast forwarding is disabled Outgoing access list is not set Inbound access list is not set Proxy ARP is enabled Local Proxy ARP is disabled Security level is default Split horizon is enabled ICMP redirects are always sent ICMP unreachables are always sent ICMP mask replies are never sent IP fast switching is enabled IP fast switching on the same interface is disabled IP Flow switching is disabled IP CEF switching is enabled IP Feature Fast switching turbo vector IP VPN Flow CEF switching turbo vector IP multicast fast switching is enabled IP multicast distributed fast switching is disabled IP route-cache flags are Fast, CEF Router Discovery is disabled IP output packet accounting is disabled IP access violation accounting is disabled TCP/IP header compression is disabled RTP/IP header compression is disabled Policy routing is enabled, using route map PBR Network address translation is disabled BGP Policy Mapping is disabled IP Multi-Processor Forwarding is enabled IP Input features, "PBR", are not supported by MPF and are IGNORED IP Output features, "NetFlow", are not supported by MPF and are IGNORED

The following example shows how to display the usability status for a specific VLAN:

Device# **show ip interface vlan 1** Vlan1 is up, line protocol is up Internet address is 10.0.0.4/24 Broadcast address is 255.255.255.255 Address determined by non-volatile memory MTU is 1500 bytes Helper address is not set Directed broadcast forwarding is disabled Outgoing access list is not set Inbound access list is not set Proxy ARP is enabled Local Proxy ARP is disabled Security level is default Split horizon is enabled ICMP redirects are always sent ICMP unreachables are always sent ICMP mask replies are never sent IP fast switching is enabled

```
IP fast switching on the same interface is disabled
IP Flow switching is disabled
IP CEF switching is enabled
IP Fast switching turbo vector
IP Normal CEF switching turbo vector
IP multicast fast switching is enabled
IP multicast distributed fast switching is disabled
IP route-cache flags are Fast, CEF
Router Discovery is disabled
IP output packet accounting is disabled
IP access violation accounting is disabled
TCP/IP header compression is disabled
RTP/IP header compression is disabled
Probe proxy name replies are disabled
Policy routing is disabled
Network address translation is disabled
WCCP Redirect outbound is disabled
WCCP Redirect inbound is disabled
WCCP Redirect exclude is disabled
BGP Policy Mapping is disabled
Sampled Netflow is disabled
IP multicast multilayer switching is disabled
Netflow Data Export (hardware) is enabled
```
The table below describes the significant fields shown in the display.

| <b>Field</b>                  | <b>Description</b>                                                                                                    |  |  |
|-------------------------------|----------------------------------------------------------------------------------------------------|--|--|
| Broadcast address is          | Broadcast address.                                                                                                    |  |  |
| Peer address is               | Peer address.                                                                                                    |  |  |
| MTU is                        | MTU value set on the interface, in bytes.                                                                                      |  |  |
| Helper address                | Helper address, if one is set.                                                                                                 |  |  |
| Directed broadcast forwarding | Shows whether directed broadcast forwarding is enabled.                                                                        |  |  |
| Outgoing access list          | Shows whether the interface has an outgoing access list set.                                                                   |  |  |
| Inbound access list           | Shows whether the interface has an incoming access list set.                                                                   |  |  |
| Proxy ARP                     | Shows whether Proxy Address Resolution Protocol (ARP) is enabled<br>for the interface.                                         |  |  |
| Security level                | IP Security Option (IPSO) security level set for this interface.                                                               |  |  |
| Split horizon                 | Shows whether split horizon is enabled.                                                                                        |  |  |
| <b>ICMP</b> redirects         | Shows whether redirect messages will be sent on this interface.                                                                |  |  |
| <b>ICMP</b> unreachables      | Shows whether unreachable messages will be sent on this interface.                                                             |  |  |
| <b>ICMP</b> mask replies      | Shows whether mask replies will be sent on this interface.                                                                     |  |  |
| IP fast switching             | Shows whether fast switching is enabled for this interface. It is<br>generally enabled on serial interfaces, such as this one. |  |  |

**Table 1: show ip interface Field Descriptions**

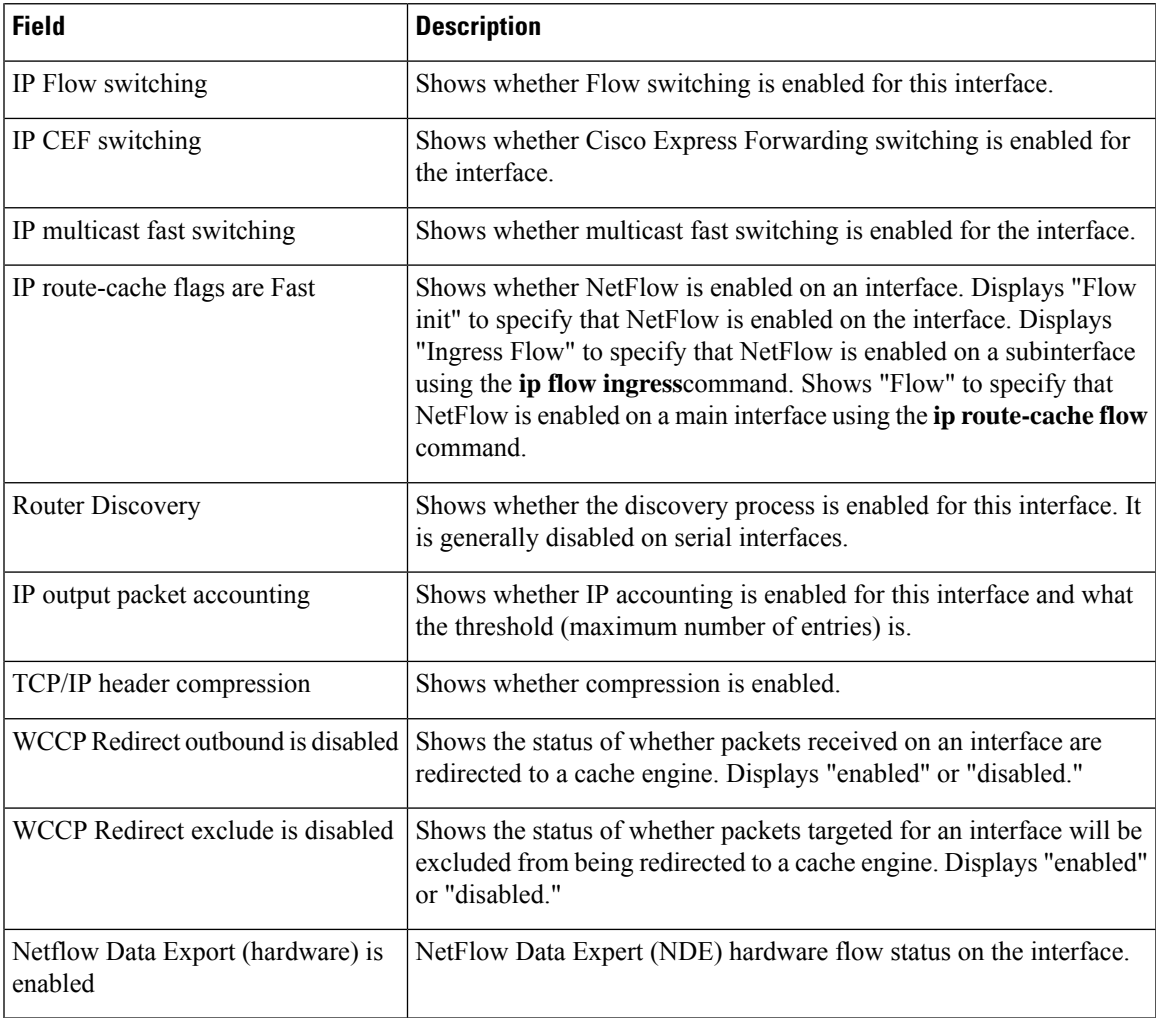

The following example shows how to display a summary of the usability status information for each interface:

#### Device# **show ip interface brief**

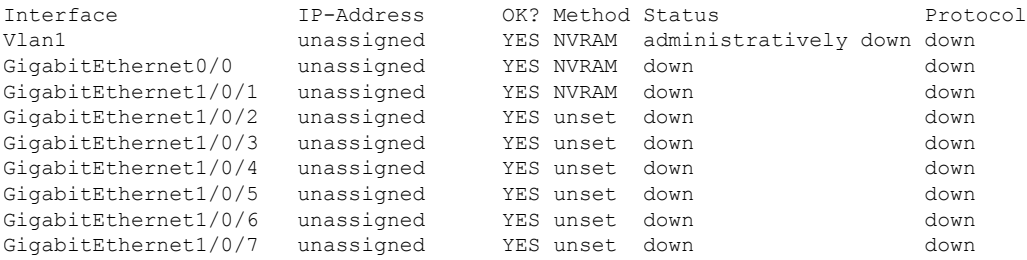

<output truncated>

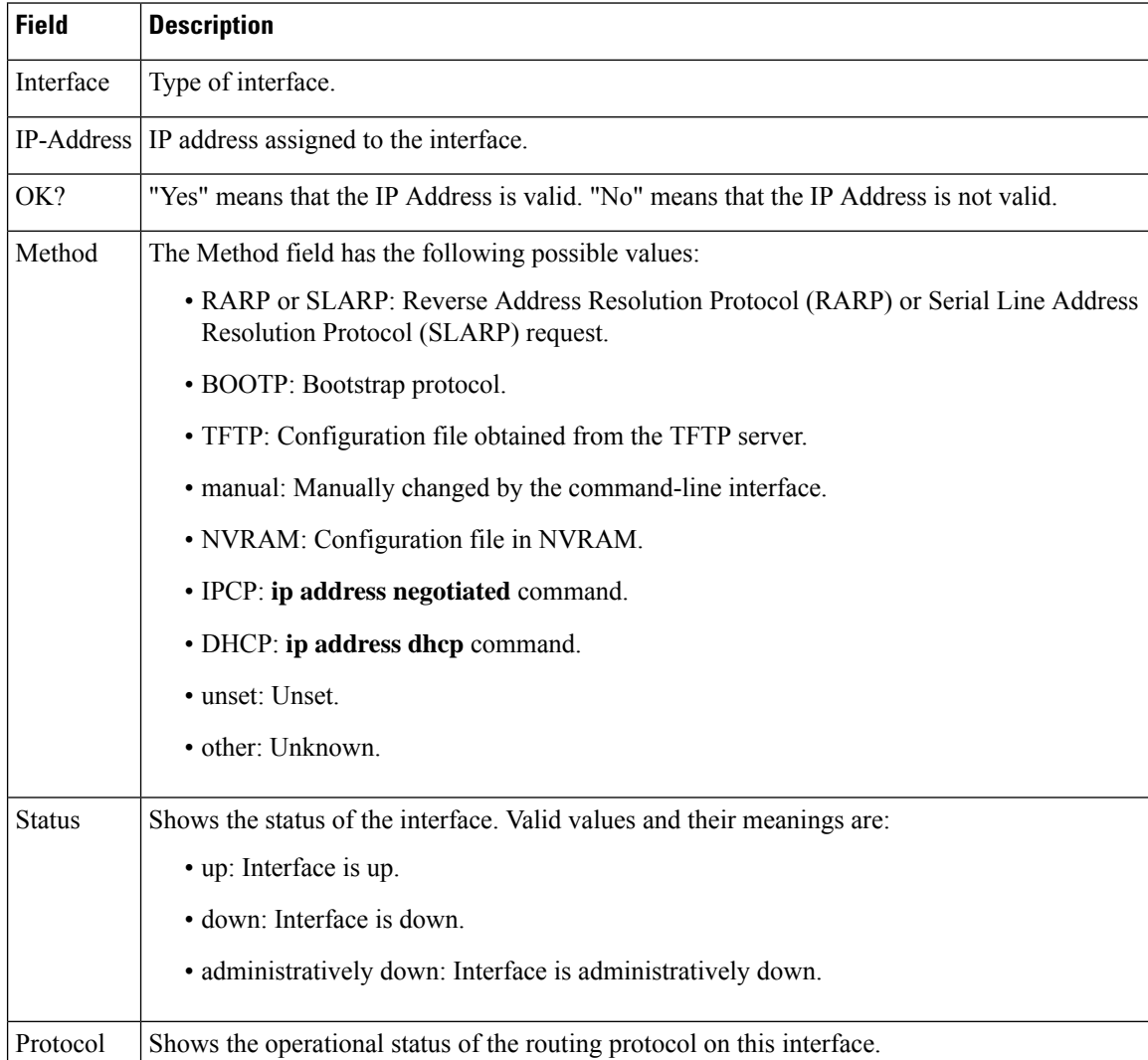

#### **Table 2: show ip interface brief Field Descriptions**

#### **Related Commands**

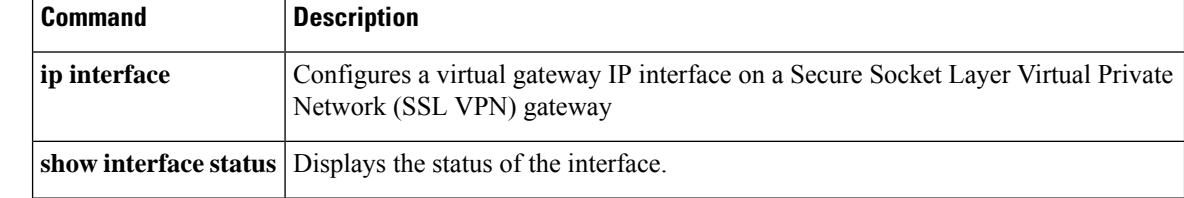

### **show interfaces**

To display the administrative and operational status of all interfaces or for a specified interface, use the **show interfaces** command in the EXEC mode.

**show interfaces** [{ *interface-id* | **vlan** *vlan-id* }] [{ **accounting** | **capabilities** [ **module** *number* ] | **description** | **etherchannel** | **flowcontrol** | **link** [ **module** *number* ] | **private-vlan mapping** | **pruning** | **stats** | **status** [{ **err-disabled** | **inactive** }] | **trunk** }]

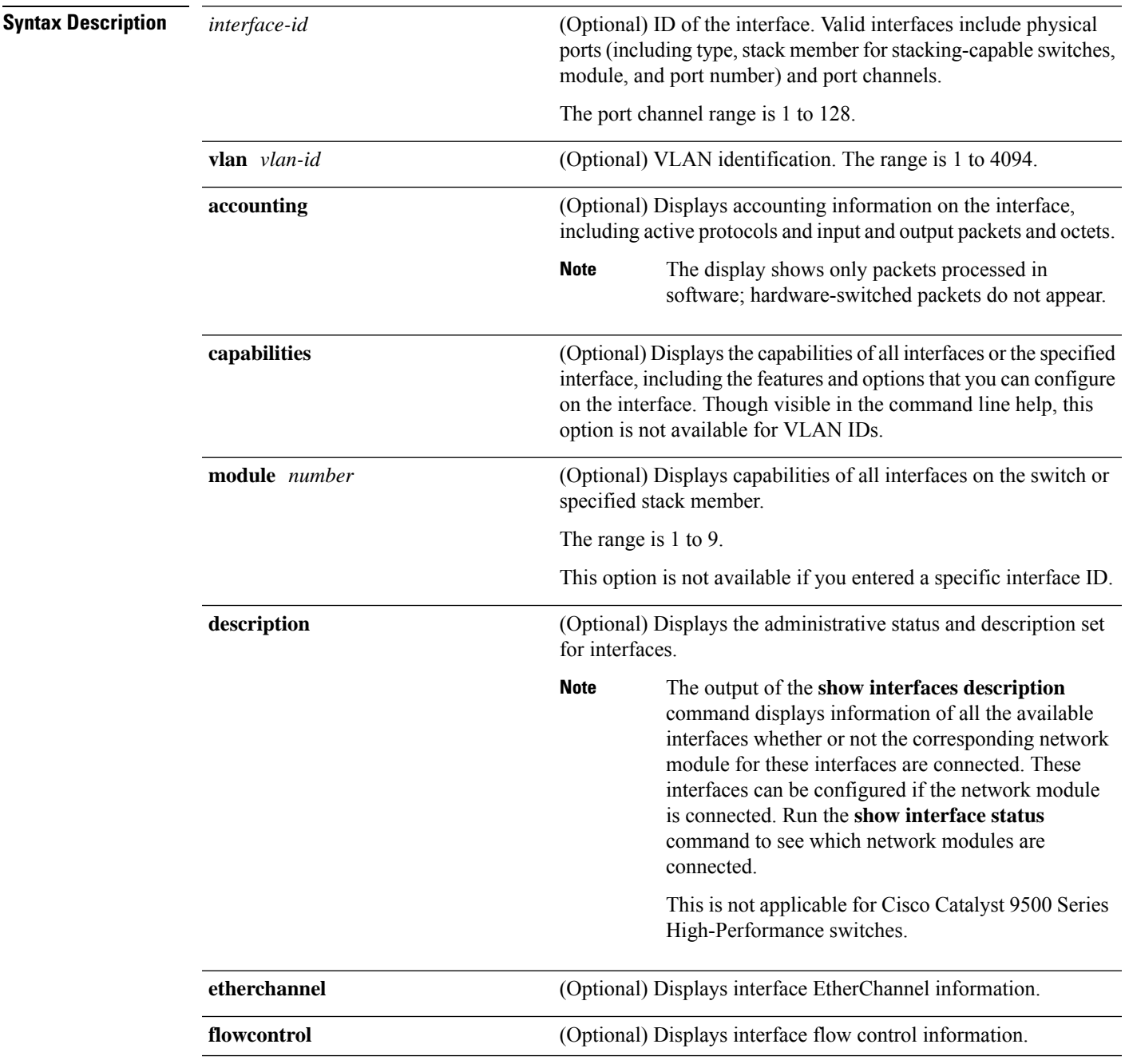

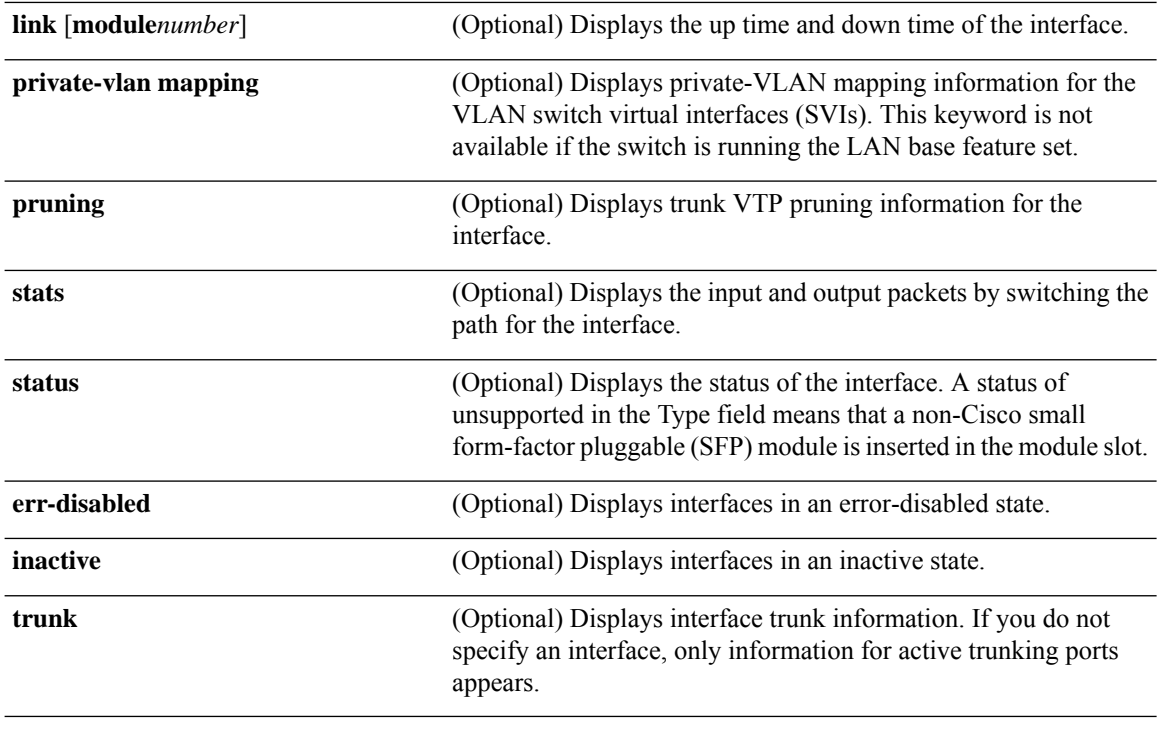

# 

Though visible in the command-line help strings, the **crb**, **fair-queue**, **irb**, **mac-accounting**, **precedence**, **random-detect**, **rate-limit**, and **shape** keywords are not supported. **Note**

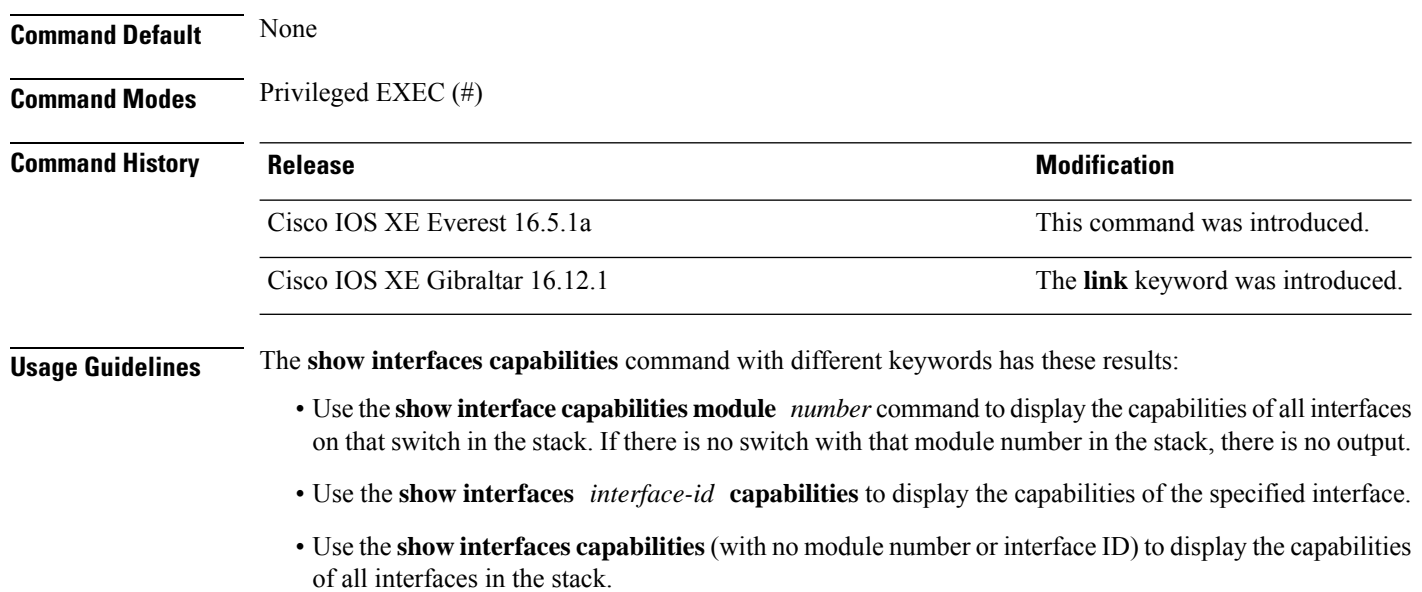

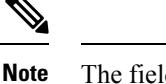

The field **Last Input** displayed in the command output indicates the number of hours, minutes, and seconds since the last packet was successfully received by an interface and processed by the CPU on the device. This information can be used to know when a dead interface failed.

**Last Input** is not updated by fast-switched traffic.

The field **output** displayed in the command output indicates the number of hours, minutes, and seconds since the last packet was successfully transmitted by the interface. The information provided by this field can useful for knowing when a dead interface failed.

The **show interfaces link** command with different keywords has these results:

• Use the **show interface link module** *number* command to display the up time and down time of all interfaces on that switch in the stack. If there is no switch with that module number in the stack, there is no output.

$$
\theta
$$

version.<br>1980 - Paris

**Note** On a standalone switch, the **module** *number* refers to the slot number.

- Use the **show interfaces***interface-id* **link**to display the up time and down time of the specified interface.
- Use the **show interfaces link** (with no module number or interface ID) to display the up time and down time of all interfaces in the stack.
- If the interface is up, the up time displays the time (hours, minutes, and seconds) and the down time displays 00:00:00.
- If the interface is down, only the down time displays the time (hours, minutes, and seconds).

#### **Examples** Device# **show** interfaces accounting

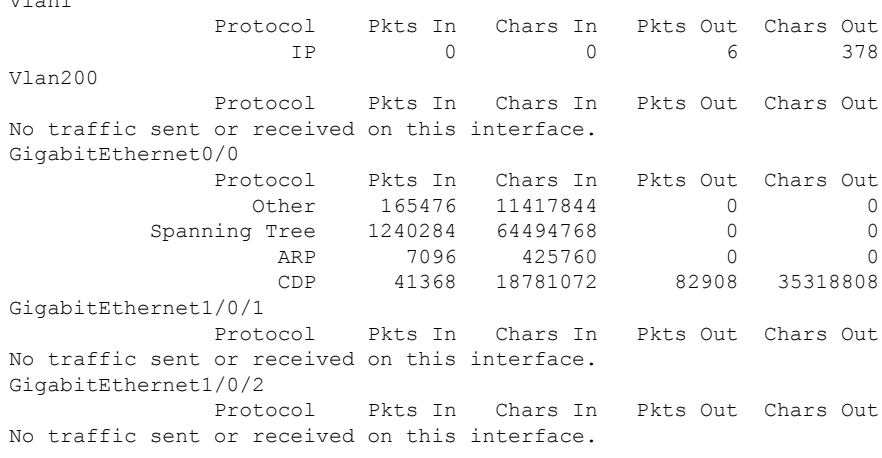

<output truncated>

This is an example of output from the **show interfaces** *interface* **description** command when the interface has been described as *Connectsto Marketing* by using the**description**interface configuration command:

Device# **show interfaces fortyGigabitEthernet6/0/2 description**

Interface Status Protocol Description

Fol/0/2 up Connects to Marketing

```
Device# show interfaces etherchannel
----
Port-channel34:
Age of the Port-channel = 28d:18h:51m:46sLogical slot/port = 12/34 Number of ports = 0
GC = 0x00000000 HotStandBy port = nullPassive port list =
Port state = Port-channel L3-Ag Ag-Not-Inuse
\text{Protocol} =Port security = Disabled
```
Thisis an example of output from the **show interfacesstats** command for a specified VLAN interface:

Device# **show interfaces vlan 1 stats**

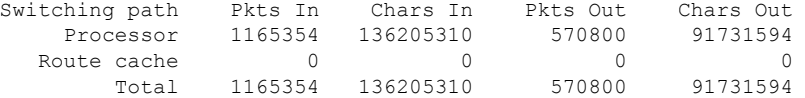

This is an example of output from the **show interfaces status err-disabled** command. It displays the status of interfaces in the error-disabled state:

Device# **show interfaces status err-disabled**

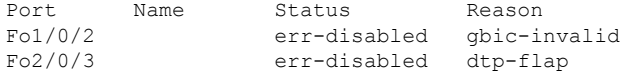

This is an example of output from the **show interfaces** *interface-id* **pruning** command:

Device# **show interfaces gigabitethernet1/0/2 pruning**

Port Vlans pruned for lack of request by neighbor

This is an example of output from the **show interfaces description** command:

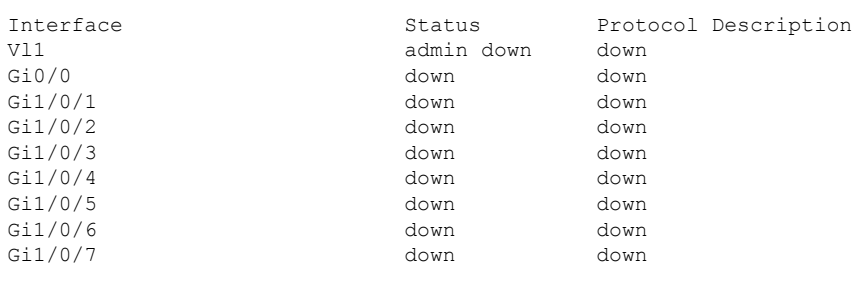

Device# **show interfaces description**

<output truncated>

 $\mathbf{l}$ 

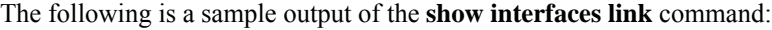

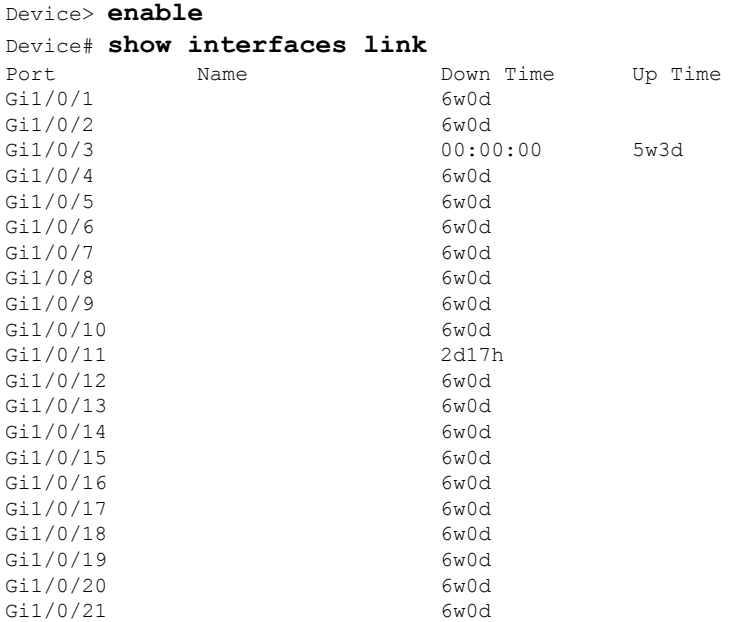

### **show interfaces counters**

To display various counters for the switch or for a specific interface, use the **show interfaces counters** command in privileged EXEC mode.

**show interfaces** [*interface-id*] **counters** [{**errors** | **etherchannel** | **module** *member-number* | **protocol status** | **trunk**}]

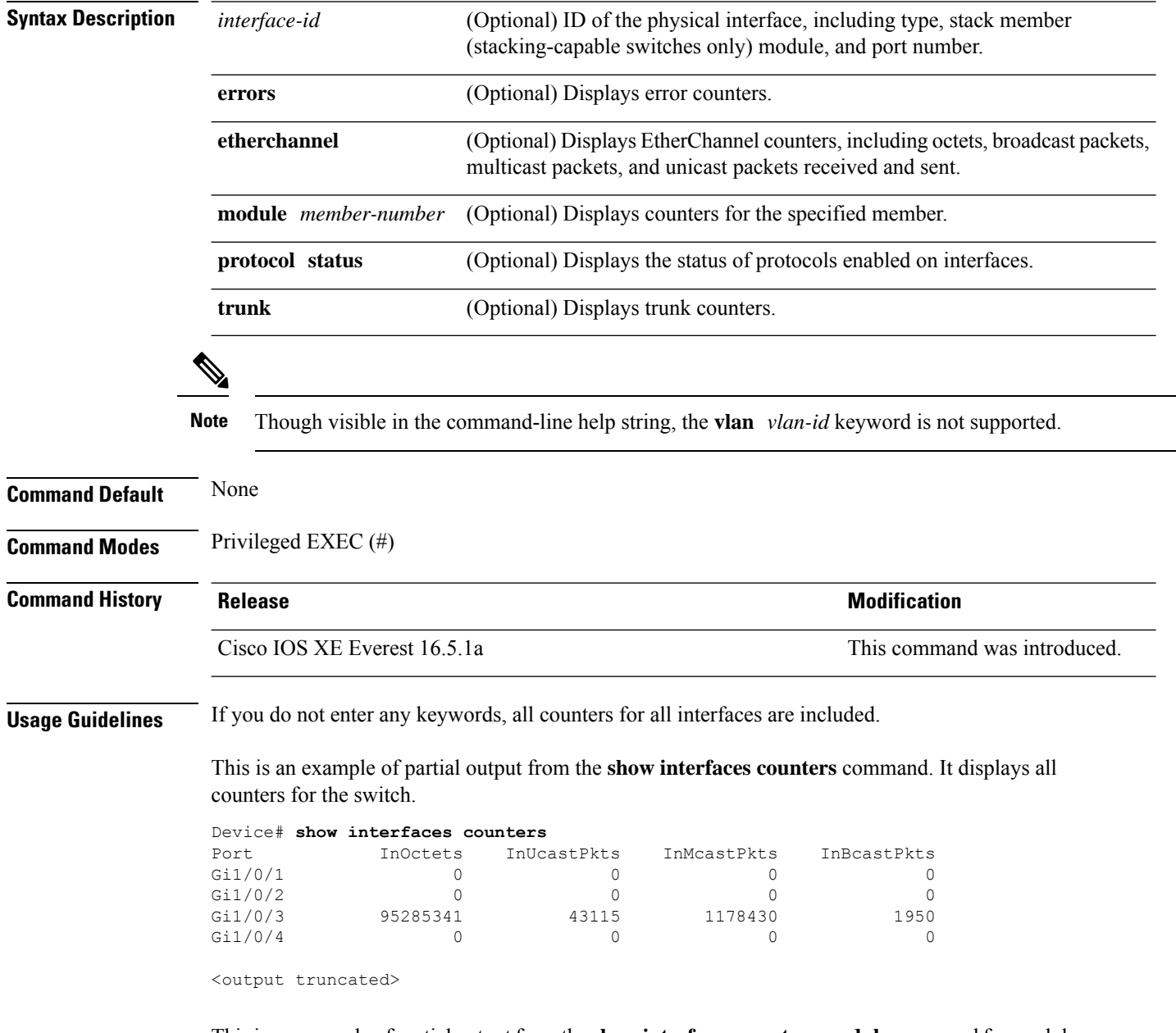

Thisis an example of partial output from the **show interfaces counters module** command for module 2. It displays all counters for the specified switch in the module.

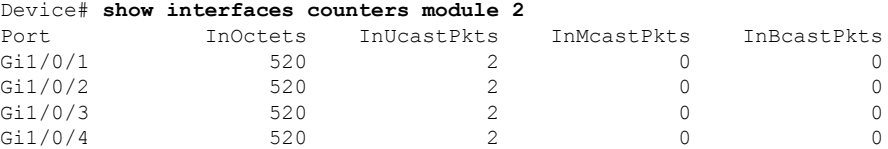

<output truncated>

This is an example of partial output from the **show interfaces counters protocol status** command for all interfaces:

```
Device# show interfaces counters protocol status
Protocols allocated:
Vlan1: Other, IP
Vlan20: Other, IP, ARP
Vlan30: Other, IP, ARP
Vlan40: Other, IP, ARP
Vlan50: Other, IP, ARP
Vlan60: Other, IP, ARP
Vlan70: Other, IP, ARP
Vlan80: Other, IP, ARP
Vlan90: Other, IP, ARP
Vlan900: Other, IP, ARP
Vlan3000: Other, IP
Vlan3500: Other, IP
GigabitEthernet1/0/1: Other, IP, ARP, CDP
GigabitEthernet1/0/2: Other, IP
GigabitEthernet1/0/3: Other, IP
GigabitEthernet1/0/4: Other, IP
GigabitEthernet1/0/5: Other, IP
GigabitEthernet1/0/6: Other, IP
GigabitEthernet1/0/7: Other, IP
GigabitEthernet1/0/8: Other, IP
GigabitEthernet1/0/9: Other, IP
GigabitEthernet1/0/10: Other, IP, CDP
```
<output truncated>

This is an example of output from the **show interfaces counters trunk** command. It displays trunk counters for all interfaces.

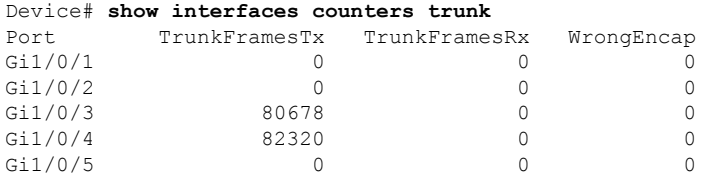

<output truncated>

### **show interfaces switchport**

To display the administrative and operational status of a switching (nonrouting) port, including port blocking and port protection settings, use the **show interfaces switchport** command in privileged EXEC mode.

**show interfaces** [*interface-id*] **switchport** [{**module** *number*}]

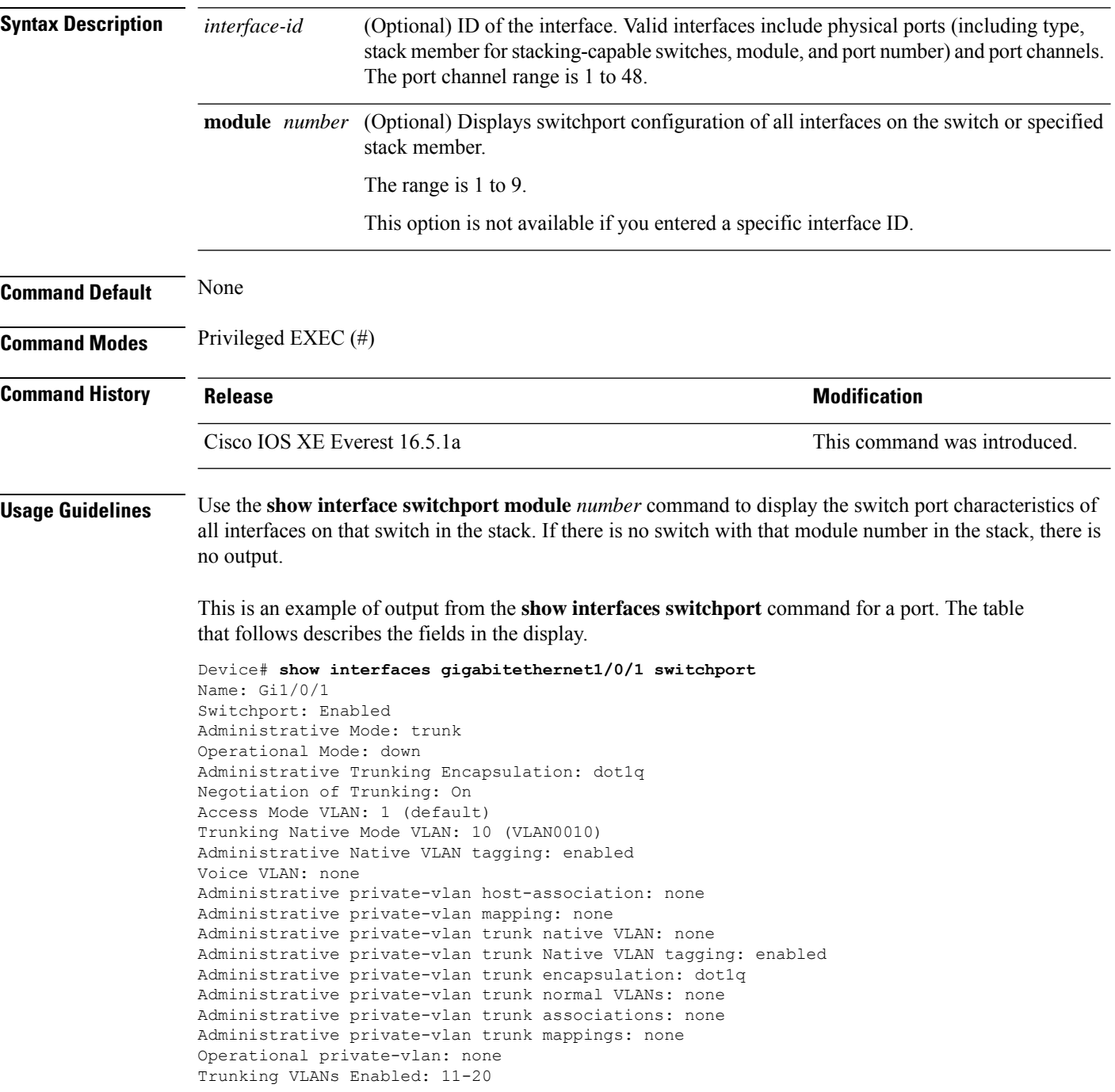

Pruning VLANs Enabled: 2-1001 Capture Mode Disabled Capture VLANs Allowed: ALL

Protected: false Unknown unicast blocked: disabled Unknown multicast blocked: disabled Appliance trust: none

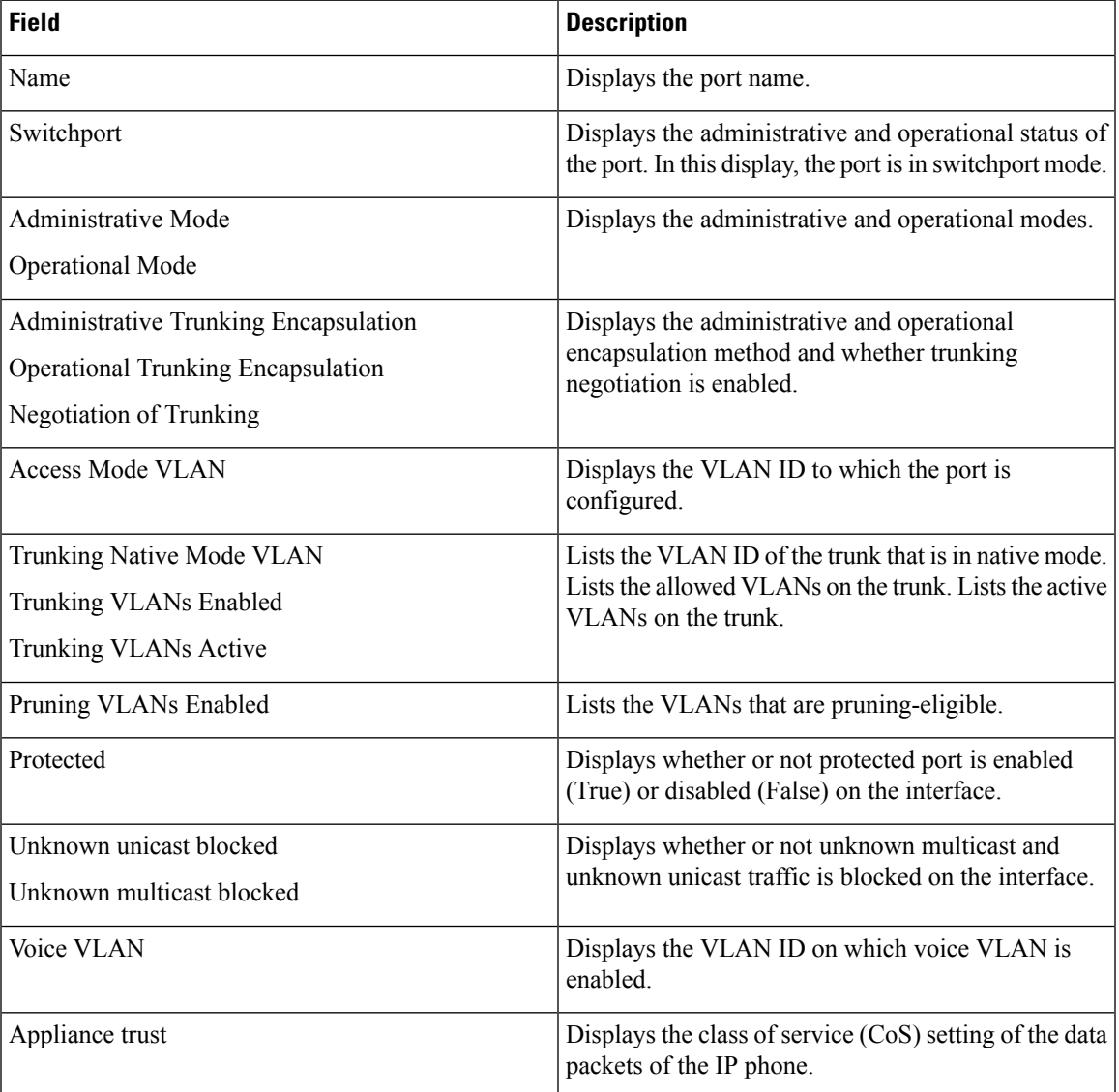

### **show interfaces transceiver**

To display the physical properties of a small form-factor pluggable (SFP) module interface, use the **show interfaces transceiver** command in EXEC mode.

**show interfaces** [*interface-id*] **transceiver** [{**detail** | **module** *number* | **properties** | **supported-list** | **threshold-table**}]

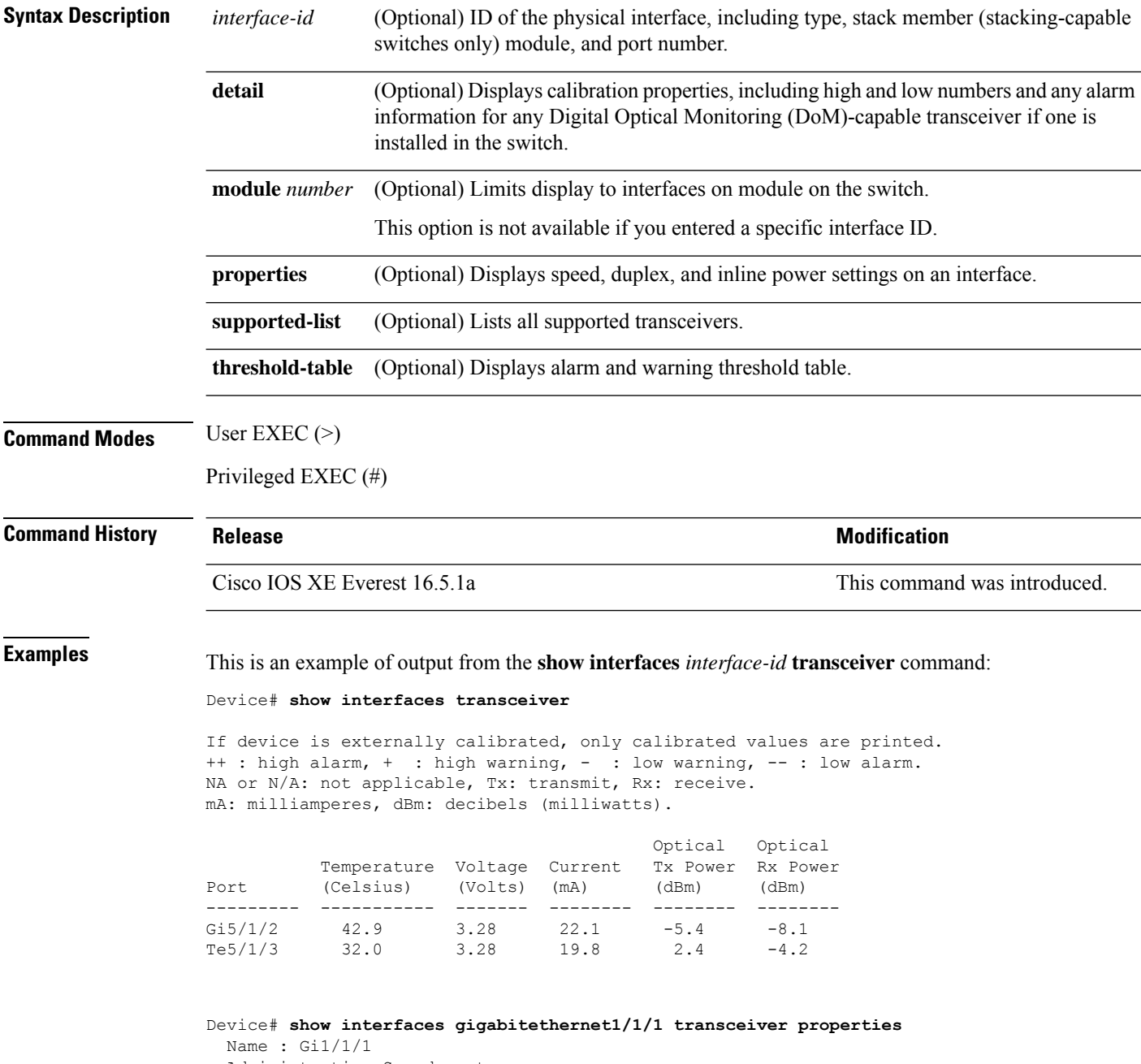

Administrative Speed: auto

Operational Speed: auto Administrative Duplex: auto Administrative Power Inline: enable Operational Duplex: auto Administrative Auto-MDIX: off Operational Auto-MDIX: off

This is an example of output from the **show interfaces** *interface-id* **transceiver detail** command:

Device# **show interfaces gigabitethernet1/1/1 transceiver detail** ITU Channel not available (Wavelength not available), Transceiver is internally calibrated. mA:milliamperes, dBm:decibels (milliwatts), N/A:not applicable. ++:high alarm, +:high warning, -:low warning, -- :low alarm. A2D readouts (if they differ), are reported in parentheses. The threshold values are uncalibrated.

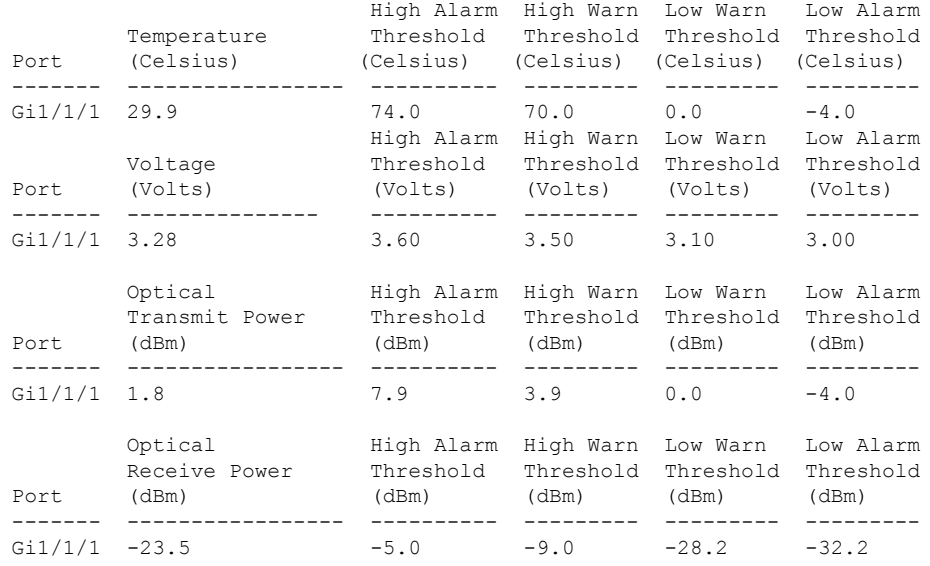

#### Device# **show interfaces transceiver supported-list**

Transceiver Type Cisco p/n min version supporting DOM

------------------ -------------------------

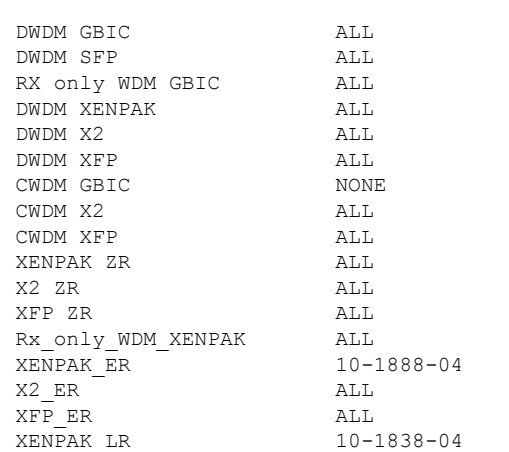

I

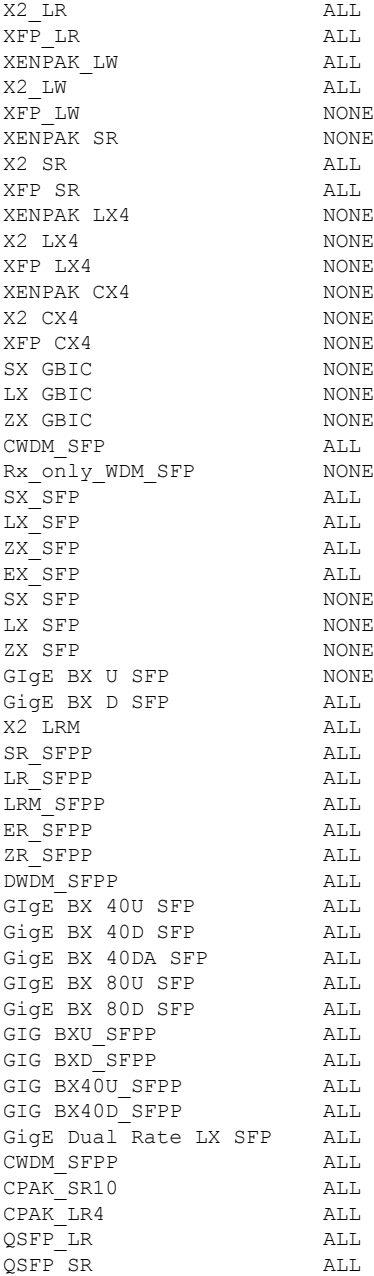

This is an example of output from the **show interfaces transceiver threshold-table** command:

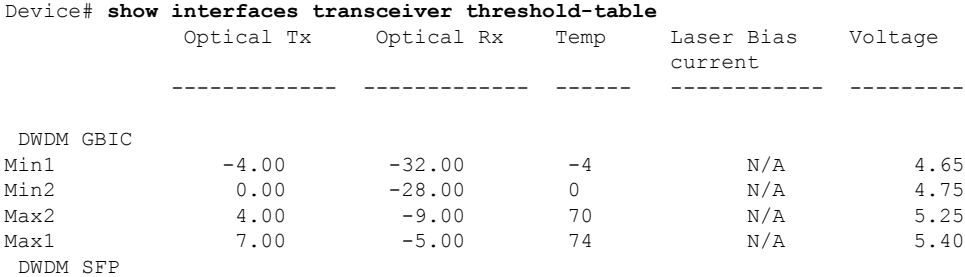

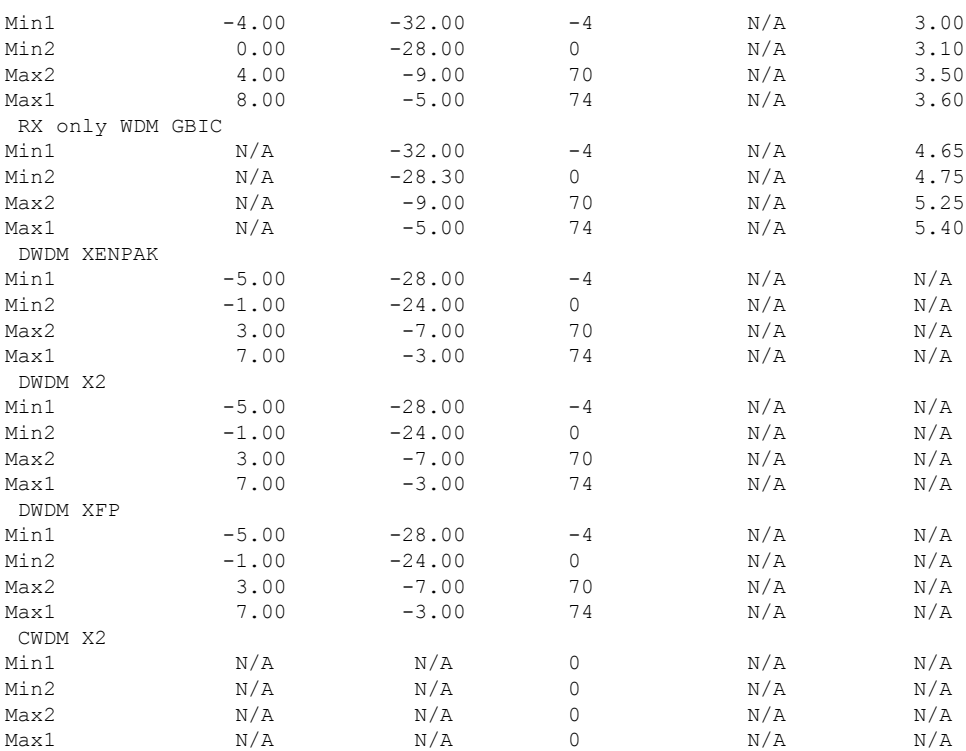

<output truncated>

#### **Related Commands**

I

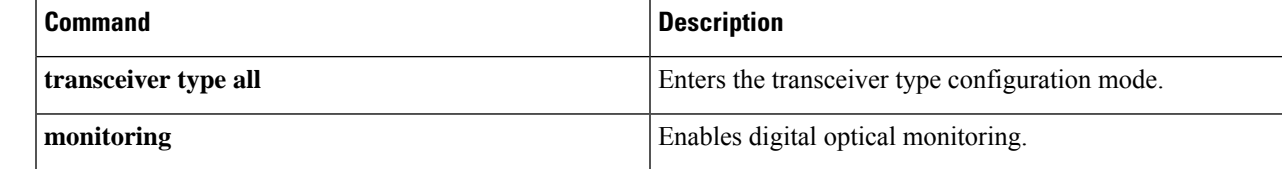

### **show inventory**

To display the product inventory listing of all Cisco products installed in the networking device, use the **show inventory** command in user EXEC or privileged EXEC mode.

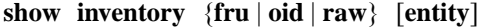

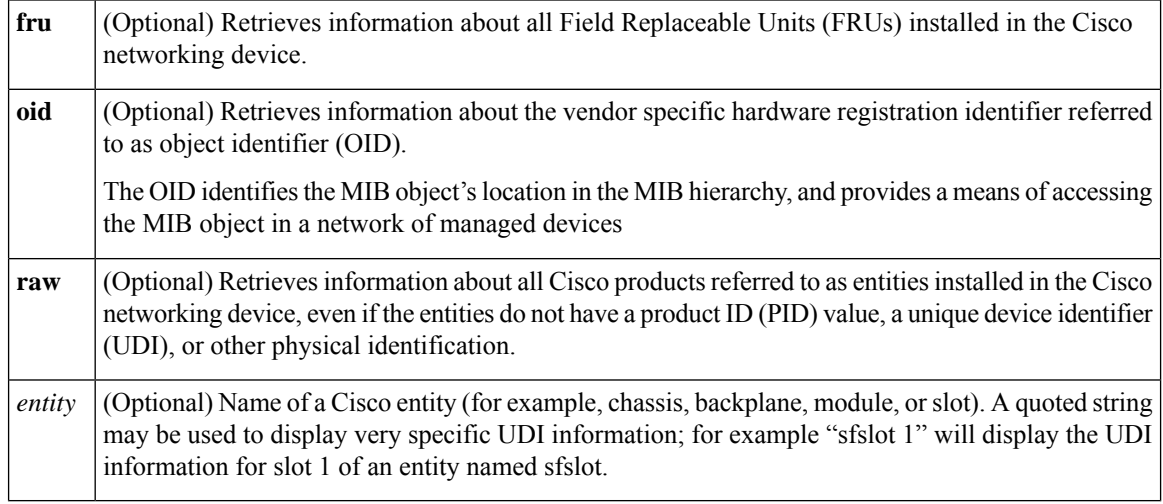

#### **Command Modes** Privileged EXEC (#)

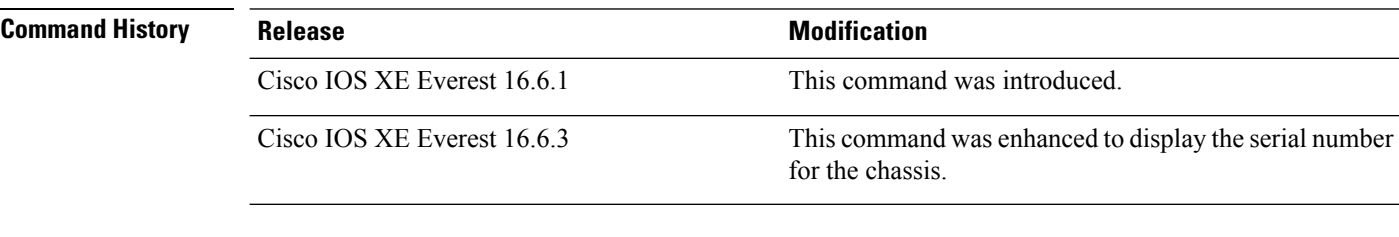

**Usage Guidelines** The **show inventory** command retrieves and displays inventory information about each Cisco product in the form of a UDI. The UDI is a combination of three separate data elements: a product identifier (PID), a version identifier (VID), and the serial number (SN).

> The PID is the name by which the product can be ordered; it has been historically called the "Product Name" or "Part Number." This is the identifier that one would use to order an exact replacement part.

> The VID is the version of the product. Whenever a product has been revised, the VID will be incremented. The VID is incremented according to a rigorous process derived from Telcordia GR-209-CORE, an industry guideline that governs product change notices.

> TheSN isthe vendor-unique serialization of the product. Each manufactured product will carry a unique serial number assigned at the factory, which cannot be changed in the field. This is the means by which to identify an individual, specific instance of a product.

> The UDI refers to each product as an entity. Some entities, such as a chassis, will have subentities like slots. Each entity will display on a separate line in a logically ordered presentation that is arranged hierarchically by Cisco entities.

Use the **show inventory** command without optionsto display a list of Cisco entitiesinstalled in the networking device that are assigned a PID.

The following is sample output from the **show inventory** command:

Device#show inventory 9500-32QC-SVL#show inv NAME: "Switch 1 Chassis", DESCR: "Cisco Catalyst 9500 Series Chassis" PID: C9500-32QC , VID: V00, SN: CAT2144L10V NAME: "Switch 1 Power Supply Module 0", DESCR: "Cisco Catalyst 9500 Series 650W AC Power Supply" PID: C9K-PWR-650WAC-R , VID: V00 , SN: ART2148F53T NAME: "Switch 1 Power Supply Module 1", DESCR: "Cisco Catalyst 9500 Series 650W AC Power Supply" PID: C9K-PWR-650WAC-R , VID: V01 , SN: ART2151FC04 NAME: "Switch 1 Fan Tray 0", DESCR: "Cisco Catalyst 9500 Series Fan Tray"<br>PID: C9K-T1-FANTRAY , VID: , SN: PID: C9K-T1-FANTRAY , VID: NAME: "Switch 1 Fan Tray 1", DESCR: "Cisco Catalyst 9500 Series Fan Tray" PID: C9K-T1-FANTRAY , VID: , SN: NAME: "Switch 1 Slot 1 Supervisor", DESCR: "Cisco Catalyst 9500 Series Router" PID: C9500-32QC , VID: V00 , SN: CAT2144L10V NAME: "FortyGigabitEthernet1/0/2", DESCR: "QSFP 40GE CU3M" PID: QSFP-H40G-CU3M , VID: A0 , SN: JPC2144034J-A NAME: "FortyGigabitEthernet1/0/4", DESCR: "QSFP 40GE SR4" PID: QSFP-40G-SR4 , VID: 03 , SN: AVP1824S0YQ NAME: "FortyGigabitEthernet1/0/5", DESCR: "QSFP 40GE AOC3M"<br>PID: QSFP-H40G-AOC3M , VID: D , SN: FIW211101UL-B , SN: FIW211101UL-B NAME: "FortyGigabitEthernet1/0/8", DESCR: "QSFP 40GE AOC3M" PID: QSFP-H40G-AOC3M , VID: D , SN: FIW211101N6-B NAME: "FortyGigabitEthernet1/0/10", DESCR: "QSFP 40GE AOC3M" PID: QSFP-H40G-AOC3M , VID: A , SN: DTS2045A271-B NAME: "FortyGigabitEthernet1/0/11", DESCR: "QSFP 40GE CU3M" PID: QSFP-H40G-CU3M , VID: D , SN: TED2047K013-B NAME: "FortyGigabitEthernet1/0/15", DESCR: "QSFP 40GE AOC3M" PID: QSFP-H40G-AOC3M , VID: D , SN: FIS1922011T-B NAME: "FortyGigabitEthernet1/0/16-qsa", DESCR: "CVR 10GE SFP " PID: CVR-QSFP-SFP10G , VID: V01 , SN: DTY204604UN NAME: "FortyGigabitEthernet1/0/16", DESCR: "10GE CU3M" PID: SFP-H10GB-CU3M , VID: R , SN: TED1739B9HY NAME: "FortyGigabitEthernet1/0/18", DESCR: "QSFP 40GE CU3M" PID: QSFP-H40G-CU3M , VID: D , SN: TED2047K10U-A NAME: "FortyGigabitEthernet1/0/19", DESCR: "QSFP 40GE CU3M" PID: QSFP-H40G-CU3M , VID: D , SN: TED2030K4U6-B NAME: "FortyGigabitEthernet1/0/22", DESCR: "QSFP 40GE CU5M" PID: QSFP-H40G-CU5M , VID: A0 , SN: JPC203508YN-B NAME: "FortyGigabitEthernet1/0/24", DESCR: "QSFP 40GE CU3M"

PID: QSFP-H40G-CU3M , VID: D , SN: TED2047K13Y-A NAME: "FortyGigabitEthernet1/0/25", DESCR: "QSFP 100GE CU3M" PID: QSFP-100G-CU3M , VID: A , SN: APF20412069-A NAME: "FortyGigabitEthernet1/0/28", DESCR: "QSFP 40GE CU3M" PID: QSFP-H40G-CU3M , VID: A0 , SN: JPC214402J7-A NAME: "FortyGigabitEthernet1/0/30", DESCR: "QSFP 40GE CU3M" PID: QSFP-H40G-CU3M , VID: D , SN: TED2047K13Z-B NAME: "FortyGigabitEthernet1/0/32", DESCR: "QSFP 40GE CU3M" PID: QSFP-H40G-CU3M , VID: 01 , SN: LCC1922G2E8-A NAME: "HundredGigE1/0/33", DESCR: "QSFP 100GE CU3M" PID: QSFP-100G-CU3M , VID: A , SN: APF20412159-A NAME: "HundredGigE1/0/47", DESCR: "QSFP 100GE CU3M" PID: QSFP-100G-CU3M , VID: A , SN: APF21010360-B NAME: "HundredGigE1/0/48", DESCR: "QSFP 100GE CU1M" PID: QSFP-100G-CU1M , VID: A , SN: APF21450009-A NAME: "Switch 2 Chassis", DESCR: "Cisco Catalyst 9500 Series Chassis" PID: C9500-32QC , VID: V00, SN: CAT2144L10L NAME: "Switch 2 Power Supply Module 0", DESCR: "Cisco Catalyst 9500 Series 650W AC Power Supply" PID: C9K-PWR-650WAC-R , VID: V00 , SN: ART2141FAZ4 NAME: "Switch 2 Fan Tray 4", DESCR: "Cisco Catalyst 9500 Series Fan Tray" PID: C9K-T1-FANTRAY , VID: , SN: NAME: "Switch 2 Fan Tray 5", DESCR: "Cisco Catalyst 9500 Series Fan Tray" PID: C9K-T1-FANTRAY , VID: , SN: NAME: "Switch 2 Slot 1 Supervisor", DESCR: "Cisco Catalyst 9500 Series Router" , VID: V00 , SN: CAT2144L10L NAME: "SATA disk", DESCR: "disk0 Drive" PID: C9K-F1-SSD-240G , VID: V00 , SN: CAT2144L1J0 NAME: "FortyGigabitEthernet2/0/4", DESCR: "QSFP 40GE SR4" PID: QSFP-40G-SR4 , VID: 03 , SN: AVP1824S0YS NAME: "FortyGigabitEthernet2/0/6", DESCR: "QSFP 40GE CU3M" PID: QSFP-H40G-CU3M , VID: D , SN: TED2047K0ZN-B NAME: "FortyGigabitEthernet2/0/7", DESCR: "QSFP 40GE CU3M" PID: QSFP-H40G-CU3M , VID: D , SN: TED2047K0ZN-A NAME: "FortyGigabitEthernet2/0/8", DESCR: "QSFP 40GE CU3M" PID: QSFP-H40G-CU3M , VID: D , SN: TED2030K4U6-A NAME: "FortyGigabitEthernet2/0/9", DESCR: "QSFP 40GE CU3M" PID: QSFP-H40G-CU3M , VID: A0 , SN: JPC2144034J-B NAME: "FortyGigabitEthernet2/0/10", DESCR: "QSFP 40GE AOC10M" PID: QSFP-H40G-AOC10M , VID: A , SN: DTS2101A050-B NAME: "FortyGigabitEthernet2/0/11", DESCR: "QSFP 40GE CU5M" PID: QSFP-H40G-CU5M , VID: A0 , SN: JPC203508R1-B NAME: "FortyGigabitEthernet2/0/13", DESCR: "QSFP 40GE CU3M"

PID: QSFP-H40G-CU3M , VID: D , SN: TED2047K13Y-B NAME: "FortyGigabitEthernet2/0/14", DESCR: "QSFP 40GE CU2M" PID: QSFP-H40G-CU2M , VID: A0 , SN: JPC2039000Z-A NAME: "FortyGigabitEthernet2/0/15", DESCR: "QSFP 40GE AOC3M" PID: QSFP-H40G-AOC3M , VID: A , SN: DTS2045A271-A NAME: "FortyGigabitEthernet2/0/17", DESCR: "QSFP 40GE AOC3M" PID: QSFP-H40G-AOC3M , VID: D , SN: FIW211101N6-A NAME: "FortyGigabitEthernet2/0/18", DESCR: "QSFP 40GE CU3M" PID: QSFP-H40G-CU3M , VID: D , SN: TED2047K013-A NAME: "FortyGigabitEthernet2/0/19", DESCR: "QSFP 40GE AOC3M" PID: QSFP-H40G-AOC3M , VID: D , SN: FIW211101UL-A NAME: "FortyGigabitEthernet2/0/20", DESCR: "QSFP 40GE AOC3M" PID: QSFP-H40G-AOC3M , VID: D , SN: FIS1922011T-A NAME: "FortyGigabitEthernet2/0/21-qsa", DESCR: "CVR 10GE SFP " PID: CVR-QSFP-SFP10G , VID: V01 , SN: DTY20460528 NAME: "FortyGigabitEthernet2/0/21", DESCR: "10GE CU3M" PID: SFP-H10GB-CU3M , VID: B2 , SN: LRM204581VA NAME: "FortyGigabitEthernet2/0/28", DESCR: "QSFP 40GE CU3M"<br>PID: OSFP-H40G-CU3M , VID: A0 , SN: JPC214402J7-B , VID: A0 , SN: JPC214402J7-B NAME: "FortyGigabitEthernet2/0/30", DESCR: "QSFP 40GE CU3M" PID: QSFP-H40G-CU3M , VID: D , SN: TED2047K13Z-A NAME: "FortyGigabitEthernet2/0/32", DESCR: "QSFP 40GE CU3M" PID: QSFP-H40G-CU3M , VID: 01 , SN: LCC1922G2E8-B NAME: "HundredGigE2/0/33", DESCR: "QSFP 100GE CU3M" PID: QSFP-100G-CU3M , VID: A , SN: APF21010653-B NAME: "HundredGigE2/0/47", DESCR: "QSFP 100GE CU3M" PID: QSFP-100G-CU3M , VID: A , SN: APF21010360-A NAME: "HundredGigE2/0/48", DESCR: "QSFP 100GE CU1M" PID: QSFP-100G-CU1M , VID: A , SN: APF21450009-B

#### **Table 3: show inventory Field Descriptions**

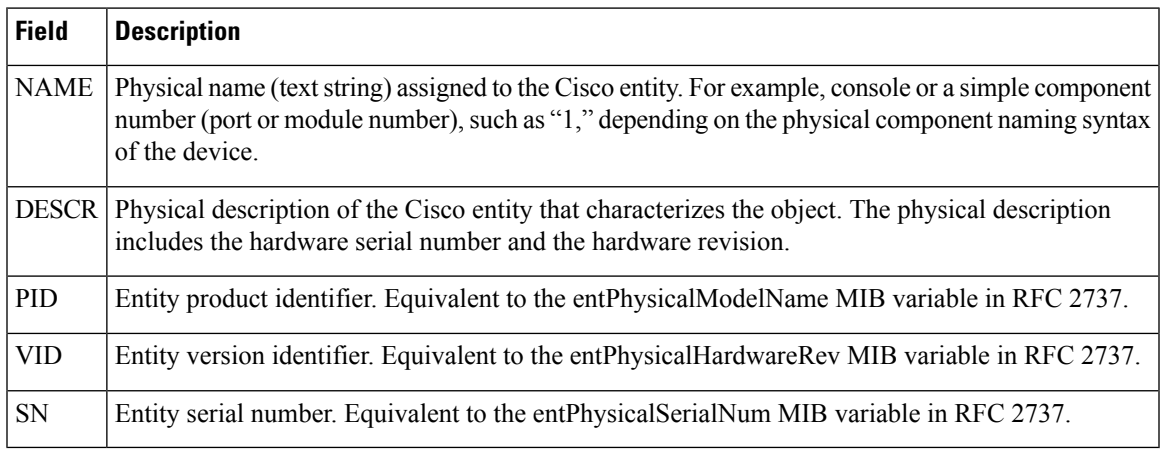

For diagnostic purposes, the **show inventory**command can be used with the **raw** keyword to display every RFC 2737 entity including those without a PID, UDI, or other physical identification.

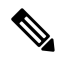

The **raw** keyword option is primarily intended for troubleshooting problems with the **show inventory** command itself. **Note**

Enter the **show inventory** command with an *entity* argument value to display the UDI information for a specific type of Cisco entity installed in the networking device. In this example, a list of Cisco entities that match the sfslot argument string is displayed.

```
Device#show inventory "Switch 1 Chassis"
NAME: "Switch 1 Chassis", DESCR: "Cisco Catalyst 9500 Series Chassis"
PID: C9500-32QC , VID: V00 , SN: CAT2144L10V
NAME: "Switch 1 Power Supply Module 0", DESCR: "Cisco Catalyst 9500 Series 650W AC Power
Supply"
PID: C9K-PWR-650WAC-R , VID: V00 , SN: ART2148F53T
NAME: "Switch 1 Power Supply Module 1", DESCR: "Cisco Catalyst 9500 Series 650W AC Power
Supply"
PID: C9K-PWR-650WAC-R , VID: V01 , SN: ART2151FC04
NAME: "Switch 1 Fan Tray 0", DESCR: "Cisco Catalyst 9500 Series Fan Tray"<br>PID: C9K-T1-FANTRAY , VID: , SN:
PID: C9K-T1-FANTRAY , VID: , SN:
NAME: "Switch 1 Fan Tray 1", DESCR: "Cisco Catalyst 9500 Series Fan Tray"
PID: C9K-T1-FANTRAY , VID: , SN:
NAME: "Switch 1 Slot 1 Supervisor", DESCR: "Cisco Catalyst 9500 Series Router"
PID: C9500-32QC , VID: V00 , SN: CAT2144L10V
NAME: "FortyGigabitEthernet1/0/2", DESCR: "QSFP 40GE CU3M"
PID: QSFP-H40G-CU3M , VID: A0 , SN: JPC2144034J-A
NAME: "FortyGigabitEthernet1/0/4", DESCR: "QSFP 40GE SR4"
PID: QSFP-40G-SR4 , VID: 03 , SN: AVP1824S0YQ
NAME: "FortyGigabitEthernet1/0/5", DESCR: "QSFP 40GE AOC3M"
PID: QSFP-H40G-AOC3M , VID: D , SN: FIW211101UL-B
NAME: "FortyGigabitEthernet1/0/8", DESCR: "QSFP 40GE AOC3M"
PID: QSFP-H40G-AOC3M , VID: D , SN: FIW211101N6-B
NAME: "FortyGigabitEthernet1/0/10", DESCR: "QSFP 40GE AOC3M"<br>PID: QSFP-H40G-AOC3M , VID: A , SN: DTS2045A271-B
PID: QSFP-H40G-AOC3M , VID: A
NAME: "FortyGigabitEthernet1/0/11", DESCR: "QSFP 40GE CU3M"
PID: QSFP-H40G-CU3M , VID: D , SN: TED2047K013-B
NAME: "FortyGigabitEthernet1/0/15", DESCR: "QSFP 40GE AOC3M"
PID: QSFP-H40G-AOC3M , VID: D , SN: FIS1922011T-B
NAME: "FortyGigabitEthernet1/0/16-qsa", DESCR: "CVR 10GE SFP "
PID: CVR-QSFP-SFP10G , VID: V01 , SN: DTY204604UN
NAME: "FortyGigabitEthernet1/0/16", DESCR: "10GE CU3M"
PID: SFP-H10GB-CU3M , VID: R , SN: TED1739B9HY
NAME: "FortyGigabitEthernet1/0/18", DESCR: "QSFP 40GE CU3M"
PID: QSFP-H40G-CU3M , VID: D , SN: TED2047K10U-A
```
NAME: "FortyGigabitEthernet1/0/19", DESCR: "QSFP 40GE CU3M"<br>PID: OSFP-H40G-CU3M , VID: D , SN: TED2030K4U6-B , VID: D , SN: TED2030K4U6-B NAME: "FortyGigabitEthernet1/0/22", DESCR: "QSFP 40GE CU5M" PID: QSFP-H40G-CU5M , VID: A0 , SN: JPC203508YN-B NAME: "FortyGigabitEthernet1/0/24", DESCR: "QSFP 40GE CU3M" PID: QSFP-H40G-CU3M , VID: D , SN: TED2047K13Y-A NAME: "FortyGigabitEthernet1/0/25", DESCR: "QSFP 100GE CU3M" PID: QSFP-100G-CU3M , VID: A , SN: APF20412069-A NAME: "FortyGigabitEthernet1/0/28", DESCR: "QSFP 40GE CU3M" PID: QSFP-H40G-CU3M , VID: A0 , SN: JPC214402J7-A NAME: "FortyGigabitEthernet1/0/30", DESCR: "QSFP 40GE CU3M" PID: QSFP-H40G-CU3M , VID: D , SN: TED2047K13Z-B NAME: "FortyGigabitEthernet1/0/32", DESCR: "QSFP 40GE CU3M" PID: QSFP-H40G-CU3M , VID: 01 , SN: LCC1922G2E8-A NAME: "HundredGigE1/0/33", DESCR: "QSFP 100GE CU3M" PID: QSFP-100G-CU3M , VID: A , SN: APF20412159-A NAME: "HundredGigE1/0/47", DESCR: "QSFP 100GE CU3M" PID: QSFP-100G-CU3M , VID: A , SN: APF21010360-B NAME: "HundredGigE1/0/48", DESCR: "QSFP 100GE CU1M" PID: QSFP-100G-CU1M , VID: A , SN: APF21450009-A

You can request even more specific UDI information with the *entity* argument value enclosed in quotation marks.

# **show memory platform**

To display memory statistics of a platform, use the **show memory platform** command in privileged EXEC mode.

### **show memory platform** [{**compressed-swap** | **information** | **page-merging**}]

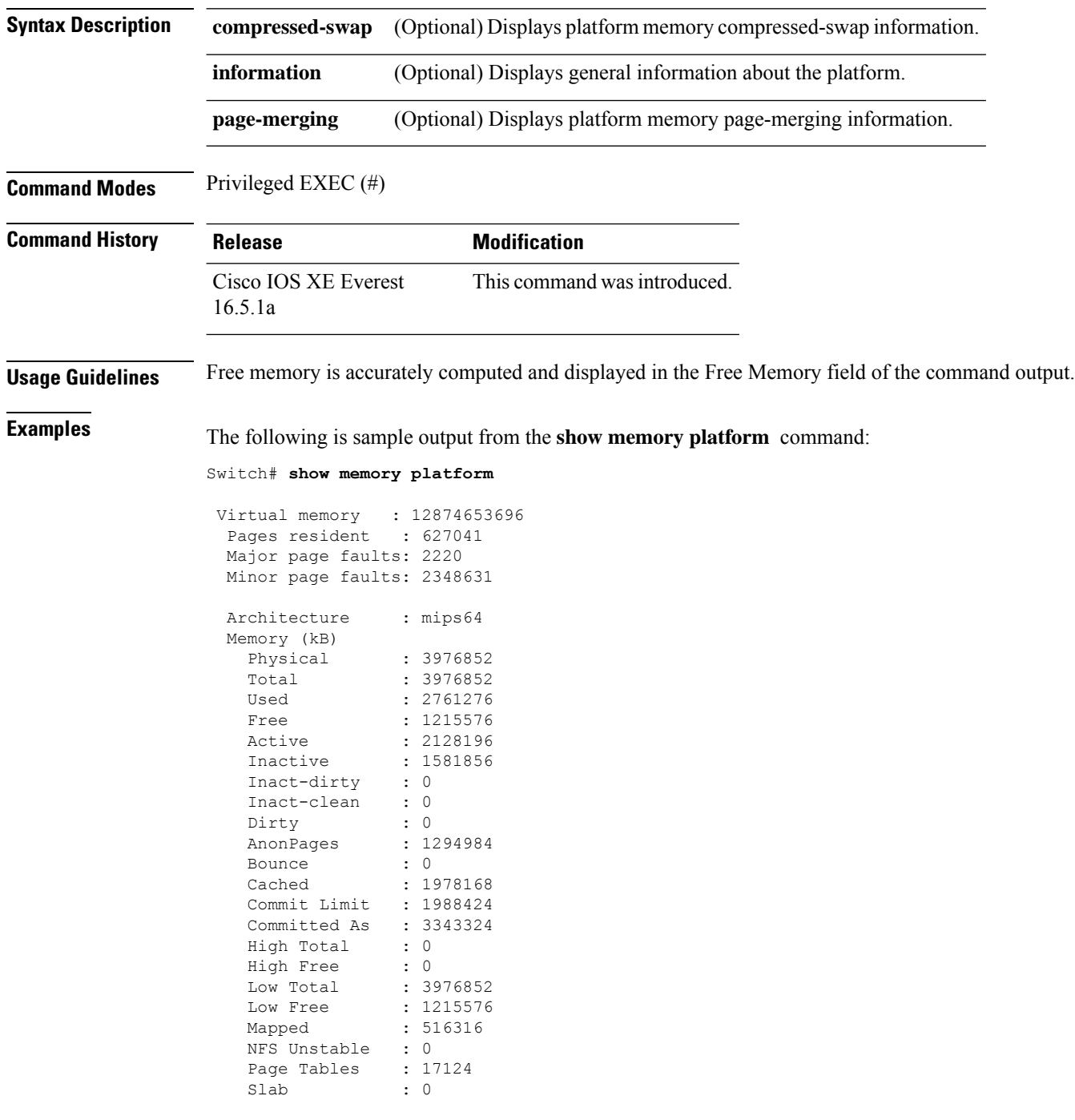

I

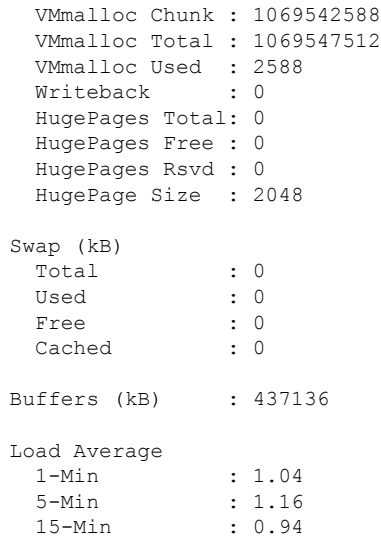

The following is sample output from the **show memory platform information** command:

Device# **show memory platform information**

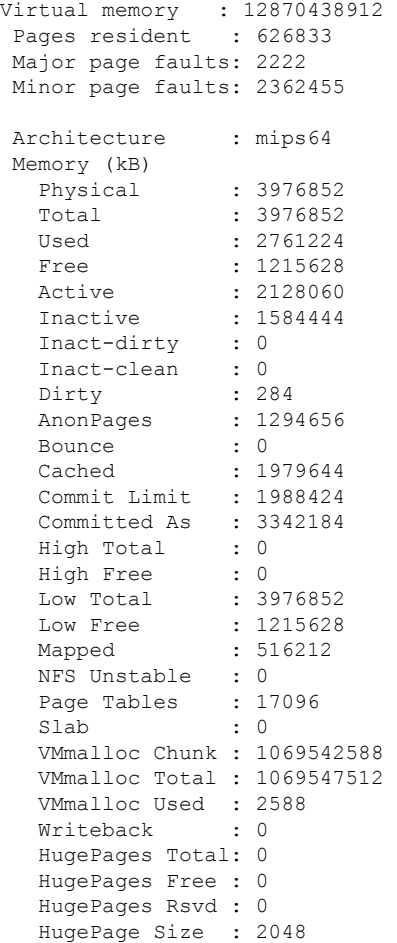

 $\mathbf I$ 

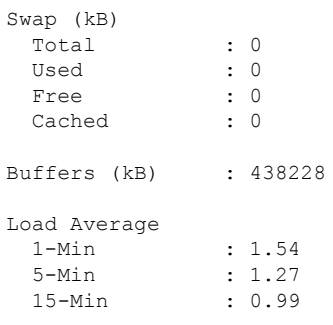

# **show module**

To display module information such as switch number, model number, serial number, hardware revision number, software version, MAC address and so on, use this command in user EXEC or privileged EXEC mode.

```
show module [{switch-num}]
```
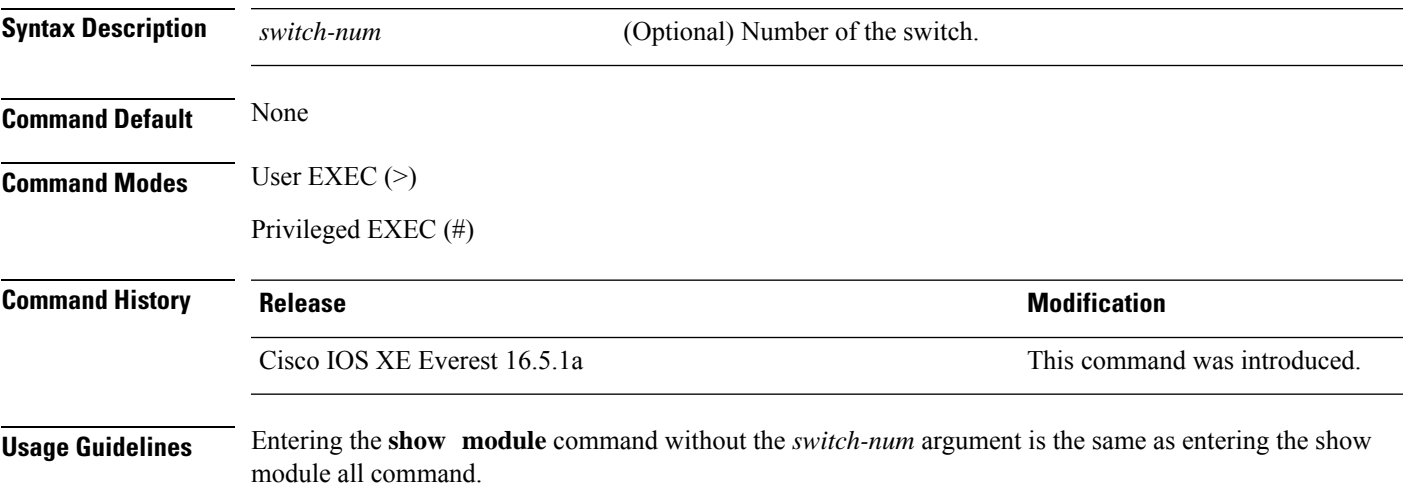

### **show mgmt-infra trace messages ilpower**

To display inline power messages within a trace buffer, use the **show mgmt-infra trace messages ilpower** command in privileged EXEC mode.

**show mgmt-infra trace messages ilpower** [**switch** *stack-member-number*]

**Syntax Description** switch stack-member-number (Optional) Specifies the stack member number for which to display inline power messages within a trace buffer.

**Command Default** None

**Command Modes** Privileged EXEC (#)

#### **Command History Release Modification**

Cisco IOS XE Everest 16.5.1a This command was introduced.

This is an output example from the **show mgmt-infra trace messages ilpower** command:

```
Device# show mgmt-infra trace messages ilpower
[10/23/12 14:05:10.984 UTC 1 3] Initialized inline power system configuration fo
r slot 1.
[10/23/12 14:05:10.984 UTC 2 3] Initialized inline power system configuration fo
r slot 2.
[10/23/12 14:05:10.984 UTC 3 3] Initialized inline power system configuration fo
r slot 3.
[10/23/12 14:05:10.984 UTC 4 3] Initialized inline power system configuration fo
r slot 4.
[10/23/12 14:05:10.984 UTC 5 3] Initialized inline power system configuration fo
r slot 5.
[10/23/12 14:05:10.984 UTC 6 3] Initialized inline power system configuration fo
r slot 6.
[10/23/12 14:05:10.984 UTC 7 3] Initialized inline power system configuration fo
r slot 7.
[10/23/12 14:05:10.984 UTC 8 3] Initialized inline power system configuration fo
r slot 8.
[10/23/12 14:05:10.984 UTC 9 3] Initialized inline power system configuration fo
r slot 9.
[10/23/12 14:05:10.984 UTC a 3] Inline power subsystem initialized.
[10/23/12 14:05:18.908 UTC b 264] Create new power pool for slot 1
[10/23/12 14:05:18.909 UTC c 264] Set total inline power to 450 for slot 1
[10/23/12 14:05:20.273 UTC d 3] PoE is not supported on .
[10/23/12 14:05:20.288 UTC e 3] PoE is not supported on .
[10/23/12 14:05:20.299 UTC f 3] PoE is not supported on .
[10/23/12 14:05:20.311 UTC 10 3] PoE is not supported on .
[10/23/12 14:05:20.373 UTC 11 98] Inline power process post for switch 1
[10/23/12 14:05:20.373 UTC 12 98] PoE post passed on switch 1
[10/23/12 14:05:20.379 UTC 13 3] Slot #1: PoE initialization for board id 16387
[10/23/12 14:05:20.379 UTC 14 3] Set total inline power to 450 for slot 1
[10/23/12 14:05:20.379 UTC 15 3] Gi1/0/1 port config Initialized
[10/23/12 14:05:20.379 UTC 16 3] Interface Gi1/0/1 initialization done.
[10/23/12 14:05:20.380 UTC 17 3] Gi1/0/24 port config Initialized
[10/23/12 14:05:20.380 UTC 18 3] Interface Gi1/0/24 initialization done.
[10/23/12 14:05:20.380 UTC 19 3] Slot #1: initialization done.
```
 $\overline{\phantom{a}}$ 

[10/23/12 14:05:50.440 UTC 1a 3] Slot #1: PoE initialization for board id 16387 [10/23/12 14:05:50.440 UTC 1b 3] Duplicate init event

# **show mgmt-infra trace messages ilpower-ha**

To display inline power high availability messages within a trace buffer, use the **show mgmt-infra trace messages ilpower-ha** command in privileged EXEC mode.

**show mgmt-infra trace messages ilpower-ha** [**switch** *stack-member-number*]

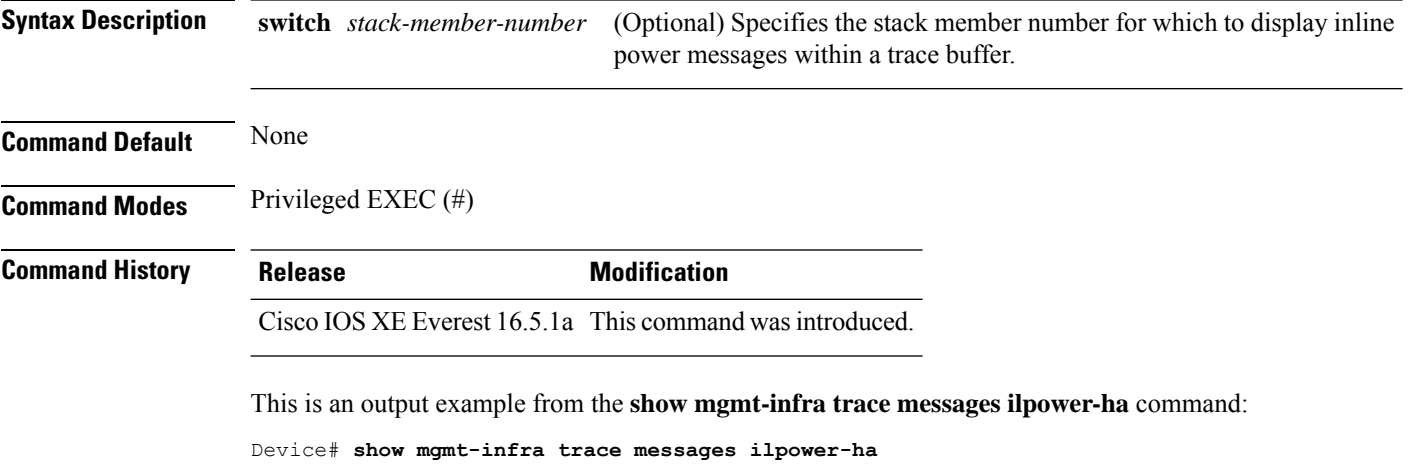

[10/23/12 14:04:48.087 UTC 1 3] NG3K\_ILPOWER\_HA: Created NGWC ILP CF client succ essfully.

### **show mgmt-infra trace messages platform-mgr-poe**

To display platform manager Power over Ethernet (PoE) messages within a trace buffer, use the **show mgmt-infra trace messages platform-mgr-poe** privileged EXEC command.

**show mgmt-infra trace messages platform-mgr-poe** [**switch** *stack-member-number*]

**Syntax Description** switch *stack-member-number* (Optional) Specifies the stack member number for which to display messages within a trace buffer. **Command Default** None **Command Modes** Privileged EXEC (#)

**Command History Release Modification**

Cisco IOS XE Everest 16.5.1a This command was introduced.

This is an example of partial output from the **show mgmt-infra trace messages platform-mgr-poe** command:

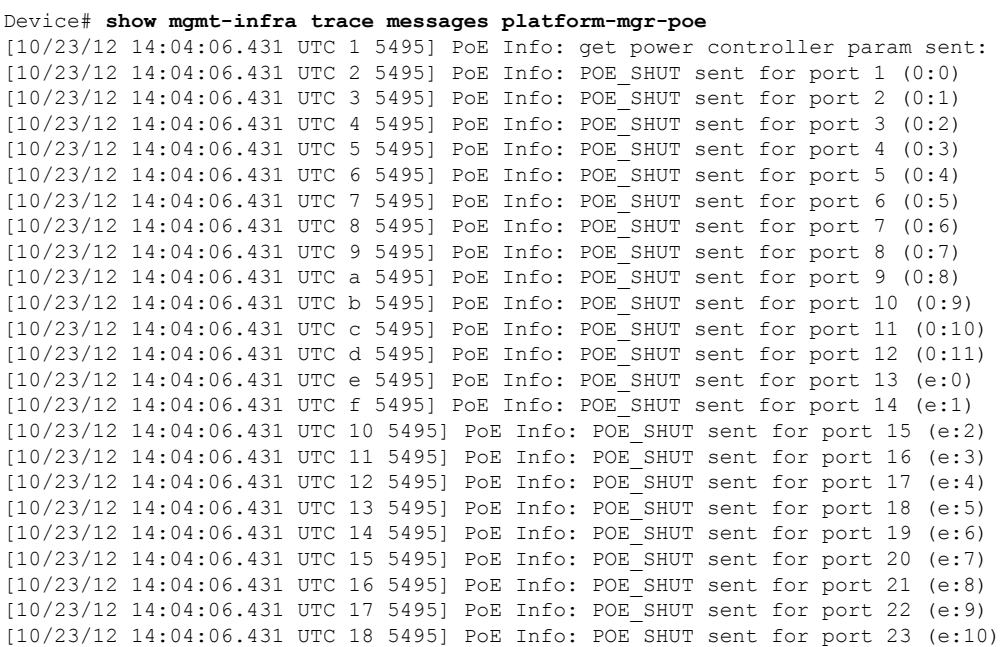

# **show network-policy profile**

To display the network-policy profiles, use the **show network policy profile** command in privileged EXEC mode.

**show network-policy profile** [*profile-number*] [**detail**]

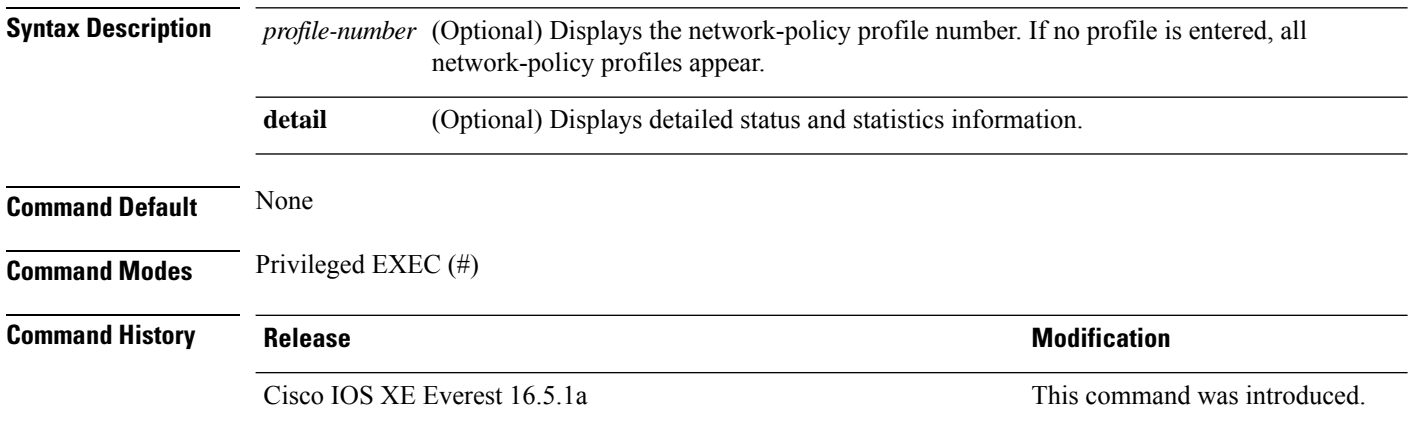

This is an example of output from the **show network-policy profile** command:

```
Device# show network-policy profile
Network Policy Profile 10
  voice vlan 17 cos 4
  Interface:
  none
Network Policy Profile 30
  voice vlan 30 cos 5
 Interface:
  none
Network Policy Profile 36
  voice vlan 4 cos 3
 Interface:
  Interface_id
```
### **show platform hardware bluetooth**

To display information about Bluetooth interface, use the **show platform hardware bluetooth** command in privileged EXEC mode.

**show platform hardware bluetooth Command Default** None **Command Modes** Privileged EXEC (#) **Command History Release <b>Release Release Release And America Modification** This command was introduced. This command was introduced for the Cisco C Performance Switches. Cisco IOS XE Amsterdam 17.1.1 This command was introduced. This command was introduced for the Cisco Switches. Cisco IOS XE Gibraltar 16.12.1 **Usage Guidelines** The **show platform hardware bluetooth** command is to be used when an external USB Bluetooth dongle is connected on the device. **Examples** This example shows how to display the information of the Bluetooth interface using the **show platform hardware bluetooth** command. Device> **enable** Device# **show platform hardware bluetooth** Controller: 0:1a:7d:da:71:13 Type: Primary Bus: USB State: DOWN Name: HCI Version:

# **show platform hardware fed switch forward**

To display device-specific hardware information, use the **show platform hardware fedswitch***switch\_number* command.

Thistopic elaborates only the forwarding-specific options, that is, the options available with the **show platform hardware fed switch** {*switch\_num* | **active** | **standby** } **forward summary** command.

The output of the **show platform hardware fed switch** *switch\_number* **forward summary** displays all the details about the forwarding decision taken for the packet.

**show platform hardware fed switch** {*switch\_num* | **active** | **standby**} **forward summary**

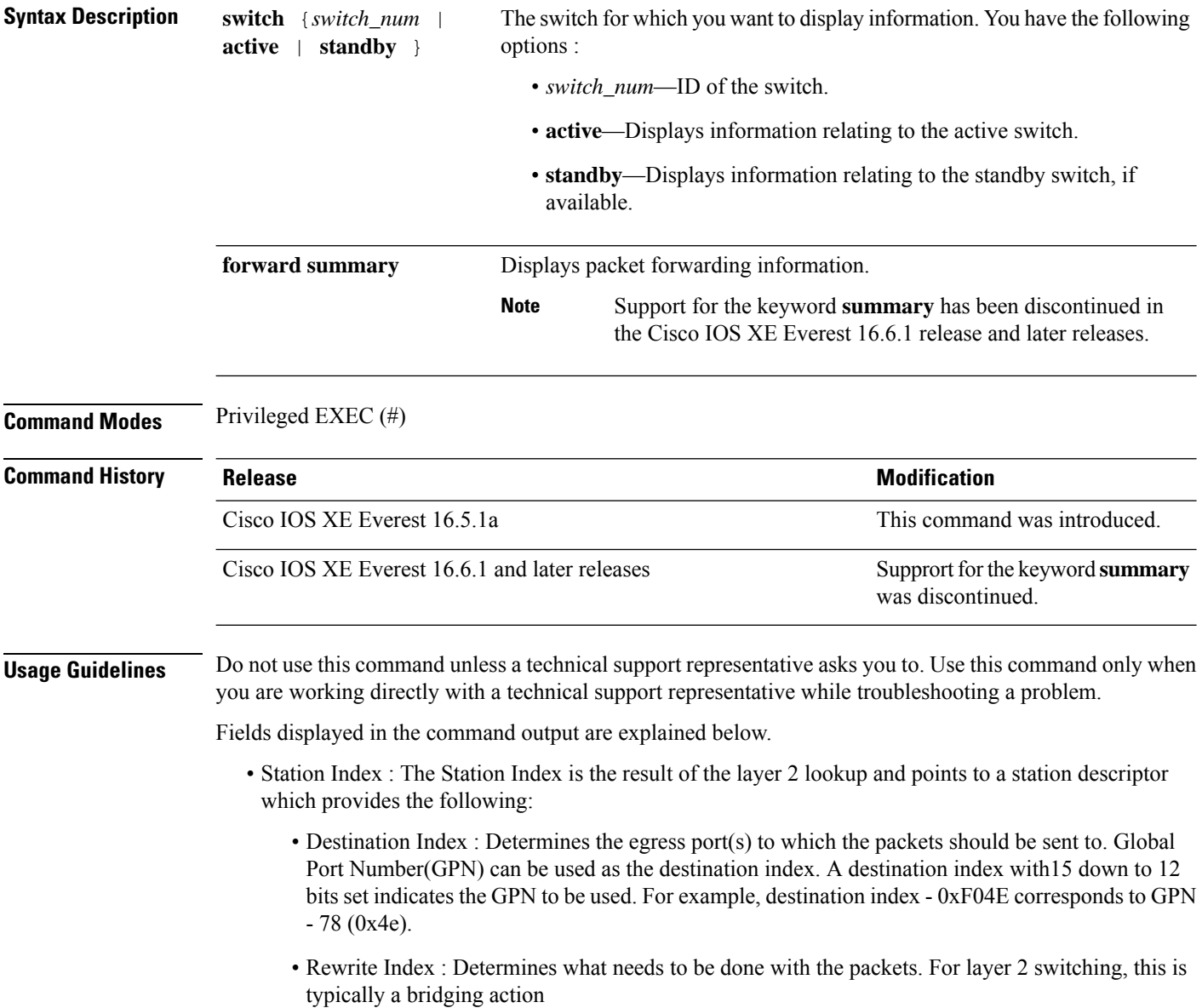

- Flexible Lookup Pipeline Stages(FPS) : Indicates the forwarding decision that was taken for the packet - routing or bridging
- Replication Bit Map : Determines if the packets should be sent to CPU or stack
	- Local Data Copy = 1
	- Remote Data copy  $= 0$
	- Local CPU Copy = 0
	- Remote CPU Copy  $= 0$

### **Example**

Thisis an example of output from the **show platform hardware fedswitch** {*switch\_num* | **active** | **standby** } **forward summary** command.

```
Device#show platform hardware fed switch 1 forward summary
Time: Fri Sep 16 08:25:00 PDT 2016
Incomming Packet Details:
###[ Ethernet ]###
 dst = 00:51:0f:f2:0e:11
 src = 00:1d:01:85:ba:22
 type = ARP###[ ARP ]###
    hwtype = 0x1ptype = IPv4<br>hwlen = 6hwlen
    plen = 4
    op = is-athwsrc = 00:1d:01:85:ba:22
    psrc = 10.10.1.33
    hwdst = 00:51:0f:f2:0e:11
    pdst = 10.10.1.1Ingress:
Switch : 1
Port : GigabitEthernet1/0/1
Global Port Number : 1
Local Port Number : 1
Asic Port Number : 21
ASIC Number : 0
STP state
                blkLrn31to0: 0xffdfffdf
                 blkFwd31to0: 0xffdfffdf
Vlan : 1
Station Descriptor : 170
DestIndex : 0xF009
DestModIndex : 2
RewriteIndex : 2
Forwarding Decision: FPS 2A L2 Destination
Replication Bitmap:
Local CPU copy : 0
Local Data copy : 1
Remote CPU copy : 0<br>Remote Data copy : 0
Remote Data copy
```
I

Egress: Switch : 1 Outgoing Port : GigabitEthernet1/0/9 Global Port Number : 9 ASIC Number : 0<br>Vlan : 1 Vlan

### **show platform hardware fed switch forward interface**

To debug forwarding information and to trace the packet path in the hardware forwarding plane, use the **show platform hardware fed switch** *switch\_number* **forward interface** command. This command simulates a user-defined packet and retrieves the forwarding information from the hardware forwarding plane. A packet is generated on the ingress port based on the packet parameters that you have specified in this command. You can also provide a complete packet from the captured packets stored in a PCAP file.

This topic elaborates only the interface forwarding-specific options, that is, the options available with the **show platform hardware fedswitch** {*switch\_num* | **active** | **standby** } **forward interface** command.

**show platform hardware fed switch** {*switch\_num* | **active** | **standby**} **forward interface** *interface-type interface-number* **source-mac-address** *destination-mac-address*{*protocol-number* | **arp** | **cos** | **ipv4** | **ipv6** | **mpls**}

**show platform hardware fed switch** {*switch\_num* | **active** | **standby**} **forward interface** *interface-type interface-number* **pcap** *pcap-file-name* **number** *packet-number* **data**

**show platform hardware fed switch** {*switch\_num* | **active** | **standby**} **forward interface** *interface-type interface-number* **vlan** *vlan-id source-mac-address destination-mac-address*{*protocol-number* | **arp** | **cos** | **ipv4** | **ipv6** | **mpls**}

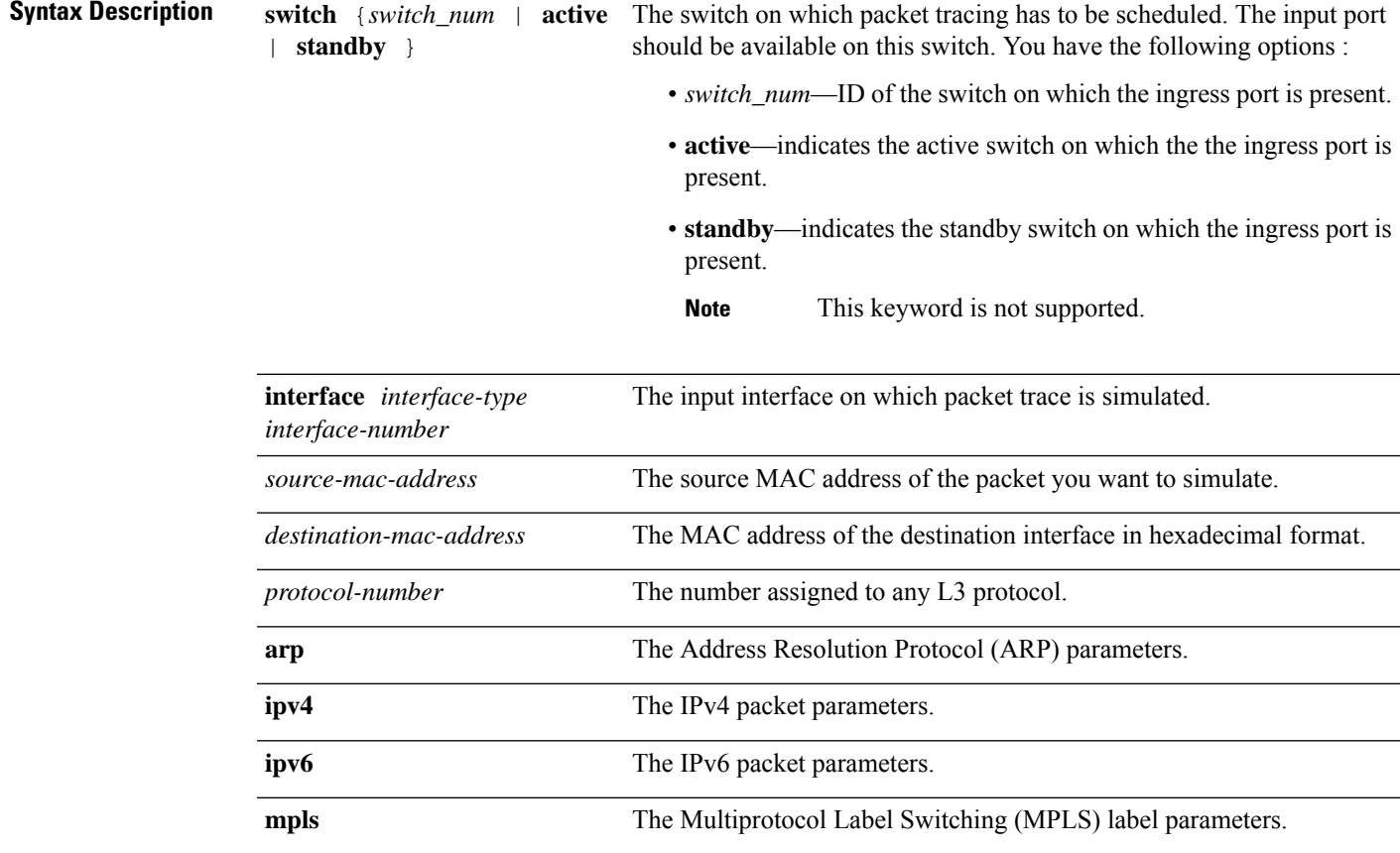

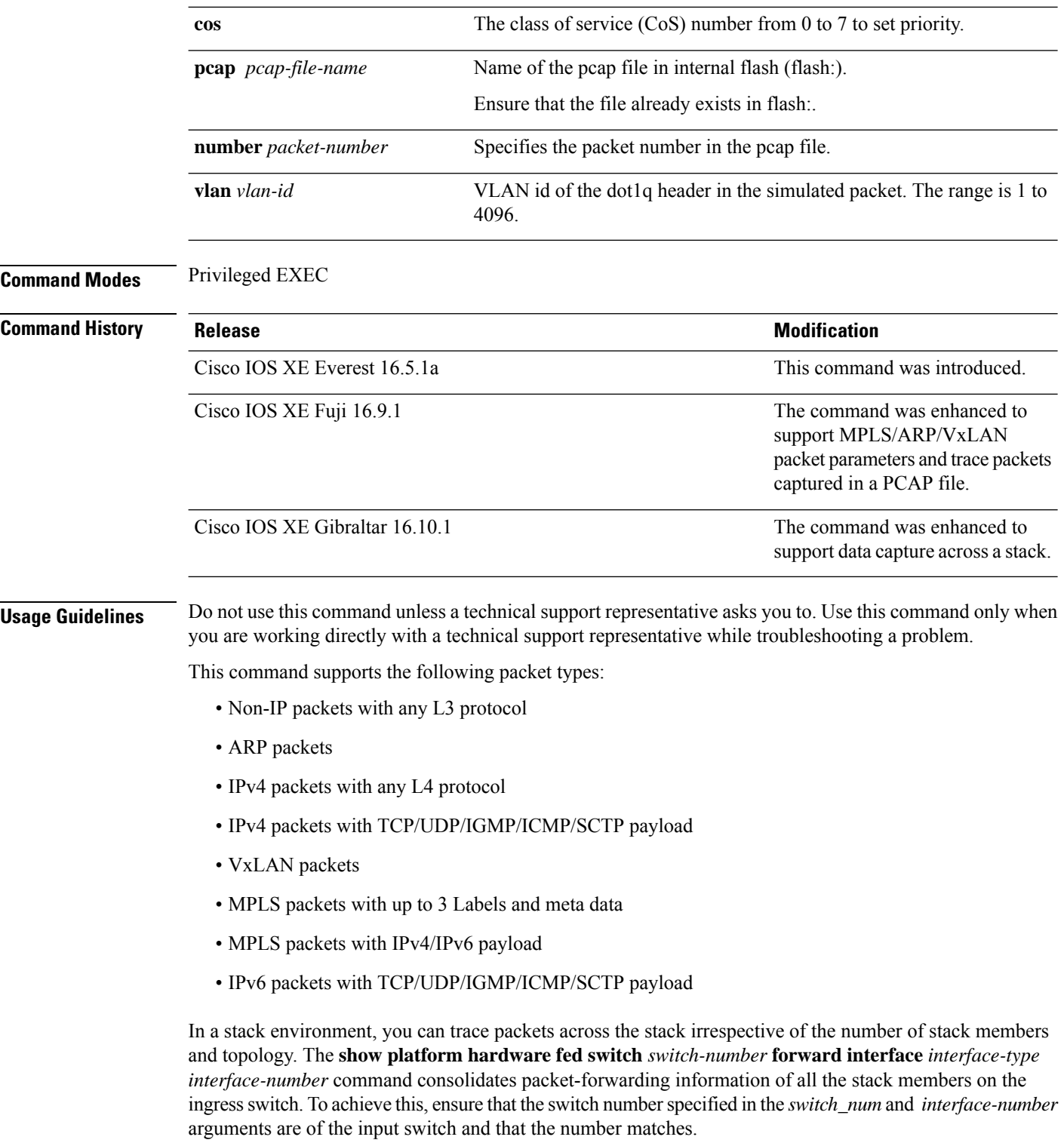

To trace any particular packet from the captured packets stored in a PCAP file, use the **show platform hardware fed switch forward interface** *interface-type interface-number* **pcap** *pcap-file-name number packet-number* **data** command.

#### **Example**

Thisis an example of output from the **show platform hardware fedswitch** {*switch\_num* | **active** | **standby** } **forward interface** command.

Device#**show platform hardware fed switch active forward interface gigabitEthernet 1/0/35 0000.0022.0055 0000.0055.0066 ipv4 44.44.0.2 55.55.0.2 udp 1222 3333**

Show forward is running in the background. After completion, syslog will be generated.

\*Sep 24 05:57:36.614: %SHFWD-6-PACKET\_TRACE\_DONE: Switch 1 R0/0: fed: Packet Trace Complete: Execute (show platform hardware fed switch <> forward last summary|detail) \*Sep 24 05:57:36.614: %SHFWD-6-PACKET TRACE FLOW ID: Switch 1 R0/0: fed: Packet Trace Flow id is 150323855361

#### **Related Commands**

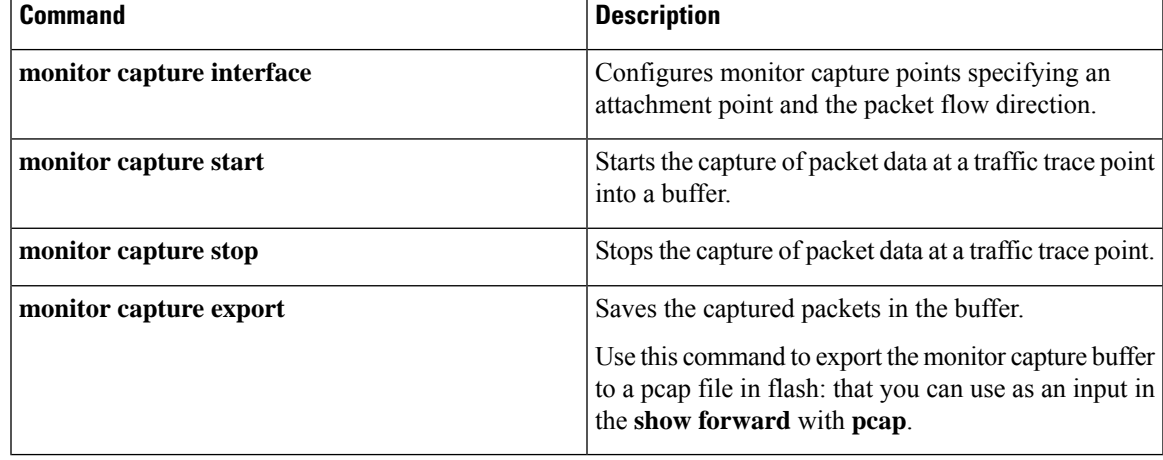

### **show platform hardware fed switch forward last summary**

To display a summary of packet tracing data from a switch or switches in a stack, use the **show platform hardware fed switch** *switch\_number* **forward last summary** command.

The output of the **show platform hardware fed switch** *switch\_number* **forward last summary** command displays all the details about the forwarding decision taken for the packet from the last time the **show forward** command was run.

**show platform hardware fed switch** {*switch\_number* | **active** | **standby**} **forward last summary**

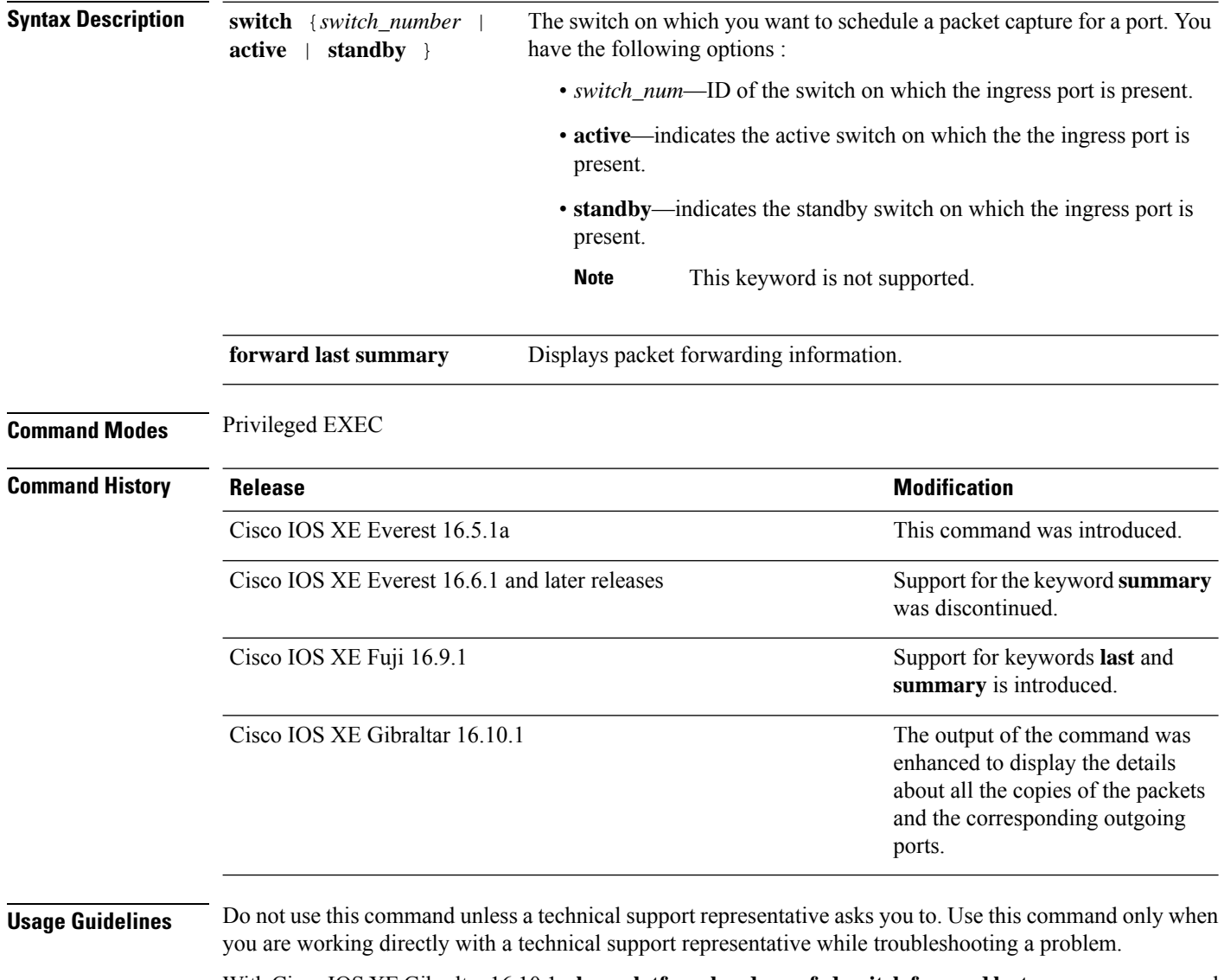

With Cisco IOS XE Gibraltar 16.10.1, **show platform hardware fed switch forward last summary** command is enhanced to:

• Inject the debug packets from the CPU to simulate the incoming port and packets

- Use the debug packets to trace the packet in hardware data-path to provide forwarding details such as lookup, adjacency, rewrite information, drop decision, outgoing port and so on
- Drop the original packets at egress so as not to transmit the packet to the outgoing port
- Send a copy of all the packets to the CPU and display the details in the packet tracing output

### **Example**

This is an example of output from the **show platform hardware fed switch** {*switch\_number* | **active** | **standby** } **forward last summary** command.

```
Device#show platform hardware fed switch active forward last summary
Input Packet Details:
###[ Ethernet ]###
 dst = 01:00:5e:01:01:02src = 00:00:00:03:00:05
 type = 0x0###[ Raw ]###
    load = '00 00 00 00 00 00 00 00 00 00 00 00 00 00 00 00 00 00 00 00
    00 00 00 00 00 00 00 00 00 00 00 00 00 00 00 00 00 00 00 00 00 00 00 00
    00 00 00 00 00 00 00 00 00 00 00 00 00 00 00 00 00 00 00 00 00 00 00 00
    00 00 00 00 00 00 00 00 00 00 00 00 00 00 00 00 00 00'
Ingress:
  Port : GigabitEthernet1/0/11
  Global Port Number : 11<br>
Local Port Number : 11
  Local Port Number
  Asic Port Number : 10
  Asic Instance : 1<br>Vlan : 20<br>
  VlanMapped Vlan ID : 6
  STP Instance : 4
  BlockForward : 0
  BlockLearn : 0<br>
L3 Interface : 39
  L3 Interface
     IPv4 Routing : enabled<br>IPv6 Routing : enabled
      IPv6 Routing
     Vrf Id : 0
  Adjacency:
     Station Index : 3 [SI DIET L2]
     Destination Index : 18
     Rewrite Index : 2
     Replication Bit Map : 0x15 ['localData', 'remoteData', 'coreData']
  Decision:
     Destination Index : 24 [DI DIET L2]
     Rewrite Index : 2 [RI_L2]<br>
Dest Mod Index : 9 [DMI IGMP CTRL Q]
      Dest Mod Index : 9 [DMI_IGMP_CTRL_Q]
      CPU Map Index : 0 [CMI_NULL]
      Forwarding Mode : 0 [Bridging]
     Replication Bit Map : ['localData', 'remoteData', 'coreData']
     Winner : L2DESTMACVLAN LOOKUP<br>Qos Label : 65
      Oos Label
     SGT \qquad \qquad : \qquad 0DGTID : 0
Egress:
  Possible Replication :
     Port : GigabitEthernet1/0/11
      Port : GigabitEthernet1/0/22
      Port : GigabitEthernet2/0/1<br>
wut Port Data
  Output Port Data :
    Port : GigabitEthernet1/0/22
     Global Port Number : 22
```

```
Local Port Number : 22
     Asic Port Number : 21<br>Asic Instance : 0
     Asic Instance
     Unique RI : 2<br>Rewrite Type : 1
     Rewrite Type : 1 [L2_BRIDGE]
     Mapped Rewrite Type : 1 [L2_BRIDGE]
     Vlan : 20
     Mapped Vlan ID : 6
    Port : GigabitEthernet2/0/1
     Global Port Number : 97
     Local Port Number : 1
     Asic Port Number : 0
     Asic Instance : 1
     Unique RI : 2
     Rewrite Type : 1 [L2 BRIDGE]
     Mapped Rewrite Type : 1 [L2 BRIDGE]
     Vlan : 20
     Mapped Vlan ID : 6
Output Packet Details:
  Port : GigabitEthernet1/0/22
###[ Ethernet ]###
 dst = 01:00:5e:01:01:02src = 00:00:00:03:00:05
 type = 0x0###[ Raw ]###
    load = '00 00 00 00 00 00 00 00 00 00 00 00 00 00 00 00 00 00 00 00
    00 00 00 00 00 00 00 00 00 00 00 00 00 00 00 00 00 00 00 00 00 00 00 00
    00 00 00 00 00 00 00 00 00 00 00 00 00 00 00 00 00 00 00 00 00 00 00 00
    00 00 00 00 00 00 00 00 00 00 00 00 00 00 00 00 00 00'
  Port : GigabitEthernet2/0/1
###[ Ethernet ]###
 dst = 01:00:5e:01:01:02src = 00:00:00:03:00:05
 type = 0x0###[ Raw ]###
    load = '00 00 00 00 00 00 00 00 00 00 00 00 00 00 00 00 00 00 00 00
    00 00 00 00 00 00 00 00 00 00 00 00 00 00 00 00 00 00 00 00 00 00 00 00 00
    00 00 00 00 00 00 00 00 00 00 00 00 00 00 00 00 00 00 00 00 00 00 00 00 00
    00 00 00 00 00 00 00 00 00 00 00 00 00 00 00 00'
********************************************************************************
```
# **show platform hardware fed switch fwd-asic counters tla**

To display the register information of a counter from the forwarding ASIC, use the **show platform hardware fed switch fwd-asic counters tla** command in the Privileged EXEC mode.

**show platform hardware fed switch** {*switch\_num* | **active** | **standby**} **fwd-asic counters tla** *tla\_counter*{**detail** | **drop** | **statistics**}[**asic** *asic\_num*]**output** *location:filename*

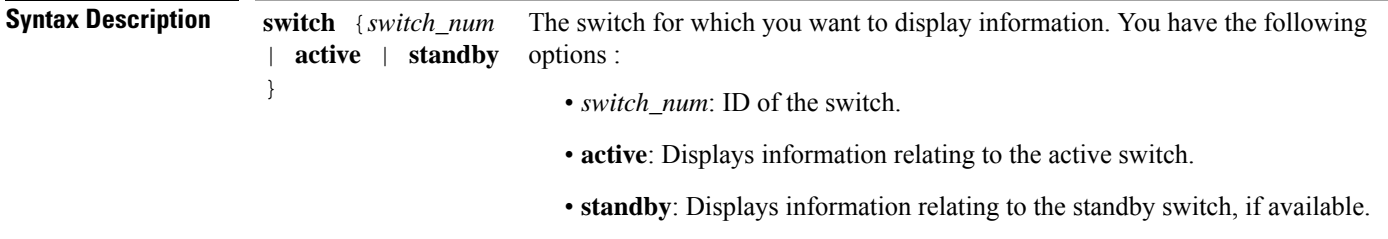

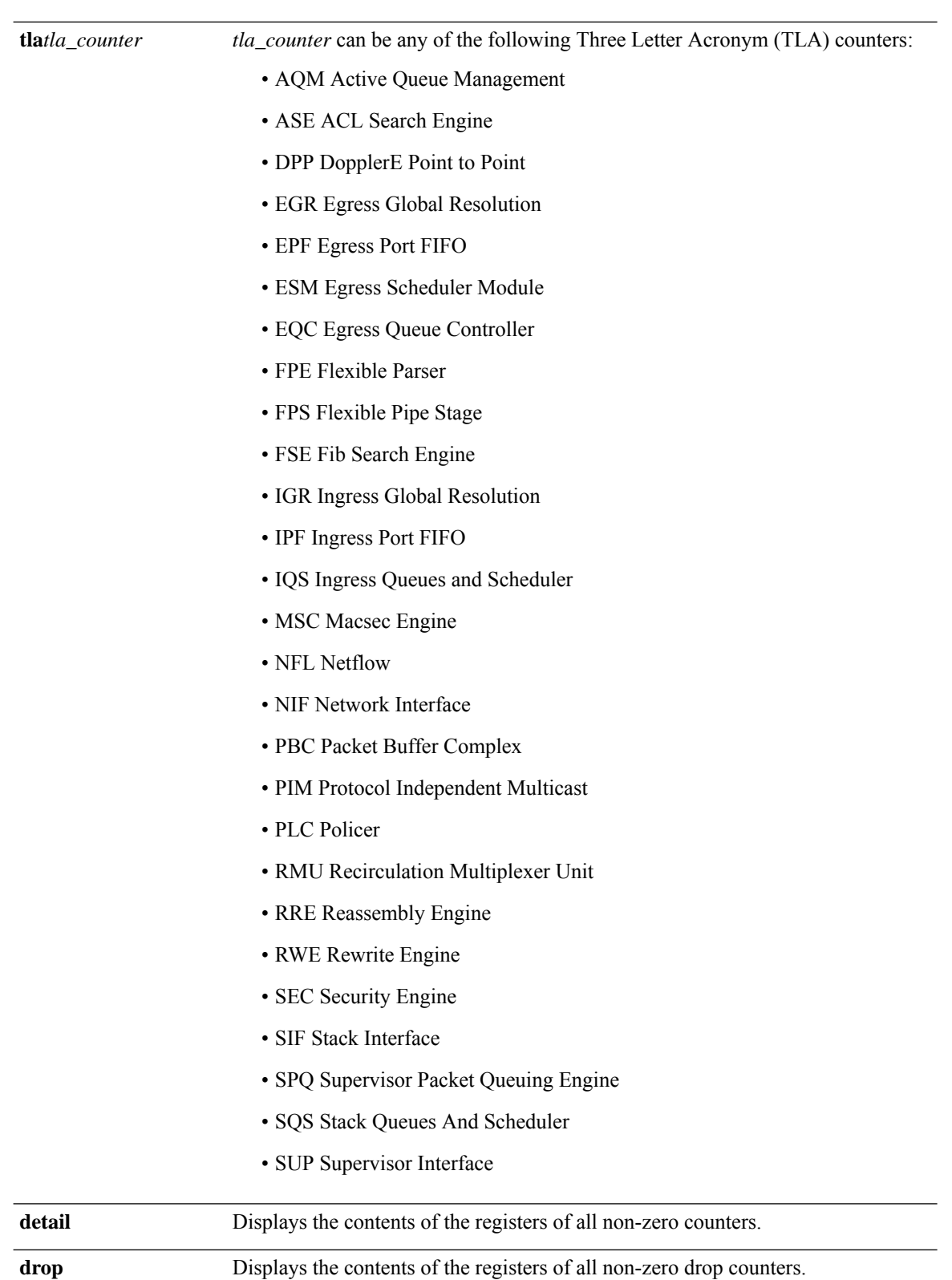

**statistics** Displays the contents of the registers of all non-zero statistical counters.

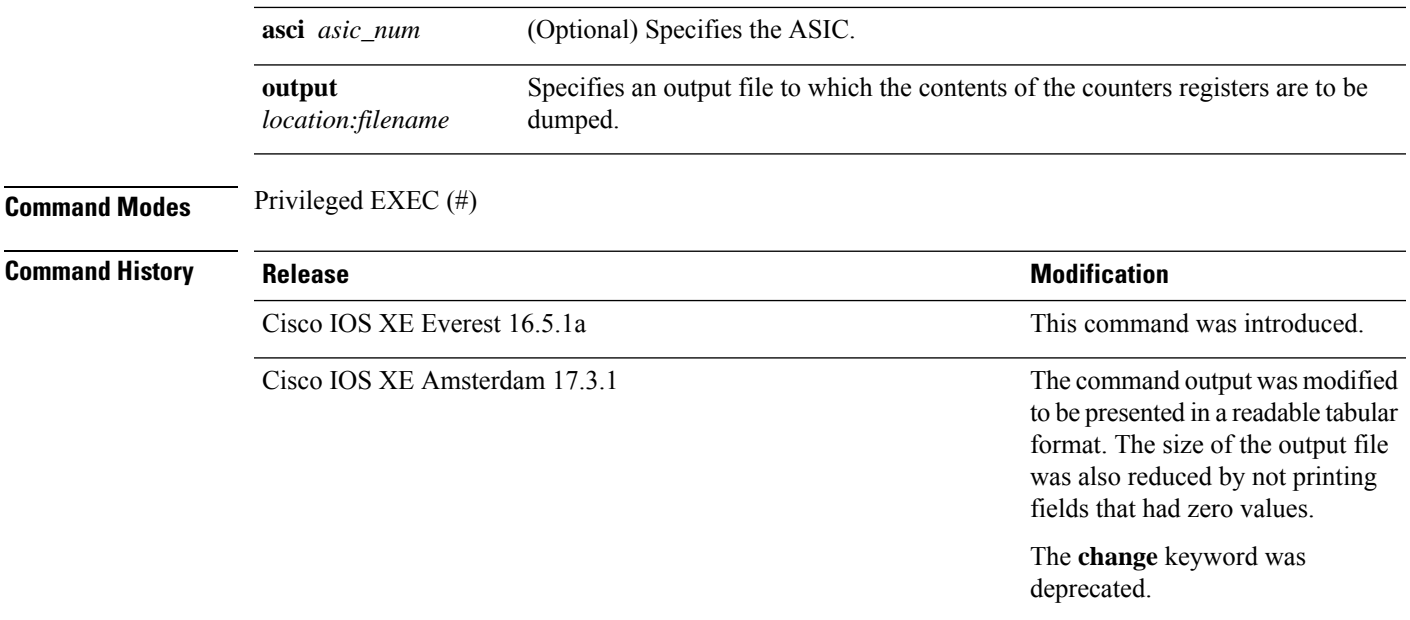

**Usage Guidelines** Do not use this command unless a technical support representative asks you to. Use this command only when you are working directly with a technical support representative while troubleshooting a problem.

```
\mathscr{P}
```
Some TLAs may not have any registers to display as part of **drop** or **statistics** options because of the lack of these drop or statistics registers for them. In such a case, a message, No  $\leq$  detail|drop|statistics> counters to display for tla <TLA NAME> is displayed and no output file is generated. **Note**

### **Example**

This is an example output from the **show platform hardware fedactive fwd-asic counters tla aqm** command.

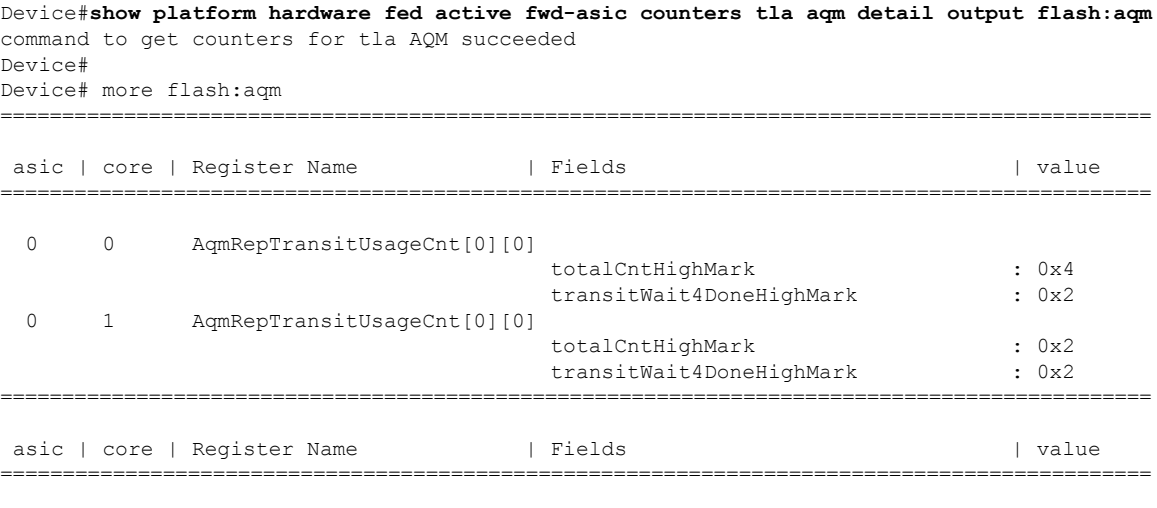

0 0 AqmGlobalHardBufCnt[0][0]

 $\mathbf I$ 

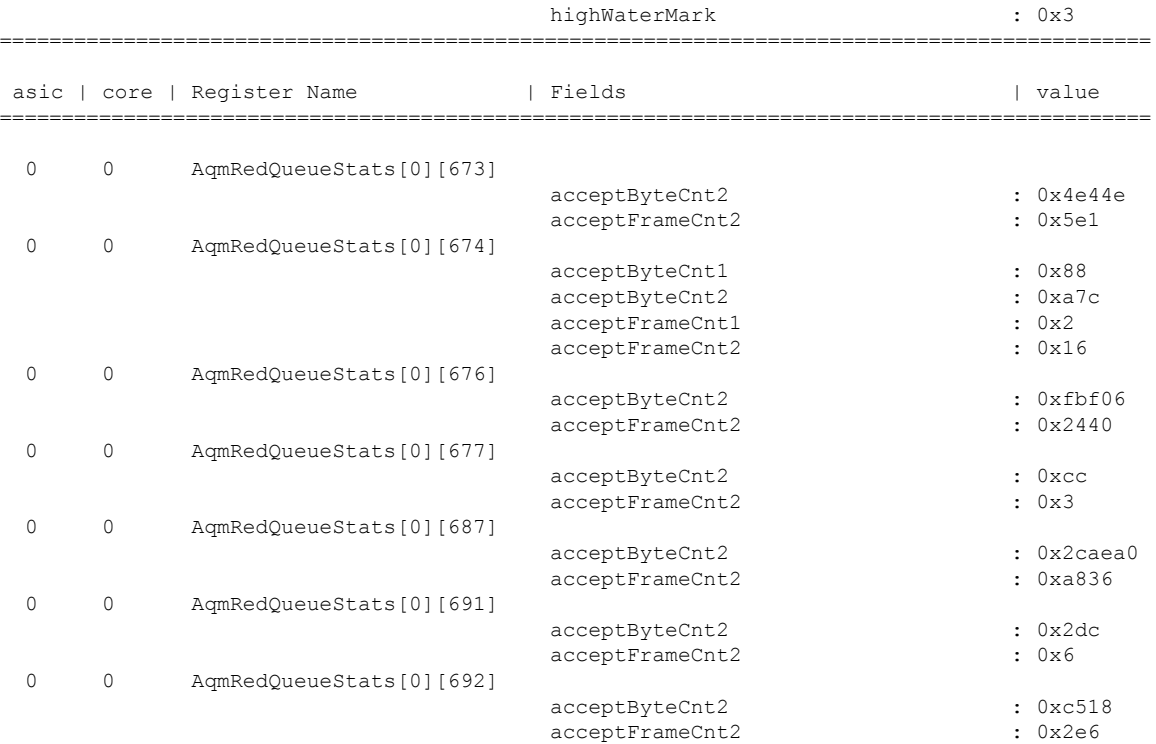

# **show platform hardware fed active fwd-asic resource tcam utilization**

To display hardware information about the Ternary Content Addressable Memory (TCAM) usage, use the **show platform hardware fed active fwd-asic resource tcam utilization** command in privileged EXEC mode.

**show platform hardware fed active fwd-asic resource tcam utilization**[{*asic-number* }]

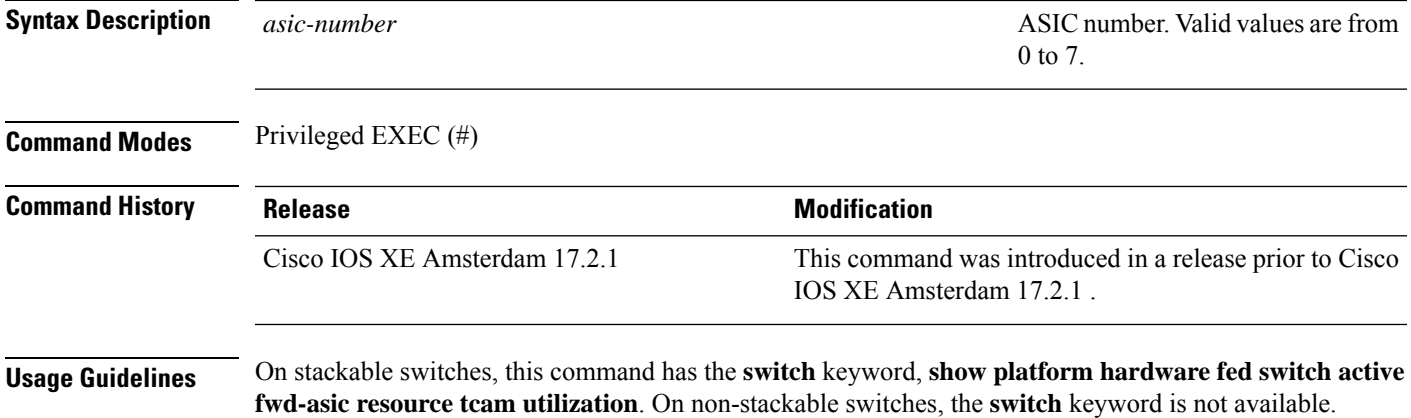

#### **Example**

The following is sample output from the **show platform hardware fed active fwd-asic resource tcam utilization** command:

Device# **show platform hardware fed active fwd-asic resource tcam utilization**

Codes: EM - Exact Match, I - Input, O - Output, IO - Input & Output, NA - Not Applicable CAM Utilization for ASIC [0] Table Subtype Dir Max Used %Used V4 V6 MPLS Other ---------------------------------------------------------------------------------------------------- OPENFLOW Table0 TCAM I 5000 5 0% 3 0 0 2 OPENFLOW Table0 Ext. EM 1 8192 3 0% 0 0 0 3 OPENFLOW Table1 TCAM T 3600 1 0% 1 0 0 0 OPENFLOW Table1 Ext. EM 1 8192 1 0% 0 0 0 1 OPENFLOW Table2 TCAM I 3500 1 0% 1 0 0 0 OPENFLOW Table2 Ext. EM 1 8192 1 0% 0 0 0 1 OPENFLOW Table3 Ext. EM I 8192 0 0% 0 0 0 0 OPENFLOW Table4 Ext. EM I 8192 0 0% 0 0  $\Omega$  0

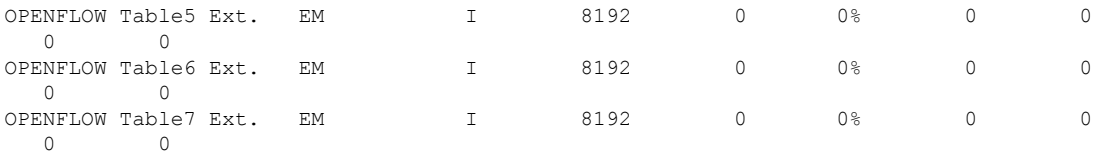

The table below lists the significant fields shown in the display.

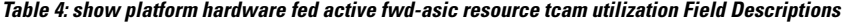

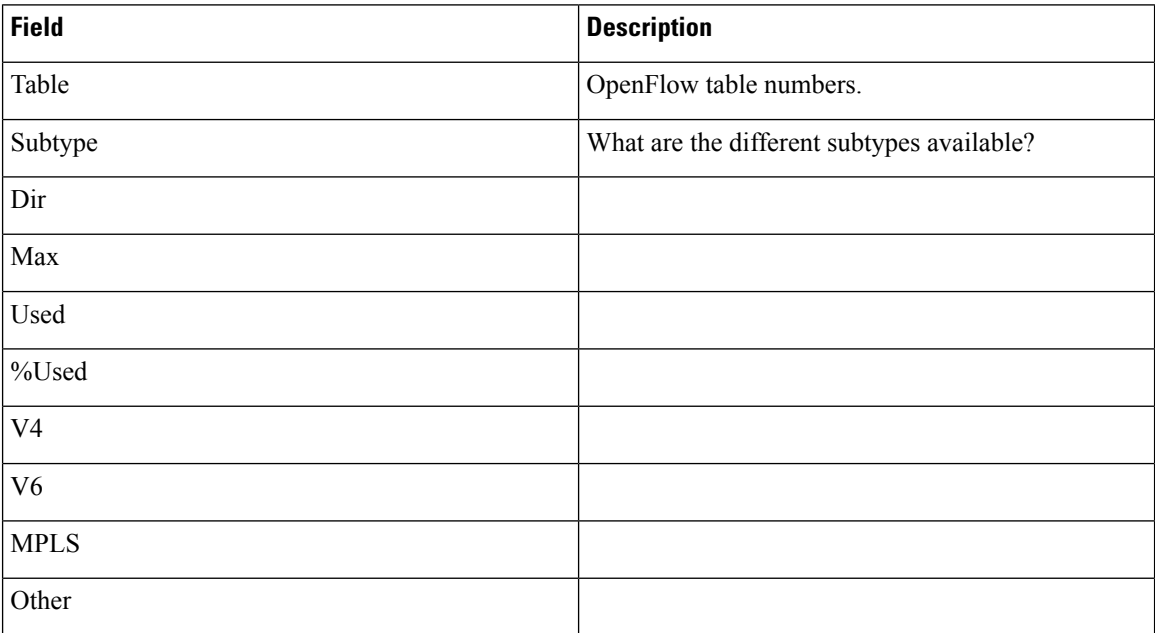

# **show platform resources**

To display platform resource information, use the **show platform reources** command in privileged EXEC mode.

**show platform resources**

This command has no arguments or keywords.

**Command Modes** Privileged EXEC (#)

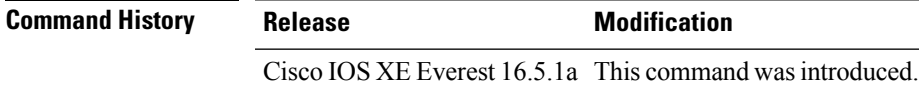

**Usage Guidelines** The output of this command displays the used memory, which is total memory minus the accurate free memory.

### **Example**

The following is sample output from the **show platform resources** command:

Switch# **show platform resources**

\*\*State Acronym: H - Healthy, W - Warning, C - Critical

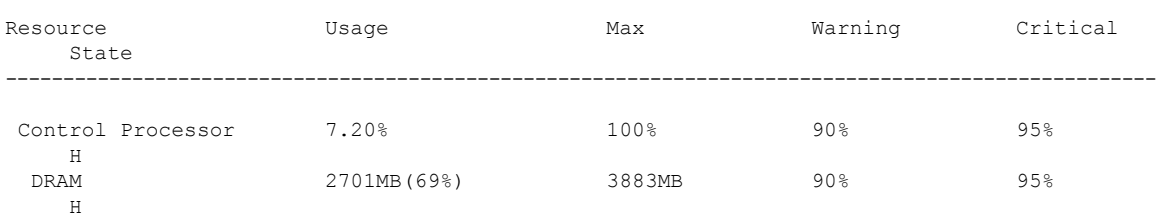

# **show platform software audit**

To display the SE Linux Audit logs, use the **show platform software audit** command in privileged EXEC mode.

**show platform software audit** {**all** | **summary** | [**switch** {*switch-number* | **active** | **standby**}] {**0** | **F0** | **R0** | {**FP** | **RP**} {**active**}}}

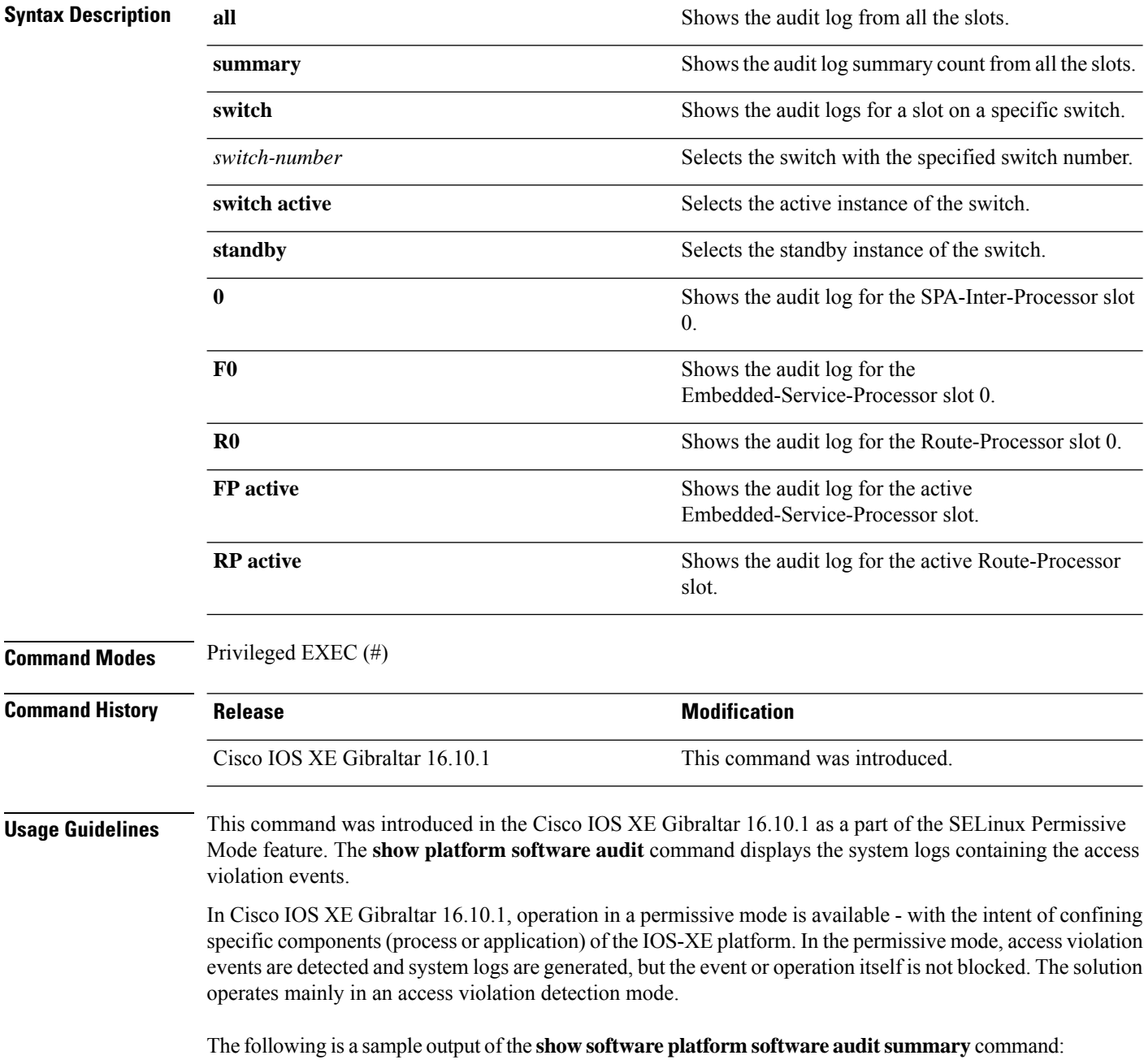

Device# **show platform software audit summary**

=================================== AUDIT LOG ON switch 1 ----------------------------------- AVC Denial count: 58 ===================================

The following is a sample output of the **show software platform software audit all** command:

Device# **show platform software audit all**

```
===================================
AUDIT LOG ON switch 1
-----------------------------------
========== START ============
type=AVC msg=audit(1539222292.584:100): avc: denied { read } for pid=14017
comm="mcp_trace_filte" name="crashinfo" dev="rootfs" ino=13667
scontext=system u:system r:polaris trace filter t:s0
tcontext=system_u:object_r:polaris_disk_crashinfo_t:s0 tclass=lnk_file permissive=1
type=AVC msg=audit(1539222292.584:100): avc: denied { getattr } for pid=14017
comm="mcp_trace_filte" path="/mnt/sd1" dev="sda1" ino=2
scontext=system_u:system_r:polaris_trace_filter_t:s0
tcontext=system_u:object_r:polaris_disk_crashinfo_t:s0 tclass=dir permissive=1
type=AVC msg=audit(1539222292.586:101): avc: denied { getattr } for pid=14028 comm="ls"
path="/tmp/ufs/crashinfo" dev="tmpfs" ino=58407
scontext=system u:system r:polaris trace filter t:s0
tcontext=system_u:object_r:polaris_ncd_tmp_t:s0 tclass=dir permissive=1
type=AVC msg=audit(1539222292.586:102): avc: denied { read } for pid=14028 comm="ls"
name="crashinfo" dev="tmpfs" ino=58407 scontext=system u:system r:polaris trace filter t:s0
tcontext=system_u:object_r:polaris_ncd_tmp_t:s0 tclass=dir permissive=1
type=AVC msg=audit(1539438600.896:119): avc: denied { execute } for pid=8300 comm="sh"
name="id" dev="loop0" ino=6982 scontext=system u:system r:polaris auto upgrade server rp t:s0
tcontext=system_u:object_r:bin_t:s0 tclass=file permissive=1
type=AVC msg=audit(1539438600.897:120): avc: denied { execute_no_trans } for pid=8300
comm="sh"
path="/tmp/sw/mount/cat9k-rpbase.2018-10-02_00.13_mhungund.SSA.pkg/nyquist/usr/bin/id"
dev="loop0" ino=6982 scontext=system_u:system_r:polaris_auto_upgrade_server_rp_t:s0
tcontext=system_u:object_r:bin_t:s0 tclass=file permissive=1
type=AVC msg=audit(1539438615.535:121): avc: denied { name_connect } for pid=26421
comm="nginx" dest=8098 scontext=system u:system r:polaris nginx t:s0
tcontext=system_u:object_r:polaris_caf_api_port_t:s0 tclass=tcp_socket permissive=1
type=AVC msg=audit(1539438624.916:122): avc: denied { execute_no_trans } for pid=8600
comm="auto_upgrade_se" path="/bin/bash" dev="rootfs" ino=7276
scontext=system u:system r:polaris auto upgrade server rp t:s0
tcontext=system_u:object_r:shell_exec_t:s0 tclass=file permissive=1
type=AVC msg=audit(1539438648.936:123): avc: denied { execute_no_trans } for pid=9307
comm="auto_upgrade_se" path="/bin/bash" dev="rootfs" ino=7276
scontext=system u:system r:polaris auto upgrade server rp t:s0
tcontext=system_u:object_r:shell_exec_t:s0 tclass=file permissive=1
type=AVC msg=audit(1539438678.649:124): avc: denied { name_connect } for pid=26421
comm="nginx" dest=8098 scontext=system u:system r:polaris nginx t:s0
tcontext=system_u:object_r:polaris_caf_api_port_t:s0 tclass=tcp_socket permissive=1
type=AVC msg=audit(1539438696.969:125): avc: denied { execute_no_trans } for pid=10057
comm="auto_upgrade_se" path="/bin/bash" dev="rootfs" ino=7276
scontext=system u:system r:polaris auto upgrade server rp t:s0
tcontext=system_u:object_r:shell_exec_t:s0 tclass=file permissive=1
type=AVC msg=audit(1539438732.973:126): avc: denied { execute_no_trans } for pid=10858
comm="auto_upgrade_se" path="/bin/bash" dev="rootfs" ino=7276
scontext=system u:system r:polaris auto upgrade server rp t:s0
tcontext=system_u:object_r:shell_exec_t:s0 tclass=file permissive=1
type=AVC msg=audit(1539438778.008:127): avc: denied { execute_no_trans } for pid=11579
comm="auto_upgrade_se" path="/bin/bash" dev="rootfs" ino=7276
scontext=system u:system r:polaris auto upgrade server rp t:s0
tcontext=system_u:object_r:shell_exec_t:s0 tclass=file permissive=1
```
type=AVC msg=audit(1539438800.156:128): avc: denied { name\_connect } for pid=26421 comm="nginx" dest=8098 scontext=system u:system r:polaris nginx t:s0 tcontext=system\_u:object\_r:polaris\_caf\_api\_port\_t:s0 tclass=tcp\_socket permissive=1 type=AVC msg=audit(1539438834.099:129): avc: denied { execute\_no\_trans } for pid=12451 comm="auto\_upgrade\_se" path="/bin/bash" dev="rootfs" ino=7276 scontext=system u:system r:polaris auto upgrade server rp t:s0 tcontext=system u:object r:shell exec t:s0 tclass=file permissive=1 type=AVC msq=audit(1539440246.697:149): avc: denied { name connect } for pid=26421 comm="nginx" dest=8098 scontext=system u:system r:polaris nginx t:s0 tcontext=system\_u:object\_r:polaris\_caf\_api\_port\_t:s0 tclass=tcp\_socket permissive=1 type=AVC msg=audit(1539440299.119:150): avc: denied { name\_connect } for pid=26421 comm="nginx" dest=8098 scontext=system\_u:system\_r:polaris\_nginx\_t:s0 tcontext=system\_u:object\_r:polaris\_caf\_api\_port\_t:s0 tclass=tcp\_socket permissive=1 ========== END ============ ===================================

#### The following is a sample output of the **show software platform software audit switch** command:

#### Device# **show platform software audit switch active R0**

========== START ============ type=AVC msg=audit(1539222292.584:100): avc: denied { read } for pid=14017 comm="mcp\_trace\_filte" name="crashinfo" dev="rootfs" ino=13667 scontext=system u:system r:polaris trace filter t:s0 tcontext=system\_u:object\_r:polaris\_disk\_crashinfo\_t:s0 tclass=lnk\_file permissive=1 type=AVC msg=audit(1539222292.584:100): avc: denied { getattr } for pid=14017 comm="mcp\_trace\_filte" path="/mnt/sd1" dev="sda1" ino=2 scontext=system u:system r:polaris trace filter t:s0 tcontext=system\_u:object\_r:polaris\_disk\_crashinfo\_t:s0 tclass=dir permissive=1 type=AVC msg=audit(1539222292.586:101): avc: denied { getattr } for pid=14028 comm="ls" path="/tmp/ufs/crashinfo" dev="tmpfs" ino=58407 scontext=system u:system r:polaris trace filter t:s0 tcontext=system\_u:object\_r:polaris\_ncd\_tmp\_t:s0 tclass=dir permissive=1 type=AVC msg=audit(1539222292.586:102): avc: denied { read } for pid=14028 comm="ls" name="crashinfo" dev="tmpfs" ino=58407 scontext=system u:system r:polaris trace filter t:s0 tcontext=system\_u:object\_r:polaris\_ncd\_tmp\_t:s0 tclass=dir permissive=1 type=AVC msg=audit(1539438624.916:122): avc: denied { execute no trans } for pid=8600 comm="auto\_upgrade\_se" path="/bin/bash" dev="rootfs" ino=7276 scontext=system\_u:system\_r:polaris\_auto\_upgrade\_server\_rp\_t:s0 tcontext=system\_u:object\_r:shell\_exec\_t:s0 tclass=file permissive=1 type=AVC msg=audit(1539438648.936:123): avc: denied { execute\_no\_trans } for pid=9307 comm="auto\_upgrade\_se" path="/bin/bash" dev="rootfs" ino=7276 scontext=system\_u:system\_r:polaris\_auto\_upgrade\_server\_rp\_t:s0 tcontext=system\_u:object\_r:shell\_exec\_t:s0 tclass=file permissive=1 type=AVC msg=audit(1539438678.649:124): avc: denied { name\_connect } for pid=26421 comm="nginx" dest=8098 scontext=system u:system r:polaris nginx t:s0 tcontext=system\_u:object\_r:polaris\_caf\_api\_port\_t:s0 tclass=tcp\_socket permissive=1 type=AVC msg=audit(1539438696.969:125): avc: denied { execute\_no\_trans } for pid=10057 comm="auto\_upgrade\_se" path="/bin/bash" dev="rootfs" ino=7276 scontext=system\_u:system\_r:polaris\_auto\_upgrade\_server\_rp\_t:s0 tcontext=system u:object r:shell exec t:s0 tclass=file permissive=1 type=AVC msg=audit(1539438732.973:126): avc: denied { execute\_no\_trans } for pid=10858 comm="auto\_upgrade\_se" path="/bin/bash" dev="rootfs" ino=7276 scontext=system\_u:system\_r:polaris\_auto\_upgrade\_server\_rp\_t:s0 tcontext=system\_u:object\_r:shell\_exec\_t:s0 tclass=file permissive=1 type=AVC msg=audit(1539438778.008:127): avc: denied { execute\_no\_trans } for pid=11579 comm="auto\_upgrade\_se" path="/bin/bash" dev="rootfs" ino=7276 scontext=system u:system r:polaris auto upgrade server rp t:s0 tcontext=system\_u:object\_r:shell\_exec\_t:s0 tclass=file permissive=1 type=AVC msg=audit(1539438800.156:128): avc: denied { name\_connect } for pid=26421 comm="nginx" dest=8098 scontext=system u:system r:polaris nginx t:s0 tcontext=system\_u:object\_r:polaris\_caf\_api\_port\_t:s0 tclass=tcp\_socket permissive=1 type=AVC msg=audit(1539438834.099:129): avc: denied { execute\_no\_trans } for pid=12451 comm="auto\_upgrade\_se" path="/bin/bash" dev="rootfs" ino=7276 scontext=system u:system r:polaris auto upgrade server rp t:s0

tcontext=system\_u:object\_r:shell\_exec\_t:s0\_tclass=file\_permissive=1 type=AVC msg=audit(1539438860.907:130): avc: denied { name\_connect } for pid=26421 comm="nginx" dest=8098 scontext=system\_u:system\_r:polaris\_nginx\_t:s0 tcontext=system\_u:object\_r:polaris\_caf\_api\_port\_t:s0 tclass=tcp\_socket permissive=1 ========== END ============ ===================================

### **show platform software fed switch punt cpuq rates**

To display the rate at which packets are punted, including the drops in the punted path, use the **show platform software fed switch punt cpuq rates** command in privileged EXEC mode.

**show platform software fed switch** {*switch-number* | **active** | **standby**} **punt cpuq rates**

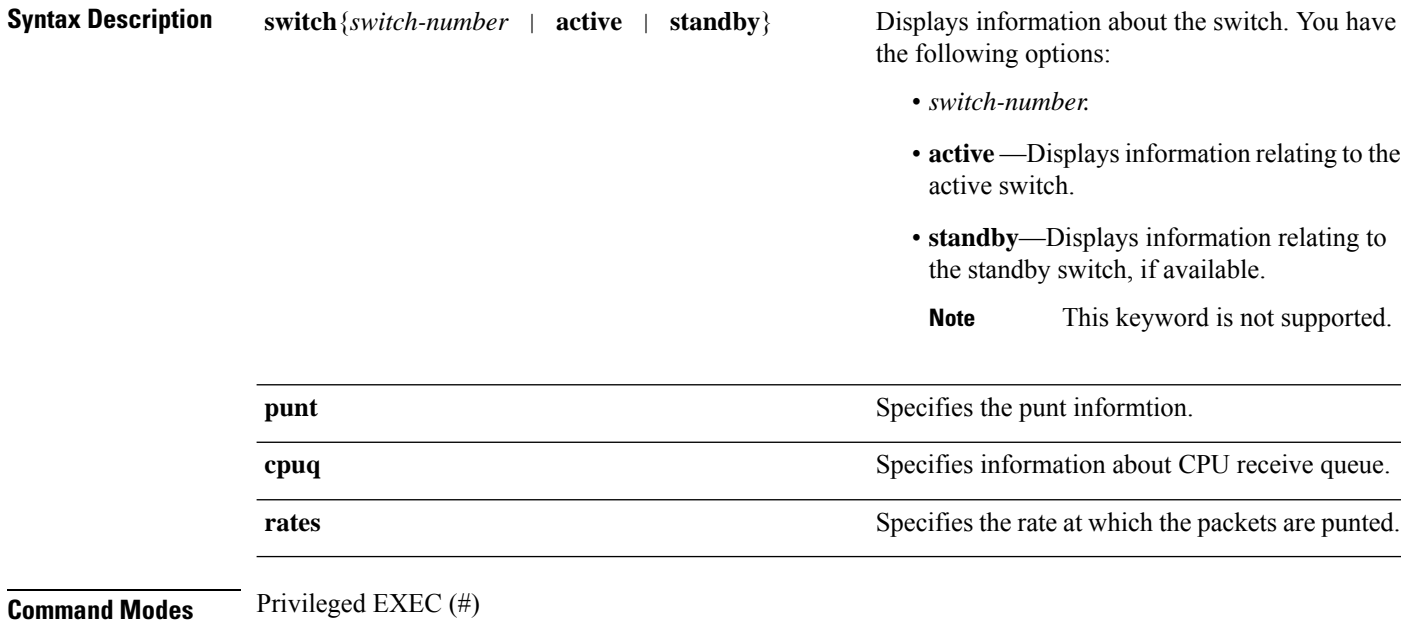

**Command History Release <b>Modification** 

Cisco IOS XE Gibraltar 16.10.1 This command wasintroduced.

#### **Example**

The following is sample output from the **show platform software fed switch active punt cpuq rates** command.

The output of this command displays the rate in packets per second at intervals of 10 seconds, 1 minute and 5 minutes.

Device#**show platform software fed switch active punt cpuq rates**

Punt Rate CPU Q Statistics

Packets per second averaged over 10 seconds, 1 min and 5 mins

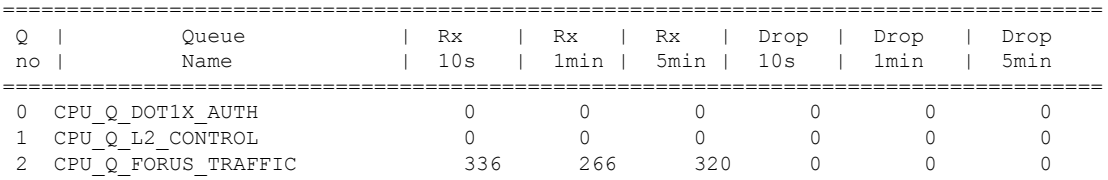

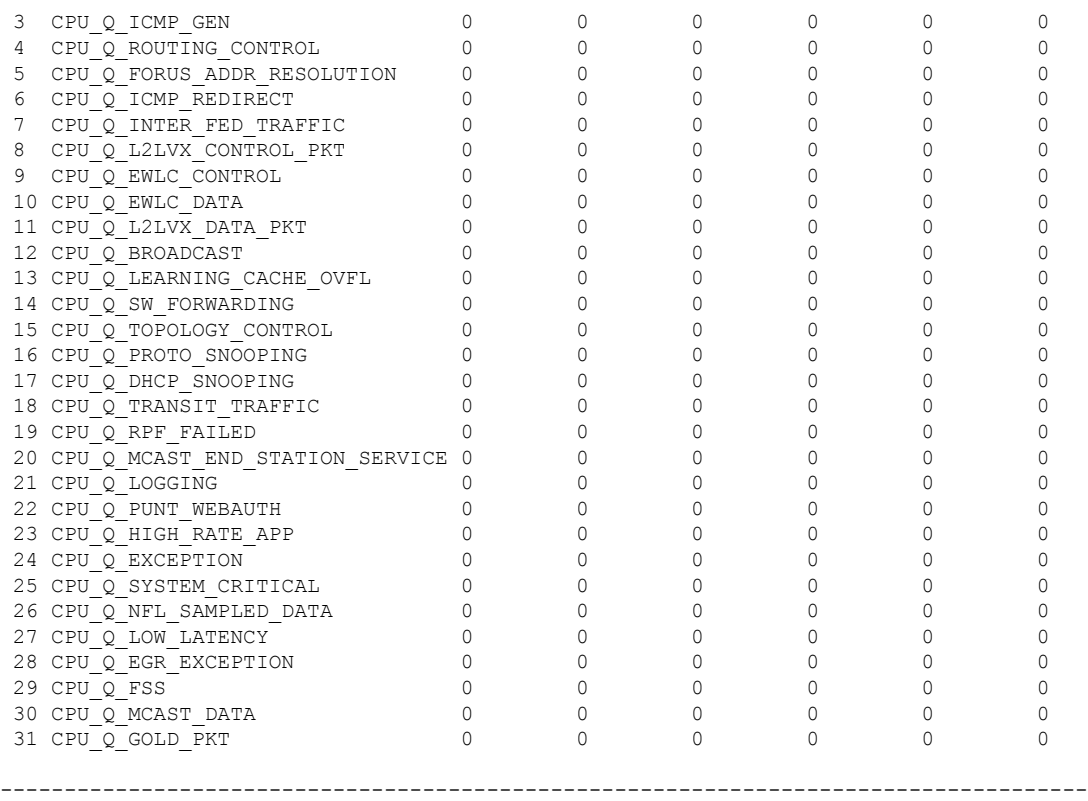

The table below describes the significant fields shown in the display.

**Table 5: show platform software fed switch active punt cpuq rates Field Descriptions**

| <b>Field</b>  | <b>Description</b>                                                                    |
|---------------|---------------------------------------------------------------------------------------|
| Queue<br>Name | Name of the queue.                                                                    |
| Rx            | The rate at which the packets are received per second in 10s, 1 minute and 5 minutes. |
| Drop          | The rate at which the packets are dropped per second in 10s, 1 minute and 5 minutes.  |

# **show platform software fed switch punt packet-capture display**

To display packet capture information during high CPU utilization, use the **show platform software fed switch active punt packet-capture display** command in privileged EXEC mode.

**show platform software fed switch active punt packet-capture display** { **detailed** | **hexdump**}

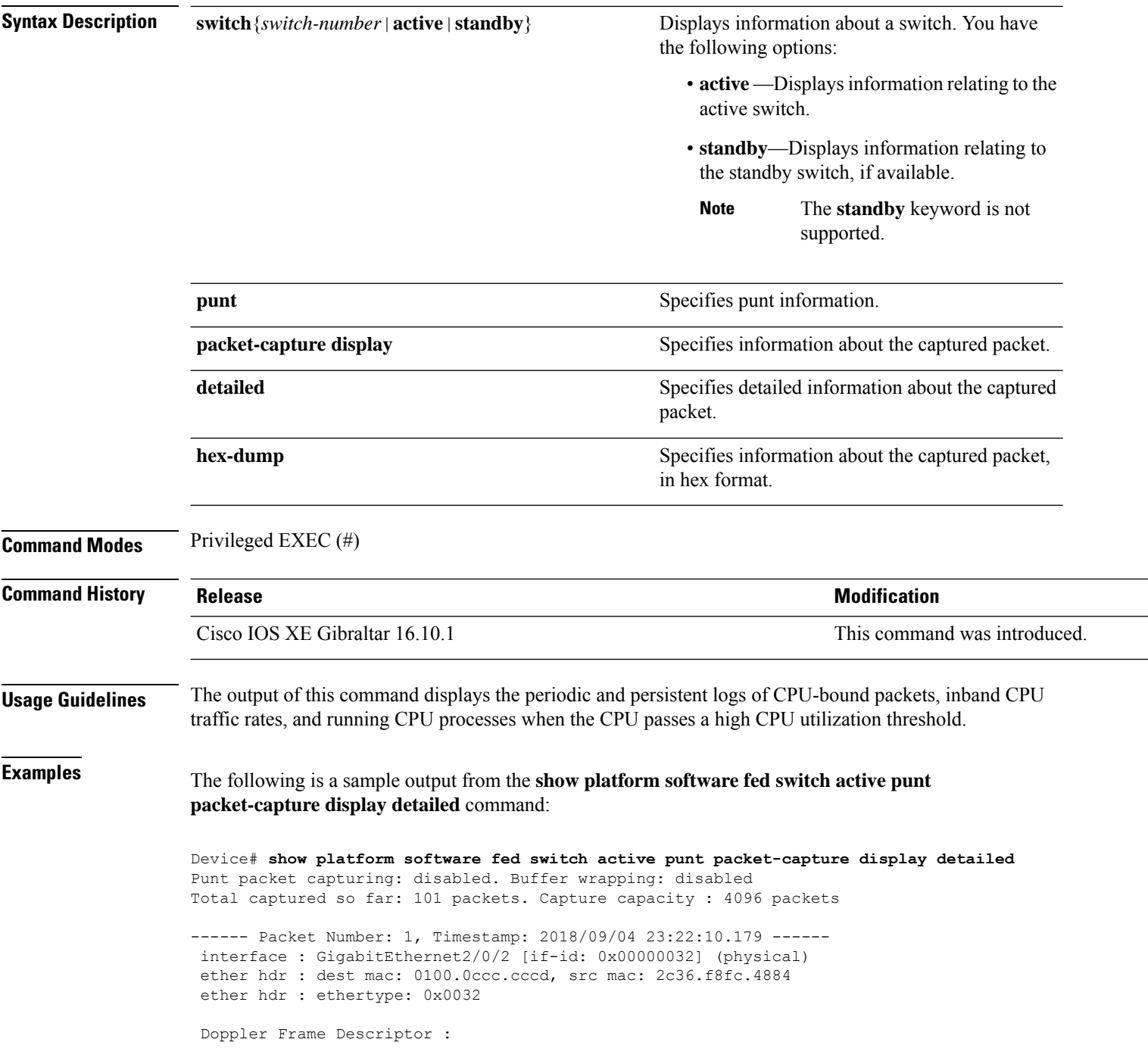

0000000044004E04 C00F402D94510000 0000000000000100 0000400401000000 0000000001000050 000000006D000100 0000000025836200 0000000000000000 Packet Data Dump (length: 68 bytes) : 01000CCCCCCD2C36 F8FC48840032AAAA 0300000C010B0000 00000080012C36F8 FC48800000000080 012C36F8FC488080 040000140002000F 0071000000020001 244E733E ------ Packet Number: 2, Timestamp: 2018/09/04 23:22:10.179 ----- interface : GigabitEthernet2/0/2 [if-id: 0x00000032] (physical) ether hdr : dest mac: 0180.c200.0000, src mac: 2c36.f8fc.4884 ether hdr : ethertype: 0x0026 ! ! !

# **show platform software fed switch punt packet-capture cpu-top-talker**

To display the occurrences of an attribute of a packet capture, use the **show platform softwarefed switch punt packet-capture cpu-top-talker** command in privileged EXEC mode.

**show platform software fed switch** { *switch number* | **active** | **standby** } **punt packet-capture cpu-top-talker** { **cause-code** | **dst\_ipv4** | **dst\_ipv6** | **dst\_l4** | **dst\_mac** | **eth\_type** | **incoming-interface** | **ipv6\_hoplt** | **protocol** | **src\_dst\_port** | **src\_ipv4** | **src\_ipv6** | **src\_l4** | **src\_mac** | **summary** | **ttl** | **vlan** }

**Syntax Description** switch {*switch-number* | active | standby } Displays information about a switch. You have the following options: • **active** —Displays information relating to the active switch. • **standby**—Displays information relating to the standby switch, if available. **Note** The **standby**keyword is not supported. The **switch** keyword is not supported on nonstackable devices and on the devices that do not support StackWise Virtual. **Note cause-code** Displays the occurrences of cause-code. **dst\_ipv4** Displays the occurrences on the destination IPv4 interface. **dst\_ipv6** Displays the occurrences on the destination IPv6 interface. **dst 14** Displays the occurrences of the Layer 4 destination port. **dst\_mac** Displays the occurrences of the destination MAC address. **eth\_type** Displays the occurrences of the Ethernet frame type. **incoming-interface** Displays the occurrences of incoming-interfaces. **ipv6\_hoplt** Displays the occurrences of the hop limit on IPv6. **protocol** Displays the occurrences of the Layer 4 protocol. **src\_dst\_port** Displays the occurrences of the Layer 4 source destination port. **src** ipv4 Displays the occurrences on the source IPv4 interface. **src\_ipv6** Displays the occurrences on the source IPv6 interface. **src** 14 Displays the occurrences on the Layer 4 source.
I

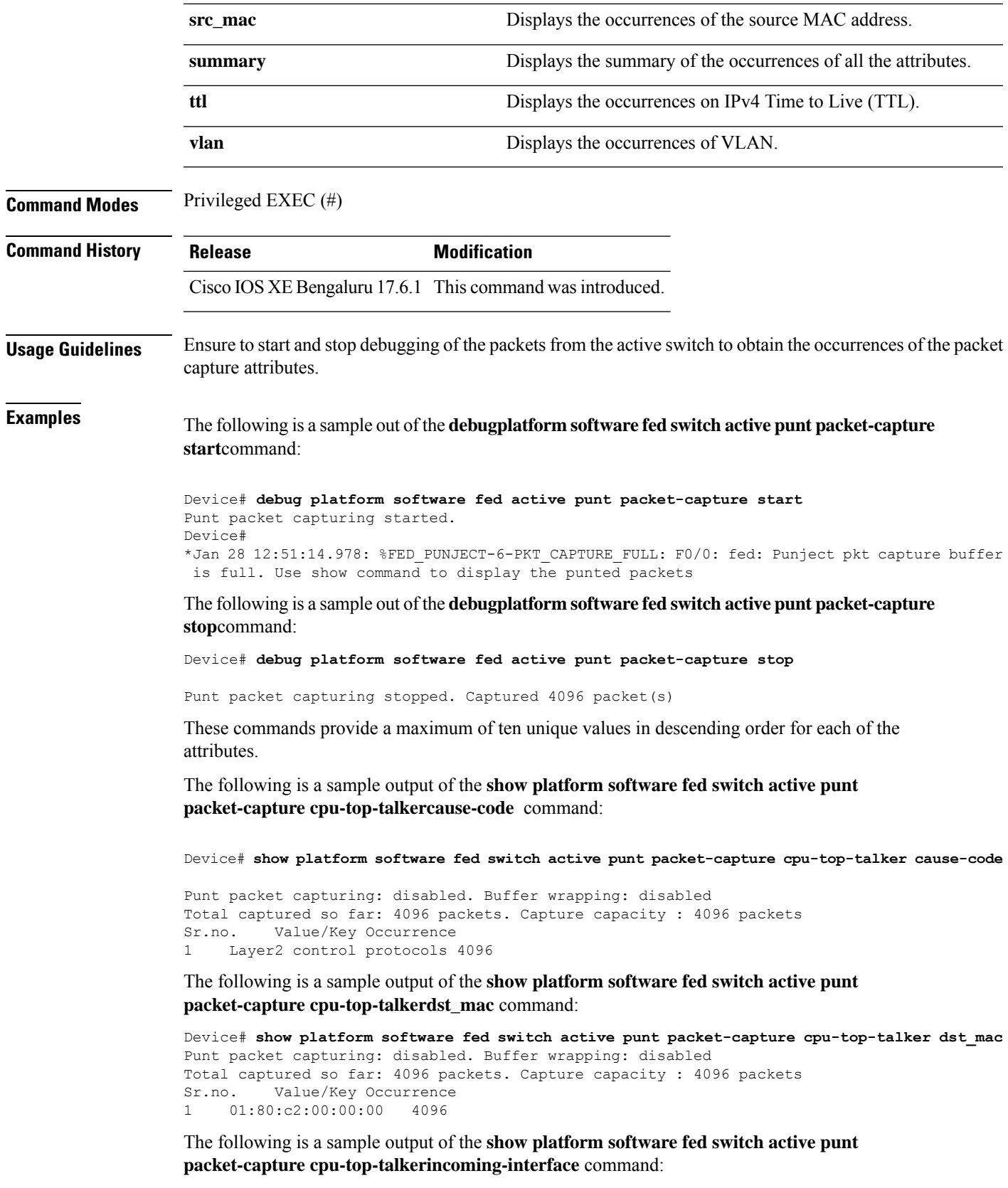

Device# **show platform software fed switch active punt packet-capture cpu-top-talker incoming-interface** Punt packet capturing: disabled. Buffer wrapping: disabled Total captured so far: 4096 packets. Capture capacity : 4096 packets Sr.no. Value/Key Occurrence 1 TwentyFiveGigE1/0/1 1366<br>2 TwentyFiveGigE1/0/16 TwentyFiveGigE1/0/16 1365

The following is a sample output of the **show platform software fed switch activepunt packet-capture cpu-top-talkersrc\_mac** command:

```
Device# show platform software fed switch active punt packet-capture cpu-top-talker src_mac
Punt packet capturing: disabled. Buffer wrapping: disabled
Total captured so far: 4096 packets. Capture capacity : 4096 packets
Sr.no. Value/Key Occurrence
1 70:b3:17:1e:9e:8f 1366
2 70:b3:17:1e:9e:90 1365
3 70:b3:17:1e:9e:91 1365
```
The following is a sample output of the **show platform software fed switch activepunt packet-capture cpu-top-talkersummary** command. This command will provide one highest output for each of the attributes.

Device# **show platform software fed switch active punt packet-capture cpu-top-talker summary Punt packet capturing: disabled. Buffer wrapping: disabled Total captured so far: 4096 packets. Capture capacity : 4096 packets**

```
L2 Top Talkers:
1366 Source mac 70:b3:17:1e:9e:8f
4096 Dest mac 01:80:c2:00:00:00
```
3 TwentyFiveGigE1/0/18 1365

**L3 Top Talkers:**

```
L4 Top Talkers:
```
**Internal Top Talkers: 1366 Interface TwentyFiveGigE1/0/1 4096 CPU Queue Layer2 control protocols**

## **show platform software fed switch punt rates interfaces**

To display the overall statistics of punt rate for all the interfaces, use the **show platform software fed switch punt rates interfaces** command in privileged EXEC mode.

**show platform software fed switch** {*switch-number* | **active** | **standby**} **punt rates interfaces**[**interface-id**]

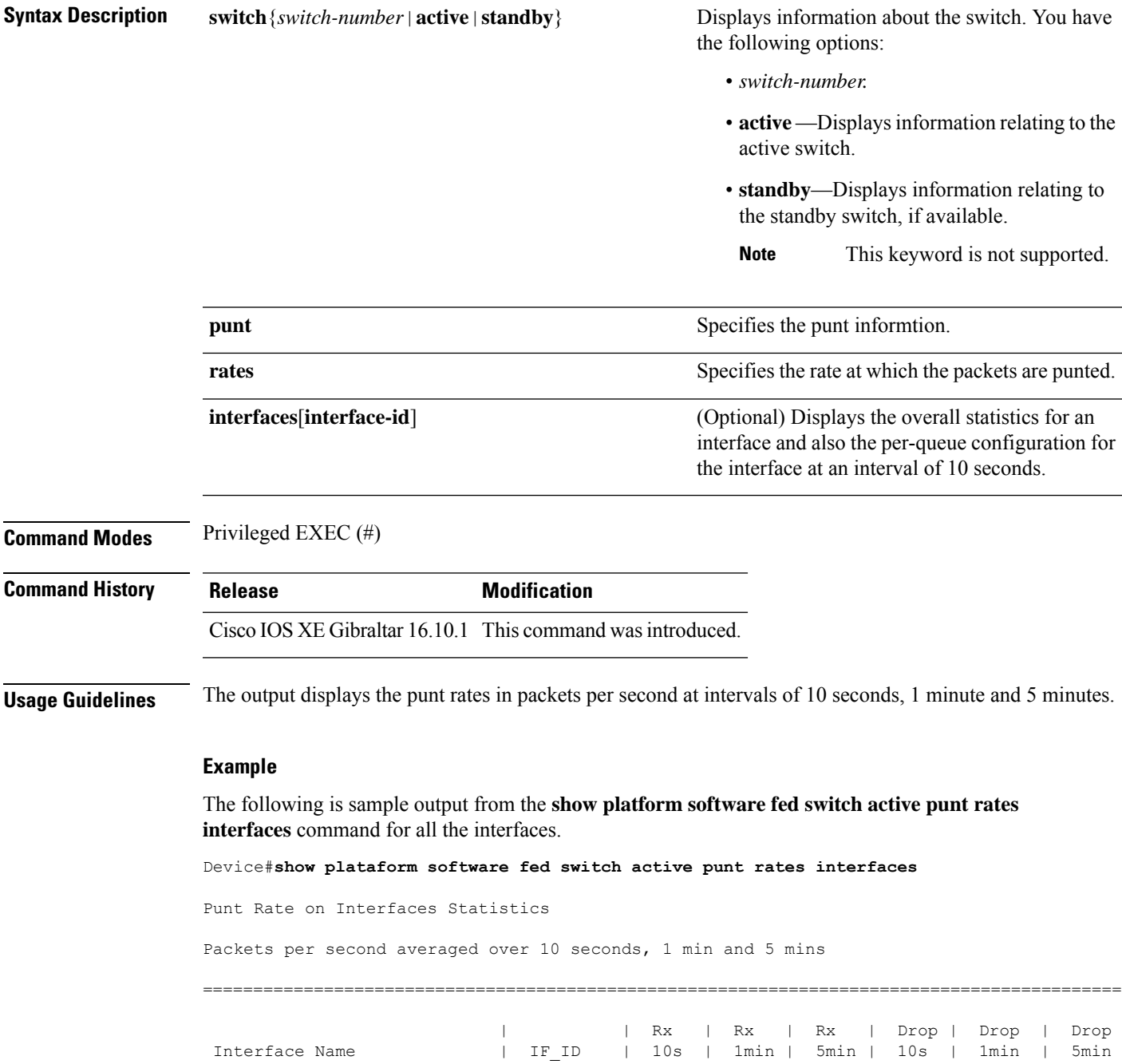

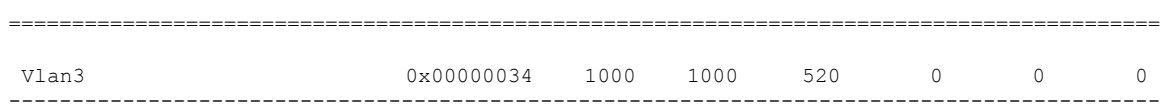

The table below describes the significant fields shown in the display.

**Table 6: show platform software fed switch active punt rates interfaces Field Descriptions**

| <b>Field</b>      | <b>Description</b>                                                                    |
|-------------------|---------------------------------------------------------------------------------------|
| Interface<br>Name | Name of the physical interface.                                                       |
| $ \text{IF }ID$   | ID of the physical interface.                                                         |
| Rx                | The per second rate at which the packets are received in 10s, 1 minute and 5 minutes. |
| Drop              | The per second rate at which the packets are dropped in 10s, 1 minute and 5 minutes.  |

The following is sample output from the **show platform software fed switch active punt rates interfaces** *interface-id* command for a specific interface.

Device#**show platform software fed switch active punt rates interfaces 0x31** Punt Rate on Single Interfaces Statistics

Interface : Port-channel1 [if\_id: 0x31]

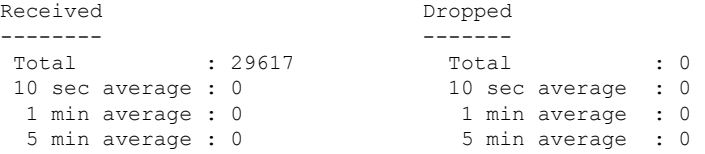

Per CPUQ punt stats on the interface (rate averaged over 10s interval)

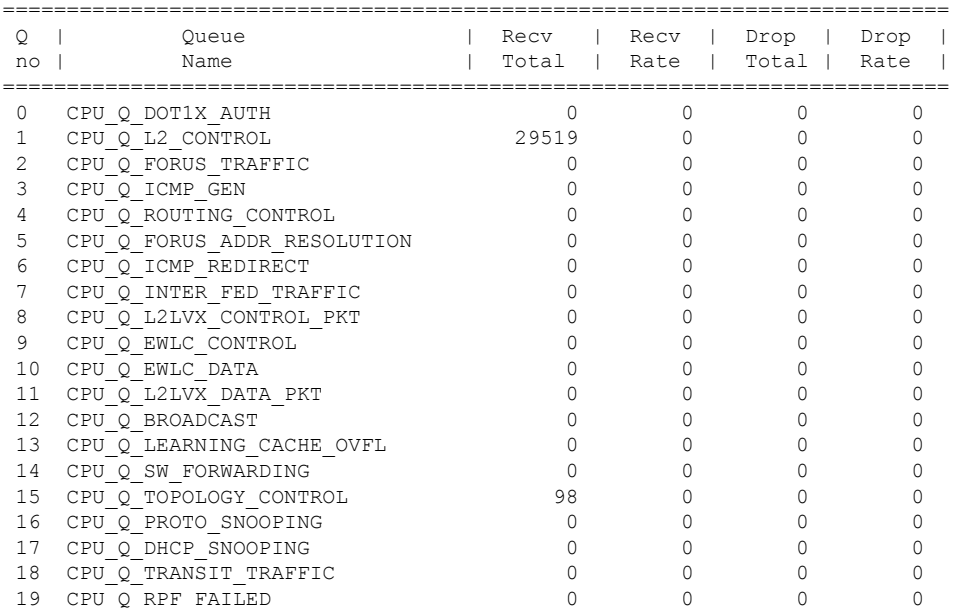

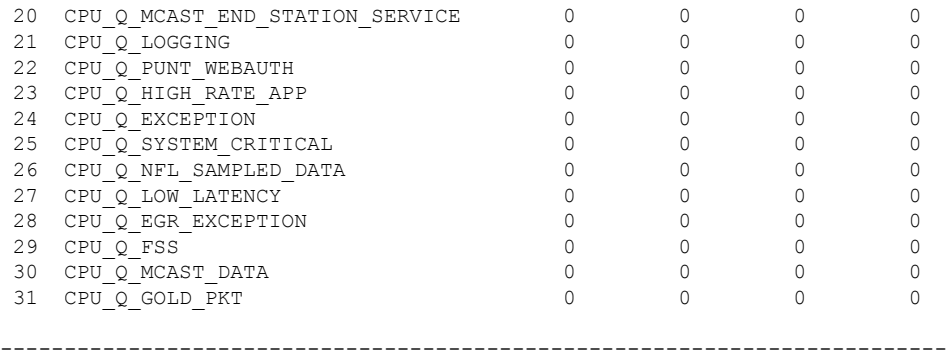

The table below describes the significant fields shown in the display.

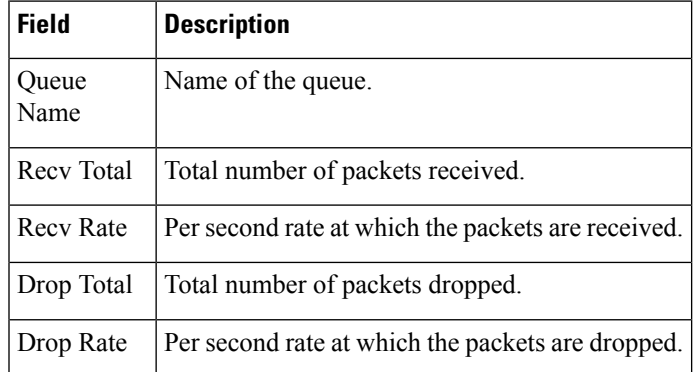

**Table 7: show platform software fed switch punt rates interfaces interface-id Field Descriptions**

## **show platform software ilpower**

To display the inline power details of all thePoE ports on the device, use the **show platform software ilpower** command in privileged EXEC mode.

**show platform software ilpower** {**details** | **port** {**GigabitEthernet** *interface-number* } | **system** *slot-number* }

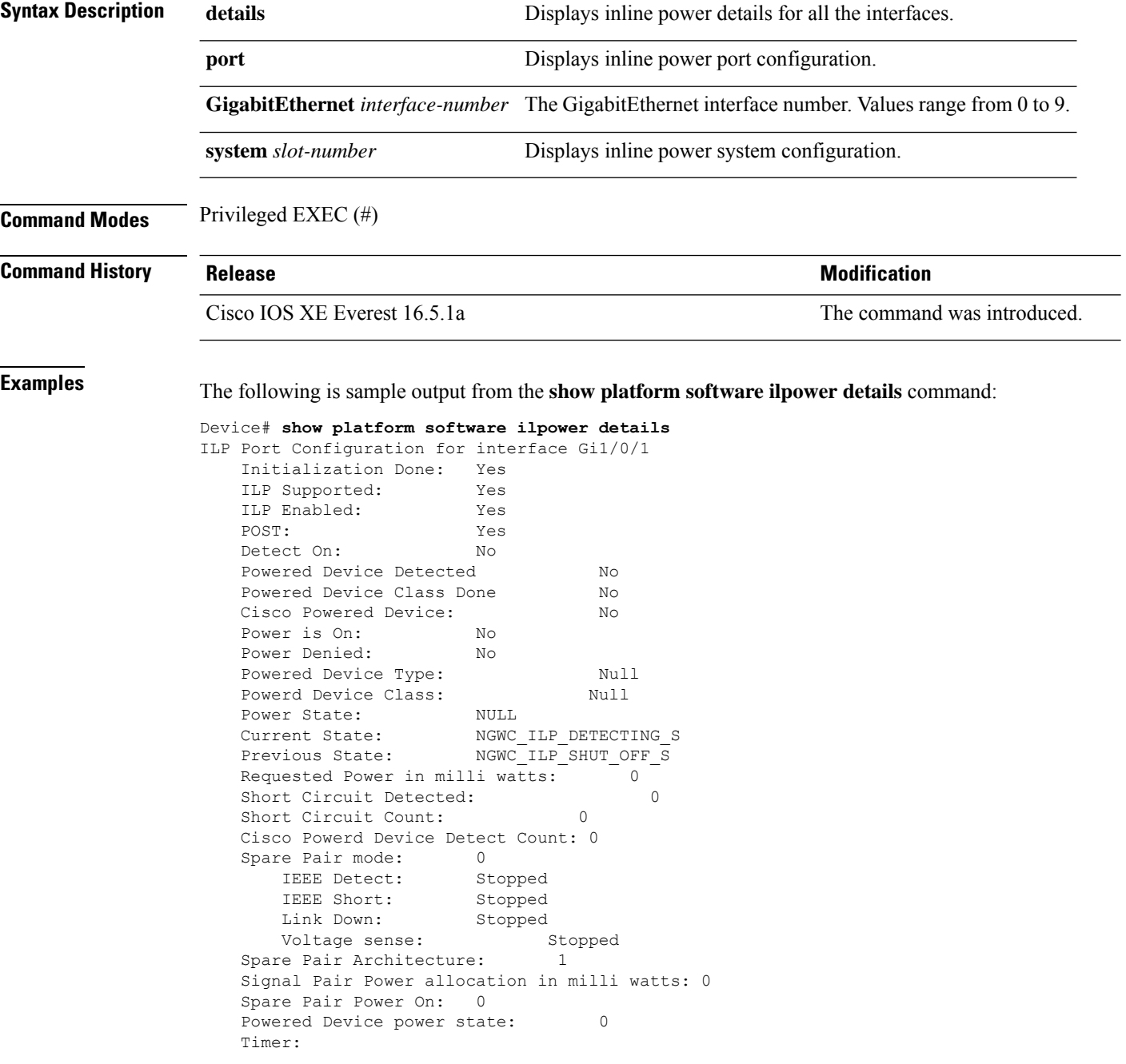

 $\mathbf l$ 

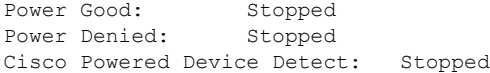

## **show platform software memory**

To display memory information for a specified switch, use the **show platform software memory** command in privileged EXEC mode.

**show platform software memory** [{**chunk** | **database** | **messaging**}] *process slot*

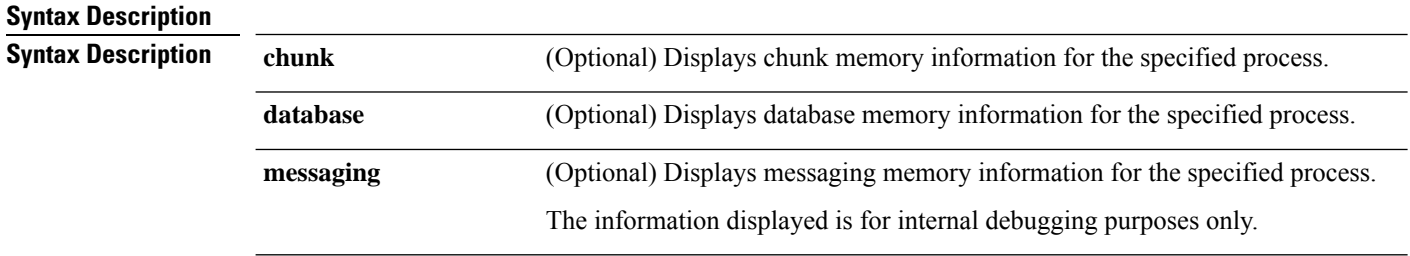

I

*process*

Level that is being set. Options include:

- **bt-logger**—The Binary-Tracing Logger process.
- **btrace-manager**—The Btrace Manager process.
- **chassis-manager**—The Chassis Manager process.
- **cli-agent**—The CLI Agent process.
- **cmm**—The CMM process.
- **dbm**—The Database Manager process.
- **dmiauthd**—The DMI Authentication Daemon process.
- **emd**—The Environmental Monitoring process.
- **fed**—The Forwarding Engine Driver process.
- **forwarding-manager**—The Forwarding Manager process.
- **geo**—The Geo Manager process.
- **gnmi**—The GNMI process.
- **host-manager**—The Host Manager process.
- **interface-manager**—The Interface Manager process.
- **iomd**—The Input/Output Module daemon (IOMd) process.
- **ios**—The IOS process.
- **iox-manager**—The IOx Manager process.
- **license-manager**—The License Manager process.
- **logger**—The Logging Manager process.
- **mdt-pubd**—The Model Defined Telemetry Publisher process.
- **ndbman**—The Netconf DataBase Manager process.
- **nesd**—The Network Element Synchronizer Daemon process.
- **nginx**—The Nginx Webserver process.
- **nif\_mgr**—The NIF Manager process.
- **platform-mgr**—The Platform Manager process.
- **pluggable-services**—The Pluggable Services process.
- **replication-mgr**—The Replication Manager process.
- **shell-manager**—The Shell Manager process.
- **sif**—The Stack Interface (SIF) Manager process.
- **smd**—The Session Manager process.
- **stack-mgr**—The Stack Manager process.

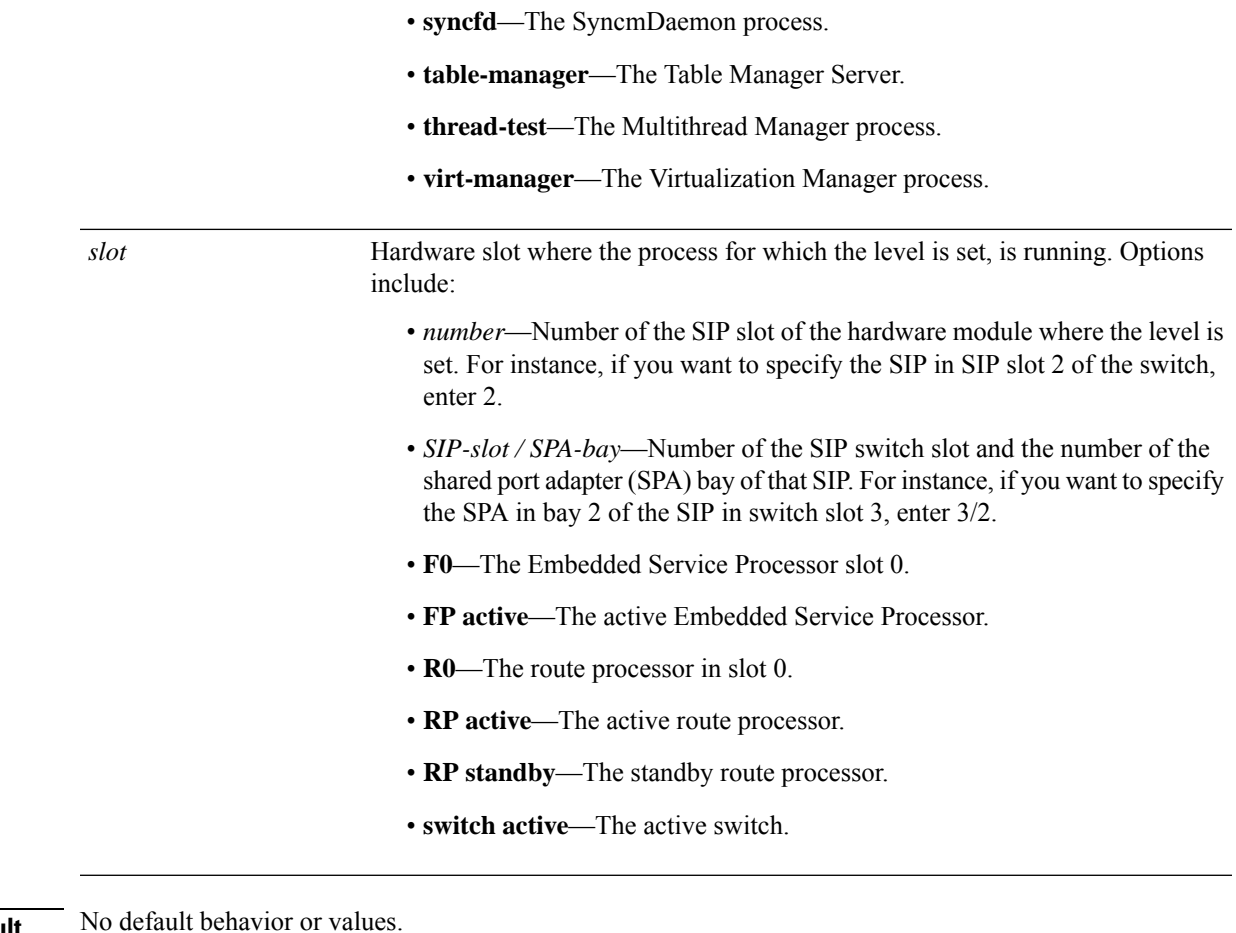

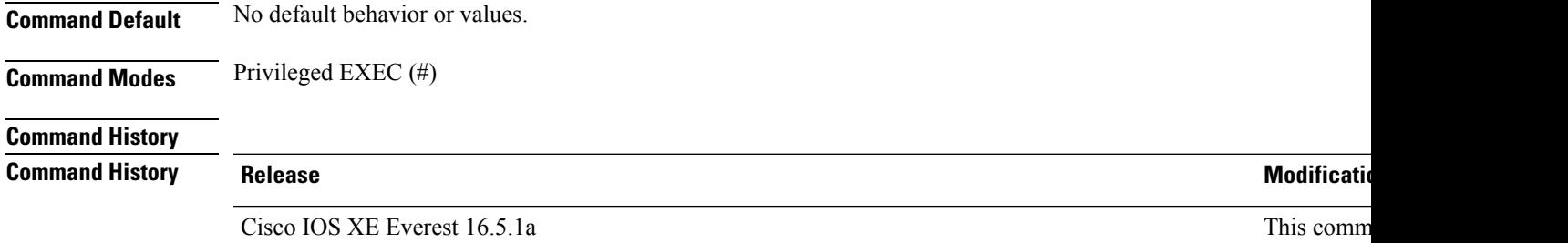

The following is a sample output displaying the abbreviated (brief keyword) memory information for the Forwarding Manager process for Cisco Catalyst 9000 Series ESP slot 0:

Device# **show platform software memory forwarding-manager switch 1 fp active brief**

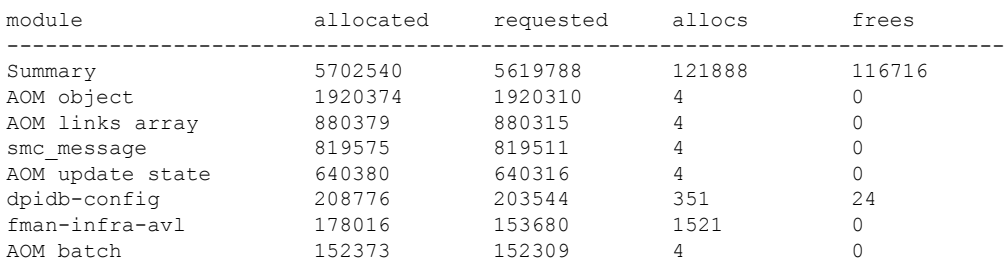

! ! !

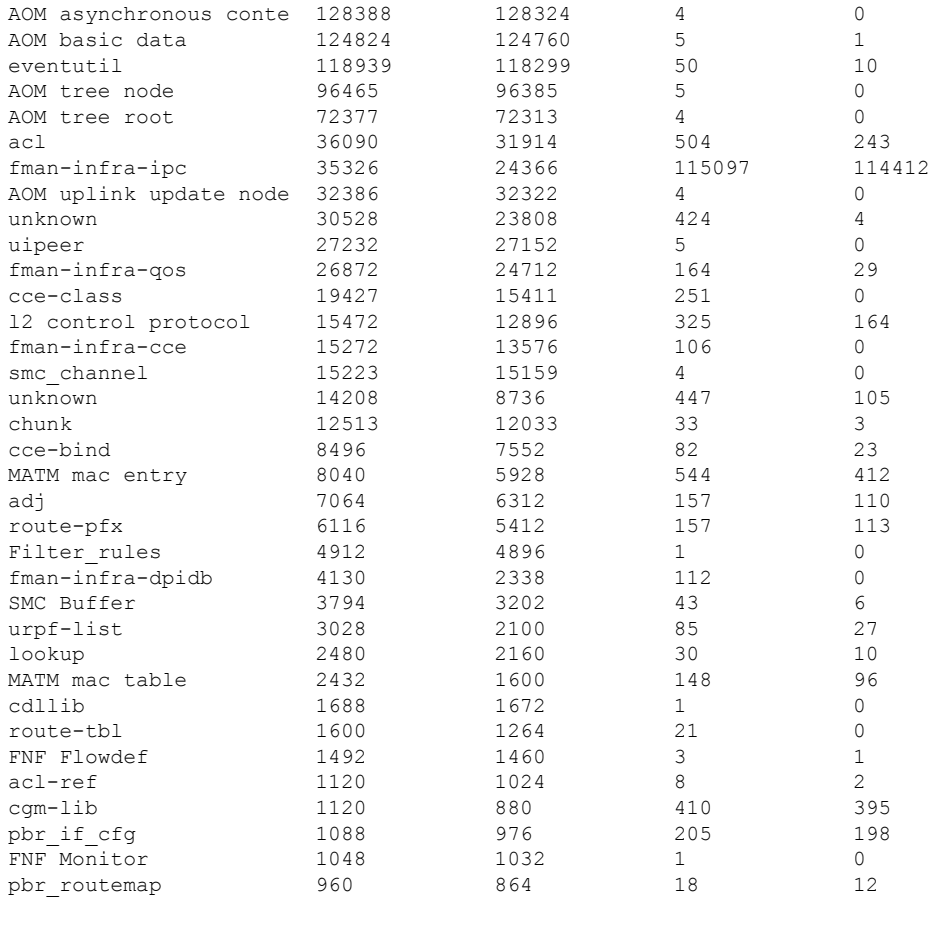

The following table describes the significant fields shown in the display.

**Table 8: show platform software memory brief Field Descriptions**

| <b>Field</b> | <b>Description</b>                                    |
|--------------|-------------------------------------------------------|
| module       | Name of submodule.                                    |
| allocated    | Memory, allocated in bytes.                           |
|              | requested   Number of bytes requested by application. |
| allocs       | Number of discrete allocation event attempts.         |
| frees        | Number of free events.                                |

# **show platform software process list**

To display the list of running processes on a platform, use the **show platform softwareprocess list** command in privileged EXEC mode.

**show platform software process list switch** {*switch-number* | **active** | **standby**} {**0** | **F0** | **R0**} [{**name** *process-name* | **process-id** *process-ID* | **sort memory** | **summary**}]

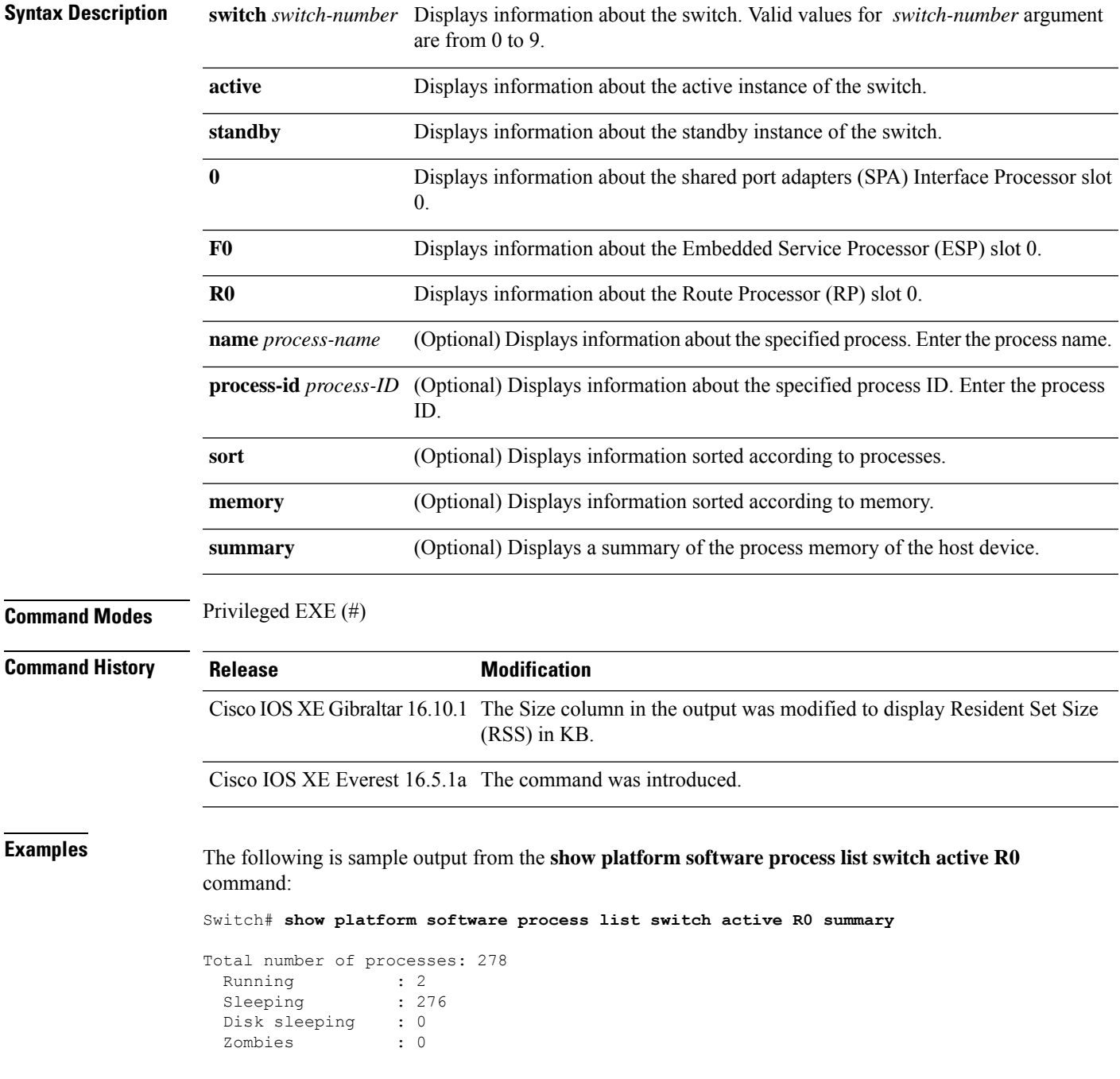

L

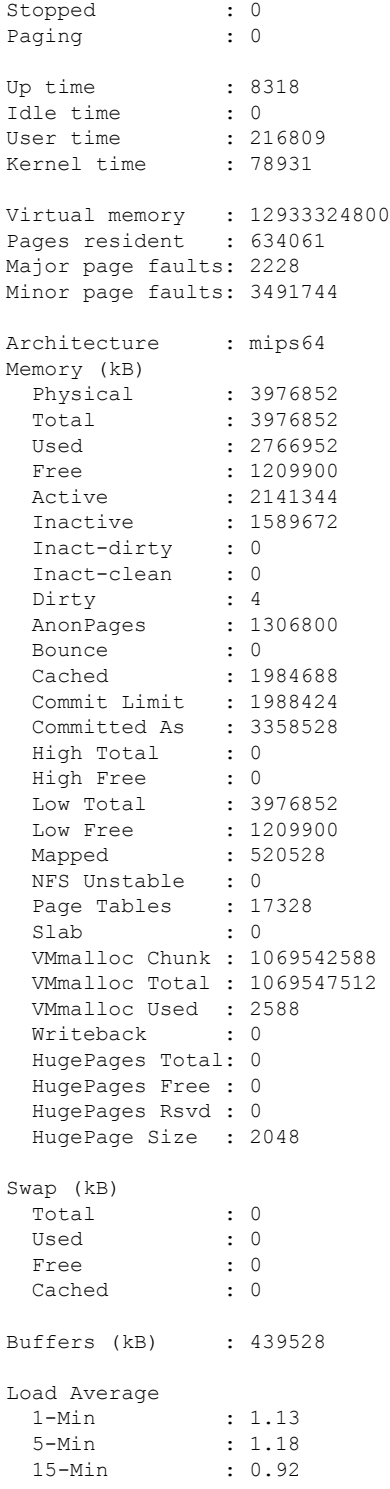

The following is sample output from the **show platform software process list switch active R0** command:

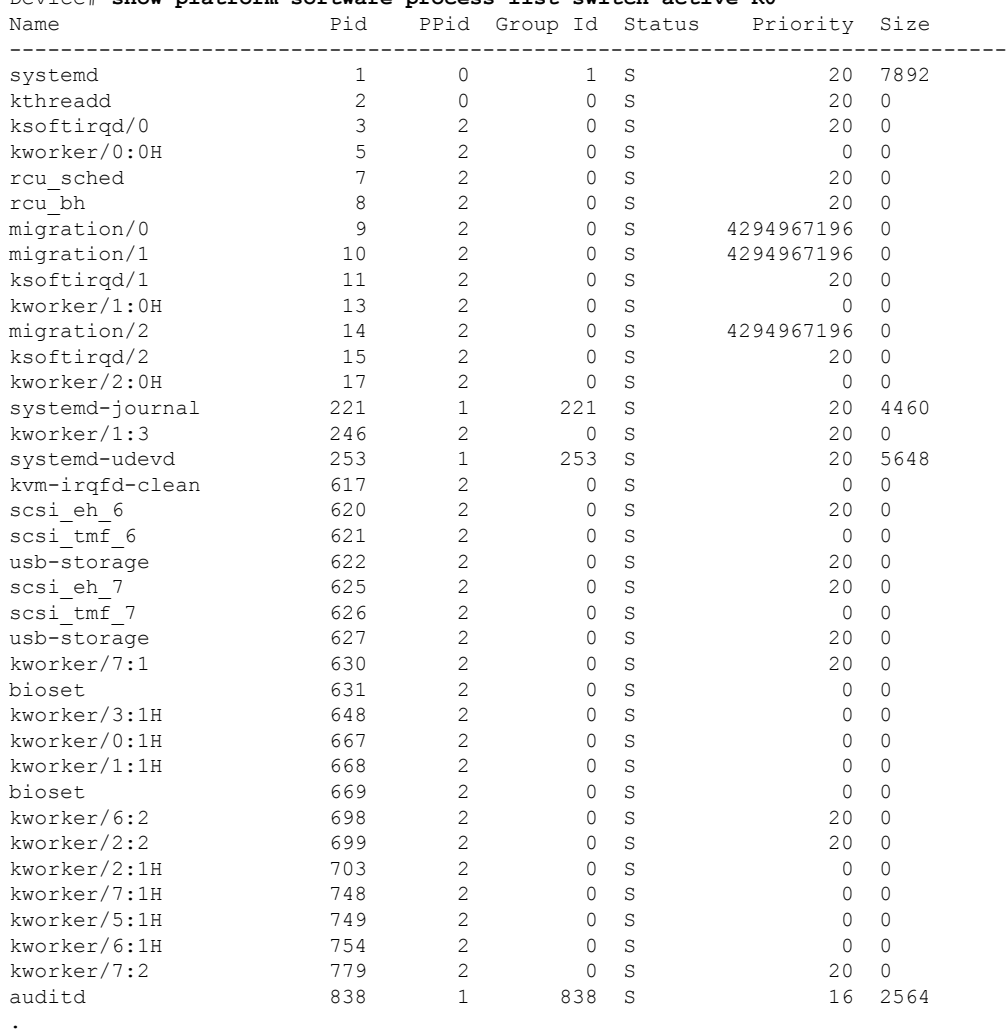

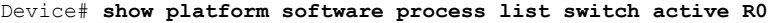

. .

The table below describes the significant fields shown in the displays.

### **Table 9: show platform software process list Field Descriptions**

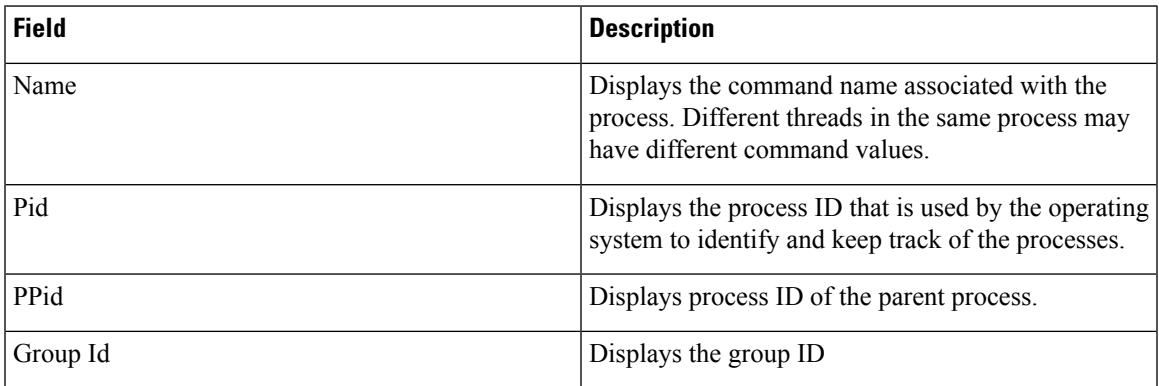

I

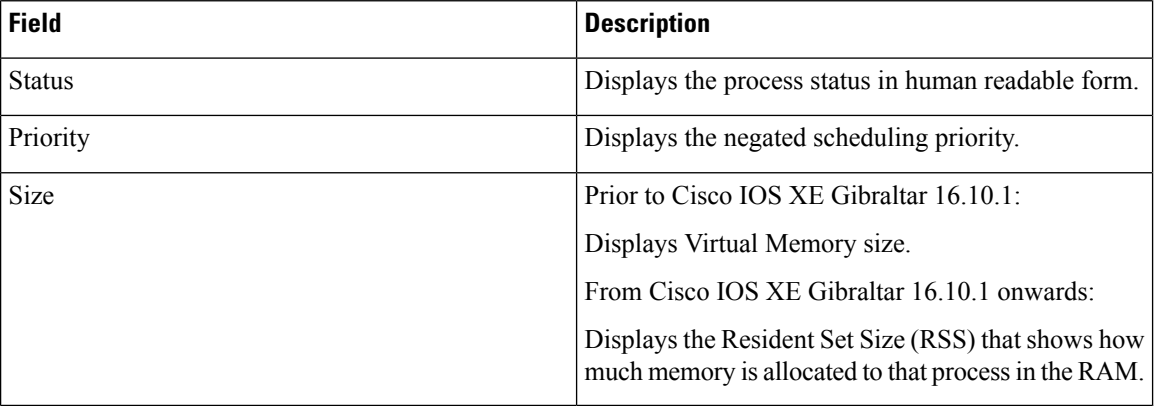

## **show platform software process memory**

To display the amount of memory used by each system process, use the **show platform software process memory** command in privileged EXEC mode.

#### **show platform process memory**

**switch**{*switch-number*|**active**|**standby**}{**0**|**F0**|**FP**|**R0**}{**all**[**sorted**|**virtual**[**sorted**]]|**name** *process-name*{**maps**|**smaps**[**summary**]}|**process-id** *process-id*{**maps**|**smaps**[**summary**]}}

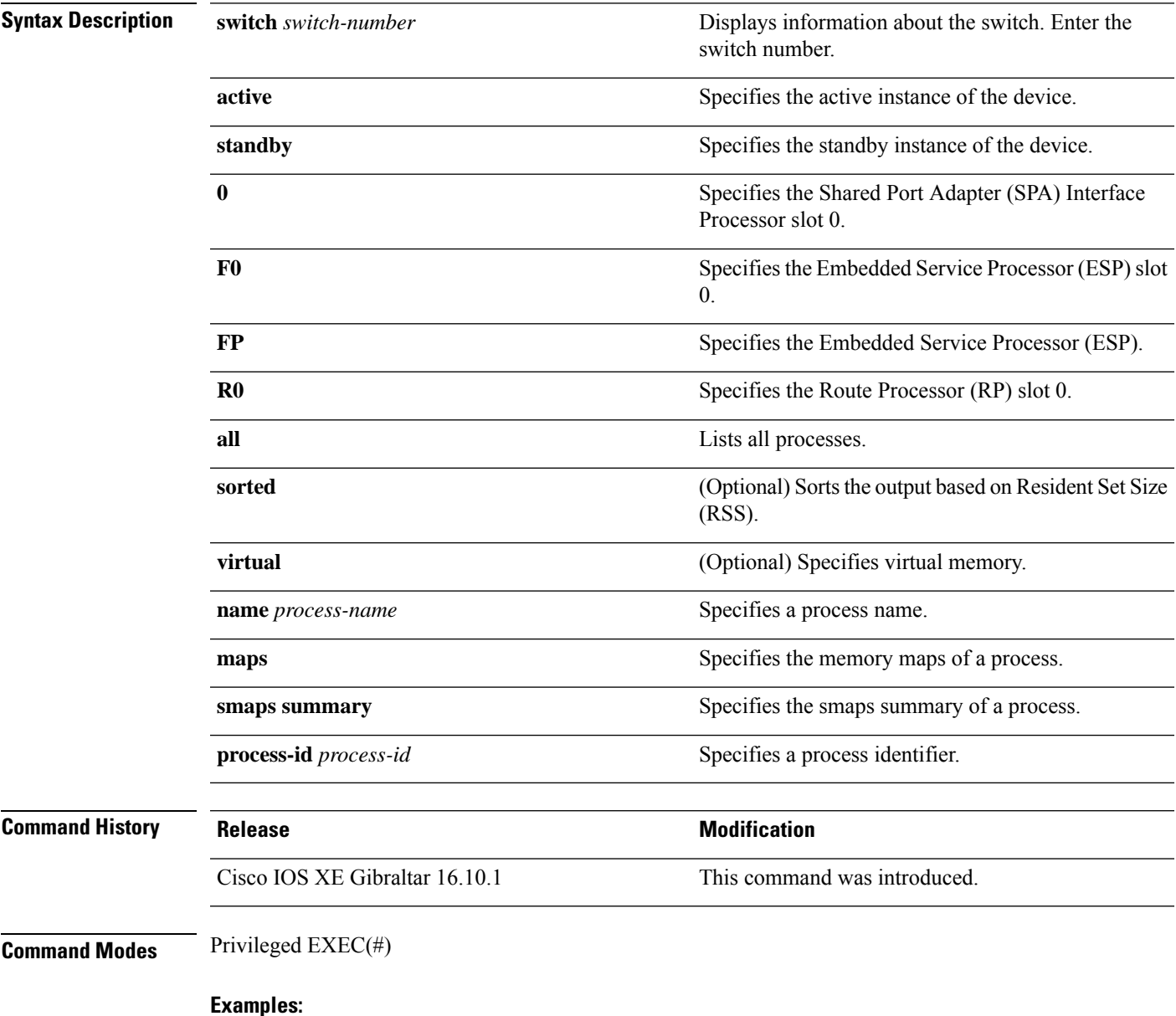

The following is a sample output from the **show platform softwareprocess memory active R0 all** command:

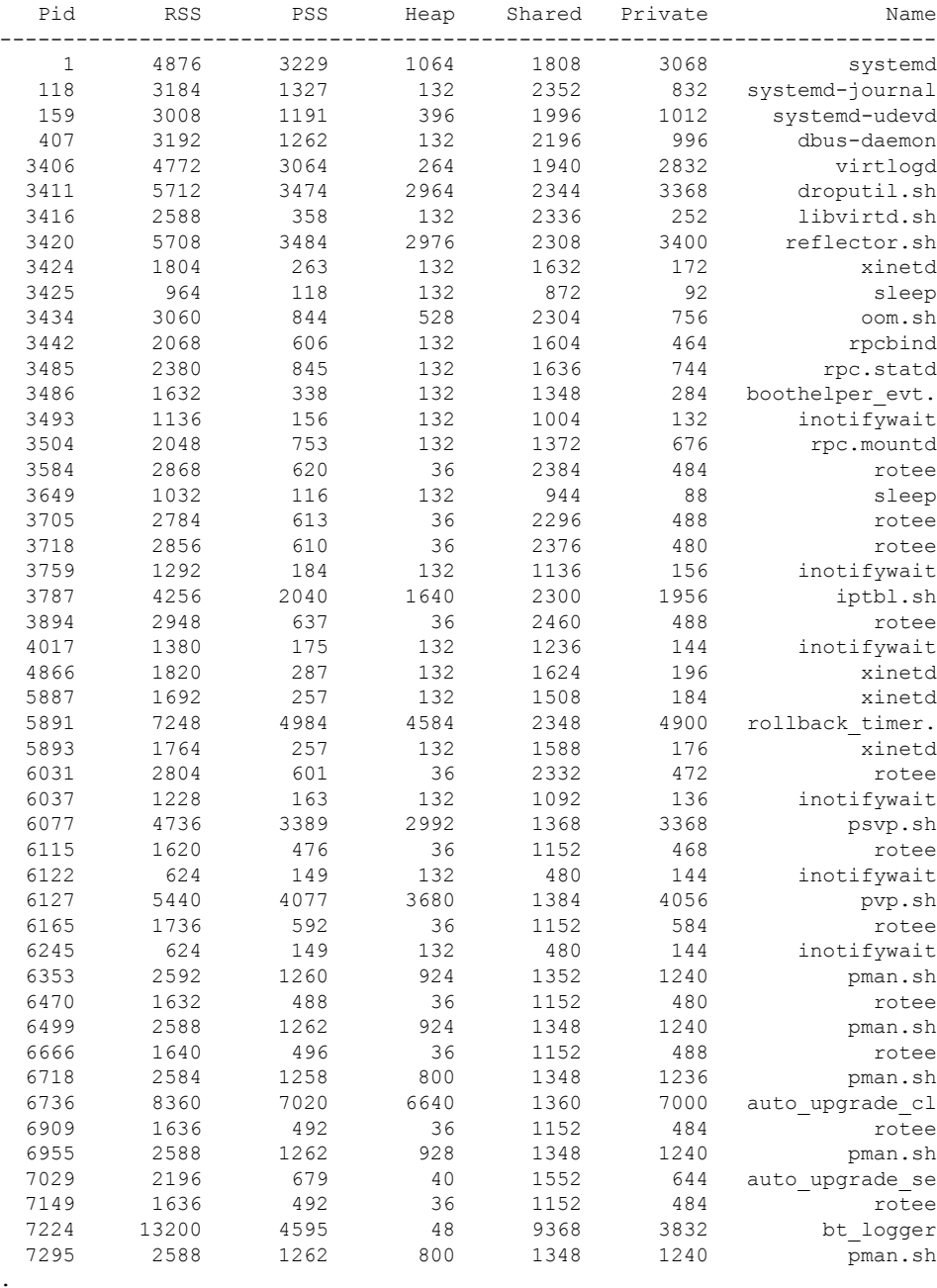

#### Device# **show platform software process memory switch active R0 all**

The table below describes the significant fields shown in the displays.

. .

I

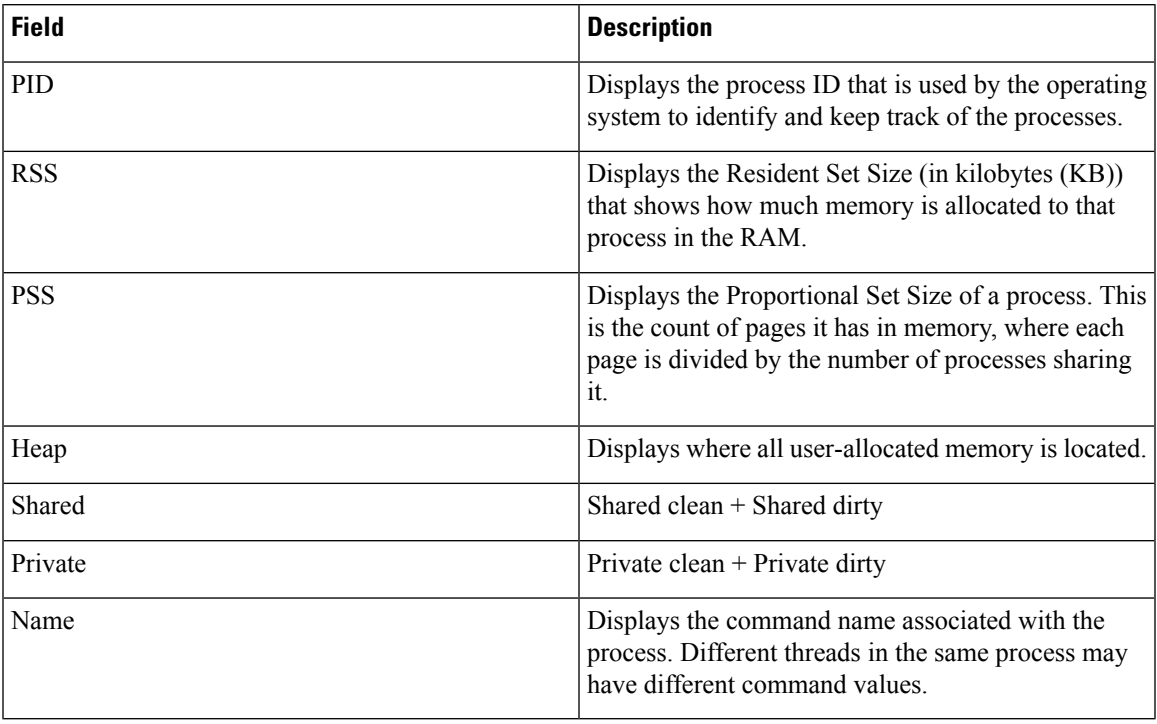

### **Table 10: show platform software process memory Field Descriptions**

## **show platform software process slot switch**

To display platform software processswitch information, use the **show platform softwareprocessslotswitch** command in privileged EXEC mode.

**show platform software process slot switch** {*switch-number* | **active** | **standby**} {**0** | **F0** | **R0**} **monitor** [{**cycles** *no-of-times* [{**interval** *delay* [{**lines** *number*}]}]}]

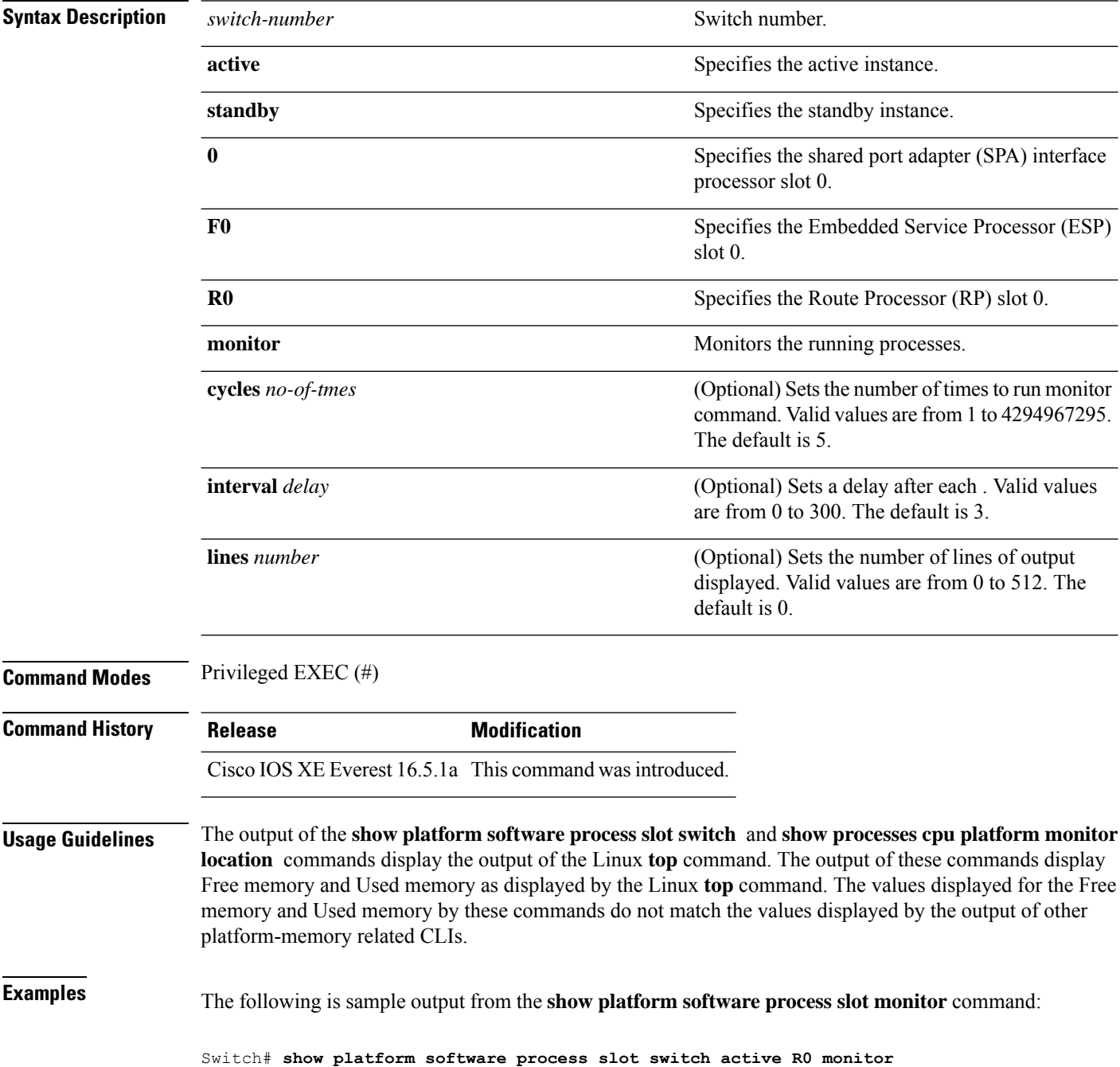

top - 00:01:52 up 1 day, 11:20, 0 users, load average: 0.50, 0.68, 0.83 Tasks: 311 total, 2 running, 309 sleeping, 0 stopped, 0 zombie Cpu(s): 7.4%us, 3.3%sy, 0.0%ni, 89.2%id, 0.0%wa, 0.0%hi, 0.1%si, 0.0%st Mem: 3976844k total, 3955036k used, 21808k free, 419312k buffers Swap: 0k total, 0k used, 0k free, 1946764k cached PID USER PR NI VIRT RES SHR S %CPU %MEM TIME+ COMMAND 5693 root 20 0 3448 1368 912 R 7 0.0 0:00.07 top 17546 root 20 0 2044m 244m 79m S 7 6.3 186:49.08 fed main event<br>18662 root 20 0 1806m 678m 263m S 5 17.5 215:32.38 linux iosd-ima 18662 root 20 0 1806m 678m 263m S 5 17.5 215:32.38 linux\_iosd-imag 30276 root 20 0 171m 42m 33m S 5 1.1 125:06.77 repm 17835 root 20 0 935m 74m 63m S 4 1.9 82:28.31 sif\_mgr 18534 root 20 0 182m 150m 10m S 2 3.9 8:12.08 smand 1 root 20 0 8440 4740 2184 S 0 0.1 0:09.52 systemd 2 root 20 0 0 0 0 S 0 0.0 0:00.00 kthreadd 3 root 20 0 0 0 0 S 0 0.0 0:02.86 ksoftirqd/0 5 root 0 -20 0 0 0 S 0 0.0 0:00.00 kworker/0:0H 7 root RT 0 0 0 0 S 0 0.0 0:01.44 migration/0 8 root 20 0 0 0 0 S 0 0.0 0:00.00 rcu\_bh 9 root 20 0 0 0 0 0 0 0.0 0:23.08 rcu\_sched<br>10 root 20 0 0 0 0 0 s 0 0.0 0:58.04 rcuc/0 20 0 0 0 0 0 0 0 0 0 0:58.04 rcuc/0 11 root 20 0 0 0 0 0 0 0 0 21:35.60 rcuc/1<br>12 root RT 0 0 0 0 0 0 0 0:01.33 migrat 12 root RT 0 0 0 0 S 0 0.0 0:01.33 migration/1

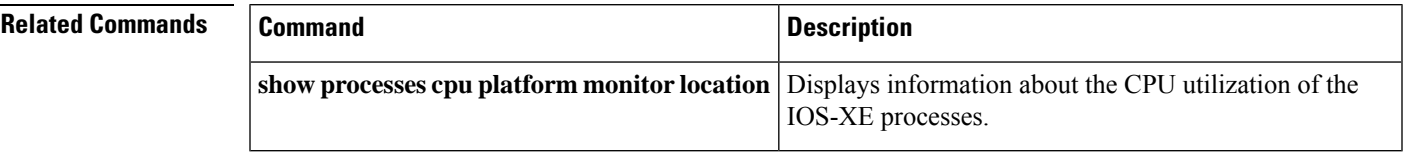

### **show platform software status control-processor**

To display platform software control-processor status, use the **show platform software status control-processor** command in privileged EXEC mode.

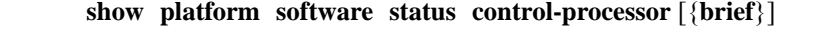

**Syntax Description brief** (Optional) Displays a summary of the platform control-processor status.

### **Command Modes** Privileged EXEC (#)

**Command History Release Modification** 

### Cisco IOS XE Everest 16.5.1a This command was introduced.

**Examples** The following issample output from the **show platform memory software status control-processor** command:

#### Switch# **show platform software status control-processor**

2-RP0: online, statistics updated 7 seconds ago Load Average: healthy 1-Min: 1.00, status: healthy, under 5.00 5-Min: 1.21, status: healthy, under 5.00 15-Min: 0.90, status: healthy, under 5.00 Memory (kb): healthy Total: 3976852 Used: 2766284 (70%), status: healthy Free: 1210568 (30%) Committed: 3358008 (84%), under 95% Per-core Statistics CPU0: CPU Utilization (percentage of time spent) User: 4.40, System: 1.70, Nice: 0.00, Idle: 93.80 IRQ: 0.00, SIRQ: 0.10, IOwait: 0.00 CPU1: CPU Utilization (percentage of time spent) User: 3.80, System: 1.20, Nice: 0.00, Idle: 94.90 IRQ: 0.00, SIRQ: 0.10, IOwait: 0.00 CPU2: CPU Utilization (percentage of time spent) User: 7.00, System: 1.10, Nice: 0.00, Idle: 91.89 IRQ: 0.00, SIRQ: 0.00, IOwait: 0.00 CPU3: CPU Utilization (percentage of time spent) User: 4.49, System: 0.69, Nice: 0.00, Idle: 94.80 IRQ: 0.00, SIRQ: 0.00, IOwait: 0.00 3-RP0: unknown, statistics updated 2 seconds ago Load Average: healthy 1-Min: 0.24, status: healthy, under 5.00 5-Min: 0.27, status: healthy, under 5.00 15-Min: 0.32, status: healthy, under 5.00 Memory (kb): healthy Total: 3976852 Used: 2706768 (68%), status: healthy Free: 1270084 (32%) Committed: 3299332 (83%), under 95% Per-core Statistics

CPU0: CPU Utilization (percentage of time spent)

User: 4.50, System: 1.20, Nice: 0.00, Idle: 94.20 IRQ: 0.00, SIRQ: 0.10, IOwait: 0.00 CPU1: CPU Utilization (percentage of time spent) User: 5.20, System: 0.50, Nice: 0.00, Idle: 94.29 IRQ: 0.00, SIRQ: 0.00, IOwait: 0.00 CPU2: CPU Utilization (percentage of time spent) User: 3.60, System: 0.70, Nice: 0.00, Idle: 95.69 IRQ: 0.00, SIRQ: 0.00, IOwait: 0.00 CPU3: CPU Utilization (percentage of time spent) User: 3.00, System: 0.60, Nice: 0.00, Idle: 96.39 IRQ: 0.00, SIRQ: 0.00, IOwait: 0.00 4-RP0: unknown, statistics updated 2 seconds ago Load Average: healthy 1-Min: 0.21, status: healthy, under 5.00 5-Min: 0.24, status: healthy, under 5.00 15-Min: 0.24, status: healthy, under 5.00 Memory (kb): healthy Total: 3976852 Used: 1452404 (37%), status: healthy Free: 2524448 (63%) Committed: 1675120 (42%), under 95% Per-core Statistics CPU0: CPU Utilization (percentage of time spent) User: 2.30, System: 0.40, Nice: 0.00, Idle: 97.30 IRQ: 0.00, SIRQ: 0.00, IOwait: 0.00 CPU1: CPU Utilization (percentage of time spent) User: 4.19, System: 0.69, Nice: 0.00, Idle: 95.10 IRQ: 0.00, SIRQ: 0.00, IOwait: 0.00 CPU2: CPU Utilization (percentage of time spent) User: 4.79, System: 0.79, Nice: 0.00, Idle: 94.40 IRQ: 0.00, SIRQ: 0.00, IOwait: 0.00 CPU3: CPU Utilization (percentage of time spent) User: 2.10, System: 0.40, Nice: 0.00, Idle: 97.50 IRQ: 0.00, SIRQ: 0.00, IOwait: 0.00 9-RP0: unknown, statistics updated 4 seconds ago Load Average: healthy 1-Min: 0.20, status: healthy, under 5.00 5-Min: 0.35, status: healthy, under 5.00 15-Min: 0.35, status: healthy, under 5.00 Memory (kb): healthy Total: 3976852 Used: 1451328 (36%), status: healthy Free: 2525524 (64%) Committed: 1675932 (42%), under 95% Per-core Statistics CPU0: CPU Utilization (percentage of time spent) User: 1.90, System: 0.50, Nice: 0.00, Idle: 97.60 IRQ: 0.00, SIRQ: 0.00, IOwait: 0.00 CPU1: CPU Utilization (percentage of time spent) User: 4.39, System: 0.19, Nice: 0.00, Idle: 95.40 IRQ: 0.00, SIRQ: 0.00, IOwait: 0.00 CPU2: CPU Utilization (percentage of time spent) User: 5.70, System: 1.00, Nice: 0.00, Idle: 93.30 IRQ: 0.00, SIRQ: 0.00, IOwait: 0.00 CPU3: CPU Utilization (percentage of time spent) User: 1.30, System: 0.60, Nice: 0.00, Idle: 98.00 IRQ: 0.00, SIRQ: 0.10, IOwait: 0.00

The following issample output from the **show platform memory software status control-processor brief** command:

I

#### Switch# **show platform software status control-processor brief**

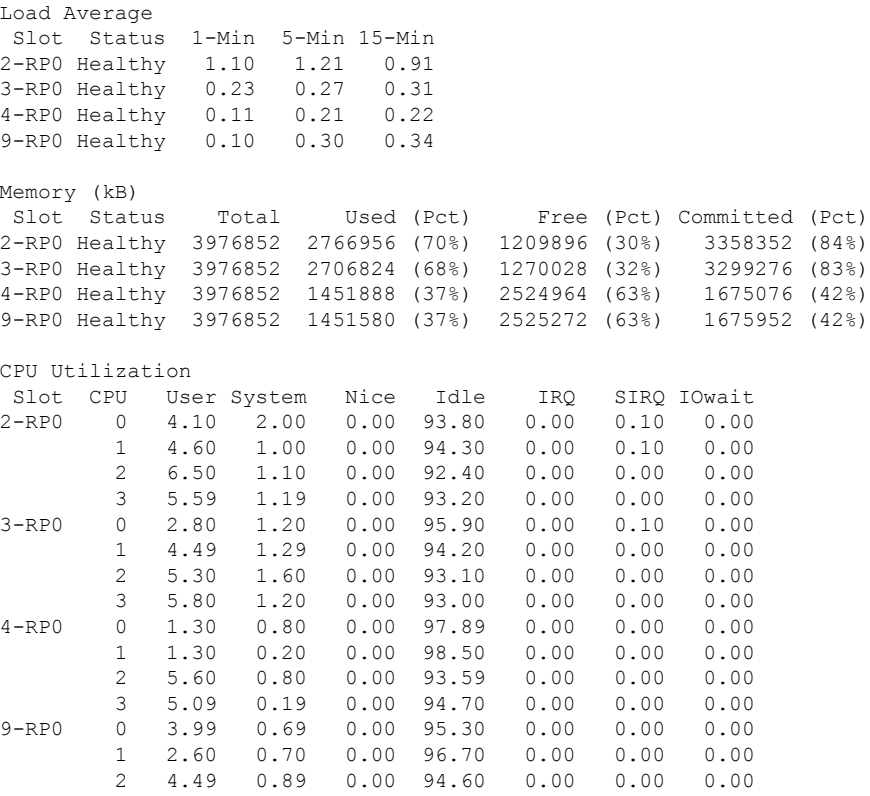

3 2.60 0.20 0.00 97.20 0.00 0.00 0.00

## **show platform software thread list**

To display the list of threads on a platform, use the **show platform software threadlist** command in privileged EXEC mode.

**show platform software thread list switch**{*switch-number*|**active**|**standby**}{**0**|**F0**|**FP active**|**R0**}**pname**{**cdman**|**vidman**|**all**}**tname**{**main**|**pktio**|**rt**|**all**}

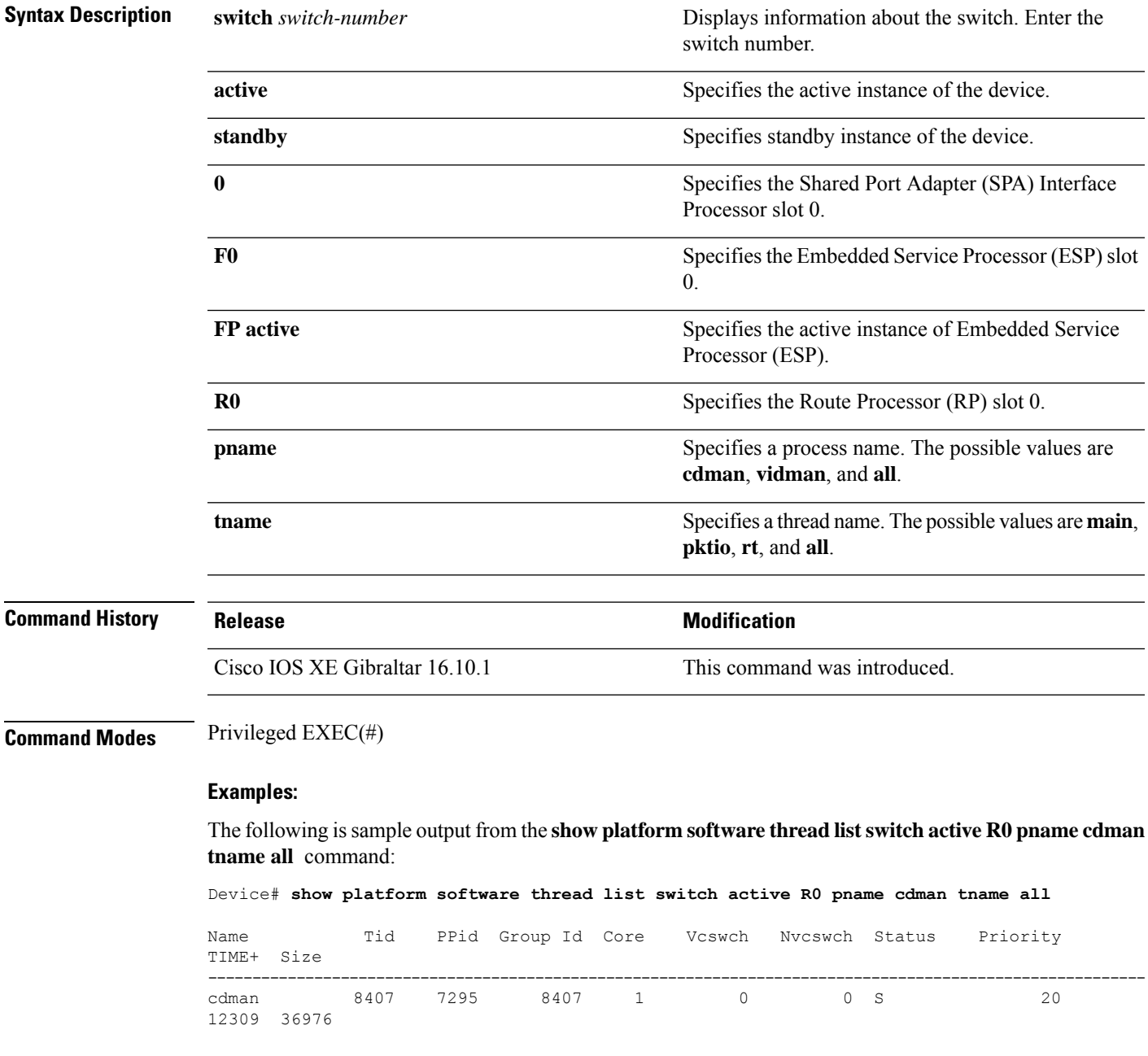

The table below describes the significant fields shown in the displays.

I

| <b>Field</b>  | <b>Description</b>                                                                                                    |
|---------------|----------------------------------------------------------------------------------------------------|
| Name          | Displays the command name associated with the<br>process. Different threads in the same process may<br>have different command values. |
| Tid           | Displays the process ID.                                                                                                    |
| PPid          | Displays the process ID of the parent process.                                                                                        |
| Group Id      | Displays the group ID.                                                                                                    |
| Core          | Displays processor information.                                                                                                    |
| Vcswch        | Displays the number of voluntary context switches.                                                                                    |
| Nycswch       | Displays the number of non-voluntary context<br>switches.                                                                             |
| <b>Status</b> | Displays the process status in human readable form.                                                                                   |
| Priority      | Displays the negated scheduling priority.                                                                                             |
| TIME+         | Displays the time since the start of the process.                                                                                     |
| Size          | Displays the Resident Set Size (in kilobytes (KB))<br>that shows how much memory is allocated to that<br>process in the RAM.          |

**Table 11: show platform software thread list Field Descriptions**

# **show platform usb status**

To display the status of the USB ports on a device, use the **show platform usb status** command in Privileged EXEC mode.

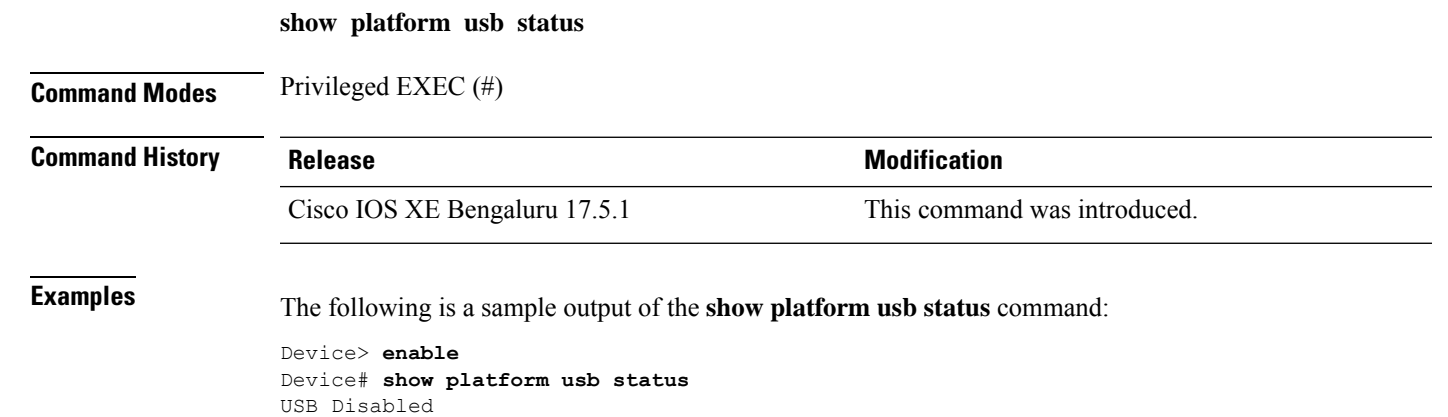

### **show processes cpu platform**

To display information about the CPU utilization of the IOS-XE processes, use the **show processes cpu platform** command in privileged EXEC mode.

**show processes cpu platform** [[ **sorted**[**1min**|**5min**|**5sec**]]**location switch**{*switch-number*|**active**|**standby**}{**F0**|**FP active**|**R0**|**RP active**}]

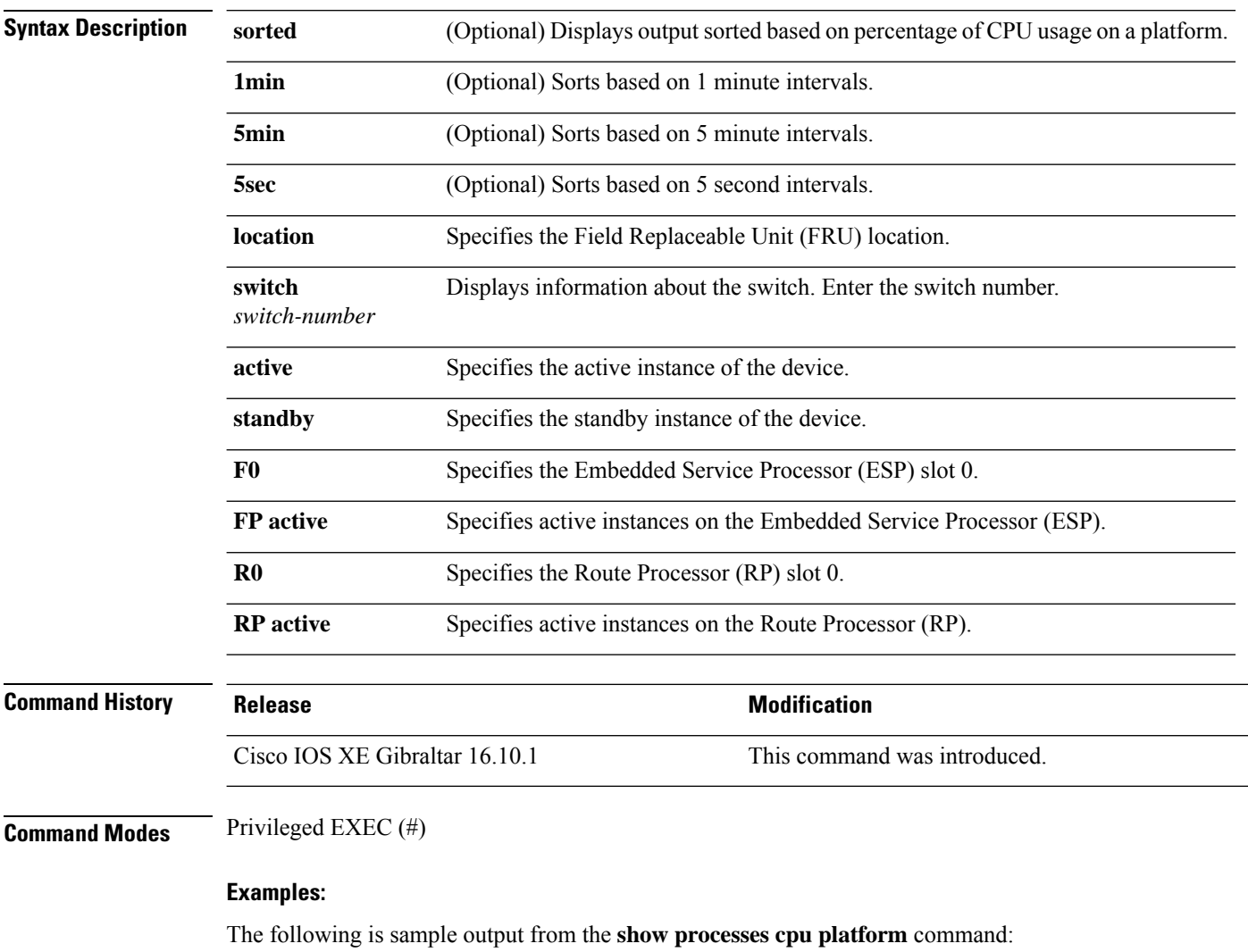

Device# **show processes cpu platform**

CPU utilization for five seconds: 1%, one minute: 3%, five minutes: 2% Core 0: CPU utilization for five seconds: 2%, one minute: 2%, five minutes: 2% Core 1: CPU utilization for five seconds: 2%, one minute: 1%, five minutes: 1% Core 2: CPU utilization for five seconds: 3%, one minute: 1%, five minutes: 1% Core 3: CPU utilization for five seconds: 2%, one minute: 5%, five minutes: 2% Pid PPid 5Sec 1Min 5Min Status Size Name -------------------------------------------------------------------------------- 1 0 0% 0% 0% S 4876 systemd

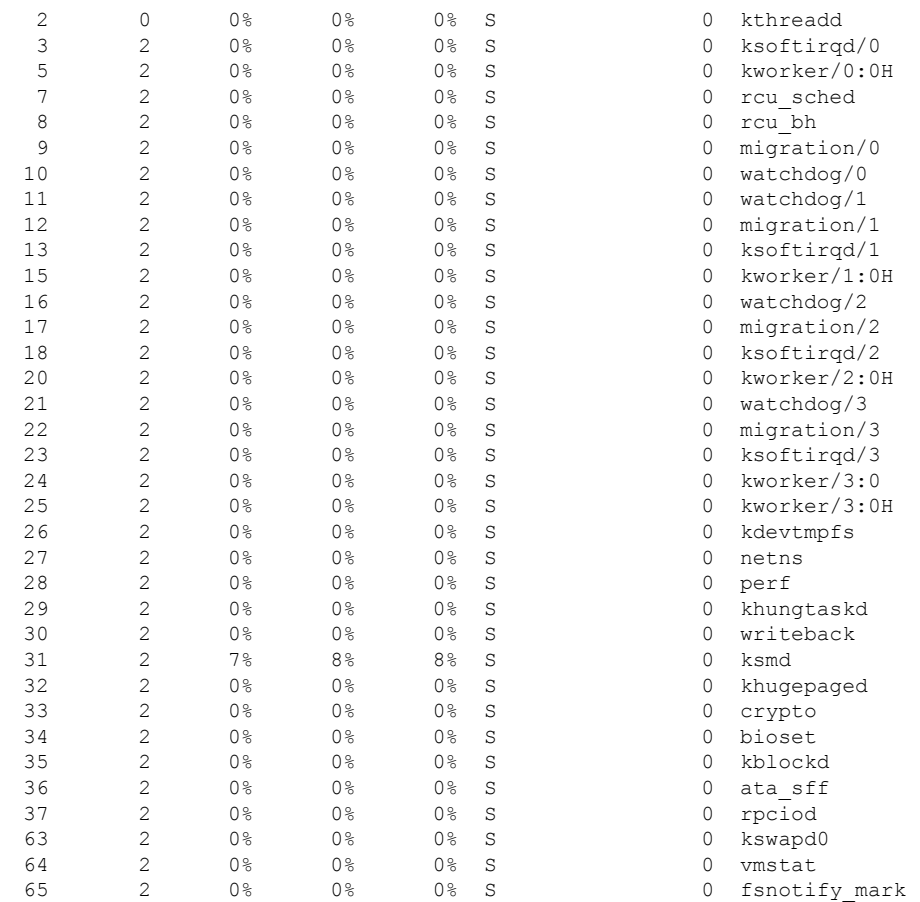

. . .

.

The following is sample output from the **show processes cpu platform sorted 5min location switch 5 R0**

Device# **show processes cpu platform sorted 5min location switch 5 R0**

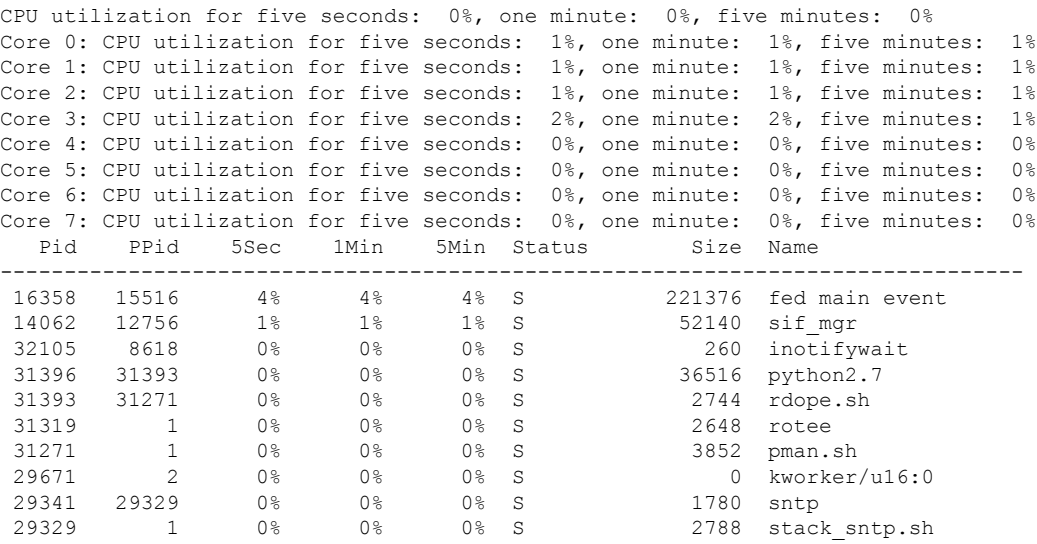

. .

The following is sample output from the **show processes cpu platform location switch 7 R0** command:

Device# **show processes cpu platform location switch 7 R0**

CPU utilization for five seconds: 3%, one minute: 3%, five minutes: 3% Core 0: CPU utilization for five seconds: 1%, one minute: 5%, five minutes: 5% Core 1: CPU utilization for five seconds: 1%, one minute: 11%, five minutes: 5% Core 2: CPU utilization for five seconds: 22%, one minute: 7%, five minutes: 6% Core 3: CPU utilization for five seconds: 5%, one minute: 6%, five minutes: 6% Core 4: CPU utilization for five seconds: 0%, one minute: 0%, five minutes: 0% Core 5: CPU utilization for five seconds: 0%, one minute: 0%, five minutes: 0% Core 6: CPU utilization for five seconds: 0%, one minute: 0%, five minutes: 0% Core 7: CPU utilization for five seconds: 0%, one minute: 0%, five minutes: 6% Pid PPid 5Sec 1Min 5Min Status Size Name -------------------------------------------------------------------------------- 1 0 0% 0% 0% S 8044 systemd 2 0 0% 0% 0% S 0 kthreadd . .

### **show processes cpu platform history**

To display information about the CPU usage history of a system, use the **show processes cpu platform history** command.

### **show processes cpu platform history**[**1min**|**5min**|**5sec**|**60min**]**location switch**{*switch-number*|**active**|**standby**}{**0**|**F0**|**FP active**|**R0**}

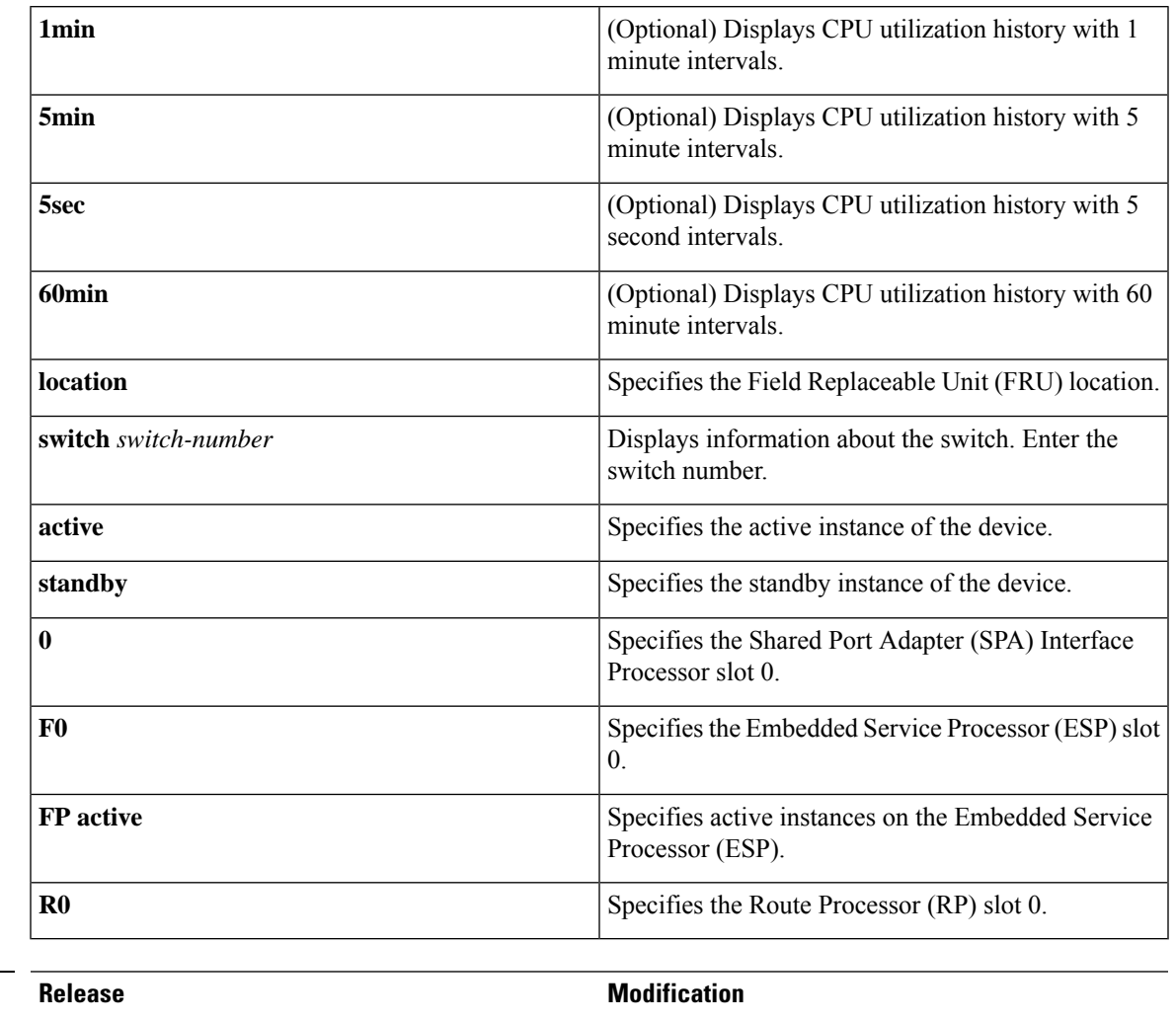

### **Command Modes** Privileged EXEC (#)

**Command History** 

#### **Examples:**

The following is sample output from the **show processes cpu platform** command:

Cisco IOS XE Gibraltar 16.10.1 This command was introduced.

Device# **show processes cpu platform**

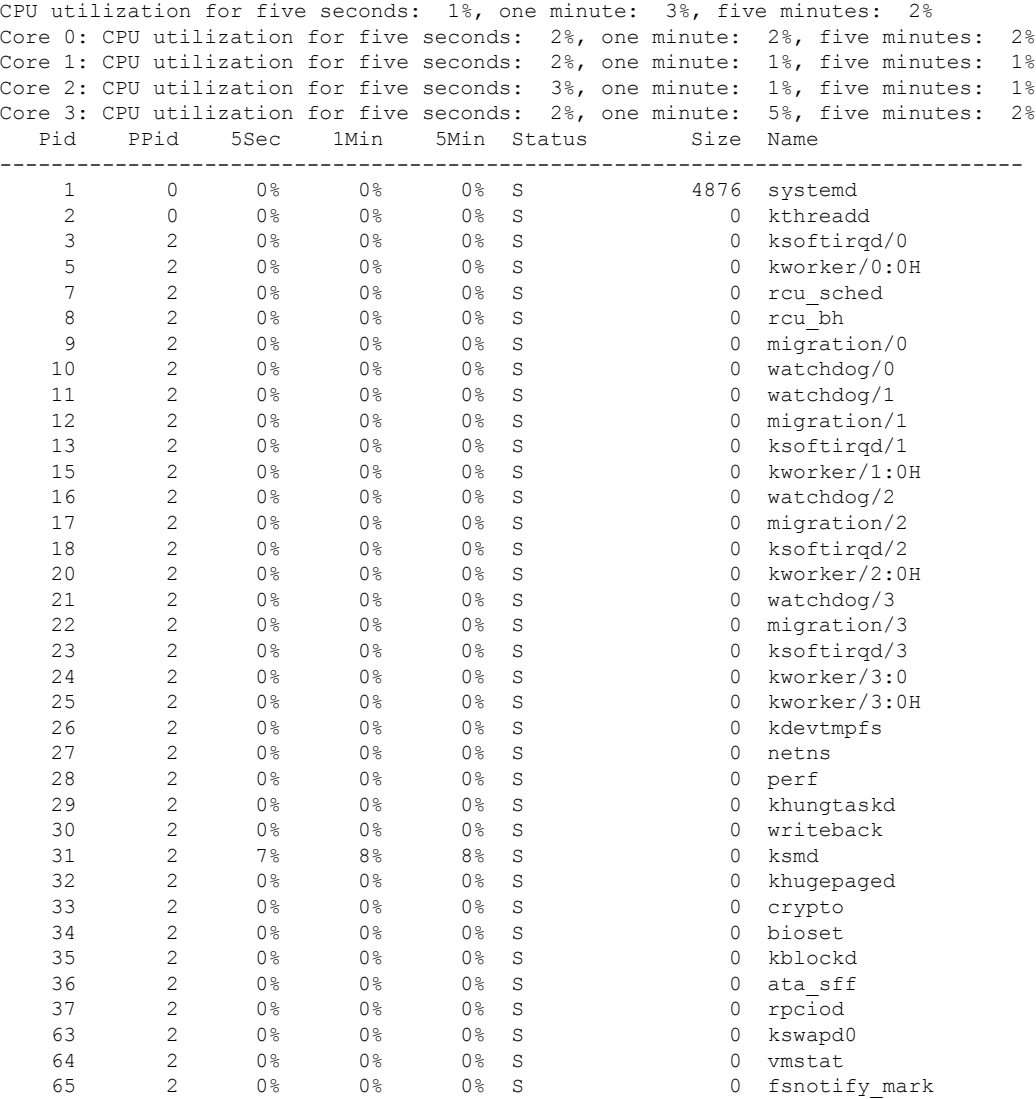

. . .

The following is sample output from the **show processes cpu platform history 5sec** command:

Device# **show processes cpu platform history 5sec**

 seconds ago, CPU utilization: 0% seconds ago, CPU utilization: 0% seconds ago, CPU utilization: 0% seconds ago, CPU utilization: 0% seconds ago, CPU utilization: 0% seconds ago, CPU utilization: 0% seconds ago, CPU utilization: 0% seconds ago, CPU utilization: 0% seconds ago, CPU utilization: 0% seconds ago, CPU utilization: 0% seconds ago, CPU utilization: 0% seconds ago, CPU utilization: 0% seconds ago, CPU utilization: 0% seconds ago, CPU utilization: 0%

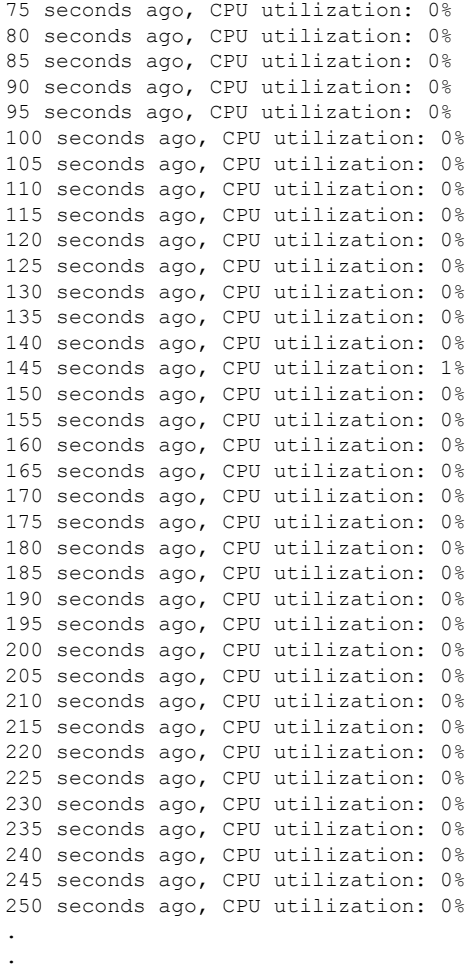

.

 $\mathbf l$ 

## **show processes cpu platform monitor**

To displays information about the CPU utilization of the IOS-XE processes, use the **show processes cpu platform monitor** command in privileged EXEC mode.

**show processes cpu platform monitor location switch** {*switch-number* | **active** | **standby**} {**0** | **F0** | **R0**}

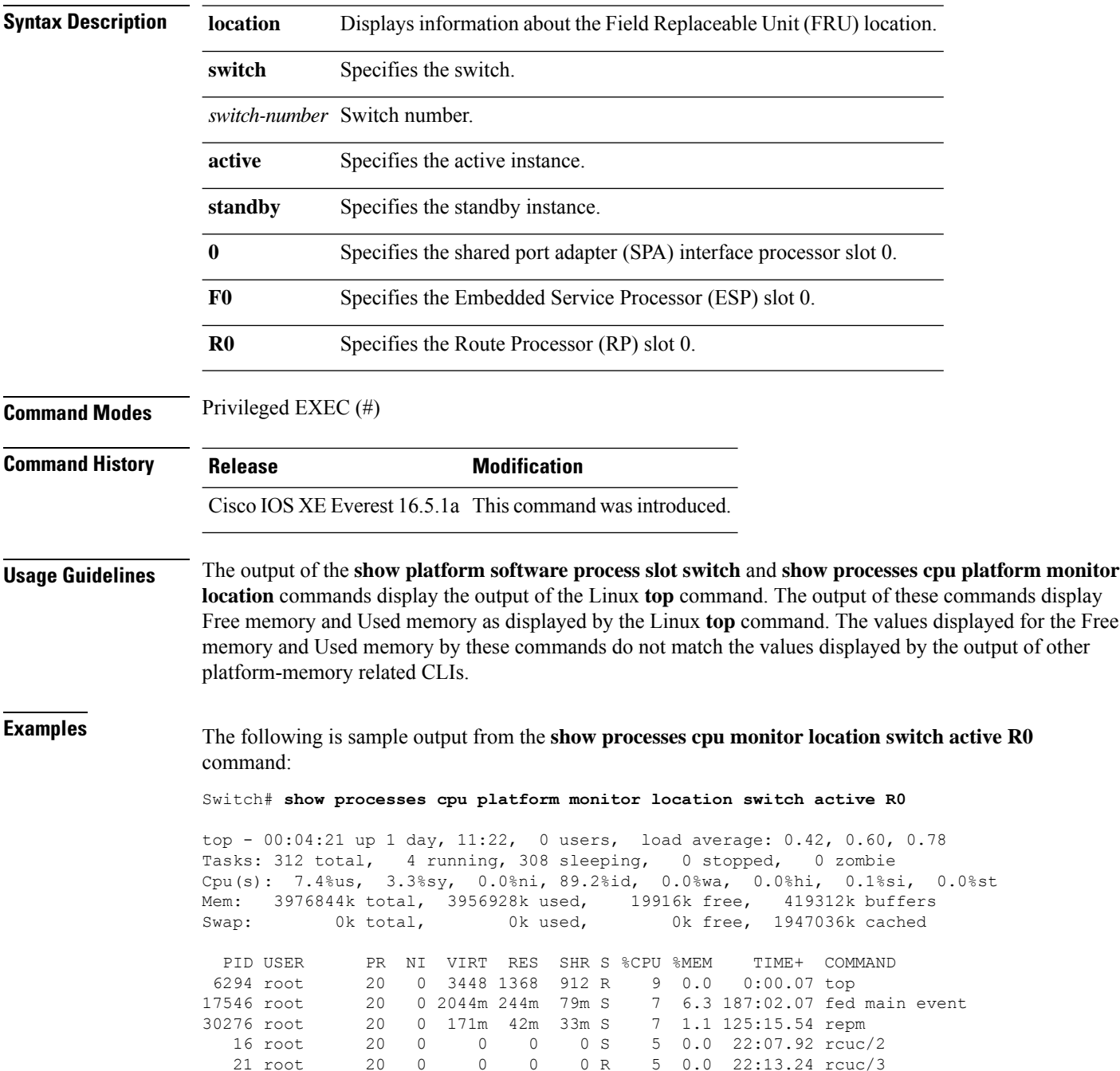

 $\mathbf l$ 

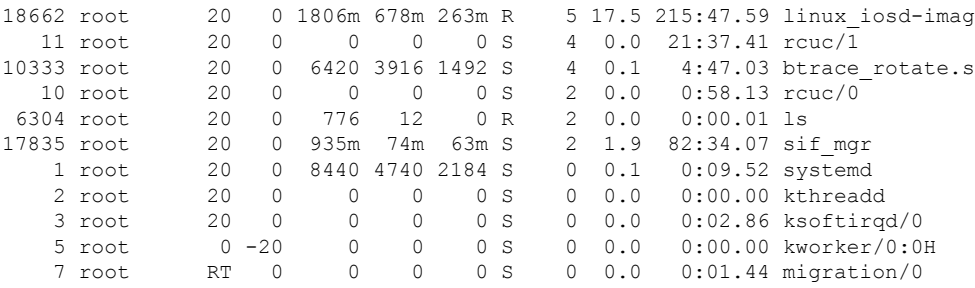

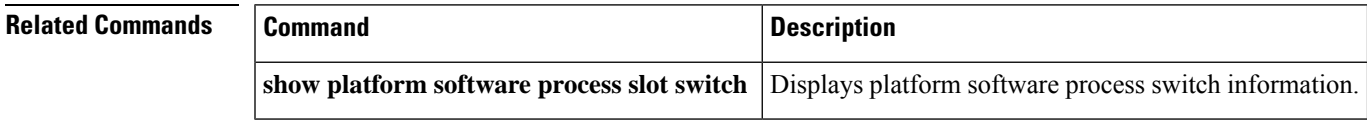

**Interface and Hardware Commands**

## **show processes memory**

To display the amount of memory used by each system process, use the **show processes memory** command in privileged EXEC mode.

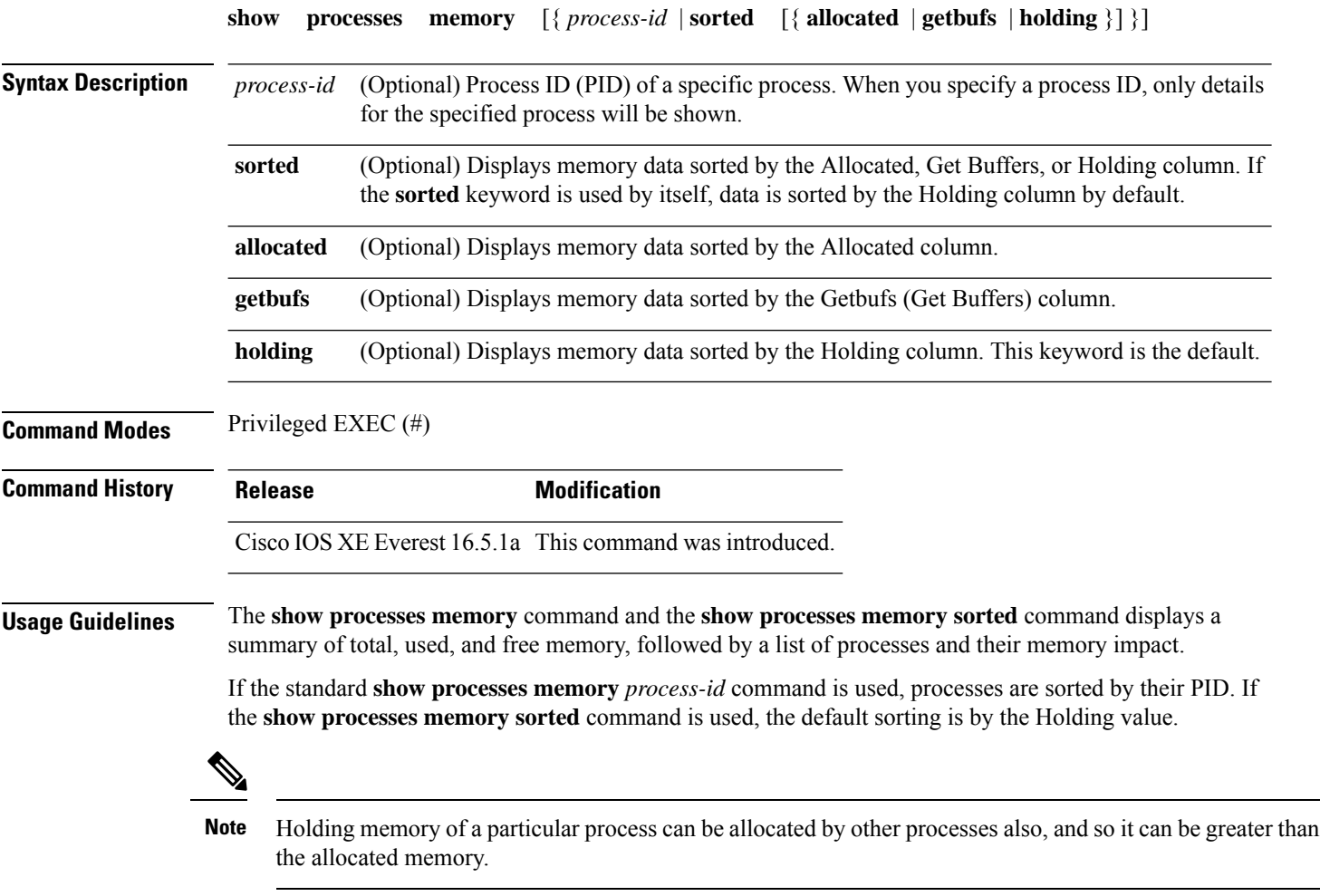

The following is sample output from the **show processes memory** command:

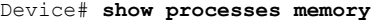

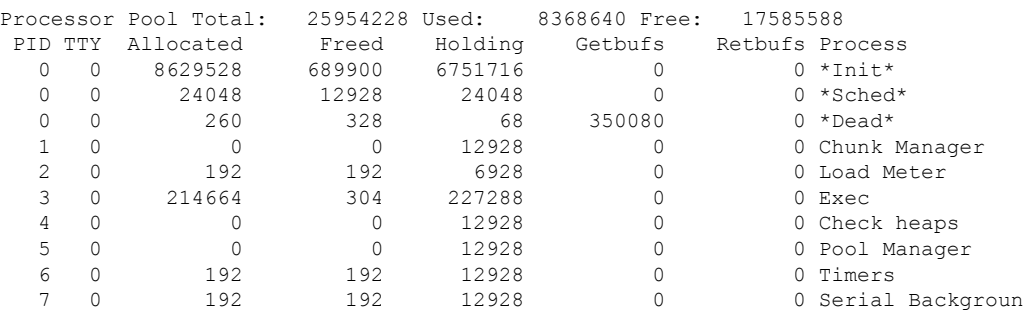
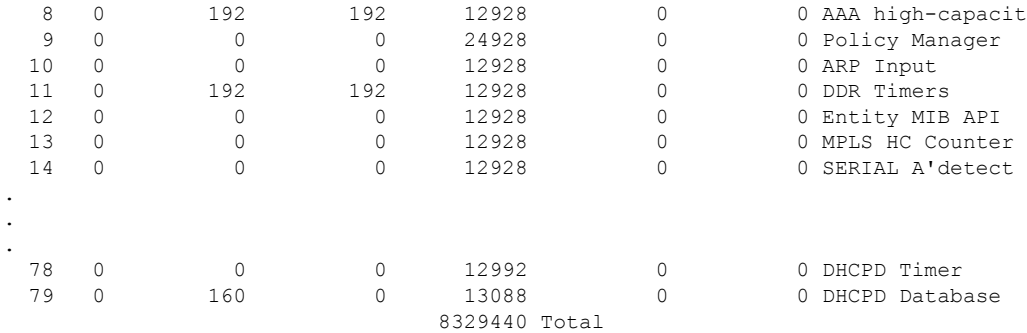

The table below describes the significant fields shown in the display.

**Table 12: show processes memory Field Descriptions**

| <b>Field</b>         | <b>Description</b>                                                                                                    |
|----------------------|----------------------------------------------------------------------------------------------------|
|                      | Processor Pool Total Total amount of memory, in kilobytes (KB), held for the Processor memory pool.                                        |
| Used                 | Total amount of used memory, in KB, in the Processor memory pool.                                                                          |
| Free                 | Total amount of free memory, in KB, in the Processor memory pool.                                                                          |
| PID                  | Process ID.                                                                                                    |
| <b>TTY</b>           | Terminal that controls the process.                                                                                                    |
| Allocated            | Bytes of memory allocated by the process.                                                                                                  |
| Freed                | Bytes of memory freed by the process, regardless of who originally allocated it.                                                           |
| Holding              | Amount of memory, in KB, currently allocated to the process. This includes memory<br>allocated by the process and assigned to the process. |
| Getbufs              | Number of times the process has requested a packet buffer.                                                                                 |
| Rethufs              | Number of times the process has relinquished a packet buffer.                                                                              |
| Process              | Process name.                                                                                                    |
| *Init*               | System initialization process.                                                                                                    |
| *Sched*              | The scheduler process.                                                                                                    |
| *Dead*               | Processes as a group that are now dead.                                                                                                    |
| <value>Total</value> | Total amount of memory, in KB, held by all processes (sum of the "Holding" column).                                                        |

The following is sample output from the **show processes memory** command when the **sorted** keyword is used. In this case, the output is sorted by the Holding column, from largest to smallest.

Device# **show processes memory sorted**

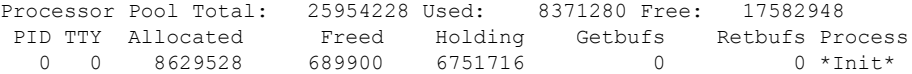

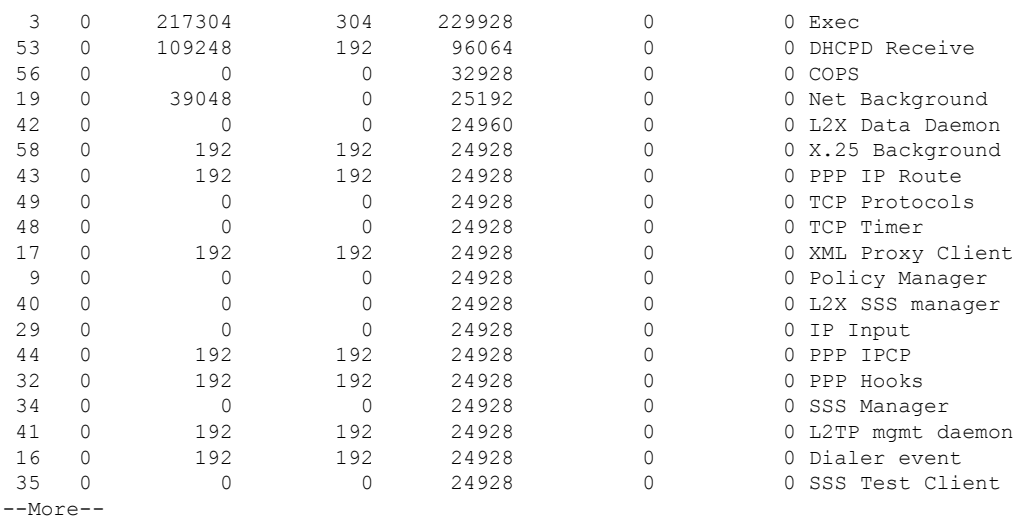

The following is sample output from the **show processes memory** command when a process ID (*process-id*) is specified:

```
Device# show processes memory 1
```
Process ID: 1 Process Name: Chunk Manager Total Memory Held: 8428 bytes Processor memory holding = 8428 bytes pc =  $0x60790654$ , size = 6044, count = 1  $pc = 0x607A5084$ , size = 1544, count = 1  $pc = 0x6076DBC4$ , size = 652, count = 1<br> $pc = 0x6076FF18$ , size = 188, count = 1  $pc = 0x6076FF18$ , size = 188, count = 1 I/O memory holding = 0 bytes

#### Device# **show processes memory 2**

```
Process ID: 2
Process Name: Load Meter
Total Memory Held: 3884 bytes
Processor memory holding = 3884 bytes
pc = 0x60790654, size = 3044, count = 1
pc = 0x6076DBC4, size = 652, count = 1<br>pc = 0x6076FF18, size = 188, count = 1
pc = 0x6076FF18, size = 188, count = 1
I/O memory holding = 0 bytes
```
### **Related Commands**

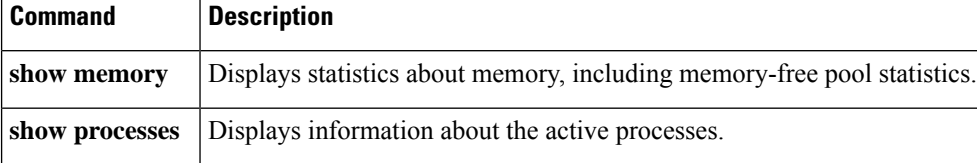

# **show processes memory platform**

To display memory usage for each Cisco IOS XE process, use the **show processes memoryplatform** command in privileged EXEC mode.

**Command Modes** 

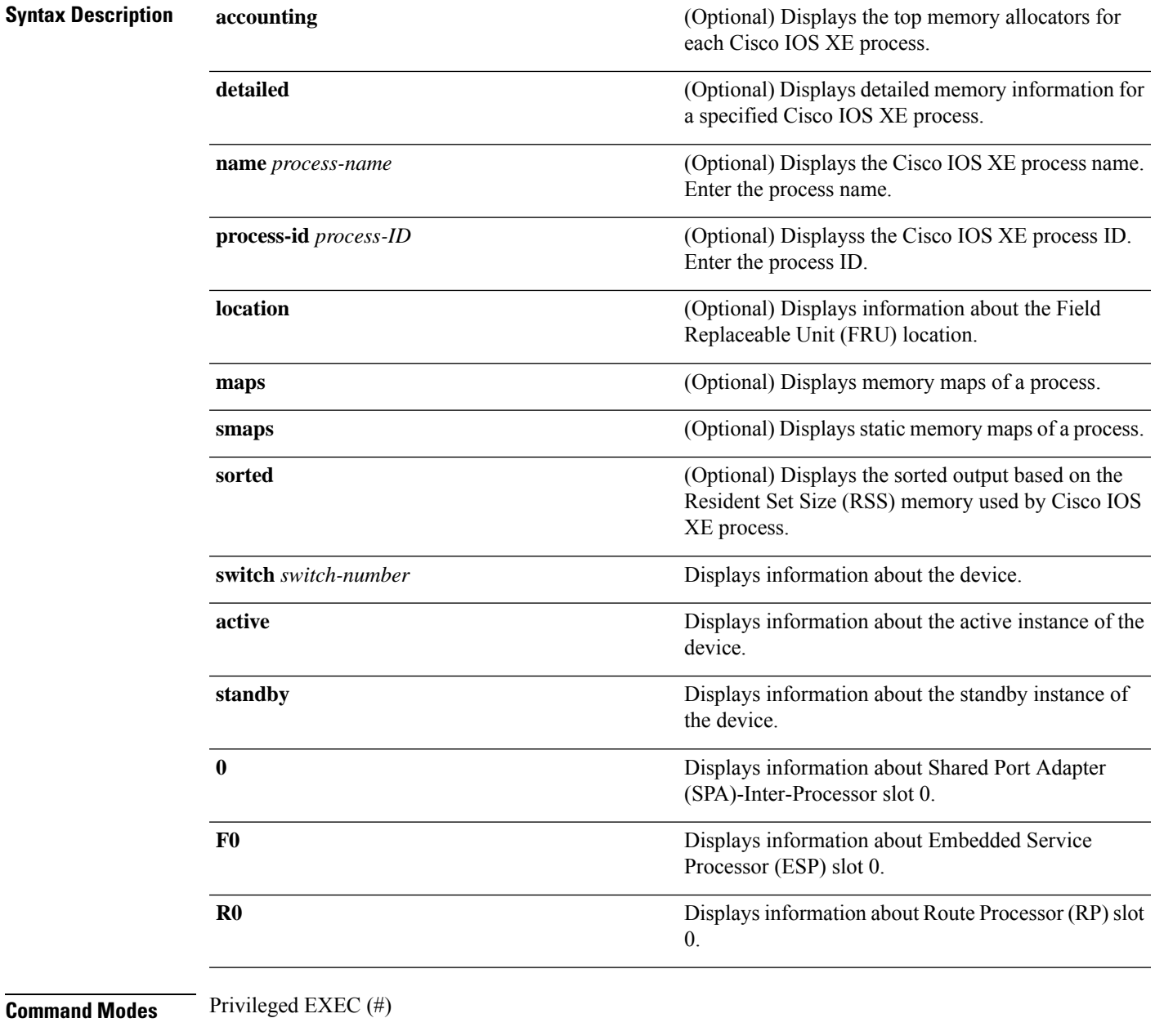

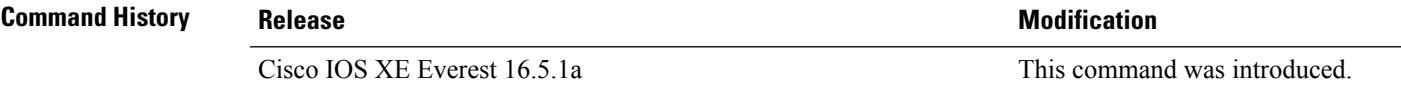

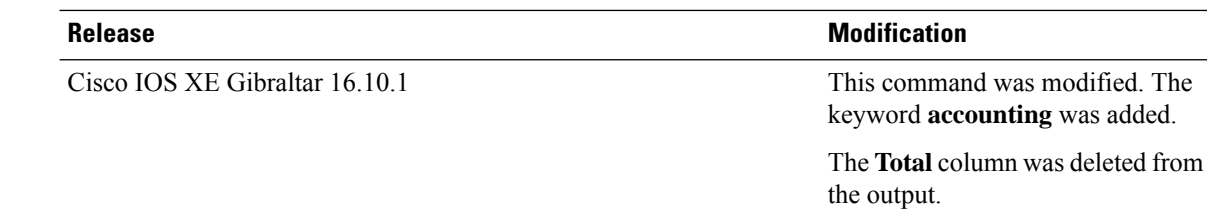

**Examples** The following is a sample output from the **show processes memory platform** command:

#### device# **show processes memory platform**

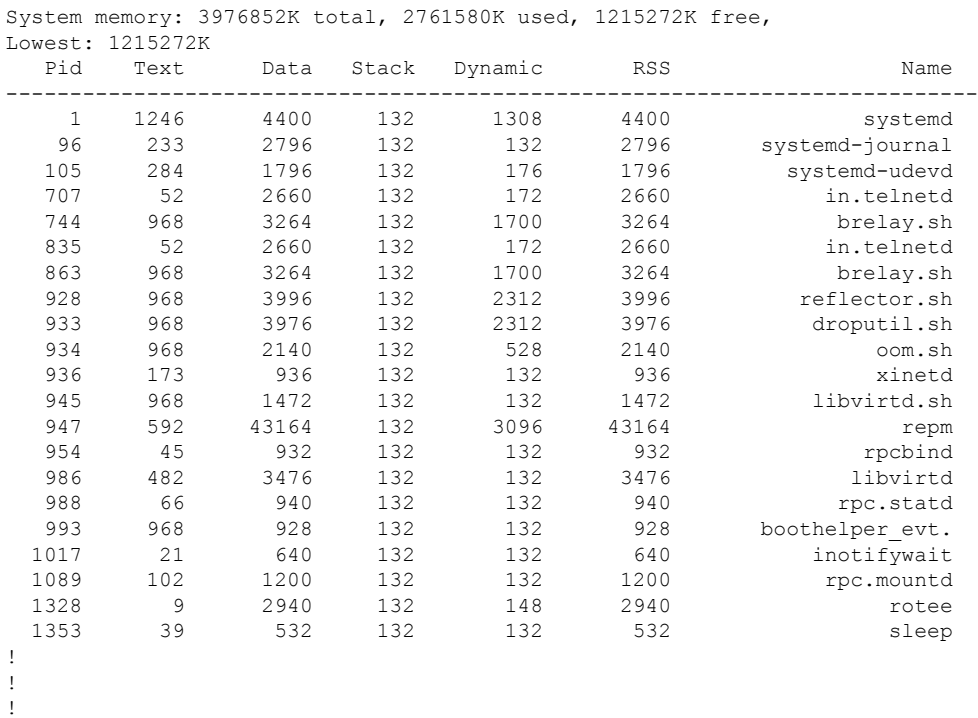

The following is a sample output from the **show processes memoryplatform accounting** command:

```
device# show processes memory platform accounting
Hourly Stats
```
process callsite\_ID(bytes) max\_diff\_bytes callsite\_ID(calls) max\_diff\_calls tracekey timestamp(UTC)

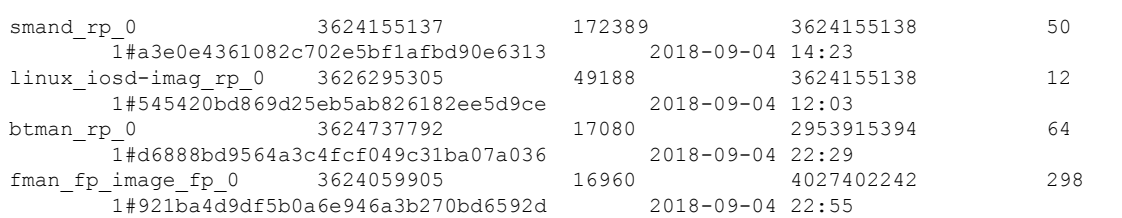

------------------------------------------------------------------------------------------------------------------------------------------------------------

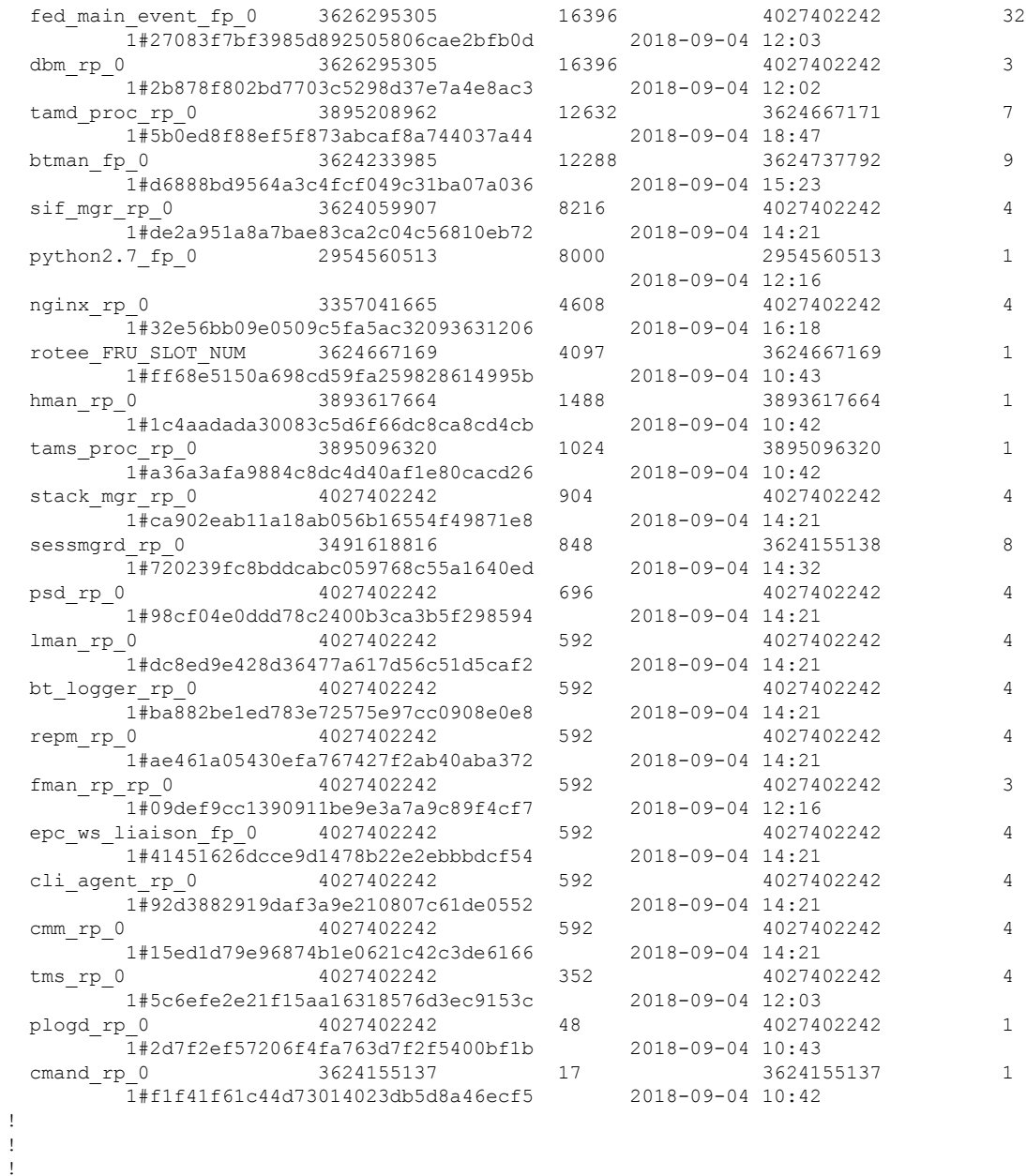

The following is a sample output from the **show processes memory platform sorted** command:

device# **show processes memory platform sorted** System memory: 3976852K total, 2762884K used, 1213968K free, Lowest: 1213968K Pid Text Data Stack Dynamic RSS Name -------------------------------------------------------------------------- 7885 149848 684864 136 80 684864 linux\_iosd-imag 9655 3787 264964 136 18004 264964 wcm 17261 324 248588 132 103908 248588 fed main event

4268 391 102084 136 5596 102084 cli\_agent

4856 357 93388 132 3680 93388 dbm 17067 1087 77912 136 1796 77912 platform\_mgr ! ! !

The following is sample output from the **show processes memory platform sorted location switch active R0** command:

device# **show processes memory platform sorted location switch active R0** System memory: 3976852K total, 2762884K used, 1213968K free, Lowest: 1213968K

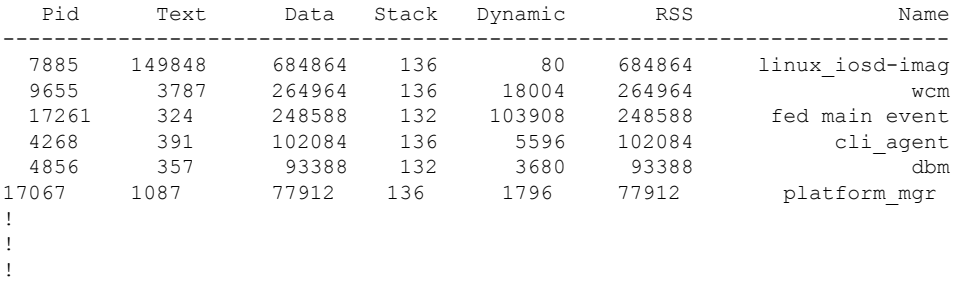

Ш

### **show processes platform**

To display information about the IOS-XE processes running on a platform, use the **show processes platform** command in privileged EXEC mode.

**show processes platform**[**detailed name** *process-name*][**location switch**{*switch-number*|**active**|**standby**}{**0**|**F0**|**FP active**|**R0**}]

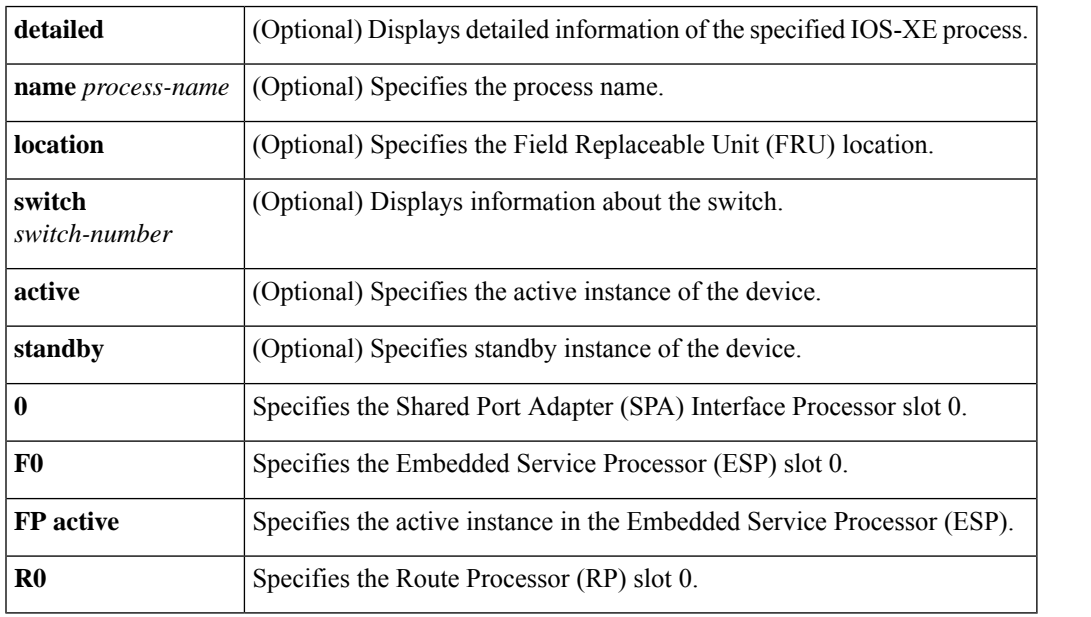

#### **Command History Release Modification**

Cisco IOS XE Gibraltar 16.10.1 This command was introduced.

### **Command Modes** Privileged EXEC(#)

### **Examples:**

The following is sample output from the **show processes platform** command:

Device# **show processes platform**

CPU utilization for five seconds: 1%, one minute: 2%, five minutes: 1% Pid PPid Status Size Name -------------------------------------------------------- 1 0 S 4876 systemd<br>2 0 S 0 kthreadc 0 kthreadd 3 2 S 0 ksoftirqd/0 5 2 S 0 kworker/0:0H<br>7 2 S 0 rcu sched 7 2 S 0 rcu sched 8 2 S 0 rcu bh 9 2 S 0 migration/0 10 2 S 0 watchdog/0<br>11 2 S 0 watchdog/1 11 2 S 0 watchdog/1<br>12 2 S 0 migration/ 0 migration/1

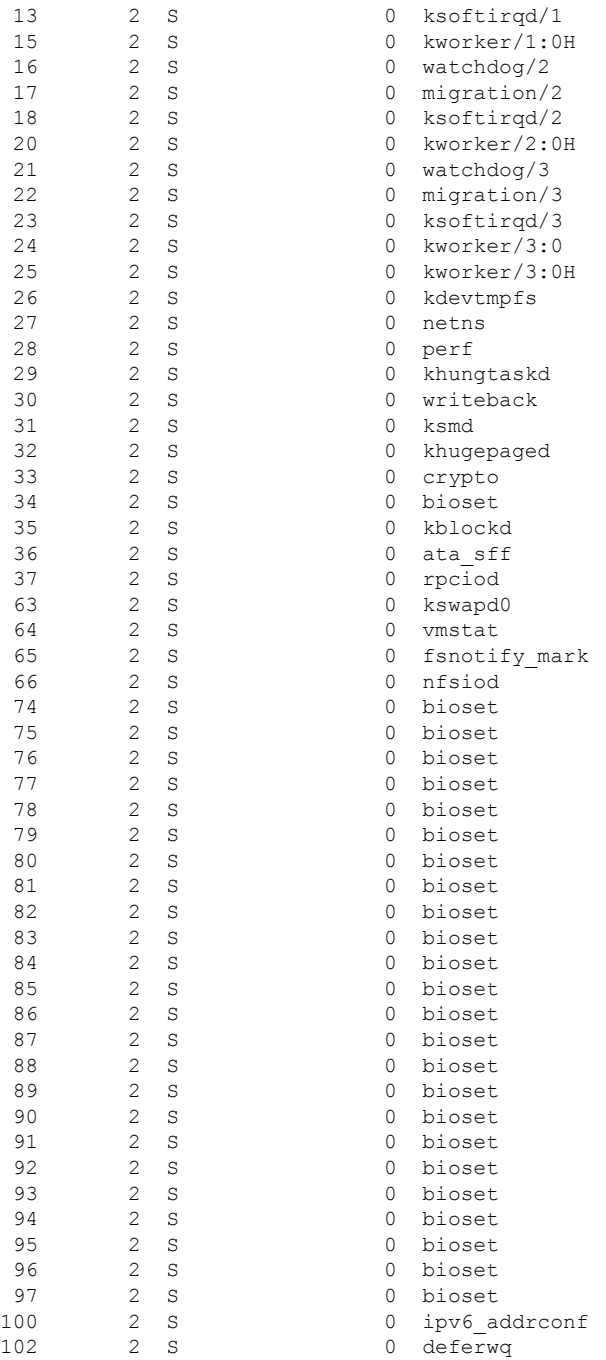

The table below describes the significant fields shown in the displays.

**Table 13: show processes platform Field Descriptions**

| Field | Description              |
|-------|--------------------------|
| l Pid | Displays the process ID. |

 $\mathbf l$ 

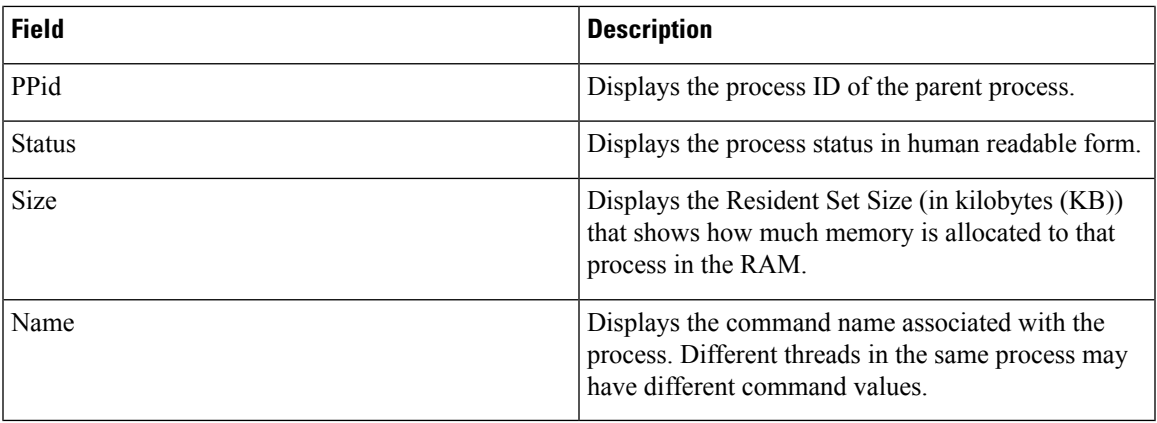

# **show system mtu**

To display the global maximum transmission unit (MTU) or maximum packet size set for the switch, use the **show system mtu** command in privileged EXEC mode.

**show system mtu**

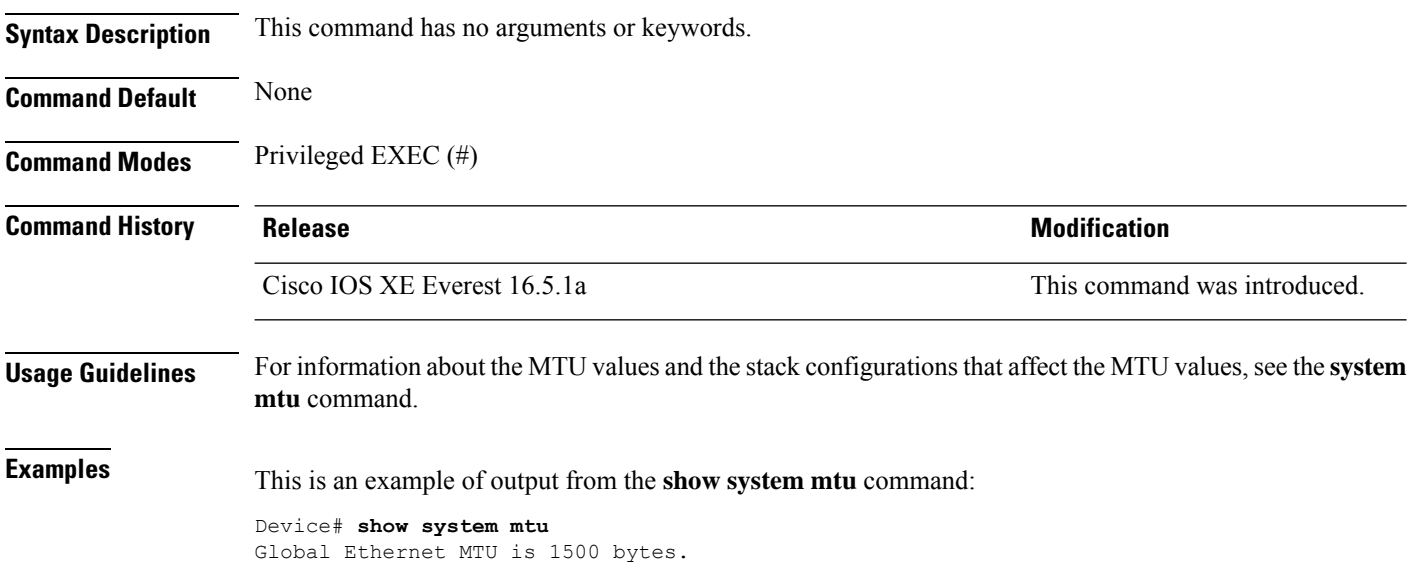

# **show tech-support**

To automatically run **show** commands that display system information, use the **show tech-support** command in the privilege EXEC mode.

### **show tech-support**

[cef | cft | eigrp | evc | fnf | | ipc | ipmulticast | ipsec | mfib | nat | nbar | onep | ospf | page | password | rsvp | subscriber | vrrp | wccp

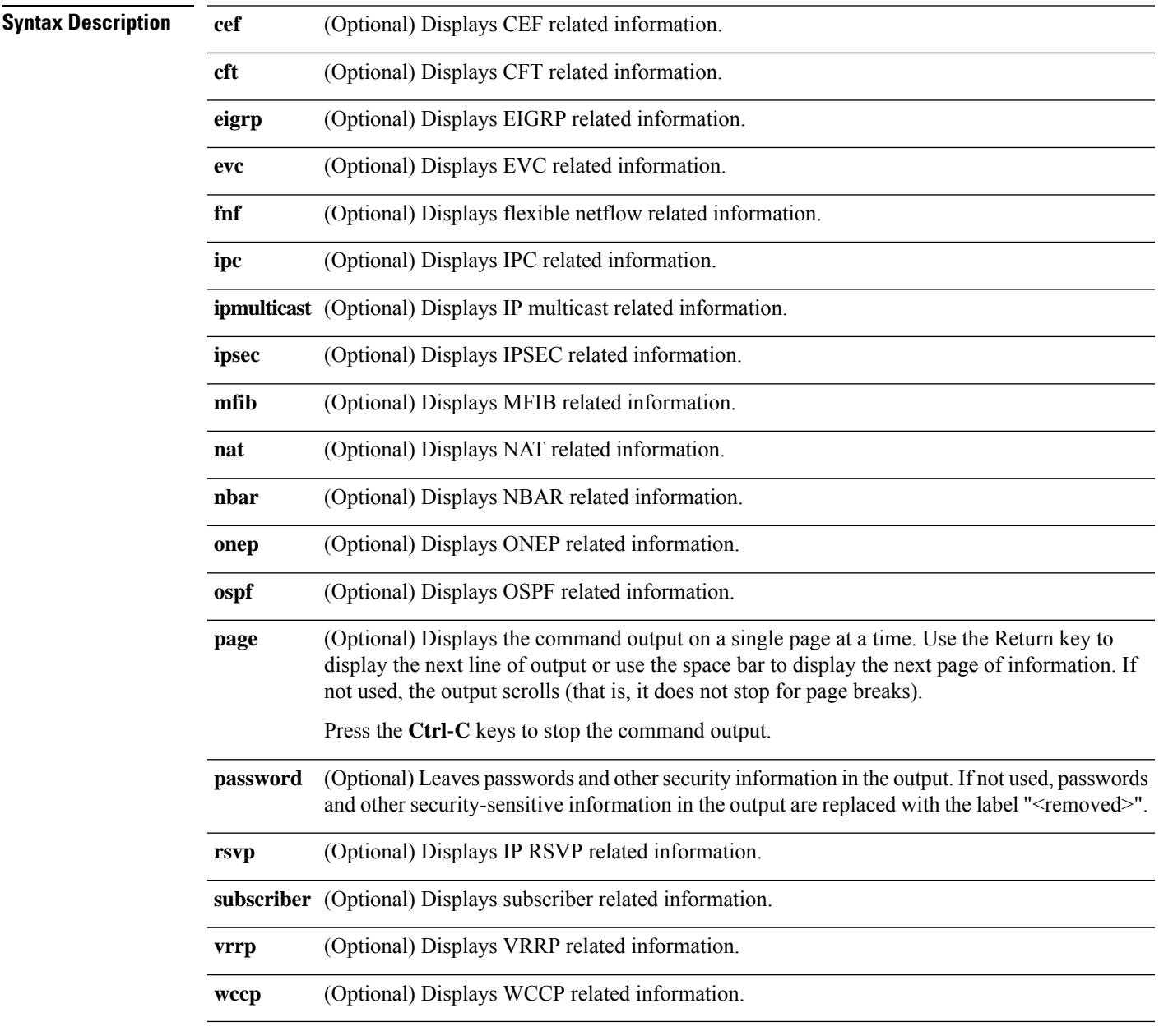

**Command Modes** Privileged EXEC (#)

 $\mathbf I$ 

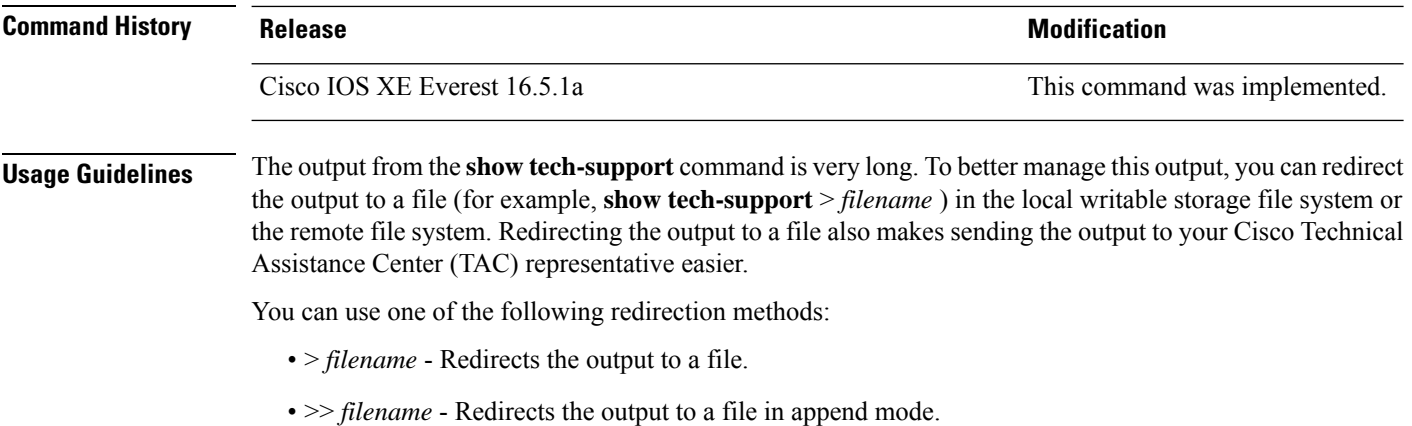

## **show tech-support bgp**

To automatically run show commandsthat display BGPrelated system information, use the **show tech-support bgp** command in the privileged EXEC mode.

**show tech-support bgp** [**address-family** {**all** | **ipv4** [**flowspec** | **multicast** | **unicast** | [**mdt** | **mvpn**] {**all** | **vrf** *vrf-instance-name*} ] |**ipv6** [**flowspec** | **multicast** | **mvpn** {**all** | **vrf** *vrf-instance-name*} | **unicast**] | **l2vpn** [**evpn** | **vpls**] | **link-state** [**link-state**] | [**nsap** | **rtfilter**] [**unicast**] | [**vpnv4** | **vpnv6**] [**flowspec** | **multicast** | **unicast**] {**all** | **vrf** *vrf-instance-name*}}] [**detail**]

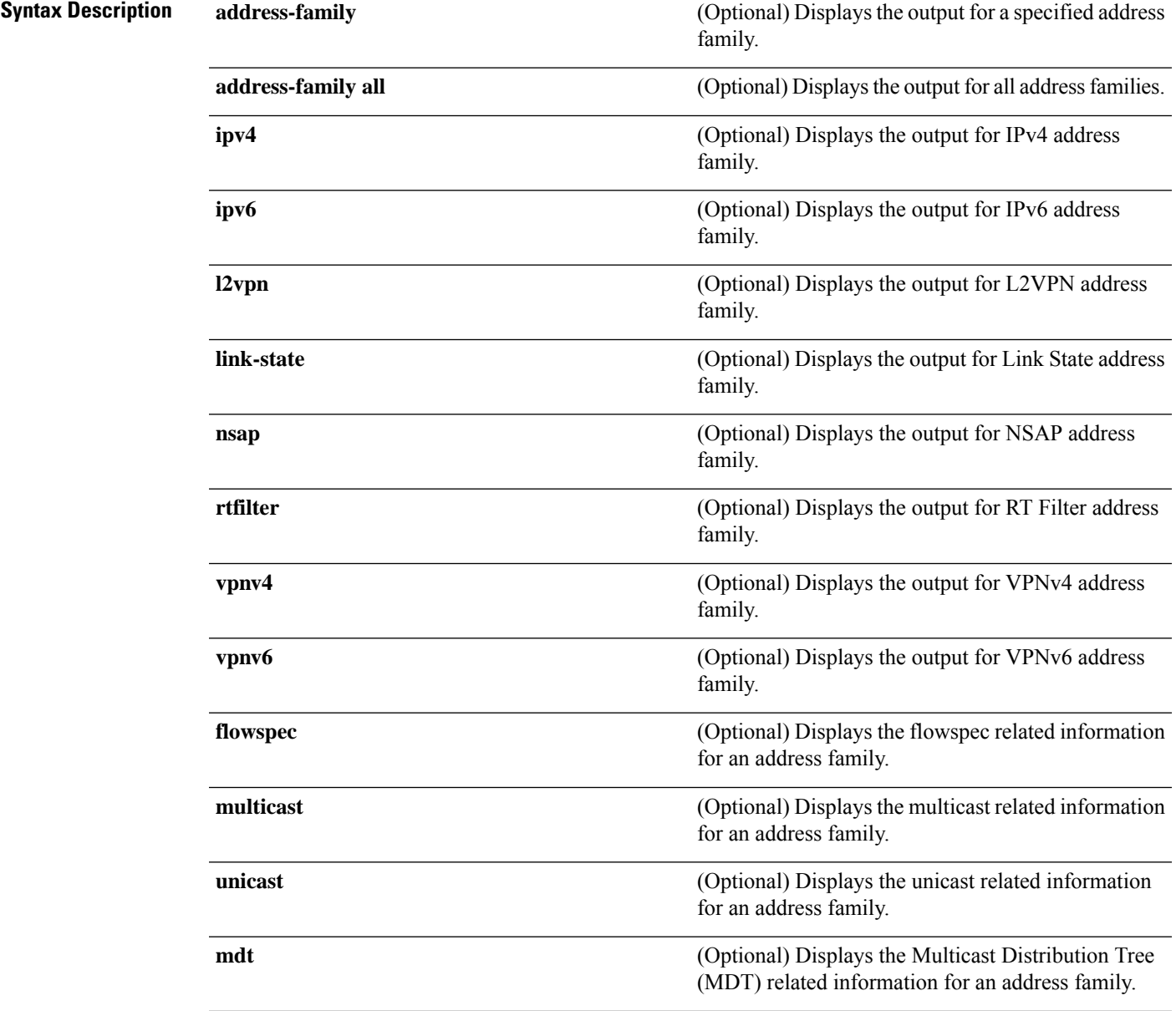

L

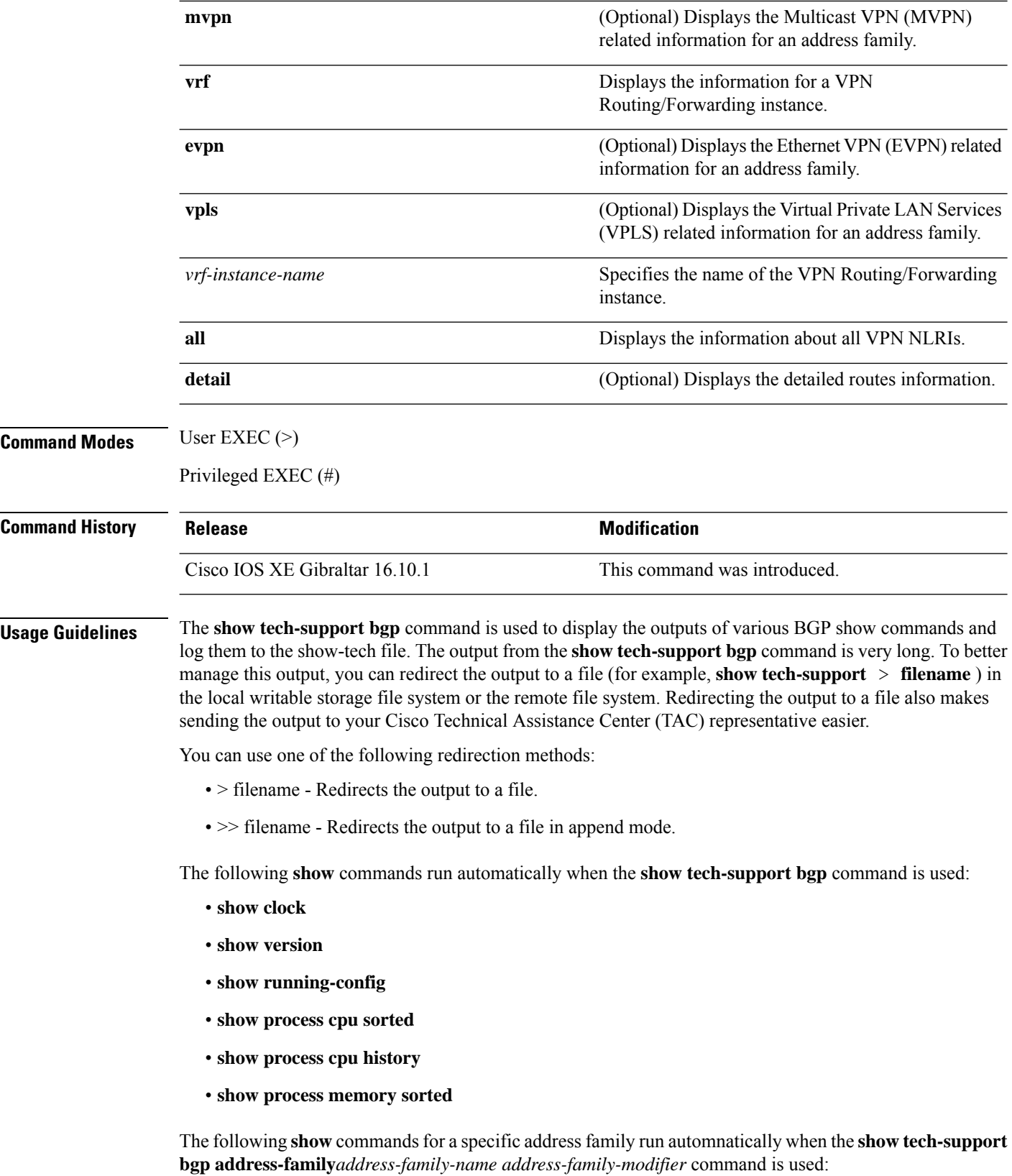

- **show bgp** *address-family-name address-family-modifier* **summary**
- **show bgp** *address-family-name address-family-modifier* **detail**
- **show bgp** *address-family-name address-family-modifier* **internal**
- **show bgp** *address-family-name address-family-modifier* **neighbors**
- **show bgp** *address-family-name address-family-modifier* **update-group**
- **show bgp** *address-family-name address-family-modifier* **replication**
- **show bgp** *address-family-name address-family-modifier* **community**
- **show bgp** *address-family-name address-family-modifier* **dampening dampened-paths**
- **show bgp** *address-family-name address-family-modifier* **dampening flap-statistics**
- **show bgp** *address-family-name address-family-modifier* **dampening parameters**
- **show bgp** *address-family-name address-family-modifier* **injected-paths**
- **show bgp** *address-family-name address-family-modifier* **cluster-ids**
- **show bgp** *address-family-name address-family-modifier* **cluster-ids internal**
- **show bgp** *address-family-name address-family-modifier* **peer-group**
- **show bgp** *address-family-name address-family-modifier* **pending-prefixes**
- **show bgp** *address-family-name address-family-modifier* **rib-failure**

In addition to the above commands, the following segment routing specific **show** commands also run when the **show tech-support bgp** command is used:

- **show bgp all binding-sid**
- **show segment-routing client**
- **show segment-routing mpls state**
- **show segment-routing mpls gb**
- **show segment-routing mpls connected-prefix-sid-map protocol ipv4**
- **show segment-routing mpls connected-prefix-sid-map protocol backup ipv4**
- **show mpls traffic-eng tunnel auto-tunnel client bgp**

# **show tech-support diagnostic**

To display diagnostic information for technical support, use the **show tech-support diagnostic** command in privileged EXEC mode.

### **show tech-support diagnostic**

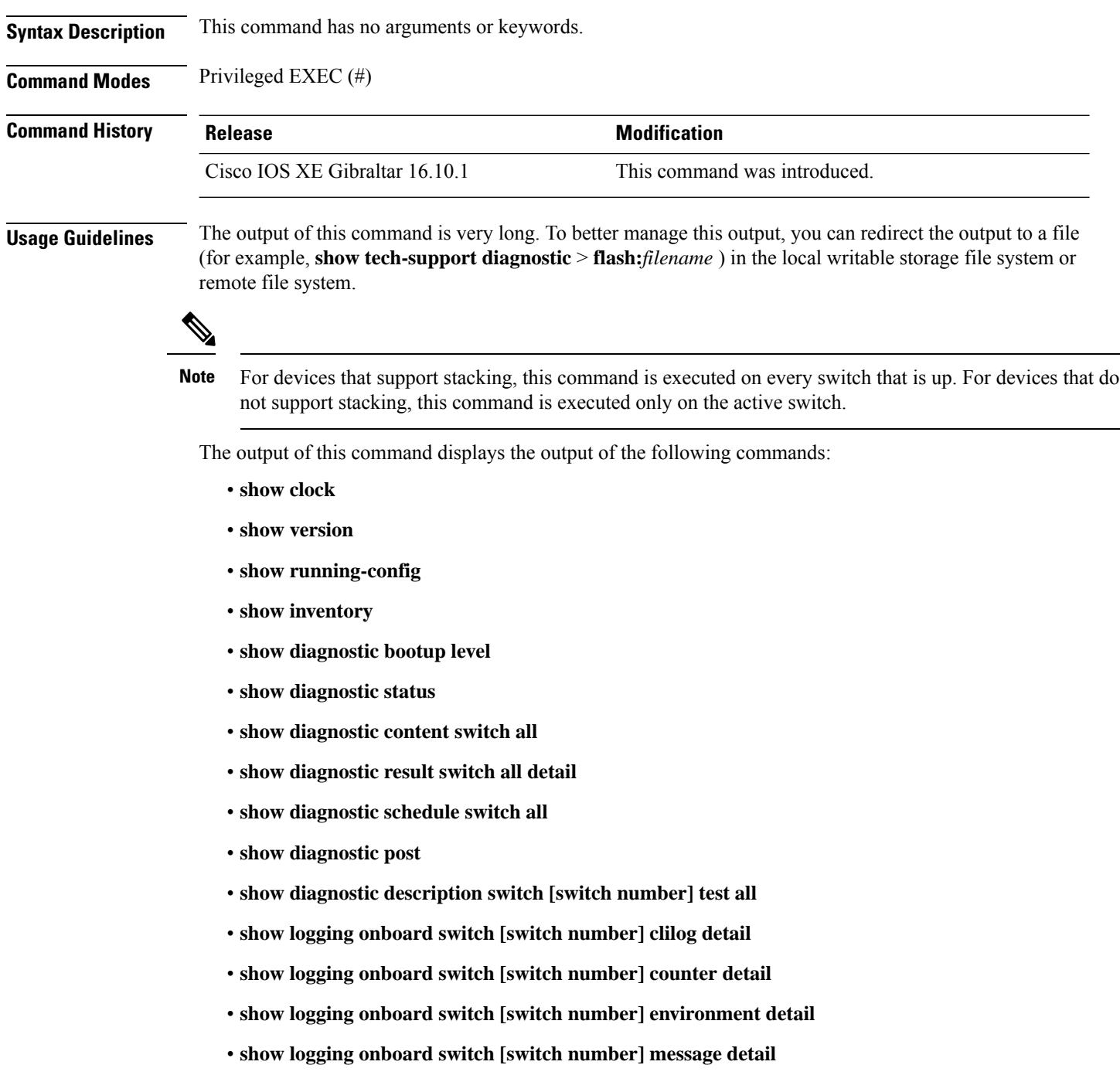

- **show logging onboard switch [switch number] poe detail**
- **show logging onboard switch [switch number] status**
- **show logging onboard switch [switch number] temperature detail**
- **show logging onboard switch [switch number] uptime detail**
- **show logging onboard switch [switch number] voltage detail**

### **show tech-support poe**

To display the output of all the PoE-related troubleshooting commands, use the **show tech-support poe** command in privileged EXEC mode. This command displays the output of the following commands:

- **show clock**
- **show version**
- **show running-config**
- **show log**
- **show interface**
- **show interface status**
- **show controllers ethernet-controller**
- **show controllers power inline**
- **show cdp neighbors detail**
- **show llpd neighbors detail**
- **show post**
- **show platform software ilpower details**
- **show platform software ilpower system** *switch-id*
- **show power inline**
- **show power inline** *interface-id* **detail**
- **show power inline police**
- **show power inline priority**
- **show platform software trace message platform-mgr switch** *switch-number R0*
- **show platform software trace message fed switch** *switch-number*
- **show platform hardware fed switch** *switch-number* **fwd-asic register read** *register-name pimdeviceid*
- **show platform frontend-controller manager 0** *switch-number*
- **show platform frontend-controller subordinate 0** *switch-number*
- **show platform frontend-controller version 0** *switch-number*
- **show stack-power budgeting**
- **show stack-power detail**

**Command Default** This command has no arguments or keywords.

**Command Modes** Privileged EXEC

 $\mathbf l$ 

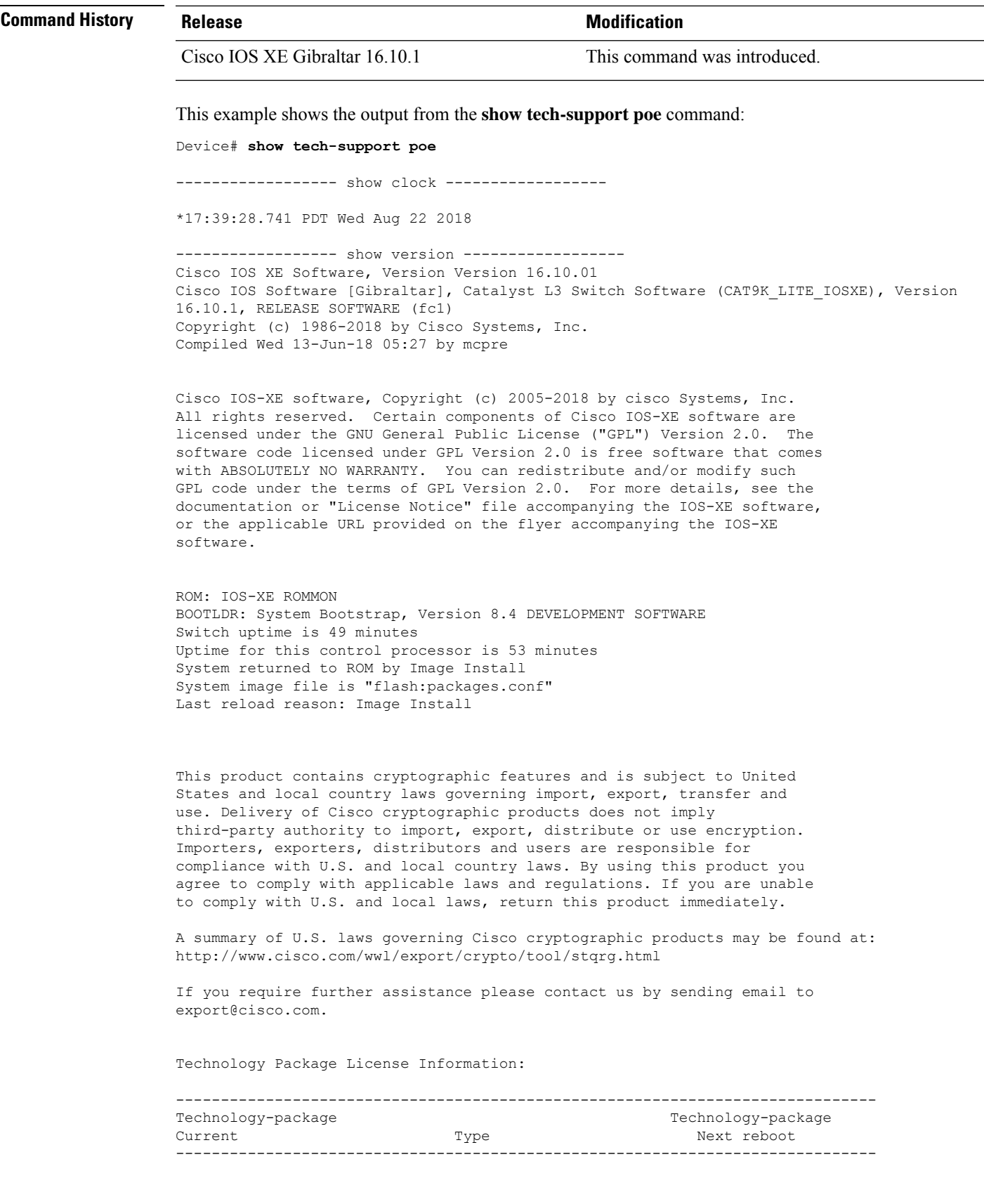

```
network-essentials Smart License network-essentials
None Subscription Smart License None
cisco C9500-12Q (ARM64) processor with 519006K/3071K bytes of memory.
Processor board ID JPG220200A8
1 Virtual Ethernet interface
56 Gigabit Ethernet interfaces
2048K bytes of non-volatile configuration memory.
2000996K bytes of physical memory.
819200K bytes of Crash Files at crashinfo:.
819200K bytes of Crash Files at crashinfo-2:.
1941504K bytes of Flash at flash:.
1941504K bytes of Flash at flash-2:.
0K bytes of WebUI ODM Files at webui:.
Base Ethernet MAC Address : 00:bf:77:62:62:80<br>Motherboard Assembly Number : 73-18700-2
Motherboard Assembly Number
Motherboard Serial Number : JAE220202YB
Model Revision Number : 15
Motherboard Revision Number : 07
Model Number : C9500-12Q<br>System Serial Number : JPG220200A8
System Serial Number
Switch Ports Model SW Version SW Image Mode
------ ----- ----- ---------- ---------- ----
* 1 12 C9500-12Q 16.10.1 CAT9K_LITE_IOSXE INSTALL
------------------ show running-config ------------------
Building configuration...
Current configuration : 22900 bytes
!
! Last configuration change at 14:59:57 PDT Mon Sep 11 2017
!
version 16.10
no service pad
service timestamps debug datetime msec localtime show-timezone
service timestamps log datetime msec localtime show-timezone
service compress-config
no platform punt-keepalive disable-kernel-core
platform shell
!
hostname stack9-mixed2
!
!
vrf definition Mgmt-vrf
 !
address-family ipv4
exit-address-family
 !
address-family ipv6
exit-address-family
!
no logging monitor
!
no aaa new-model
boot system switch all flash:packages.conf
clock timezone PDT -7 0
stack-mac persistent timer 4
switch 1 provision ws-c3850-24xs
```
!

```
stack-power stack Powerstack-11
mode redundant strict
!
stack-power switch 1
stack Powerstack-11
!
ip routing
!
crypto pki trustpoint TP-self-signed-2636786964
enrollment selfsigned
 subject-name cn=IOS-Self-Signed-Certificate-2636786964
 revocation-check none
rsakeypair TP-self-signed-2636786964
!
crypto pki certificate chain TP-self-signed-2636786964
 certificate self-signed 01
  30820330 30820218 A0030201 02020101 300D0609 2A864886 F70D0101 05050030
  31312F30 2D060355 04031326 494F532D 53656C66 2D536967 6E65642D 43657274
  69666963 6174652D 32363336 37383639 3634301E 170D3137 30333137 31383331
  31325A17 0D323030 31303130 30303030 305A3031 312F302D 06035504 03132649
  4F532D53 656C662D 5369676E 65642D43 65727469 66696361 74652D32 36333637
  38363936 34308201 22300D06 092A8648 86F70D01 01010500 0382010F 00308201
  0A028201 0100E7C5 F498308A 83FF02DB 48AC4428 2F738E43 8587DD2E D1D43918
  7921617F 563890D7 35707C69 413D9F6D A160A6E2 D741C0B3 8E2969EA 9E732EA8
  D3BD6B75 3465C0E6 0FAC1055 340903A5 0EF67AE4 271D73BF F6C91B39 A13C2423
  9250D266 86E07FBC B41851AC 2B03B570 73300C09 0D1B15D1 E56DDA9A 4D39CDF2
  0C7A0831 C634DFE8 3EA55909 D9EEFEA7 B0EB872E 0E91CA86 B90965CC 326780EA
  28274CB1 EB13CA17 08959E01 8F9D25EC 4F8CE767 394E345C E870D776 10758D21
  9D6BD6CD D7619DD0 28B1E6CB D1032A62 DC215510 BA58895E D3724D3C 2A8481D4
  5E5129F5 65CE9105 47DCFD46 1AA7E20E 1D20E4DD 7C786428 83ACCDCE C5900822
  F85AF081 FF130203 010001A3 53305130 0F060355 1D130101 FF040530 030101FF
  301F0603 551D2304 18301680 149EE39D 6B4CC129 72868658 69880994 7AC71912
  04301D06 03551D0E 04160414 9EE39D6B 4CC12972 86865869 8809947A C7191204
  300D0609 2A864886 F70D0101 05050003 82010100 C42EAF92 1D2324B9 2B0153DD
  A85E607E FA9FA0AD BB677982 B5DAC3F7 DE938EC9 6F948385 9916A359 AF2BBA86
  06F04B7E 5B736DD7 CDD89067 1887C177 9241CDF5 0943000D D940F982 55F3DD8A
  9E52167E 64074D23 A1E93445 1B60E4A0 D923F5FA 19064241 E575D6B9 7E1CCE9C
  3957A4C7 67F86FE4 3CC37107 B003873A 3D986787 7DF29056 29D42E30 4AE1D7AC
  3DABD1E8 940DDDF9 C14DCE35 71C79000 A7AF6B28 AD050608 4E7B16CB 7ED8D32E
  FB4B5FF8 CDA2FFCD 3FDAFEF6 AC279A80 03A7FC31 FEB27C2F D7AEFCAE 1B01850F
  AEEAC787 1F1B6BBB 380AA70F CACE89AF 3B0096B6 05906C96 8D004FDC D35AECFC
  A644C0AF 4F874C6D 67F5769E A6147323 D199FE63
        quit
!
errdisable recovery cause inline-power
errdisable recovery interval 30
license boot level ipservicesk9
diagnostic bootup level minimal
spanning-tree mode rapid-pvst
spanning-tree extend system-id
!
redundancy
mode sso
!
class-map match-any system-cpp-police-topology-control
  description Topology control
class-map match-any system-cpp-police-sw-forward
  description Sw forwarding, L2 LVX data, LOGGING
class-map match-any system-cpp-default
  description EWLC control, EWCL data
!
policy-map port_child_policy
 class non-client-nrt-class
  bandwidth remaining ratio 10
```
policy-map system-cpp-policy class system-cpp-police-data police rate 600 pps class system-cpp-police-sys-data police rate 100 pps ! interface Port-channel1 no switchport no ip address ! interface GigabitEthernet0/0 vrf forwarding Mgmt-vrf ip address 10.5.49.131 255.255.255.0 negotiation auto ! interface FortyGigabitEthernet1/1/1 ! interface TenGigabitEthernet1/0/1 ! interface FortyGigabitEthernet2/1/1 shutdown ! interface TenGigabitEthernet2/1/1 shutdown ! interface GigabitEthernet3/0/40 shutdown ! interface GigabitEthernet9/0/1 power inline port poe-ha ! interface GigabitEthernet9/0/11 power inline port priority high ! interface Vlan1 no ip address ! ip forward-protocol nd ip http server ip http authentication local ip http secure-server ! ip tftp source-interface GigabitEthernet0/0 ip route 20.20.20.0 255.255.255.0 2.2.2.3 ip ssh time-out 60 ip ssh authentication-retries 2 ip ssh version 2 ip ssh server algorithm encryption aes128-ctr aes192-ctr aes256-ctr ip ssh client algorithm encryption aes128-ctr aes192-ctr aes256-ctr ! ip access-list extended AutoQos-4.0-wlan-Acl-Bulk-Data permit tcp any any eq 22 permit tcp any any eq 465 permit tcp any any eq 143 permit tcp any any eq 993 permit tcp any any eq 995 permit tcp any any eq 1914 permit tcp any any eq ftp permit tcp any any eq ftp-data permit tcp any any eq smtp permit tcp any any eq pop3 ip access-list extended AutoQos-4.0-wlan-Acl-MultiEnhanced-Conf permit udp any any range 16384 32767 permit tcp any any range 50000 59999

```
ip access-list extended AutoQos-4.0-wlan-Acl-Scavanger
permit tcp any any range 2300 2400
permit udp any any range 2300 2400
permit tcp any any range 6881 6999
permit tcp any any range 28800 29100
permit tcp any any eq 1214
permit udp any any eq 1214
permit tcp any any eq 3689
permit udp any any eq 3689
permit tcp any any eq 11999
ip access-list extended AutoQos-4.0-wlan-Acl-Signaling
permit tcp any any range 2000 2002
permit tcp any any range 5060 5061
permit udp any any range 5060 5061
ip access-list extended AutoQos-4.0-wlan-Acl-Transactional-Data
permit tcp any any eq 443
permit tcp any any eq 1521
permit udp any any eq 1521
permit tcp any any eq 1526
permit udp any any eq 1526
permit tcp any any eq 1575
permit udp any any eq 1575
permit tcp any any eq 1630
permit udp any any eq 1630
permit tcp any any eq 1527
permit tcp any any eq 6200
permit tcp any any eq 3389
permit tcp any any eq 5985
permit tcp any any eq 8080
!
control-plane
 service-policy input system-cpp-policy
!
!
no vstack
!
line con 0
exec-timeout 0 0
stopbits 1
 speed 115200
line aux 0
stopbits 1
line vty 0 4
login
line vty 5 15
login
!
!
mac address-table notification mac-move
wsma agent exec
profile httplistener
profile httpslistener
!
wsma agent config
profile httplistener
profile httpslistener
!
wsma agent filesys
profile httplistener
profile httpslistener
!
wsma agent notify
profile httplistener
profile httpslistener
```
! ! wsma profile listener httplistener transport http ! wsma profile listener httpslistener transport https ! ap dot11 airtime-fairness policy-name Default 0 ap group default-group ap hyperlocation ble-beacon 0 ap hyperlocation ble-beacon 1 ap hyperlocation ble-beacon 2 ap hyperlocation ble-beacon 3 ap hyperlocation ble-beacon 4 end

------------------ show log ------------------

Syslog logging: enabled (0 messages dropped, 16 messages rate-limited, 0 flushes, 0 overruns, xml disabled, filtering disabled)

No Active Message Discriminator.

No Inactive Message Discriminator.

```
Console logging: disabled
Monitor logging: level debugging, 0 messages logged, xml disabled,
                filtering disabled
Buffer logging: level debugging, 782 messages logged, xml disabled,
                filtering disabled
Exception Logging: size (4096 bytes)
Count and timestamp logging messages: disabled
File logging: disabled
Persistent logging: disabled
```
No active filter modules.

```
Trap logging: level informational, 310 message lines logged
       Logging Source-Interface: VRF Name:
Log Buffer (4096 bytes):
rev) PD Class : Class 3/
    (curr/prev) PD Priority : low/unknown
    (curr/prev) Power Type : Type 2 PSE/Type 2 PSE
    (curr/prev) mdi_pwr_support: 15/0
    (curr/prev Power Pair) : Signal/
    (curr/prev) PSE Pwr Source : Primary/Unknown
Aug 22 17:17:28.966 PDT: %LINK-3-UPDOWN: Interface FortyGigabitEthernet1/0/1, changed state
to down
Aug 22 17:17:29.196 PDT: %ILPOWER-5-POWER GRANTED: Interface Fo1/0/1: Power granted
Aug 22 17:17:47.209 PDT: %SYS-5-CONFIG_I: Configured from console by console
Aug 22 17:17:50.200 PDT: %ILPOWER-7-DETECT: Interface Fo1/0/1: Power Device detected: IEEE
PD
Aug 22 17:17:51.822 PDT: %ILPOWER-5-POWER GRANTED: Interface Fo1/0/1: Power granted
Aug 22 17:17:52.321 PDT: ilpower delete power from pd linkdown Fo1/0/1
Aug 22 17:17:52.321 PDT: Ilpower interface (Fo1/0/1), delete allocated power 15400
Aug 22 17:17:52.321 PDT: Ilpower interface (Fo1/0/1) setting ICUT OFF threshold to 0.
Aug 22 17:17:52.321 PDT: ilpower_notify_lldp_power_via_mdi_tlv Fo1/0/1 pwr alloc 0
Aug 22 17:17:52.321 PDT: Fo1/0/1 AUTO PORT PWR Alloc 130 Request 130
Aug 22 17:17:52.321 PDT: Fo1/0/1: LLDP NOTIFY TLV:
    (curr/prev) PSE Allocation(mW): 13000/0
    (curr/prev) PD Request(mW) : 13000/0
    (curr/prev) PD Class : Class 3/
    (curr/prev) PD Priority : low/unknown
    (curr/prev) Power Type : Type 2 PSE/Type 2 PSE
    (curr/prev) mdi_pwr_support: 15/0
    (curr/prev Power Pair) : Signal/
    (curr/prev) PSE Pwr Source : Primary/Unknown
Aug 22 17:17:52.321 PDT: ILP notify LLDB-TLV: lldp power class tlv:
```
Aug 22 17:17:52.321 PDT: (curr/prev) pwr value 15400/0 Aug 22 17:17:52.322 PDT: %SYS-5-CONFIG\_I: Configured from console by console Aug 22 17:17:54.323 PDT: %LINK-5-CHANGED: Interface FiveGigabitEthernet1/0/1, changed state to administratively down Aug 22 17:18:11.981 PDT: ILP notify LLDB-TLV: lldp power class tlv: Aug 22 17:18:11.981 PDT: (curr/prev) pwr value 15400/0 Aug 22 17:18:11.982 PDT: %SYS-5-CONFIG\_I: Configured from console by console Aug 22 17:18:13.207 PDT: %ILPOWER-7-DETECT: Interface Fo1/0/1: Power Device detected: IEEE PD Aug 22 17:18:13.207 PDT: (Fo1/0/1) data power pool 1 Aug 22 17:18:13.207 PDT: Ilpower PD device 3 class 6 from interface (Fo1/0/1) Aug 22 17:18:13.207 PDT: (Fo1/0/1) state auto Aug 22 17:18:13.207 PDT: (Fo1/0/1) data power pool: 1, pool 1 Aug 22 17:18:13.207 PDT: (Fo1/0/1) curr pwr usage 15400 Aug 22 17:18:13.207 PDT: (Fo1/0/1) req pwr 15400 Aug 22 17:18:13.207 PDT: (Fo1/0/1) total pwr 610000 Aug 22 17:18:13.207 PDT: (Fo1/0/1) power\_status OK Aug 22 17:18:13.207 PDT: ilpower new power from pd discovery Fo1/0/1, power status ok Aug 22 17:18:13.207 PDT: Ilpower interface (Fo1/0/1) power status change, allocated power 15400 Aug 22 17:18:13.207 PDT: ILP notify LLDB-TLV: lldp power class tlv: Aug 22 17:18:13.207 PDT: (curr/prev) pwr value 15400/0 Aug 22 17:18:13.208 PDT: ilpower\_notify\_lldp\_power\_via\_mdi\_tlv Fo1/0/1 pwr alloc 15400 Aug 22 17:18:13.208 PDT: Fo1/0/1 AUTO PORT PWR Alloc 130 Request 130 Aug 22 17:18:13.208 PDT: Fo1/0/1: LLDP NOTIFY TLV: (curr/prev) PSE Allocation(mW): 13000/0 (curr/prev) PD Request(mW) : 13000/0 (curr/prev) PD Class : Class 3/ (curr/prev) PD Priority : low/unknown (curr/prev) Power Type : Type 2 PSE/Type 2 PSE (curr/prev) mdi\_pwr\_support: 15/0 (curr/prev Power Pair) : Signal/ (curr/prev) PSE Pwr Source : Primary/Unknown

Aug 22 17:18:13.981 PDT: %LINK-3-UPDOWN: Interface FoveGigabitEthernet1/0/1, changed state to down Aug 22 17:18:14.207 PDT: %ILPOWER-5-POWER GRANTED: Interface Fo1/0/1: Power granted Aug 22 17:18:32.180 PDT: %SYS-5-LOG\_CONFIG\_CHANGE: Console logging disabled Aug 22 17:18:32.242 PDT: %SYS-5-CONFIG\_I: Configured from console by console Aug 22 17:47:45.133 PDT: %SYS-5-CONFIG\_I: Configured from console by console Aug 22 17:47:45.717 PDT: %SYS-5-CONFIG\_I: Configured from console by console Aug 22 17:47:45.000 PDT: %SYS-6-CLOCKUPDATE: System clock has been updated from 17:47:45 PDT Wed Aug 22 2018 to 17:47:45 PDT Wed Aug 22 2018, configured from console by console.

----------------- show controllers power inline module 1 ------------------

Alchemy instance 0, address 0

Pending event flag : N N N N N N N N N N N N Current State : 00 00 10 93 D8 E8 Current Event : 11 11 14 00 00 00 Timers : 22 00 00 00 00 00 00 00 00 00 00 00 Error State : 14 14 14 14 14 14 Error Code : 00 00 00 00 00 00 00 00 00 00 00 00 Power Status : N N N N N N N N N N N N N Auto Config : N N N N N N N N N N N N N Disconnect : N N N N N N N N N N N N Detection Status : F0 00 10 00 00 00 Current Class : 00 00 00 00 00 00 Tweetie debug : 00 00 00 00 POE Commands pending at sub: Command 0 on each port : 00 00 00 00 00 00 Command 1 on each port : 00 00 00 00 00 00 Command 2 on each port : 00 00 00 00 00 00 Command 3 on each port : 00 00 00 00 00 00 Alchemy instance 1, address E Pending event flag : N N N N N N N N N N N N Current State : 00 00 10 93 D8 E8 Current Event : 11 11 11 00 00 00 Timers : 2A 00 00 00 00 00 00 00 00 00 00 00 Error State : 26 26 26 26 26 2A Error Code : 00 00 00 00 00 00 00 00 00 00 00 00 Power Status : N N N N N N N N N N N N N Auto Config : N N N N N N N N N N N N N Disconnect : N N N N N N N N N N N N Detection Status : F0 00 00 00 00 00 Current Class : 00 00 00 00 00 00<br>Tweetie debug : 00 00 00 00 Tweetie debug POE Commands pending at sub: Command 0 on each port : 00 00 00 00 00 00 Command 1 on each port : 00 00 00 00 00 00 Command 2 on each port : 00 00 00 00 00 00 Command 3 on each port : 00 00 00 00 00 00 ---------------- show platform software ilpower details ------------------ILP Port Configuration for interface Te2/0/1 Initialization Done: Yes

ILP Supported: Yes ILP Enabled: Yes POST: Detect On: No Powered Device Detected Yes Powered Device Class Done No Cisco Powered Device: No Power is On: No Power Denied: No Powered Device Type: Null Powerd Device Class: Null Power State: 0ff Power state:  $\frac{1}{2}$  NGWC\_ILP\_DETECTING\_S<br>Current State: NGWC\_ILP\_DETECTING\_S Previous State: NGWC\_ILP\_DETECTING\_S Requested Power in milli watts: 0 Short Circuit Detected: 0 Short Circuit Count: 0 Cisco Powerd Device Detect Count: 0 Spare Pair mode: 0 Spare Pair Architecture: 1 Signal Pair Power allocation in milli watts: 0 Spare Pair Power On: 0 Powered Device power state: 0 Timer: Power Good: Stopped Power Denied: Stopped Cisco Powered Device Detect: Stopped IEEE Detect: Stopped IEEE Short: Stopped Link Down: Stopped Voltage sense: Stopped ----------------- show platform software ilpower system 3 ------------------ILP System Configuration Slot: 3<br>ILP Supported: 3<br>Yes ILP Supported: Total Power: 1101000 Used Power: 49400 Initialization Done: Yes Post Done: Yes Post Result Logged: No Post Result: Success Power Summary: Module: 0<br>
Power Total: 1101000<br>
-Power Total: Power Used: 49400 Power Threshold: 0 Operation Status: On Pool: 3 Pool Valid: Yes<br>Total Power: 1101000 Total Power: Power Usage: 49400 ----------------- show power inline Gi9/0/16 detail ------------------Interface: Gi9/0/16 Inline Power Mode: auto Operational status: off Device Detected: no Device Type: n/a IEEE Class: n/a

Ш

Discovery mechanism used/configured: Ieee and Cisco Police: off Power Allocated Admin Value: 60.0 Power drawn from the source: 0.0 Power available to the device: 0.0 Actual consumption Measured at the port: 0.0 Maximum Power drawn by the device since powered on: 0.0 Absent Counter: 0 Over Current Counter: 0 Short Current Counter: 0 Mosfet Counter: 0 Invalid Signature Counter: 0 Power Denied Counter: 0 Power Negotiation Used: None LLDP Power Negotiation --Sent to PD-- --Rcvd from PD--Power Type: Power Source: Power Priority: Requested Power $(W):$  -Allocated Power(W): -Four-Pair PoE Supported: Yes Spare Pair Power Enabled: No Four-Pair PD Architecture: N/A ---------------- show power inline Te8/0/1 detail -----------------Interface Te8/0/1: inline power not supported ----------------- show power inline police -----------------Module Available Used Remaining (Watts) (Watts) (Watts) ------ --------- -------- --------- 1  $n/a$   $n/a$   $n/a$ <br>
Interface Admin Oper Admin Oper<br>
State State Police Police Interface Admin Oper Admin Oper Cutoff Oper State State Police Police Power Power --------- ------ ---------- ---------- ---------- ------ ----- --------- ------ ---------- ---------- ---------- ------ ----- Totals: 0.0 Module Available Used Remaining (Watts) (Watts) (Watts) ------ --------- -------- --------- 2 1050.0 0.0 1050.0 Interface Admin Oper Admin Oper Cutoff Oper State State Police Police Power Power --------- ------ ---------- ---------- ---------- ------ ----- Te2/0/1 auto off none n/a n/a n/a Te2/0/2 auto off none n/a n/a n/a  $\begin{array}{ccc} \text{none} & \text{n/a} \ \text{none} & \text{n/a} \ \text{none} & \text{n/a} \ \text{none} & \text{n/a} \ \end{array}$ Te2/0/4 auto off none n/a n/a n/a Te2/0/5 auto off none n/a n/a n/a

Te2/0/6 auto off none n/a n/a n/a

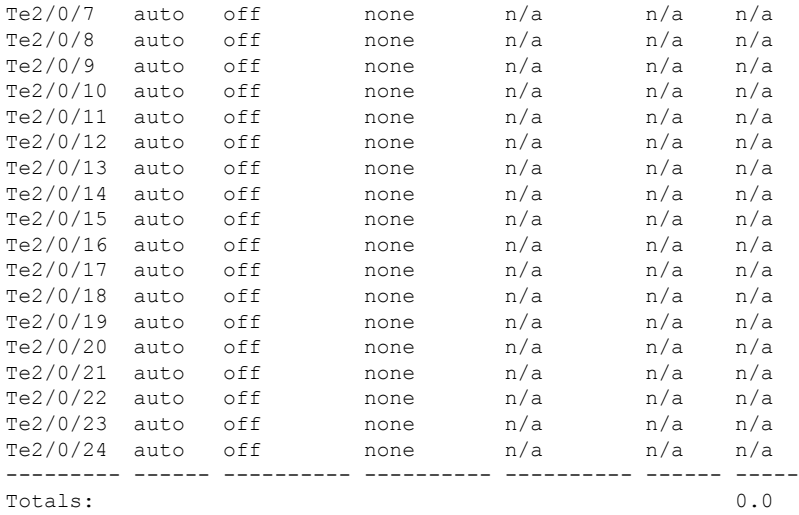

Module Available Used Remaining (Watts) (Watts) (Watts) ------ --------- -------- --------- 3 1131.0 49.4 1081.6 Interface Admin Oper Admin Oper Cutoff Oper State State Police Police Power Power --------- ------ ---------- ---------- ---------- ------ ----- Gi3/0/1 auto off none  $n/a$  n/a n/a Gi3/0/2 auto off none n/a n/a n/a Gi3/0/3 auto off none  $n/a$  n/a n/a<br>Gi3/0/4 auto off none n/a n/a n/a auto off none Gi3/0/5 auto off none  $n/a$  n/a n/a<br>Gi3/0/6 auto off none n/a n/a n/a Gi3/0/6 auto off none n/a n/a n/a Gi3/0/7 auto off none n/a n/a n/a Gi3/0/8 auto off none  $n/a$  n/a n/a<br>Gi3/0/9 auto off none n/a n/a n/a  $Gi3/0/9$  auto off none  $n/a$  n/a Gi3/0/10 auto off none  $n/a$   $n/a$   $n/a$ Gi3/0/11 auto off none n/a n/a n/a Gi3/0/12 auto off none n/a n/a n/a Gi3/0/13 auto on none  $n/a$  n/a 3.6 Gi3/0/14 auto on none  $n/a$   $n/a$   $n/a$   $n/a$   $n/a$   $n/a$ Gi3/0/15 auto off none  $n/a$  n/a  $n/a$ Gi3/0/16 auto on none n/a n/a 3.7 Gi3/0/17 auto on none n/a n/a 3.7 Gi3/0/18 auto off none n/a n/a n/a Gi3/0/19 auto on  $n/a$  none n/a  $n/a$  3.7 Gi3/0/20 auto off none  $n/a$  n/a n/a Gi3/0/21 auto on none  $n/a$   $n/a$  3.7 Gi3/0/22 auto off none n/a n/a n/a Gi3/0/23 auto off none  $n/a$  n/a n/a<br>Gi3/0/24 auto off none n/a n/a n/a Gi3/0/24 auto off none  $n/a$   $n/a$   $n/a$ Gi3/0/25 auto off none n/a n/a n/a Gi3/0/26 auto off none  $n/a$  n/a  $n/a$ Gi3/0/27 auto off none n/a n/a n/a Gi3/0/28 auto off none  $n/a$  n/a n/a<br>Gi3/0/29 auto off none n/a n/a n/a  $Gi3/0/29$  auto off none Gi3/0/30 auto off none n/a n/a n/a Gi3/0/31 auto off none n/a n/a n/a Gi3/0/32 auto off none n/a n/a n/a Gi3/0/33 auto off none n/a n/a n/a Gi3/0/34 auto off none n/a n/a n/a Gi3/0/35 auto on  $none$  n/a  $n/a$  2.3

#### **Interface and Hardware Commands**

I

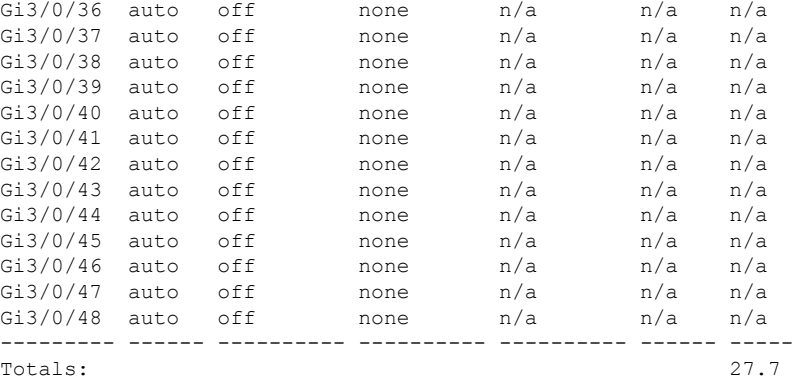

------------------ show platform frontend-controller manager 0 1 ------------------

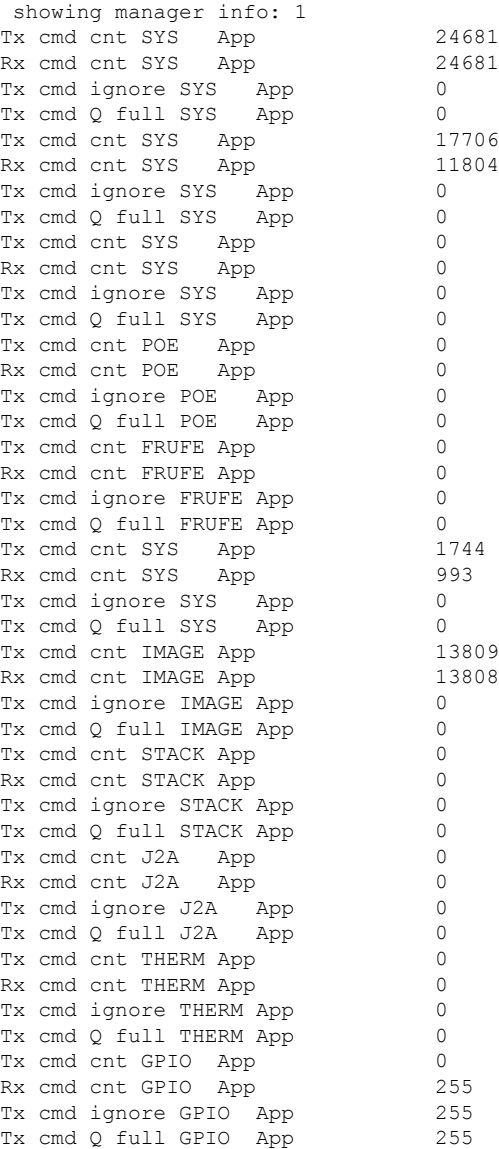

Tx cmd cnt POE E App -369383984 Rx cmd cnt POE E App -369346528 Tx cmd cnt POE\_E App -169346528<br>Tx cmd ignore POE\_E App -1826379312 Tx cmd  $Q$  full POE\_E App  $-394693324$ Tx cmd cnt DMSG App 0<br>Rx cmd cnt DMSG App 0 Rx cmd cnt DMSG App Tx cmd ignore DMSG App 0 Tx cmd Q full DMSG App 255 Tx reg cnt 16<br>Rx reg cnt 16 Rx reg cnt Tx reg ignore 0  $Tx \text{ reg } Q \text{ full}$  0<br>Rx invalid frame 0 Rx invalid frame  $0$ <br>Rx invalid App 748 Rx invalid App Rx invalid Seq 0<br>Rx invalid checksum 0 Rx invalid checksum 0<br>Nack cnt 0 Nack cnt 0<br>Send Break count 0<br>0 Send Break count Early Send Break count 0 Retransmission cnt 0

----------------- show platform frontend-controller subordinate 0 1 -----------------

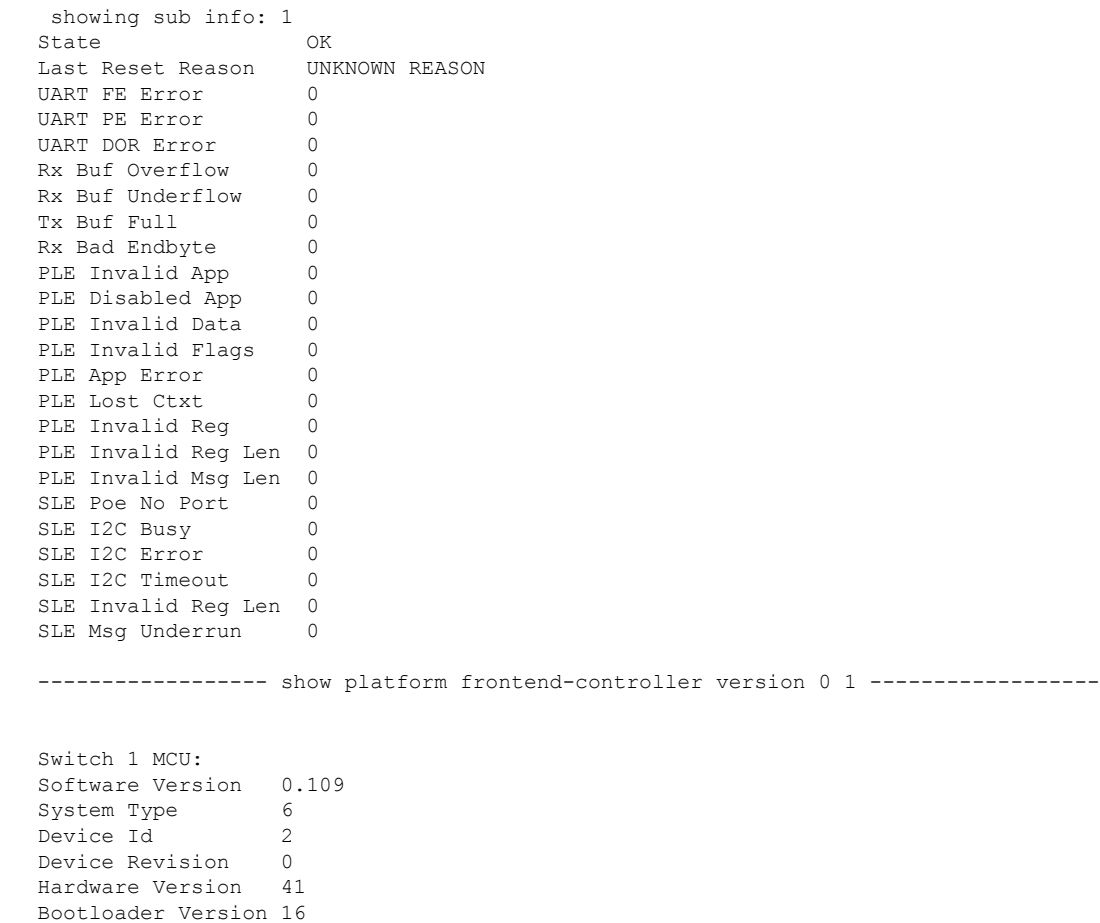

### **speed**

To specify the speed of a port, use the **speed** command in interface configuration mode. To return to the default value, use the **no** form of this command.

**Note**

Available configuration options depend on the switch model and transceiver module installed. Optionsinclude 10, 100, 1000, 2500, 5000, 10000, 25000, 40000, 100000

**speed** {**10** | **100** | **1000** | **2500** | **5000** | **10000** | **25000** | **40000** | **100000** | **auto** [{**10** | **100** | **1000** | **2500** | **5000**}] | **nonegotiate**} **no speed**

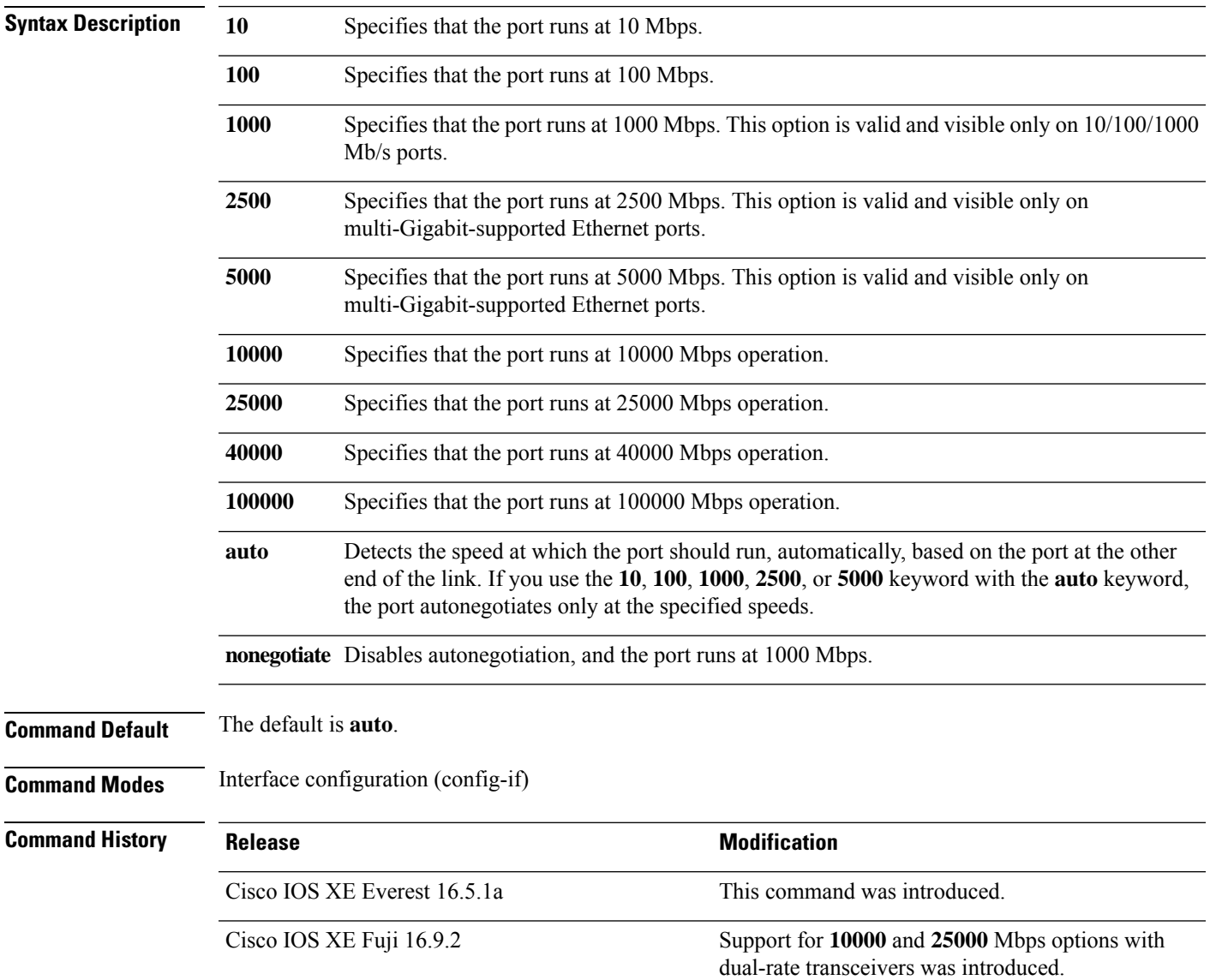

 $\mathbf I$ 

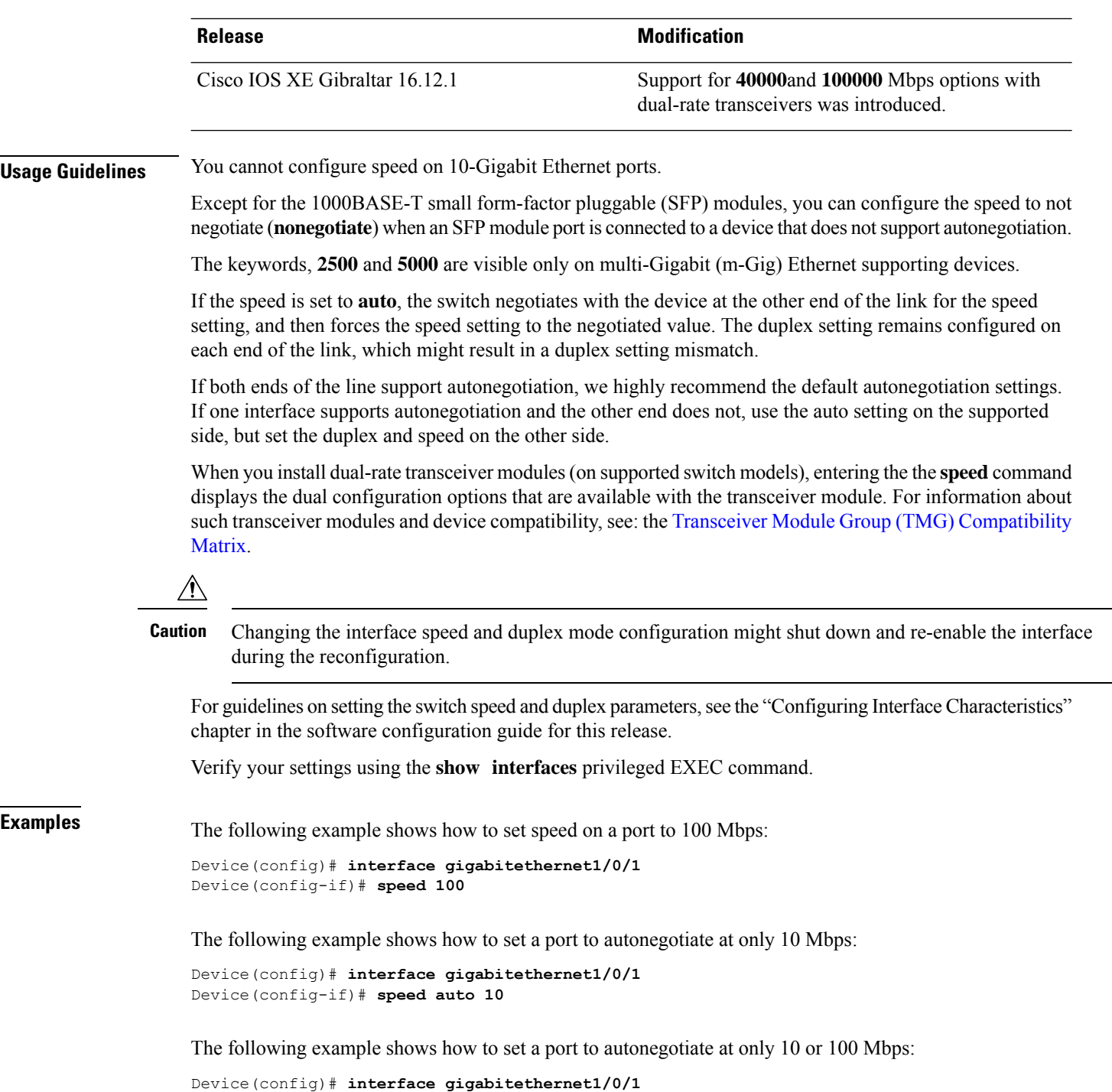

Device(config-if)# **speed auto 10 100**

# **switchport block**

To prevent unknown multicast or unicast packets from being forwarded, use the **switchport block** command in interface configuration mode. To allow forwarding unknown multicast or unicast packets, use the **no** form of this command.

**switchport block** {**multicast** | **unicast**} **no switchport block** {**multicast** | **unicast**}

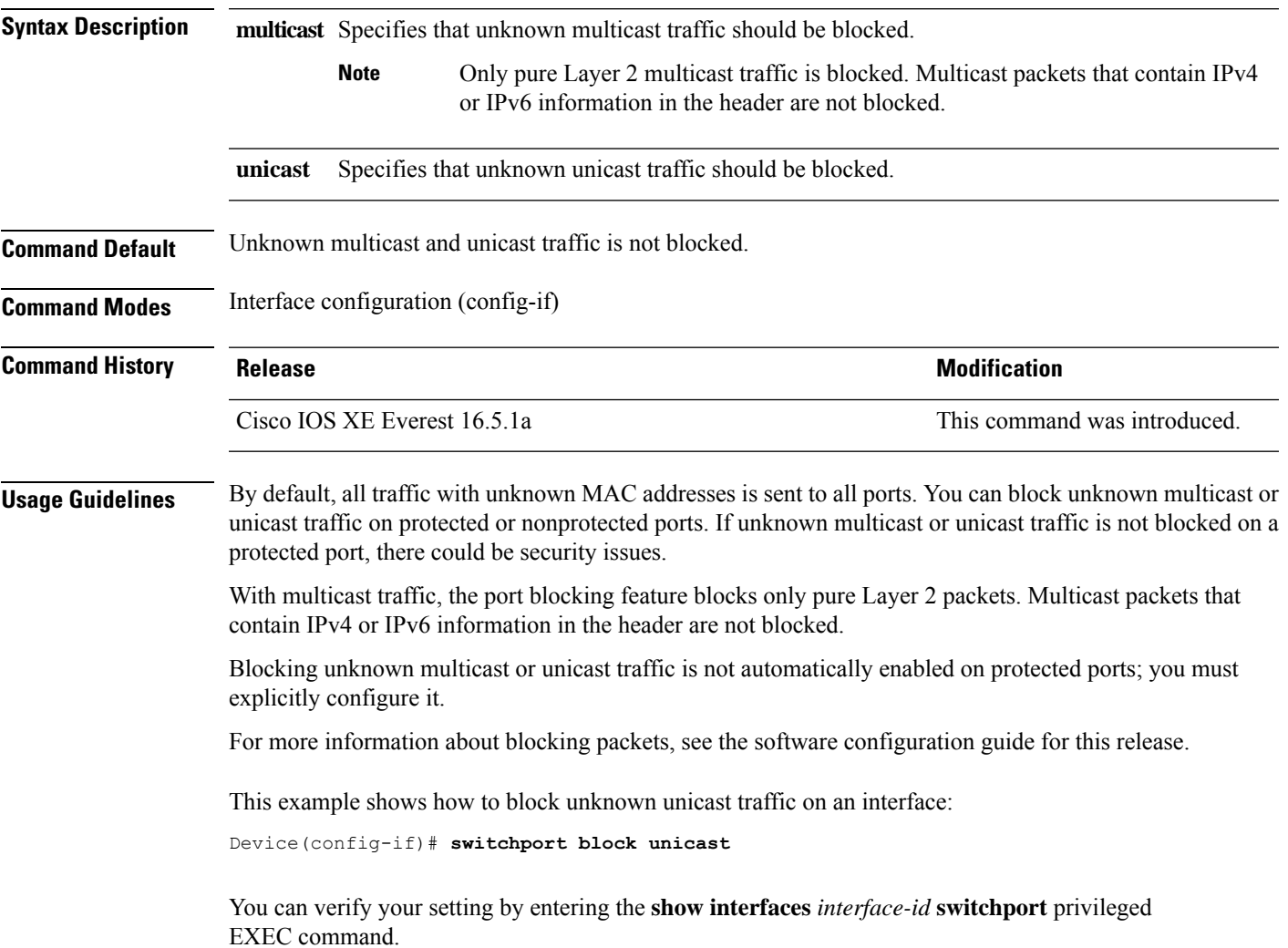

### **system mtu**

To set the global maximum packet size or MTU size for switched packets on Gigabit Ethernet and 10-Gigabit Ethernet ports, use the **system mtu** command in global configuration mode. To restore the global MTU value to its default value, use the **no** form of this command.

**system mtu** *bytes* **no system mtu**

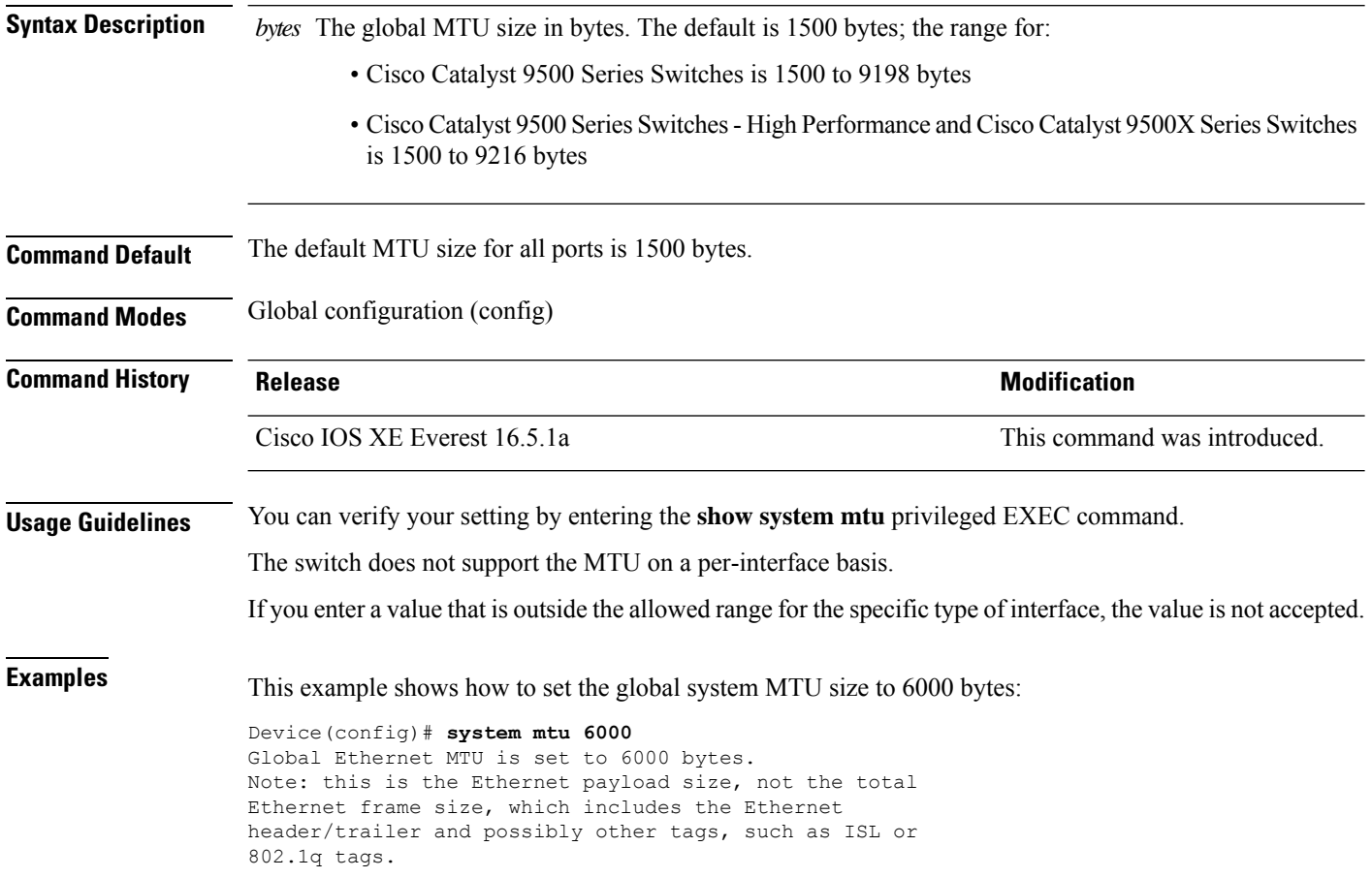
## **voice-signaling vlan (network-policy configuration)**

To create a network-policy profile for the voice-signaling application type, use the **voice-signaling vlan** command in network-policy configuration mode. To delete the policy, use the **no** form of this command.

**voice-signaling vlan** {*vlan-id* [{**cos** *cos-value* | **dscp** *dscp-value*}] | **dot1p** [{**cos** *l2-priority* | **dscp** *dscp*}] | **none** | **untagged**}

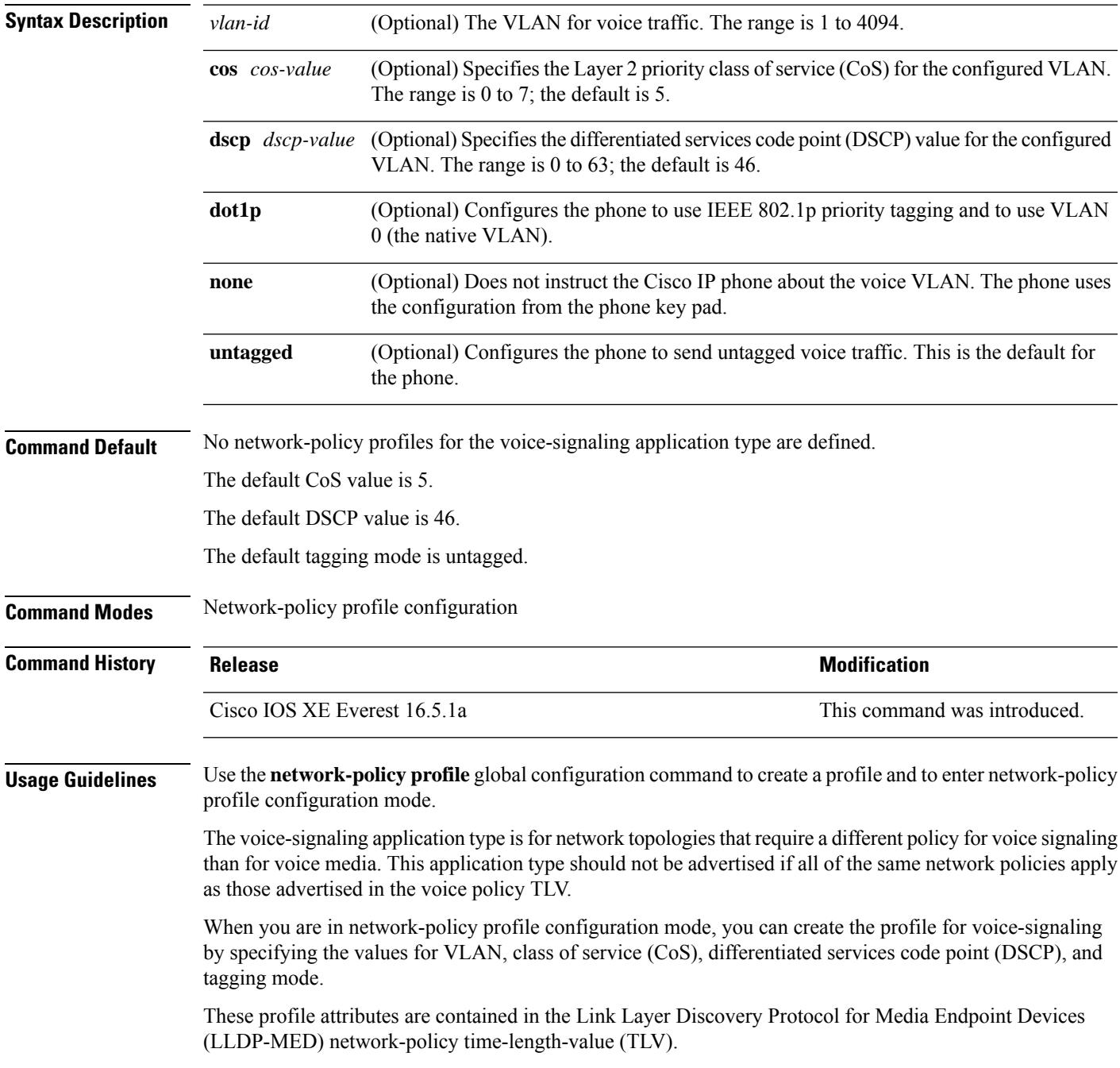

To return to privileged EXEC mode from the network-policy profile configuration mode, enter the **exit** command.

This example shows how to configure voice-signaling for VLAN 200 with a priority 2 CoS:

```
Device(config)# network-policy profile 1
Device(config-network-policy)# voice-signaling vlan 200 cos 2
```
This example shows how to configure voice-signaling for VLAN 400 with a DSCP value of 45:

```
Device(config)# network-policy profile 1
Device(config-network-policy)# voice-signaling vlan 400 dscp 45
```
This example shows how to configure voice-signaling for the native VLAN with priority tagging:

```
Device(config-network-policy)# voice-signaling vlan dot1p cos 4
```
## **voice vlan (network-policy configuration)**

To create a network-policy profile for the voice application type, use the **voice vlan**command in network-policy configuration mode. To delete the policy, use the **no** form of this command.

**voice vlan** {*vlan-id* [{**cos** *cos-value* | **dscp** *dscp-value*}] | **dot1p** [{**cos** *l2-priority* | **dscp** *dscp*}] | **none** | **untagged**}

| <b>Syntax Description</b> | vlan-id                                                                                                    | (Optional) The VLAN for voice traffic. The range is 1 to 4094.                                                                                                    |                              |
|---------------------------|----------------------------------------------------------------------------------------------------|----------------------------------------------------------------------------------------------------|------------------------------|
|                           | cos cos-value                                                                                                    | (Optional) Specifies the Layer 2 priority class of service (CoS) for the configured VLAN.<br>The range is 0 to 7; the default is 5.                                                                                                    |                              |
|                           | dscp dscp-value                                                                                                    | (Optional) Specifies the differentiated services code point (DSCP) value for the configured<br>VLAN. The range is 0 to 63; the default is 46.<br>(Optional) Configures the phone to use IEEE 802.1p priority tagging and to use VLAN<br>0 (the native VLAN).<br>(Optional) Does not instruct the Cisco IP phone about the voice VLAN. The phone uses<br>the configuration from the phone key pad. |                              |
|                           | dot1p                                                                                                    |                                                                                                    |                              |
|                           | none                                                                                                    |                                                                                                    |                              |
|                           | untagged                                                                                                    | (Optional) Configures the phone to send untagged voice traffic. This is the default for<br>the phone.                                                                                                    |                              |
| <b>Command Default</b>    | No network-policy profiles for the voice application type are defined.                                                                                                    |                                                                                                    |                              |
|                           | The default CoS value is 5.                                                                                                    |                                                                                                    |                              |
|                           | The default DSCP value is 46.                                                                                                    |                                                                                                    |                              |
|                           | The default tagging mode is untagged.                                                                                                    |                                                                                                    |                              |
| <b>Command Modes</b>      | Network-policy profile configuration                                                                                                    |                                                                                                    |                              |
| <b>Command History</b>    | <b>Release</b>                                                                                                    |                                                                                                    | <b>Modification</b>          |
|                           | Cisco IOS XE Everest 16.5.1a                                                                                                    |                                                                                                    | This command was introduced. |
| <b>Usage Guidelines</b>   | Use the network-policy profile global configuration command to create a profile and to enter network-policy<br>profile configuration mode.                                                                                                    |                                                                                                    |                              |
|                           | The voice application type is for dedicated IP telephones and similar devices that support interactive voice<br>services. These devices are typically deployed on a separate VLAN for ease of deployment and enhanced<br>security through isolation from data applications. |                                                                                                    |                              |
|                           | When you are in network-policy profile configuration mode, you can create the profile for voice by specifying<br>the values for VLAN, class of service (CoS), differentiated services code point (DSCP), and tagging mode.                                                  |                                                                                                    |                              |
|                           | These profile attributes are contained in the Link Layer Discovery Protocol for Media Endpoint Devices<br>(LLDP-MED) network-policy time-length-value (TLV).                                                                                                    |                                                                                                    |                              |

To return to privileged EXEC mode from the network-policy profile configuration mode, enter the **exit** command.

This example shows how to configure the voice application type for VLAN 100 with a priority 4 CoS:

```
Device(config)# network-policy profile 1
Device(config-network-policy)# voice vlan 100 cos 4
```
This example shows how to configure the voice application type for VLAN 100 with a DSCP value of 34:

```
Device(config)# network-policy profile 1
Device(config-network-policy)# voice vlan 100 dscp 34
```
This example shows how to configure the voice application type for the native VLAN with priority tagging:

```
Device(config-network-policy)# voice vlan dot1p cos 4
```